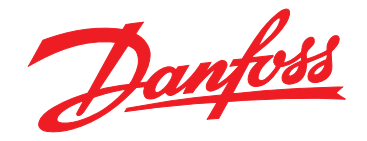

# **Bedienungsanleitung VLT**® **HVAC Drive FC 102**

# **110–400 kW, Baugrößen D1h–D8h**

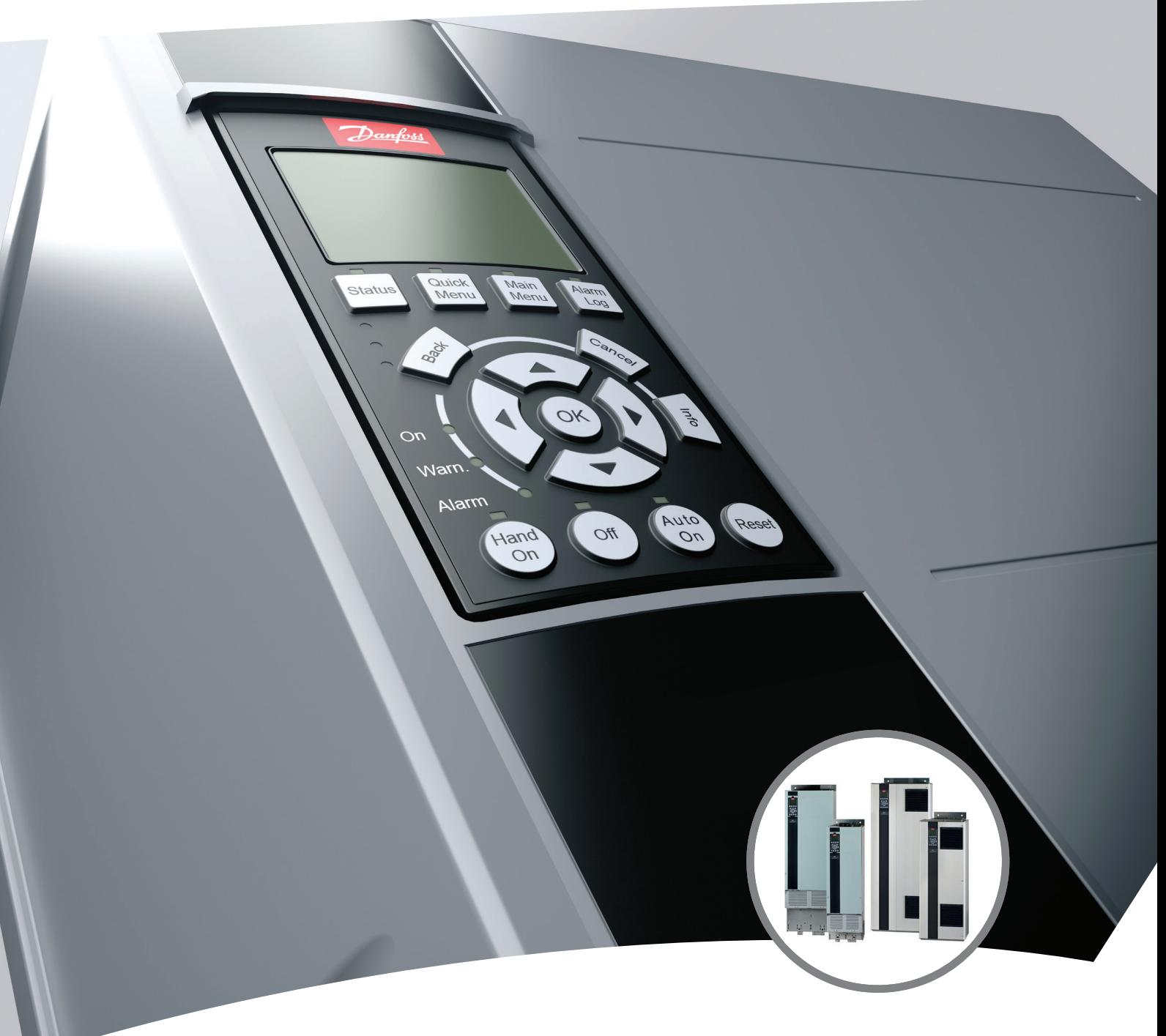

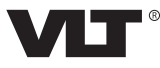

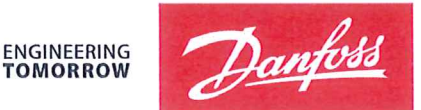

**TOMORROW** 

Danfoss A/S 6430 Nordborg Denmark CVR nr.: 20 16 57 15

Telephone: +45 7488 2222 Fax: +45 7449 0949

# **EU DECLARATION OF CONFORMITY**

Danfoss A/S

**Danfoss Drives A/S** 

declares under our sole responsibility that the

# **Product category: Frequency Converter** Type designation(s): FC-102XYYYZZ\*\*\*\*\*\*\*\*\*\*\*\*\*\*\*\*\*\*\*\*\*\*\*\*\*\*\*\*\*

Character X: N or P

Character YYY: K37, K75, 1K1, 1K5, 2K2, 3K0, 3K7, 4K0, 5K5, 7K5, 11K, 15K, 18K, 22K, 30K, 37K, 45K, 55K, 75K, 90K, 110, 132, 150, 160, 200, 250, 315, 355, 400, 450, 500, 560, 630, 710, 800, 900, 1M0, 1M2, 1M4

Character ZZ: T2, T4, T6, T7

\* may be any number or letter indicating drive options which do not impact this DoC. The meaning of the 39 characters in the type code string can be found in appendix 00729776.

Covered by this declaration is in conformity with the following directive(s), standard(s) or other normative document(s), provided that the product is used in accordance with our instructions.

### Low Voltage Directive 2014/35/EU

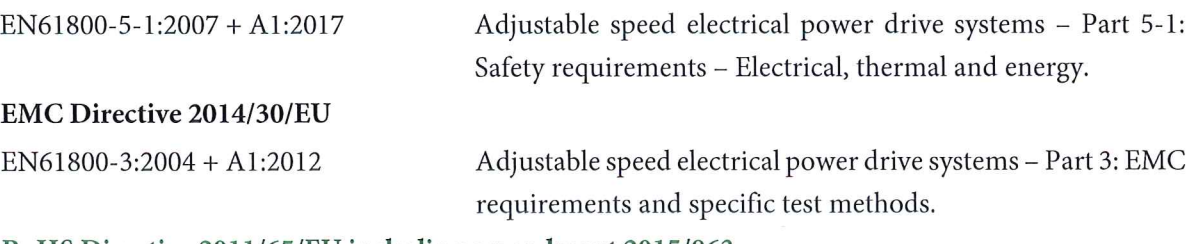

#### RoHS Directive 2011/65/EU including amendment 2015/863.

EN63000:2018

Technical documentation for the assessment of electrical and electronic products with respect to the restriction of hazardous substances

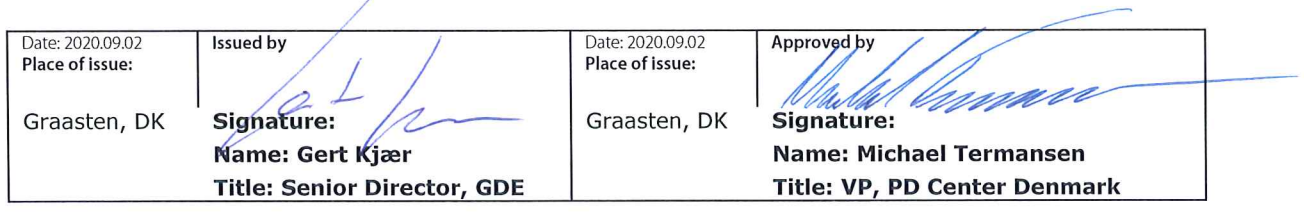

Danfoss only vouches for the correctness of the English version of this declaration. In the event of the declaration being translated into any other language, the translator concerned shall be liable for the correctness of the translation

For products including available Safe Torque Off (STO) function according to unit typecode on the nameplate: T or U at character 18 of the typecode.

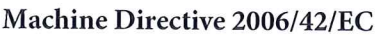

EN/IEC 61800-5-2:2007 (Safe Stop function conforms with STO - Safe Torque Off, SIL 2 Capability)

Other standards considered:

EN ISO 13849-1:2015 (Safe Stop function, PL d (MTTFd=14000 years, DC=90%, Category 3) EN/IEC 61508-1:2011, EN/IEC 61508-2:2011 (Safe Stop function, SIL 2 (PFH =  $1E-10/h$ ,  $1E-8/h$ ) for specific variants,  $PFD = 1E-10$ ,  $1E-4$  for specific variants, SFF>99%, HFT=0))

EN/IEC 62061:2005 + A1:2013 (Safe Stop function, SILCL 2)

EN/IEC 60204-1:2006 + A1:2009 (Stop Category 0)

Adjustable speed electrical power drive systems -Part 5-2: Safety requirements - Functional

Safety of machinery - Safety-related parts of control systems - Part 1: General principles for design

Functional safety of electrical/electronic/ programmable electronic safety-related systems Part 1: General requirements Part 2: Requirements for electrical/electronic/ programmable electronic safety-related systems Safety of machinery - Functional safety of safetyrelated electrical, electronic and programmable electronic control systems Safety of machinery - Electrical equipment of machines - Part 1: General requirements

For products including ATEX option, it requires STO function in the products. The products can have the VLT PTC Thermistor Card MCB112 installed from factory (2 at character 32 in the typecode), or it can be separately installed as an additional part.

### 2014/34/EU - Equipment for explosive atmospheres (ATEX)

Based on EU harmonized standard: EN 50495: 2010

Safety devices required for safe functioning of equipment with respect to explosion risks.

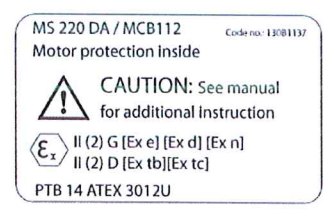

Notified Body:

PTB Physikalisch-Technische Bundesanstalt, Bundesallee 100, 38116 Braunschweig, has assessed the conformity of the "ATEX certified motor thermal protection systems" of Danfoss FC VLT Drives with Safe Torque Off function and has issued the certificate PTB 14 ATEX 3009.

Danfoss

**Inhaltsverzeichnis Bedienungsanleitung**

# **Inhaltsverzeichnis**

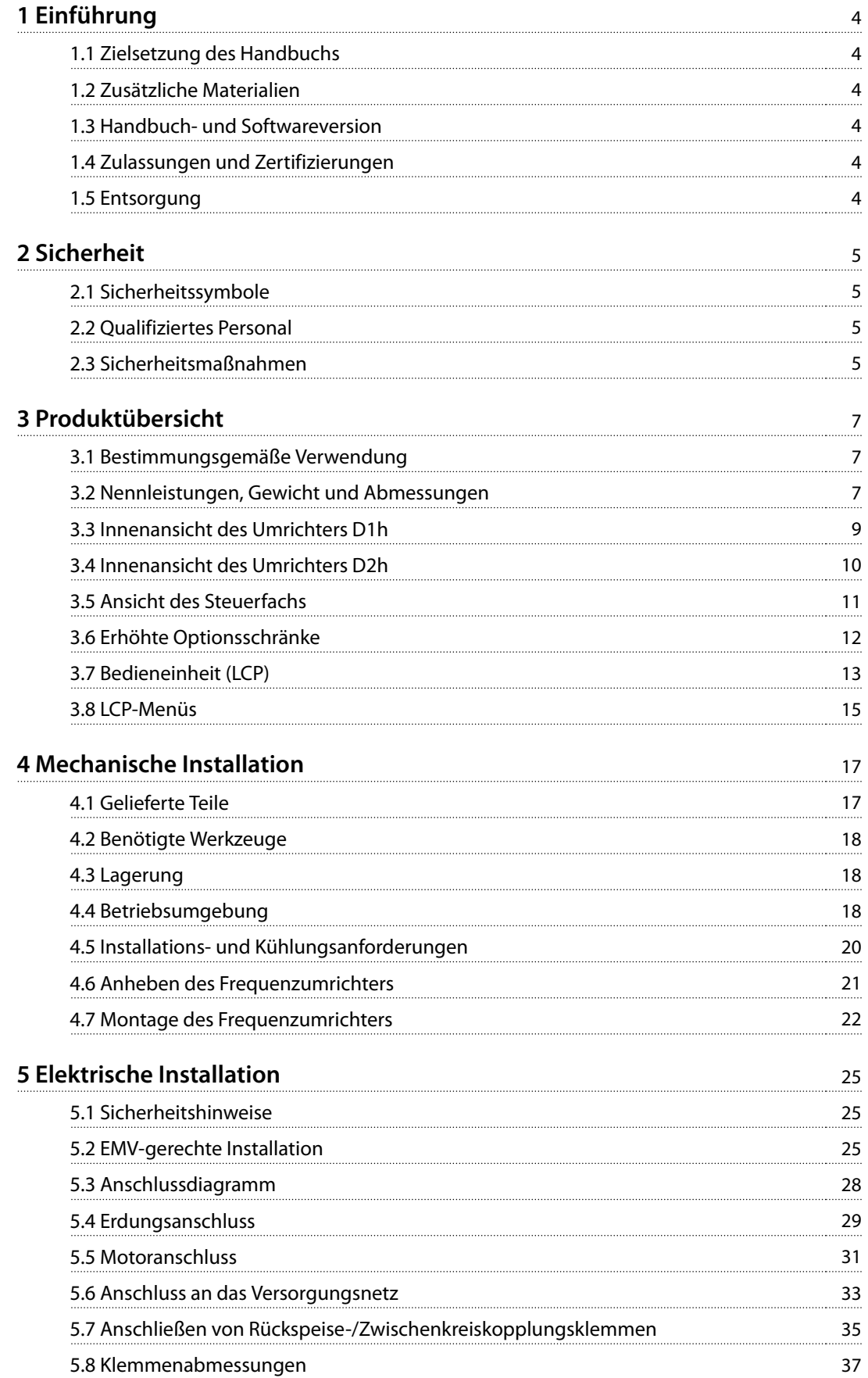

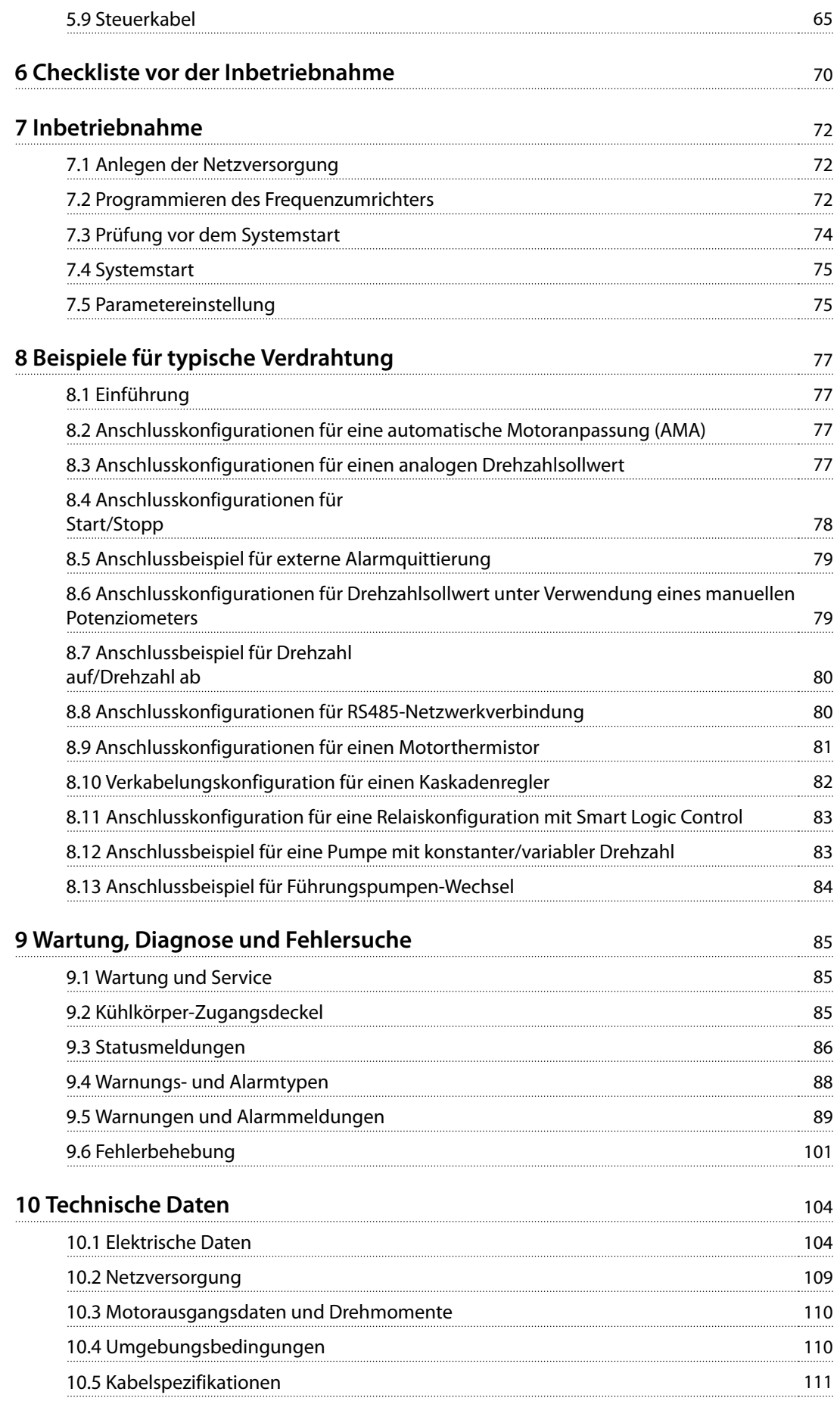

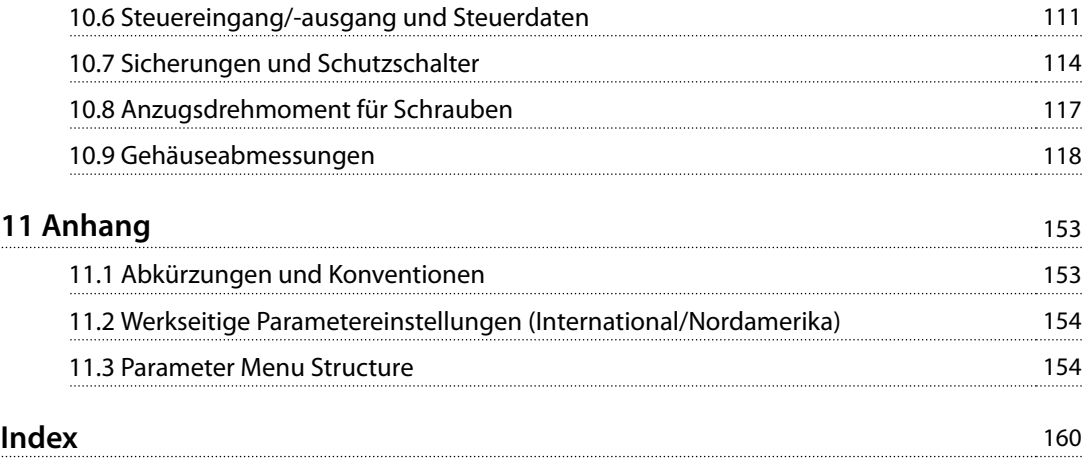

<span id="page-7-0"></span>**1 1**

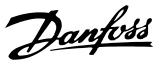

# 1 Einführung

# 1.1 Zielsetzung des Handbuchs

Diese Bedienungsanleitung enthält Informationen zur sicheren Installation und Inbetriebnahme der VLT®- Umrichter.

Die Bedienungsanleitung richtet sich ausschließlich an qualifiziertes Personal. Lesen Sie die Bedienungsanleitung vollständig durch, um sicher und professionell mit dem Gerät zu arbeiten. Beachten Sie insbesondere die Sicherheitshinweise und allgemeinen Warnungen. Bewahren Sie diese Bedienungsanleitung immer zusammen mit dem Frequenzumrichter auf.

VLT® ist eine eingetragene Marke.

#### 1.2 Zusätzliche Materialien

Es stehen weitere Ressourcen zur Verfügung, die Ihnen helfen, erweiterte Funktionen und Programmierungen der Umrichter zu verstehen.

- **•** Das Programmierhandbuch enthält umfassendere Informationen über das Arbeiten mit Parametern sowie viele Anwendungsbeispiele.
- **•** Das Projektierungshandbuch enthält umfassende Informationen zu Möglichkeiten und Funktionen sowie zur Auslegung von Steuerungssystemen für Motoren.
- **•** Die Anleitung enthält Informationen für den Betrieb mit optionalen Geräten.

Zusätzliche Veröffentlichungen und Handbücher sind bei Danfoss erhältlich. Siehe [drives.danfoss.com/knowledge](http://drives.danfoss.com/knowledge-center/technical-documentation/)[center/technical-documentation/](http://drives.danfoss.com/knowledge-center/technical-documentation/) für Auflistungen.

#### 1.3 Handbuch- und Softwareversion

Dieses Handbuch wird regelmäßig geprüft und aktualisiert. Alle Verbesserungsvorschläge sind willkommen. Tabelle 1.1 zeigt die Handbuchversion und die entsprechende Softwareversion an.

| Handbuchversion | Anmerkungen      | Softwareversion |
|-----------------|------------------|-----------------|
| MG16D5xx        | Ersetzt MG16D4xx | 20.د            |

**Tabelle 1.1 Handbuch- und Softwareversion**

1.4 Zulassungen und Zertifizierungen

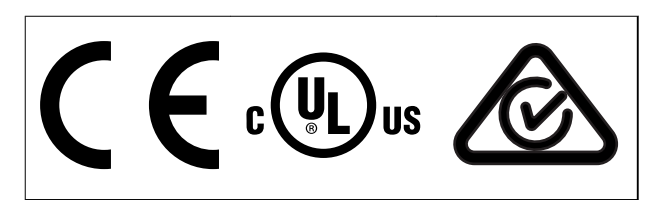

**Tabelle 1.2 Zulassungen und Zertifizierungen**

Weitere Zulassungen und Zertifizierungen sind verfügbar. Bitte wenden Sie sich an eine örtliche Danfoss-Vertretung oder unsere Servicepartner. Umrichter für den Spannungsbereich 525–690 V sind nur für 525–600 V nach UL-Anforderungen zertifiziert.

Der Frequenzumrichter erfüllt die Anforderungen der UL 61800-5-1 bezüglich der thermischen Sicherung. Weitere Informationen können Sie dem Abschnitt Thermischer Motorschutz im produktspezifischen Projektierungshandbuch entnehmen.

# **HINWEIS**

### **AUSGANGSFREQUENZGRENZE**

**Aufgrund der Exportkontrollverordnungen ist die Ausgangsfrequenz des Frequenzumrichters auf 590 Hz begrenzt. Wenden Sie sich bei Anforderungen über 590 Hz an Danfoss.**

### 1.4.1 Übereinstimmung mit ADN

Für eine Übereinstimmung mit dem Europäischen Übereinkommen über die internationale Beförderung gefährlicher Güter auf Binnenwasserstraßen (ADN) siehe Abschnitt ADNkonforme Installation im Projektierungshandbuch.

### 1.5 Entsorgung

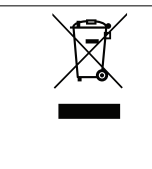

Sie dürfen elektrische Geräte und Geräte mit elektrischen Komponenten nicht zusammen mit normalem Hausmüll entsorgen.

Sammeln Sie diese separat gemäß den lokalen Bestimmungen und den aktuell gültigen Gesetzen und führen Sie sie dem Recycling zu.

# <span id="page-8-0"></span>2 Sicherheit

# 2.1 Sicherheitssymbole

Folgende Symbole kommen in diesem Handbuch zum Einsatz:

# **WARNUNG**

**Weist auf eine potenziell gefährliche Situation hin, die zu schweren Verletzungen oder sogar zum Tod führen kann!**

# **AVORSICHT**

**Weist auf eine potenziell gefährliche Situation hin, die zu leichten oder mittelschweren Verletzungen führen kann. Die Kennzeichnung kann ebenfalls als Warnung vor unsicheren Verfahren dienen.**

# **HINWEIS**

**Weist auf eine wichtige Information hin, z. B. eine Situation, die zu Geräte- oder sonstigen Sachschäden führen kann.**

# 2.2 Qualifiziertes Personal

Der einwandfreie und sichere Betrieb des Frequenzumrichters setzt fachgerechten und zuverlässigen Transport voraus. Lagerung, Installation, Bedienung und Instandhaltung müssen diese Anforderungen ebenfalls erfüllen. Nur qualifiziertes Personal darf dieses Gerät installieren oder bedienen.

Qualifiziertes Fachpersonal sind per Definition geschulte Mitarbeiter, die gemäß den einschlägigen Gesetzen und Vorschriften zur Installation, Inbetriebnahme und Instandhaltung von Betriebsmitteln, Systemen und Schaltungen berechtigt sind. Außerdem muss das Personal mit allen Anweisungen und Sicherheitsmaßnahmen gemäß dieser Anleitung vertraut sein.

# 2.3 Sicherheitsmaßnahmen

# **AWARNUNG**

#### **HOCHSPANNUNG**

**Bei Anschluss an das Versorgungsnetz, DC-Versorgung, Zwischenkreiskopplung oder Permanentmagnetmotoren führen Frequenzumrichter Hochspannung. Erfolgen Installation, Inbetriebnahme und Wartung von Frequenzumrichtern nicht durch qualifiziertes Personal, kann dies zum Tod oder zu schweren Verletzungen führen!**

**• Installation, Inbetriebnahme und Wartung der Frequenzumrichter dürfen ausschließlich von qualifiziertem Personal vorgenommen werden.**

# **AWARNUNG**

### **UNERWARTETER ANLAUF**

**Bei Anschluss des Frequenzumrichters an das Versorgungsnetz, die DC-Versorgung oder die Zwischenkreiskopplungkann der angeschlossene Motor jederzeit unerwartet anlaufen. Ein unerwarteter Anlauf im Rahmen von Programmierungs-, Service- oder Reparaturarbeiten kann zum Tod, zu schweren Verletzungen oder zu Sachschäden führen! Der Motor kann über einen externen Schalter, einen Feldbus-Befehl, ein Sollwerteingangssignal, über ein LCP oder LOP, eine Fernbedienung per MCT 10 Konfigurationssoftware oder nach einem quittierten Fehlerzustand anlaufen.**

**So verhindern Sie ein unerwartetes Starten des Motors:**

- **• Drücken Sie [Off/Reset] am LCP, bevor Sie Parameter programmieren.**
- **• Trennen Sie den Frequenzumrichter von der Netzversorgung.**
- **• Montieren und verdrahten Sie Frequenzumrichter, Motor und alle angetriebenen Geräte vollständig, bevor Sie den Frequenzumrichter an das Versorgungsnetz, die DC-Versorgung oder die Zwischenkreiskopplung anschließen.**

**2 2**

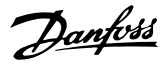

# **AWARNUNG**

#### **ENTLADEZEIT**

**Der Frequenzumrichter enthält Zwischenkreiskondensatoren, die auch bei abgeschaltetem Frequenzumrichter geladen sein können. Auch wenn die Warn-LED nicht leuchten, kann Hochspannung anliegen. Das Nichteinhalten der angegebenen Wartezeit nach dem Trennen der Stromversorgung vor Wartungs- oder Reparaturarbeiten kann zum Tod oder zu schweren Verletzungen führen!**

- **• Stoppen Sie den Motor.**
- **• Trennen Sie die Netzversorgung und alle externen DC-Zwischenkreisversorgungen, einschließlich externer Batterie-, USV- und DC-Zwischenkreisverbindungen mit anderen Antrieben.**
- **• Trennen oder verriegeln Sie den PM-Motor.**
- **• Warten Sie, damit die Kondensatoren vollständig entladen können. Die Mindestwartezeit ist 20 Minuten.**
- **• Verwenden Sie vor der Durchführung von Wartungs- oder Reparaturarbeiten ein geeignetes Spannungsmessgerät, um sicherzustellen, dass die Kondensatoren vollständig entladen sind.**

# **AWARNUNG**

#### **GEFAHR DURCH ABLEITSTRÖME**

**Die Ableitströme überschreiten 3,5 mA. Eine nicht vorschriftsgemäße Erdung des Frequenzumrichters kann zum Tod oder zu schweren Verletzungen führen!**

**• Lassen Sie die ordnungsgemäße Erdung der Geräte durch einen zertifizierten Elektroinstallateur überprüfen.**

# **AWARNUNG**

#### **GEFAHR DURCH ANLAGENKOMPONENTEN!**

**Ein Kontakt mit drehenden Wellen und elektrischen Betriebsmitteln kann zum Tod oder zu schweren Verletzungen führen!**

- **• Stellen Sie sicher, dass Installations-, Inbetriebnahme- und Wartungsarbeiten am Frequenzumrichter ausschließlich von geschultem und qualifiziertem Personal durchgeführt werden.**
- **• Alle Elektroarbeiten müssen den VDE-Vorschriften und anderen lokal geltenden Elektroinstallationsvorschriften entsprechen.**
- **• Befolgen Sie die Verfahren in diesem Handbuch.**

# **AWARNUNG**

# **UNERWARTETE MOTORDREHUNG WINDMÜHLEN-EFFEKT**

**Ein unerwartetes Drehen von Permanentmagnetmotoren erzeugt Spannung und lädt das Gerät ggf. auf, was zum Tod bzw. zu schweren Verletzungen oder Sachschäden führen kann!**

**• Stellen Sie sicher, dass die Permanentmagnetmotoren blockiert sind, sodass sie sich unter keinen Umständen drehen können.**

# **WARNUNG**

# **GEFAHR BEI EINEM INTERNEN FEHLER**

**Unter bestimmten Umständen kann ein interner Fehler dazu führen, dass eine Komponente explodiert. Wenn das Gehäuse nicht geschlossen und ordnungsgemäß gesichert ist, kann dies zum Tod oder zu schweren Verletzungen führen!**

- **• Der Frequenzumrichter darf nicht mit geöffneter Tür oder abgenommenen Abdeckungen betrieben werden.**
- **• Stellen Sie sicher, dass das Gehäuse während des Betriebs ordnungsgemäß geschlossen und gesichert ist.**

# **AVORSICHT**

#### **HEISSE OBERFLÄCHEN**

**Der Frequenzumrichter enthält Metallkomponenten, die auch nach dem Ausschalten des Frequenzumrichters heiß sind. Die Nichtbeachtung des Symbols für hohe Temperaturen (gelbes Dreieck) auf dem Frequenzumrichter kann schwere Verbrennungen zur Folge haben.**

- **• Beachten Sie, dass interne Komponenten wie Sammelschienen auch nach dem Ausschalten des Frequenzumrichters extrem heiß sein können.**
- **• Die mit dem Hochtemperatursymbol (gelbes Dreieck) gekennzeichneten Außenflächen sind während des Betriebs und unmittelbar nach dem Ausschalten heiß.**

# **HINWEIS**

#### **NETZABSCHIRMUNG ALS SICHERHEITSOPTION**

**Eine optionale Netzabschirmung ist für Gehäuse der Schutzart IP21/IP54 (Typ 1/Typ 12) erhältlich. Die Netzabschirmung ist eine Schutzabdeckung zum Schutz vor versehentlicher Berührung der Leistungsklemmen gemäß BGV A2, VBG 4.**

Danfoss

# <span id="page-10-0"></span>3 Produktübersicht

### 3.1 Bestimmungsgemäße Verwendung

Ein Frequenzumrichter ist ein elektronischer Motorregler, der eine eingangsseitige Wechselspannung fester Frequenz in eine variable Ausgangsspannung mit anpassbarer Frequenz umwandelt. So steuern Frequenz und Spannung des Ausgangsstroms die Motordrehzahl und das Motordrehmoment. Der Frequenzumrichter ist für Folgendes bestimmt:

- **•** Regelung der Motordrehzahl als Reaktion auf die Systemrückführung oder auf Remote-Befehle von externen Reglern
- **•** Überwachung von System- und Motorzustand
- **•** Bereitstellung von Motorüberlastschutz

Der Frequenzumrichter ist auf die Verwendung in Geschäfts- und Gewerbebereichen unter Berücksichtigung örtlich geltender Gesetze und Standards ausgelegt. Je nach Konfiguration lässt sich der Frequenzumrichter als Stand-alone-Anwendung oder als Teil eines größeren Systems oder einer größeren Anlage einsetzen.

# **HINWEIS**

**In Wohnbereichen kann dieses Produkt Funkstörungen verursachen. In diesem Fall müssen Sie zusätzliche Maßnahmen zur Minderung dieser Störungen ergreifen.**

#### **Vorhersehbarer Missbrauch**

Verwenden Sie den Frequenzumrichter nicht in Anwendungen, die nicht mit den angegebenen Betriebsbedingungen und -umgebungen konform sind. Achten Sie darauf, dass Ihre Anwendung die unter [Kapitel 10 Technische Daten](#page-107-0) angegebenen Bedingungen erfüllt.

#### 3.2 Nennleistungen, Gewicht und Abmessungen

Eine Übersicht der Baugrößen und Nennleistungen der Frequenzumrichter finden Sie in Tabelle 3.1. Weitere Angaben zu den Abmessungen finden Sie in [Kapitel 10.9 Gehäuseabmessungen](#page-121-0).

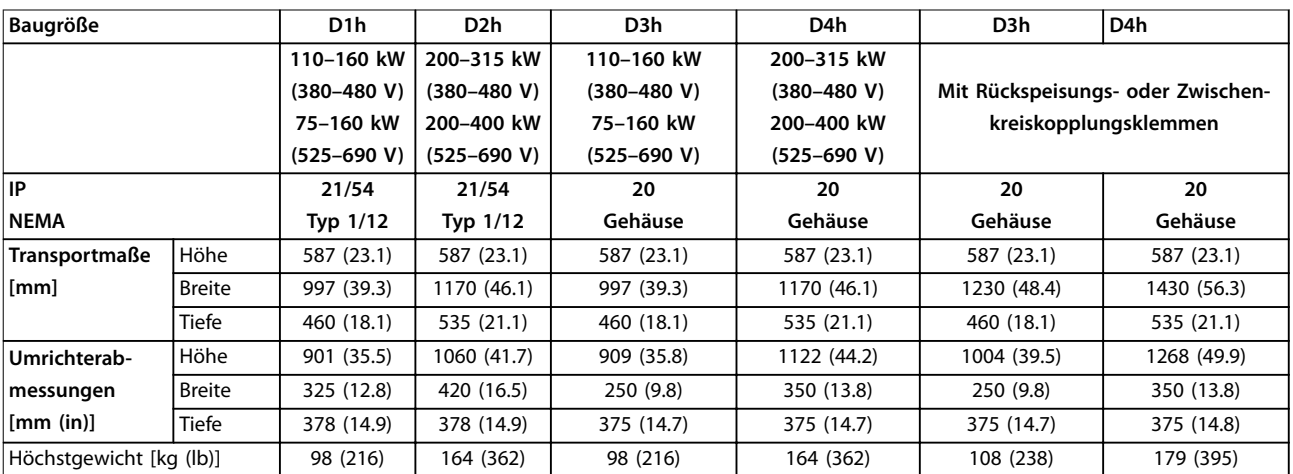

**Tabelle 3.1 Mechanische Abmessungen, Baugrößen D1h–D4h**

# Danfoss

#### **Produktübersicht VLT**® **HVAC Drive FC 102**

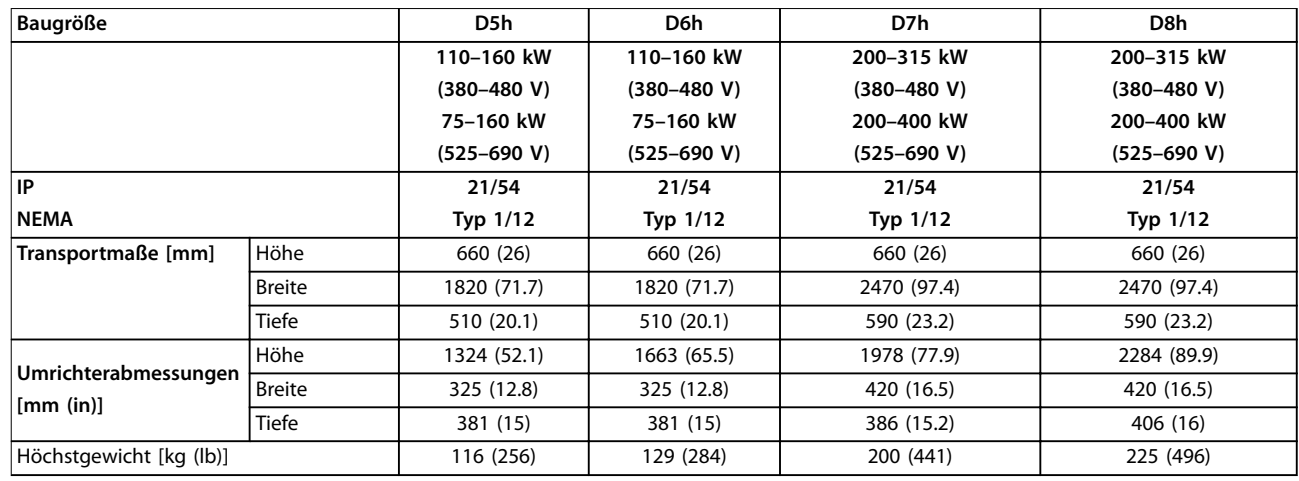

**Tabelle 3.2 Mechanische Abmessungen, Baugrößen D5h–D8**

# <span id="page-12-0"></span>3.3 Innenansicht des Umrichters D1h

Abbildung 3.1 zeigt die für die Installation und Inbetriebnahme relevanten D1h-Komponenten. Das Innere des Umrichters D1h ähnelt dem der Umrichter D3h, D5h und D6h. Frequenzumrichter mit Schützoption enthalten auch einen Schütz-Klemmenblock (TB6). Zur Lage des Klemmenblocks TB6 siehe [Kapitel 5.8 Klemmenabmessungen](#page-40-0).

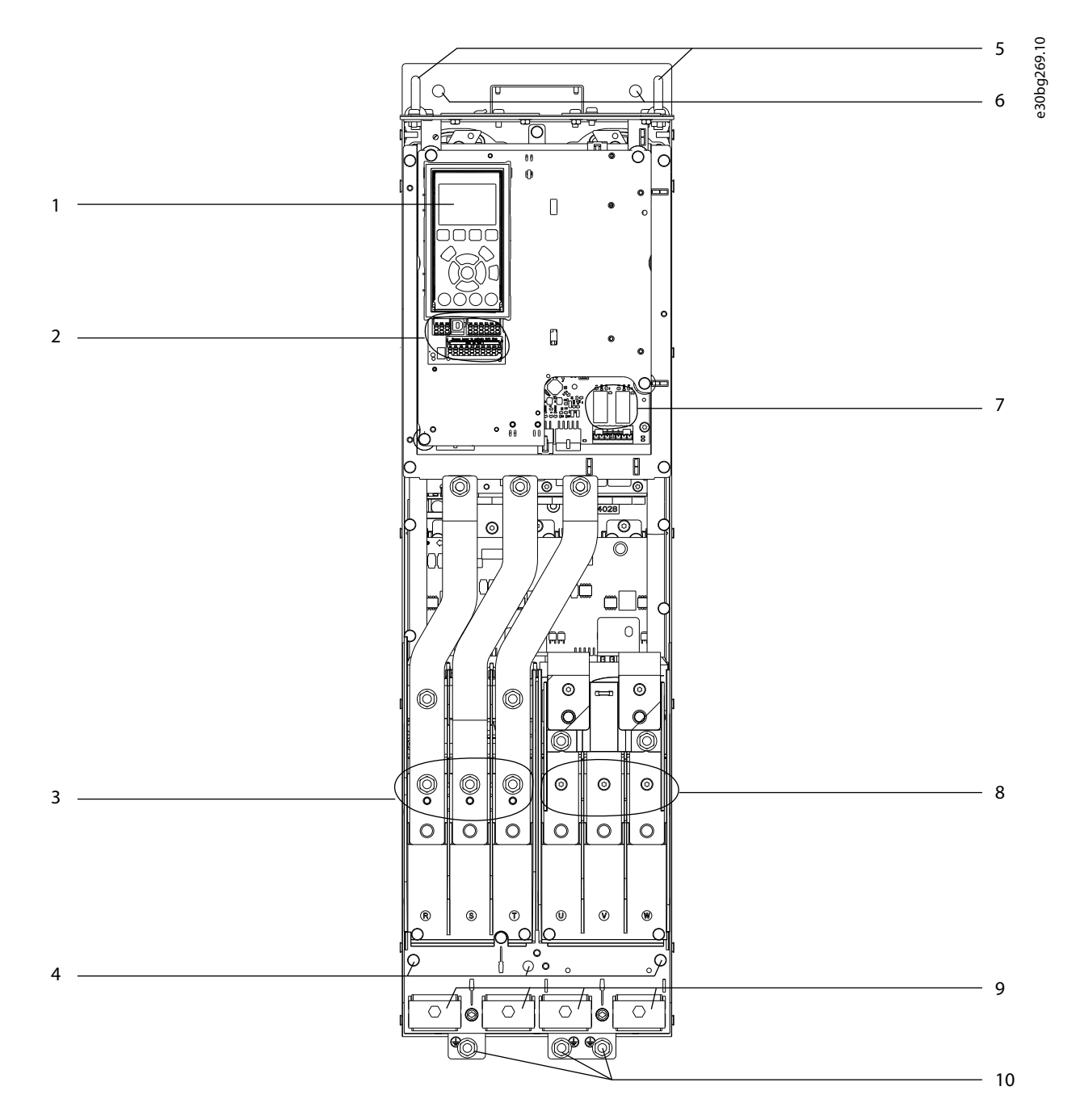

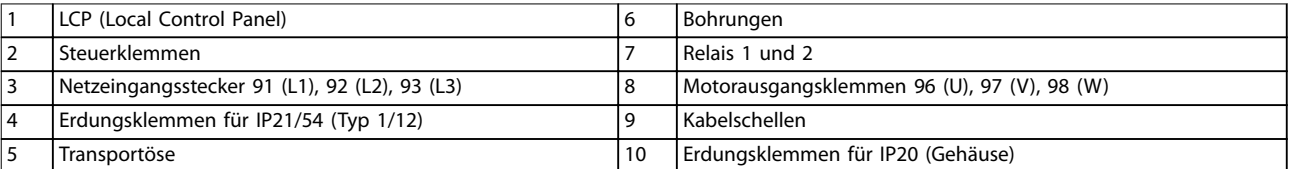

**Abbildung 3.1 Innenansicht des Umrichters D1h (ähnlich D3h/D5h/D6h)**

Danfoss

### <span id="page-13-0"></span>3.4 Innenansicht des Umrichters D2h

Abbildung 3.2 zeigt die für die Installation und Inbetriebnahme relevanten D2h-Komponenten. Das Innere des Umrichters D2h ähnelt dem der Umrichter D4h, D7h und D8h. Frequenzumrichter mit Schützoption enthalten auch einen Schütz-Klemmenblock (TB6). Zur Lage des Klemmenblocks TB6 siehe [Kapitel 5.8 Klemmenabmessungen](#page-40-0).

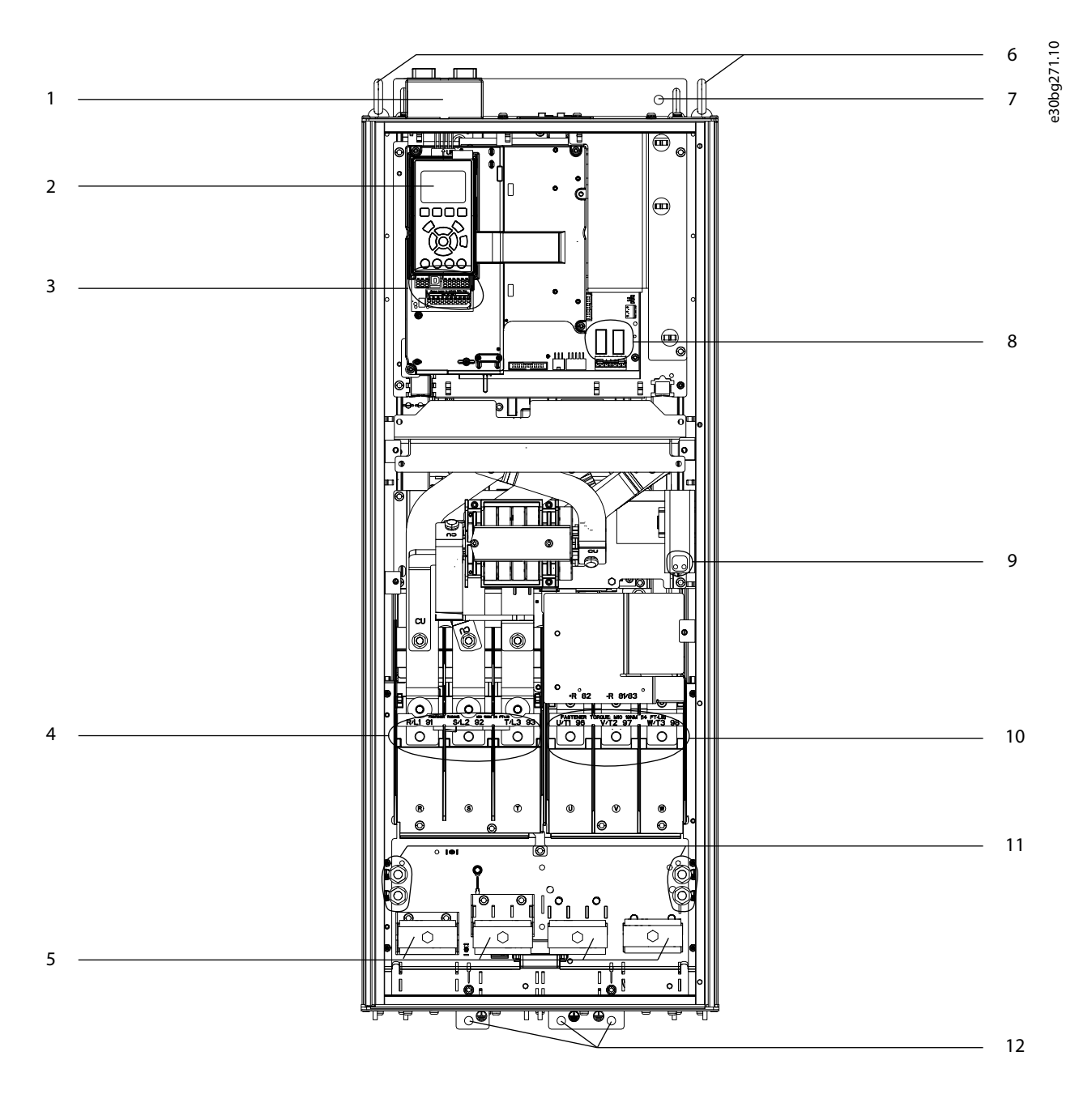

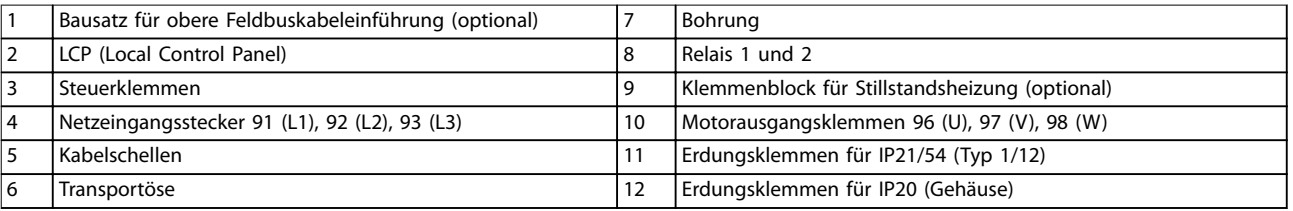

**Abbildung 3.2 Innenansicht des Umrichters D2h (ähnlich D4h/D7h/D8h)**

Danfoss

<span id="page-14-0"></span>**Produktübersicht Bedienungsanleitung**

# 3.5 Ansicht des Steuerfachs

Im Steuerfach befindet sich das Tastenfeld, das auch als Ort-Steuerung oder Bedieneinheit bezeichnet wird. Außerdem sind im Steuerfach die Steuerklemmen, Relais und verschiedene Anschlüsse untergebracht.

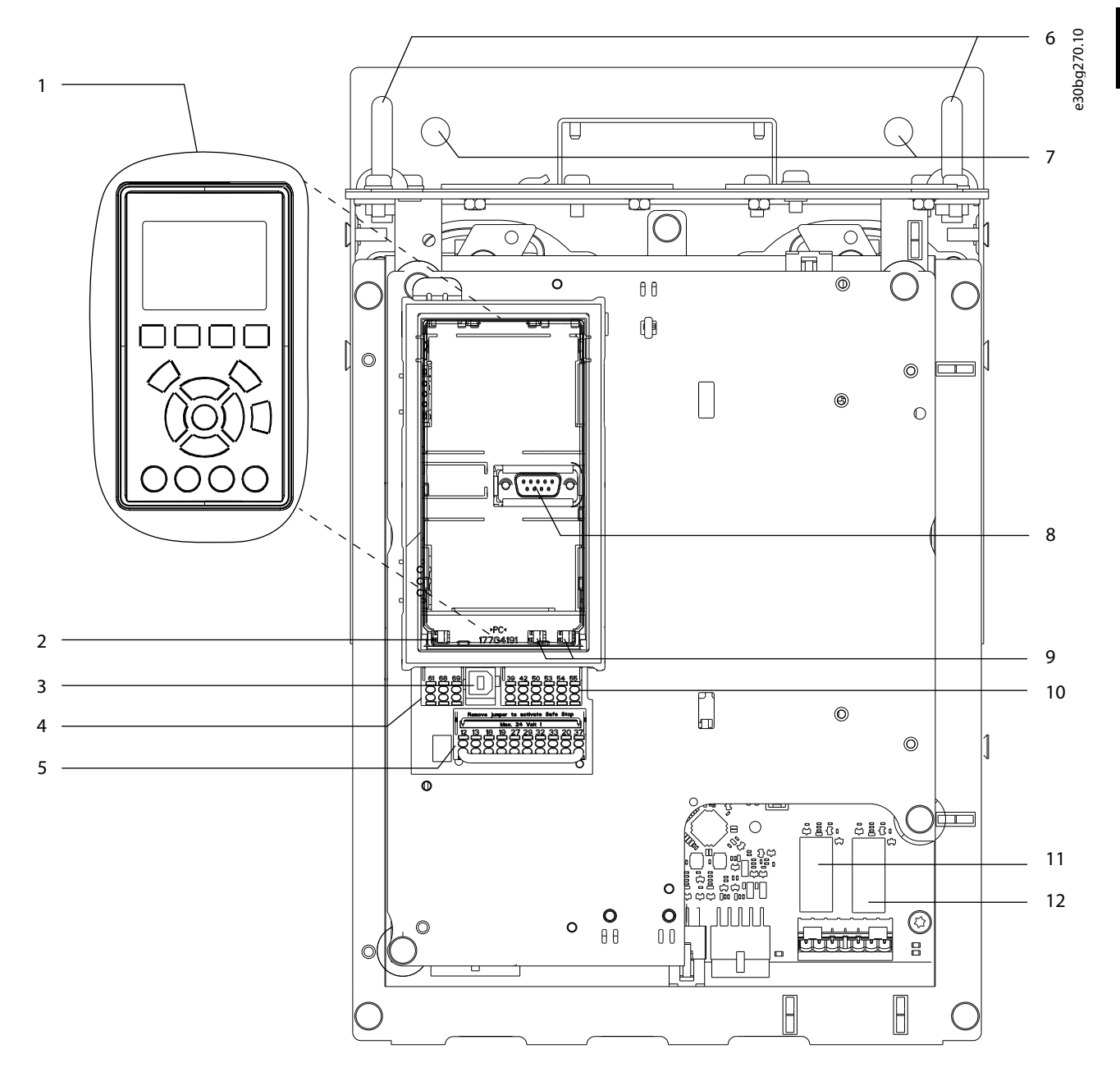

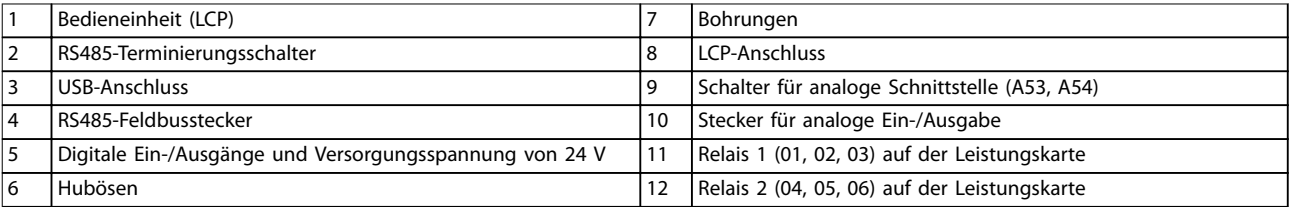

**Abbildung 3.3 Ansicht des Steuerfachs**

<span id="page-15-0"></span>

### 3.6 Erhöhte Optionsschränke

Bei Bestellung eines Frequenzumrichters mit einer der folgenden Optionen erfolgt die Lieferung mit einem erweiterten Optionsschrank zur Aufnahme der optionalen Komponenten.

- **•** Bremschopper
- **•** Netzschalter
- **•** Schütz
- **•** Netzschalter mit Schütz
- **•** Trennschalter.
- **•** Anschlussklemmen der Rückspeiseeinheit
- **•** Anschlussklemmen zur Zwischenkreiskopplung
- **•** Überdimensionierter Kabelschrank
- **•** Multiwire-Kit

Abbildung 3.4 zeigt ein Beispiel eines Frequenzumrichters mit Optionsschrank. Tabelle 3.3 führt die verschiedenen Umrichterversionen auf, die diese Optionen enthalten.

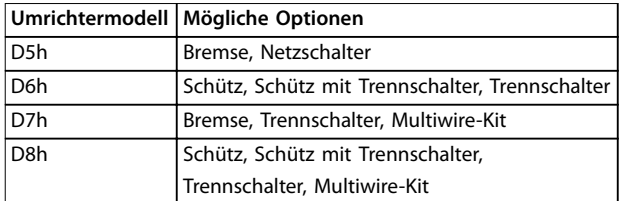

#### **Tabelle 3.3 Übersicht der erweiterten Optionen**

Die Umrichtermodelle D7h und D8h verfügen über einen 200 mm hohen Sockel für die Bodenaufstellung.

An der vorderen Abdeckung des Optionsschranks befindet sich eine Sicherheitsverriegelung. Wenn der Umrichter über einen Netztrennschalter oder Trennschalter verfügt, verriegelt die Sicherheitsverriegelung die Schaltschranktür, während der Umrichter unter Spannung steht. Bevor Sie die Tür öffnen, öffnen Sie den Netztrennschalter oder den Trennschalter, um den Umrichter spannungslos zu schalten. Dann nehmen Sie die Abdeckung des Optionsschranks ab.

Bei Frequenzumrichtern, die mit Netztrennschalter, Schütz oder Trennschalter gekauft werden, enthält das Typenschild einen Typencode für einen Ersatzumrichter ohne diese Optionen. Wenn der Umrichter ausgetauscht wird, kann er unabhängig vom Optionsschrank ausgetauscht werden.

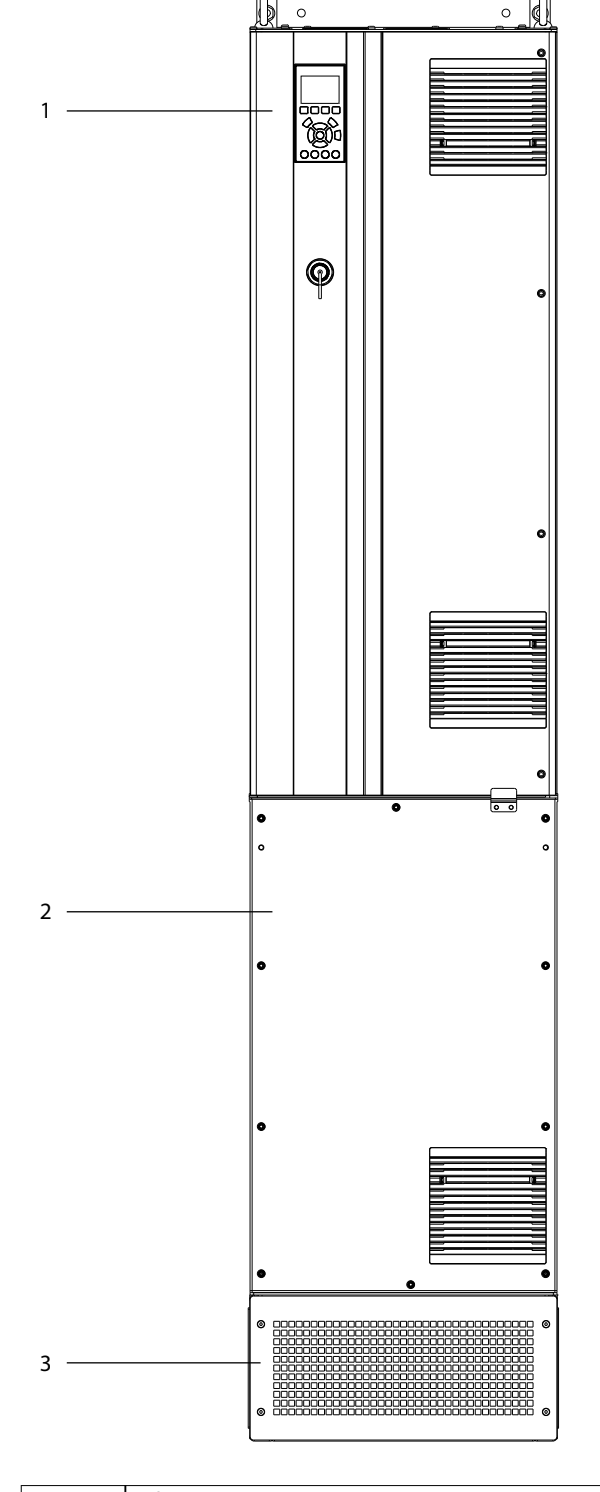

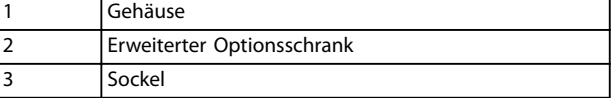

**Abbildung 3.4 Frequenzumrichter mit erweitertem Optionsschrank (D7h)**

e30bg830.10

Danfoss

**3 3**

### <span id="page-16-0"></span>3.7 Bedieneinheit (LCP)

Die Bedieneinheit (LCP) ist die Displayeinheit mit integriertem Tastenfeld an der Vorderseite des Frequenzumrichters. Die Bezeichnung LCP bezieht sich auf die grafische Bedieneinheit. Eine numerische Bedieneinheit (LCP 101) ist optional verfügbar. Das LCP 101 funktioniert ähnlich wie die grafische LCP, jedoch gibt es Unterschiede. Angaben zur Bedienung des LCP 101 finden Sie im produktspezifischen Programmierhandbuch.

Verwenden Sie die Bedieneinheit für Folgendes:

- **•** Steuerung von Frequenzumrichter und Motor.
- **•** Zugriff auf Frequenzumrichter-Parameter und Programmierung des Frequenzumrichters.

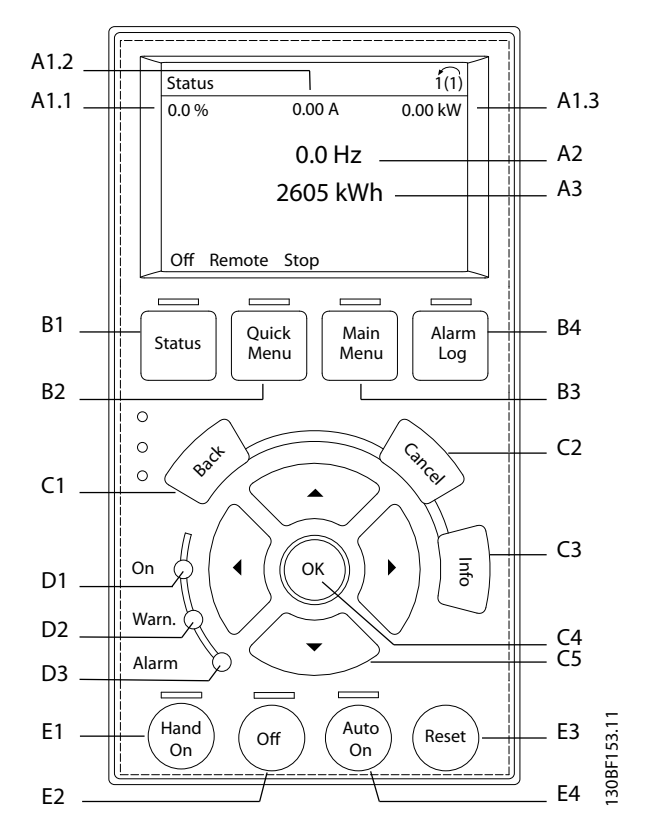

**Abbildung 3.5 Grafisches LCP-Bedienteil**

#### **A. Displaybereich**

Mit jeder Displayanzeige ist ein Parameter verknüpft. Siehe Tabelle 3.4. Sie können die am LCP angezeigten Informationen an spezielle Anwendungen anpassen. Siehe [Kapitel 3.8.1.2 Q1 Benutzer-Menü](#page-18-0).

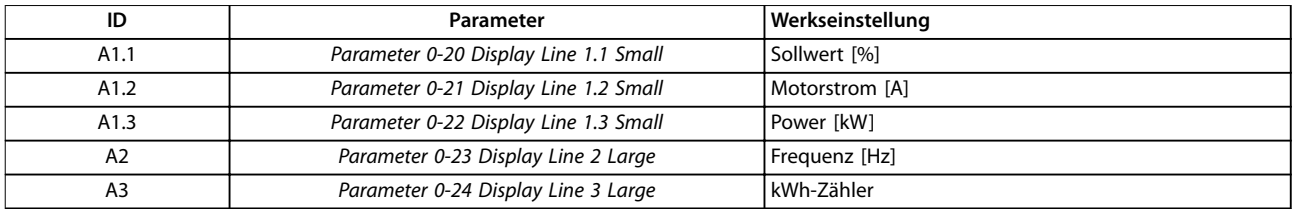

#### **Tabelle 3.4 LCP-Displaybereich**

**•** Anzeige von Betriebsdaten, Zustand des Frequenzumrichters und Warnungen.

#### **B. Menütasten**

Verwenden Sie die Menütasten zum Aufrufen des Menüs zum Konfigurieren der Parameter, zum Navigieren in den Statusanzeigemodi während des Normalbetriebs und zur Anzeige der Fehlerspeicherdaten.

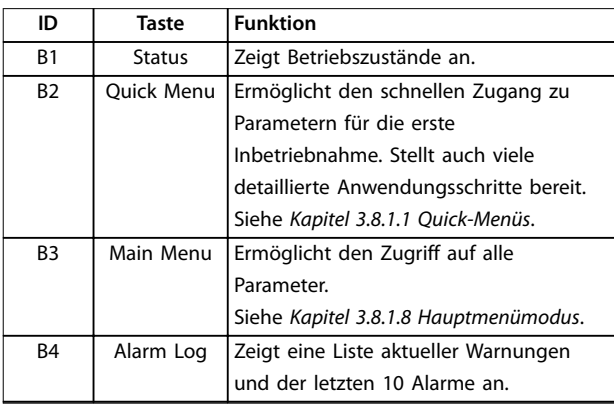

**Tabelle 3.5 LCP-Menütasten**

#### **C. Navigationstasten**

Verwenden Sie die Navigationstasten, um Funktionen zu programmieren und den Displaycursor zu bewegen. Die Navigationstasten ermöglichen zudem eine

Drehzahlsteuerung im Handbetrieb (Ortsteuerung). Stellen Sie die Displayhelligkeit durch Drücken der Taste [Status] und der Pfeiltasten [▲]/[▼] ein.

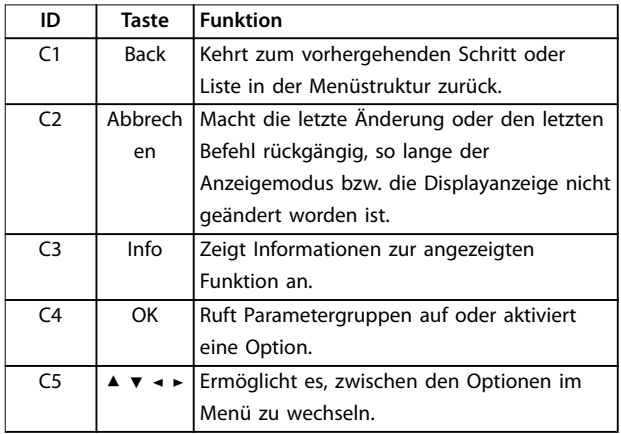

**Tabelle 3.6 LCP-Navigationstasten**

#### **D. Anzeigeleuchten**

Leuchtanzeigen dienen zur Bestimmung des Frequenzumrichterzustands und liefern eine visuelle Benachrichtigung zu Warnungen oder Fehlerbedingungen.

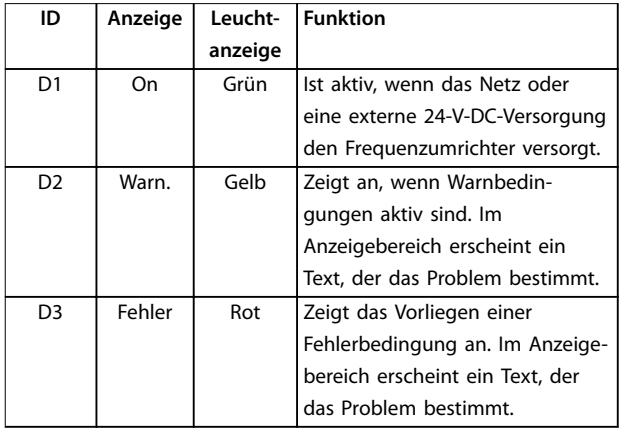

**Tabelle 3.7 LCP-Leuchtanzeigen**

#### **E. Bedientasten und Quittieren (Reset)**

Die Bedientasten befinden sich im unteren Bereich des LCP-Bedienteils.

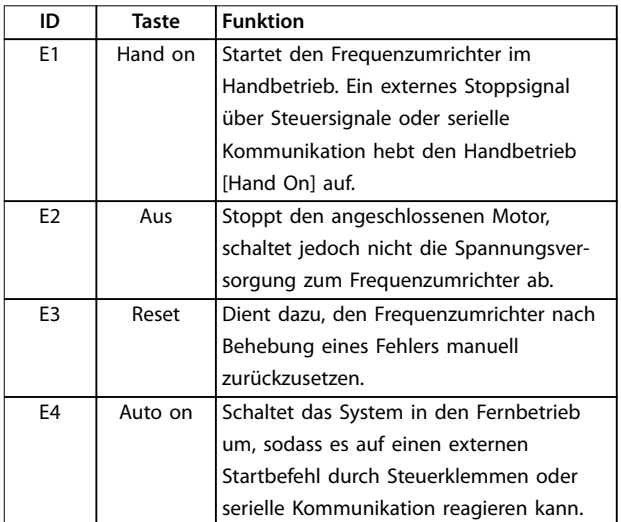

**Tabelle 3.8 LCP-Bedientasten und Quittieren (Reset)**

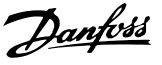

#### <span id="page-18-0"></span>3.8 LCP-Menüs

### 3.8.1.1 Quick-Menüs

Der Quick-Menü-Modus zeigt eine Liste der Menüs, die zur Konfiguration und Bedienung des Frequenzumrichters verwendet werden. Wählen Sie den Quick-Menü-Modus durch Drücken der Taste [Quick Menu] aus. Die resultierende Anzeige wird auf dem Display des LCP angezeigt.

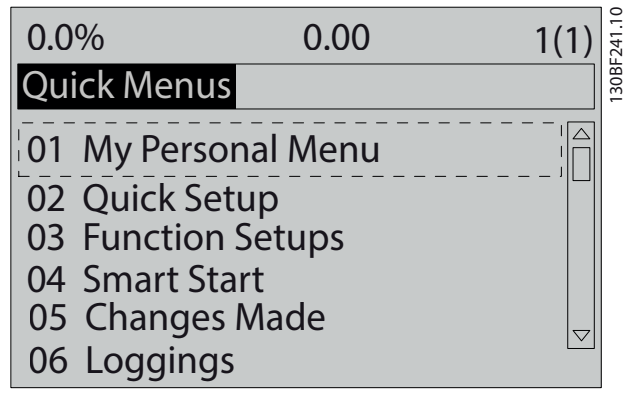

**Abbildung 3.6 Quick-Menü-Ansicht**

### 3.8.1.2 Q1 Benutzer-Menü

Das Benutzer-Menü wird verwendet, um festzulegen, was im Displaybereich angezeigt wird.

Siehe [Kapitel 3.7 Bedieneinheit \(LCP\)](#page-16-0). Dieses Menü kann bis zu 50 vorprogrammierte Parameter anzeigen. Diese 50 Parameter werden manuell über Parameter 0-25 My Personal Menu eingegeben.

#### 3.8.1.3 Q2 Inbetriebnahme-Menü

Die Parameter in Q2 Inbetriebnahme enthalten grundlegende System- und Motordaten, die immer für die Konfiguration des Frequenzumrichters benötigt werden. Die Inbetriebnahmeverfahren sind in [Kapitel 7.2.3 Eingeben](#page-76-0) [von Systeminformationen](#page-76-0) beschrieben.

### 3.8.1.4 Q4 Smart Setup

Q4 Smart Setup leitet den Anwender durch typische Parametereinstellungen, die Sie zur Konfiguration einer der folgenden drei Anwendungen verwenden können:

- **•** Mechanische Bremse.
- **•** Förderband.
- **•** Pumpe/Lüfter.

Mit der [Info]-Taste können Sie Informationen über Einstellungen, Parameter und Meldungen beziehen.

### 3.8.1.5 Q5 Liste geänderte Par.

Wählen Sie Q5 Liste geänderte Par. aus, um folgende Informationen zu erhalten:

- **•** Die 10 letzten Änderungen.
- **•** Seit der Werkseinstellung vorgenommene Änderungen.

### 3.8.1.6 Q6 Protokolle

Verwenden Sie Q6 Protokolle zur Fehlersuche. Wählen Sie Protokolle, um Informationen zur grafischen Darstellung der in den Displayzeilen angezeigten Betriebsvariablen zu erhalten. Die Informationen werden als Kurvenbilder angezeigt. Sie können nur in Parameter 0-20 Display Line 1.1 Small bis Parameter 0-24 Display Line 3 Large ausgewählte Parameter anzeigen. Sie können bis zu 120 Abtastwerte zum späteren Abruf im Speicher ablegen.

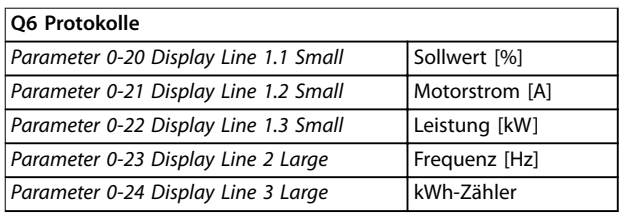

**Tabelle 3.9 Protokollierungsparameter – Beispiele**

### 3.8.1.7 Q7 Motoreinstellung

Die Parameter in Q7 Motoreinstellung enthalten grundlegende und erweiterte Motordaten, die immer für die Konfiguration des Frequenzumrichters benötigt werden. Diese Option umfasst Parameter für die Geber-Inbetriebnahme.

# Danfoss

# <span id="page-19-0"></span>3.8.1.8 Hauptmenümodus

Im Hauptmenü-Modus werden alle für den Umrichter verfügbaren Parametergruppen aufgelistet. Wählen Sie durch Drücken der Taste [Main Menu] die Betriebsart Hauptmenü aus. Die resultierende Anzeige wird auf dem Display des LCP angezeigt.

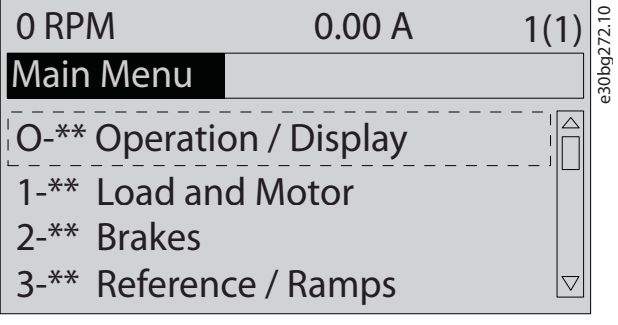

**Abbildung 3.7 Hauptmenüansicht**

Sie können alle Parameter im Hauptmenü ändern. Durch dem Frequenzumrichter hinzugefügte Optionskarten stehen zusätzliche Parameter für Optionsgeräte zur Verfügung.

Danfoss

# <span id="page-20-0"></span>4 Mechanische Installation

#### 4.1 Gelieferte Teile

Die mitgelieferten Teile können je nach Produktkonfiguration unterschiedlich sein.

- **•** Prüfen Sie, ob die mitgelieferten Teile und die Informationen auf dem Typenschild mit der Bestellbestätigung übereinstimmen. Abbildung 4.1 und Abbildung 4.2 zeigen exemplarische Typenschilder eines Umrichters der Baugröße F mit oder ohne Optionsschrank.
- **•** Überprüfen Sie die Verpackung und den Frequenzumrichter per Sichtprüfung auf Beschädigungen, die durch unsachgemäße Handhabung beim Versand verursacht wurden. Machen Sie Beanstandungen direkt beim Spediteur geltend. Bewahren Sie beschädigte Teile zur Klärung auf.

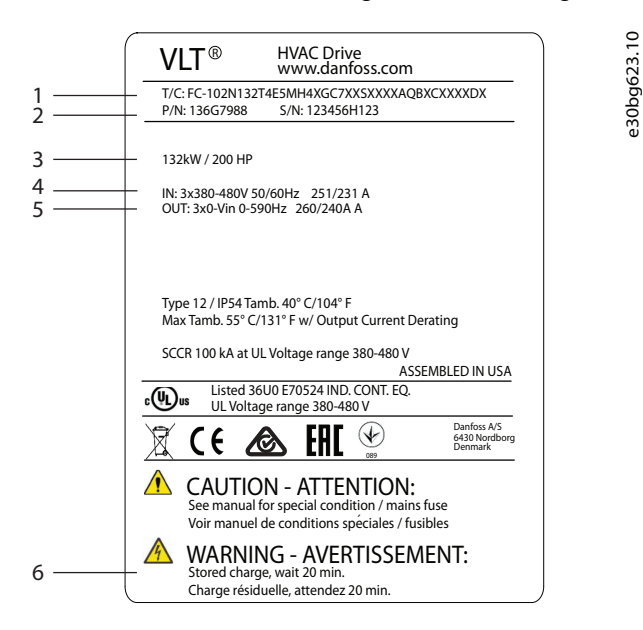

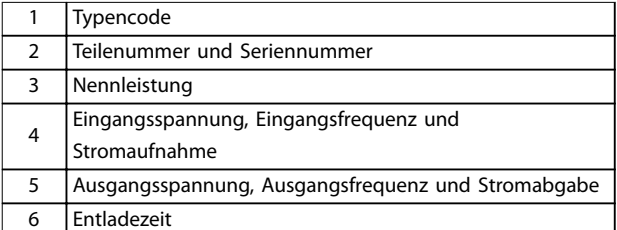

**Abbildung 4.1 Beispiel eines Typenschilds für einen Umrichter ohne Zusatzoptionen (D1h–D4h)**

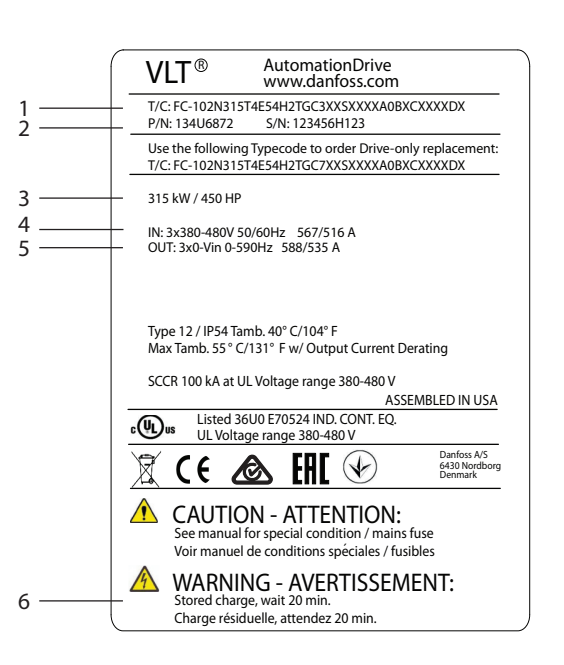

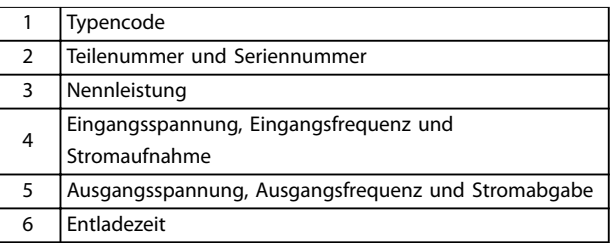

**Abbildung 4.2 Beispiel eines Typenschilds für Umrichter mit Optionsschrank (D5h–D8h)**

# **HINWEIS**

#### **GARANTIEVERLUST**

**Das Typenschild darf nicht vom Frequenzumrichter entfernt werden. Das Entfernen des Typenschilds vom Frequenzumrichter kann den Verlust des Garantieanspruchs zur Folge haben.**

e30bg624.10

### <span id="page-21-0"></span>4.2 Benötigte Werkzeuge

#### **Annahme/Abladen**

- **•** I-Träger und Haken, die für das Heben des Frequenzumrichtergewichts zugelassen sind. Siehe [Kapitel 3.2 Nennleistungen, Gewicht und](#page-10-0) [Abmessungen](#page-10-0).
- **•** Kran oder sonstige Hubvorrichtung für die Positionierung des Geräts.

#### **Installation**

- **•** Bohrmaschine mit 10- oder 12-mm Bohrer.
- **•** Bandmaß.
- **•** Kreuz- und Schlitzschraubendreher in verschiedenen Größen.
- **•** Schraubenschlüssel mit entsprechenden Steckschlüsseln (7–17 mm).
- **•** Verlängerungen für Schraubenschlüssel.
- **•** Torx-Antriebe (T25 und T50).
- **•** Blechstanze für Installationsrohre oder Kabelverschraubungen.
- **•** I-Träger und Haken zum Heben des Frequenzumrichtergewichts. Siehe [Kapitel 3.2 Nennleistungen,](#page-10-0) [Gewicht und Abmessungen](#page-10-0).
- **•** Kran oder sonstige Hubvorrichtung für die Positionierung des Geräts auf dem Sockel.

#### 4.3 Lagerung

Lagern Sie den Frequenzumrichter an einem trockenen Ort. Es wird empfohlen, das Gerät bis zur Installation verschlossen in der Verpackung zu belassen. Hinweise zur empfohlenen Umgebungstemperatur finden Sie in [Kapitel 10.4 Umgebungsbedingungen](#page-113-0).

Während der Lagerung ist ein regelmäßiges Formieren (Laden der Kondensatoren) nicht erforderlich, sofern ein Zeitraum von 12 Monate nicht überschritten wird.

### 4.4 Betriebsumgebung

# **HINWEIS**

**In Umgebungen, in denen Aerosol-Flüssigkeiten, Partikel oder korrosive Gase in der Luft enthalten sind, müssen Sie sicherstellen, dass die IP-Schutzart der Geräte der Installationsumgebung entspricht. Die Nichteinhaltung bestimmter Umgebungsbedingungen kann zu einer Verkürzung der Lebensdauer des Frequenzumrichters führen. Stellen Sie sicher, dass alle Anforderungen hinsichtlich Luftfeuchtigkeit, Temperatur und Höhenlage erfüllt werden.**

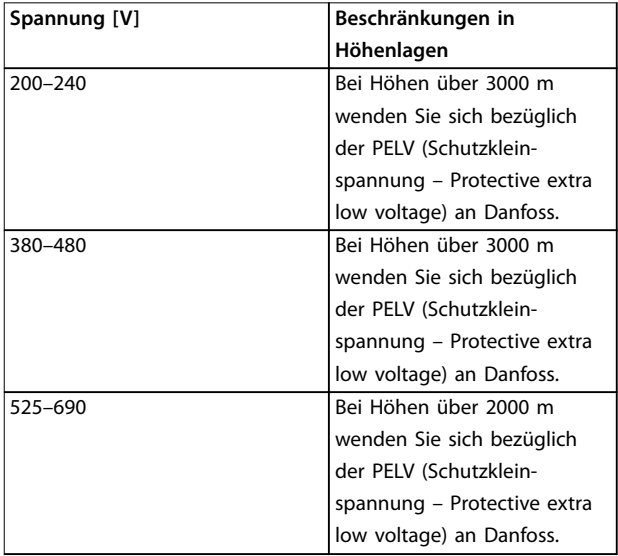

**Tabelle 4.1 Installation in großen Höhenlagen**

Detaillierte Angaben zu Umgebungsbedingungen finden Sie unter [Kapitel 10.4 Umgebungsbedingungen](#page-113-0).

# **HINWEIS KONDENSATION**

**Feuchtigkeit kann an den elektronischen Komponenten kondensieren und Kurzschlüsse verursachen. Vermeiden Sie eine Installation in Bereichen, in denen Frost auftritt. Installieren Sie eine optionale Schaltschrankheizung, wenn der Frequenzumrichter kühler als die Umgebungsluft ist. Im Standby-Betrieb wird die Kondensation reduziert, solange der Leistungsverlust die Schaltung frei von Feuchtigkeit hält.**

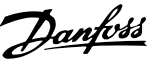

# **HINWEIS**

#### **EXTREME UMGEBUNGSBEDINGUNGEN**

**Heiße oder kalte Temperaturen beeinträchtigen Leistung und Langlebigkeit von Geräten.**

- **• Das Gerät darf nicht in Umgebungen mit einer Umgebungstemperatur von über 55** °**C (131** °**F) betrieben werden.**
- **• Der Frequenzumrichter kann bei Temperaturen bis zu -10** °**C (14** °**F) betrieben werden. Ein ordnungsgemäßer Betrieb bei Nennlast ist jedoch erst bei Temperaturen ab 0** °**C (32** °**F) oder höher garantiert.**
- **• Wenn die Grenzwerte für die Umgebungstemperatur überschritten werden, ist eine zusätzliche Klimatisierung des Schaltschranks oder des Installationsorts erforderlich**

#### 4.4.1 Gase

Aggressive Gase wie Schwefelwasserstoff, Chlor oder Ammoniak können die elektrischen und mechanischen Komponenten beschädigen. Das Gerät verwendet schutzbeschichtete Leiterplatten zur Reduzierung der Auswirkungen von aggressiven Gasen. Spezifikationen und Nennwerte der Schutzbeschichtungsklassen sind in [Kapitel 10.4 Umgebungsbedingungen](#page-113-0) zu finden.

#### 4.4.2 Staub

Beachten Sie bei der Installation des Frequenzumrichters in staubigen Umgebungen Folgendes:

#### **Regelmäßige Wartung**

Wenn sich Staub an elektronischen Bauteilen ansammelt, wirkt er als Isolierungsschicht. Diese Schicht reduziert die Kühlleistung der Komponenten, sodass sich die Komponenten erwärmen. Die heißere Umgebung führt zu einer Reduzierung der Lebensdauer der elektronischen Komponenten.

Halten Sie den Kühlkörper und die Lüfter frei von Staubansammlung. Weitere Wartungs- und

Instandhaltungsinformationen finden Sie in [Kapitel 9 Wartung, Diagnose und Fehlersuche](#page-88-0).

#### **Kühllüfter**

Lüfter liefern einen Luftstrom zur Kühlung des Frequenzumrichters. Wenn die Lüfter staubigen Umgebungen ausgesetzt sind, kann der Staub die Lüfterlager beschädigen und frühzeitigen Ausfall der Lüfter verursachen. Staub kann sich auch auf den Lüfterflügeln ansammeln und zu einer Unwucht führen, welche eine ordnungsgemäße Kühlung des Geräts durch den Lüfter verhindert.

# 4.4.3 Explosionsgefährdete Bereiche

# **AWARNUNG**

# **EXPLOSIONSGEFÄHRDETE BEREICHE**

**Installieren Sie keine Frequenzumrichter in explosionsgefährdeten Bereichen. Installieren Sie das Gerät in einem Schaltschrank außerhalb dieses Bereichs. Eine Nichtbeachtung dieser Richtlinie kann zum Tod oder zu schweren Verletzungen führen!**

In explosionsgefährdeten Bereichen betriebene Anlagen müssen bestimmte Bedingungen erfüllen. Die EU-Richtlinie 94/9/EG (ATEX 95) beschreibt den Betrieb elektronischer Geräte in explosionsgefährdeten Bereichen.

- **•** Die Zündschutzart d sieht vor, dass eine etwaige Funkenbildung ausschließlich in einem geschützten Bereich stattfindet.
- **•** Die Zündschutzart e verbietet jegliche Funkenbildung.

#### **Motoren mit der Zündschutzart d**

Keine Zulassung erforderlich. Spezielle Verdrahtung und Eindämmung sind erforderlich.

#### **Motoren mit der Zündschutzart e**

In Kombination mit einer ATEX-zugelassenen PTC-Überwachungsvorrichtung wie der VLT®-PTC-Thermistorkarte MCB 112 ist für die Installation keine separate Zulassung einer ausgewiesenen Zertifizierungsstelle erforderlich.

#### **Motoren mit der Zündschutzart d/e**

Der Motor ist von der Zündschutzart e, während die Motorverkabelung und die Anschlussumgebung in Übereinstimmung mit der Klassifizierung d ist. Verwenden Sie zur Dämpfung einer hohen Spitzenspannung einen Sinusfilter am Ausgang.

#### **Verwenden Sie beim Einsatz in einem explosionsgefährdeten Bereich Folgendes:**

- **•** Motoren der Zündschutzart d oder e.
- **•** PTC-Temperatursensor zur Überwachung der Motortemperatur.
- **•** Kurze Motorkabel.
- **•** Sinus-Ausgangsfilter, wenn abgeschirmte Motorkabel nicht verwendet werden.

# **HINWEIS**

### **ÜBERWACHUNG DES MOTORTHERMISTOR-SENSORS**

**Frequenzumrichter mit der Option VLT**® **PTC Thermistor Card MCB 112 sind PTB-zertifiziert für explosionsgefährdete Bereiche.**

Danfoss

<span id="page-23-0"></span>4.5 Installations- und Kühlungsanforderungen

# **HINWEIS**

#### **SICHERHEITSHINWEISE FÜR DIE MONTAGE**

**Eine unsachgemäße Montage kann zu Überhitzung und einer reduzierten Leistung führen. Beachten Sie alle Installations- und Kühlanforderungen.**

**Installationsanforderungen**

- **•** Stellen Sie das Gerät senkrecht auf festem und ebenem Untergrund auf, um die Standsicherheit zu gewährleisten.
- **•** Achten Sie darauf, dass der Montageort stabil genug ist, um das Gewicht des Geräts zu tragen. Siehe [Kapitel 3.2 Nennleistungen, Gewicht und](#page-10-0) [Abmessungen](#page-10-0).
- **•** Achten Sie darauf, dass am Aufstellort der Zugang zum Öffnen der Gehäusetür möglich ist. Siehe [Kapitel 10.9 Gehäuseabmessungen](#page-121-0).
- **•** Achten Sie darauf, dass rund um das Gerät ausreichend Platz für den Kühlluftstrom vorhanden ist.
- **•** Stellen Sie das Gerät so nah wie möglich am Motor auf. Halten Sie die Motorkabel so kurz wie möglich. Siehe [Kapitel 10.5 Kabelspezifikationen](#page-114-0).
- **•** Achten Sie darauf, dass die Position eine Kabeleinführung an der Unterseite des Gerätes ermöglicht.

#### **Kühlungs- und Luftstromanforderungen**

- **•** Sehen Sie über und unter dem Frequenzumrichter zur Luftzirkulation einen ausreichenden Abstand vor. Abstandsanforderung: 225 mm.
- **•** Berücksichtigen Sie eine Leistungsreduzierung aufgrund hoher Temperaturen zwischen 45 °C (113 °F) und 50 °C (122 °F) und einer Höhenlage von 1000 m über dem Meeresspiegel. Weitere Informationen finden Sie im gerätespezifischen Projektierungshandbuch.

Der Frequenzumrichter nutzt einen rückseitigen Kühlkanal zur Abfuhr der vom Kühlkörper erwärmten Luft. Der Kühlkanal führt ca. 90 % der Wärme über die Rückseite des Frequenzumrichters ab. Leiten Sie die vom rückseitigen Kühlkanal abgeführte warme Luft mit Hilfe einer der folgenden Lösungen aus dem Schaltschrank oder Raum ab:

**•** Kanalkühlung. Ein Lüftungs-Einbausatz mit rückseitigem Kühlkanal, mit dem Sie die Kühlkörperkühlluft aus dem Schaltschrank ableiten können, wenn ein Frequenzumrichter der Schutzart IP20 in einem Rittal-Schaltschrank eingebaut ist, ist erhältlich. Durch Verwendung dieses Einbausatzes verringern Sie die Wärmeentwicklung im Schaltschrank, sodass Sie kleinere Türkühllüfter für den Schaltschrank verwenden können.

**•** Rückseitige Kühlung (Dach- und Bodenabdeckbleche). Sie können die Kühlluft, die aus dem rückseitigen Lüftungskanal abgeführt wird, aus dem Raum ableiten, damit die entstandene Wärme nicht in die Steuerzentrale abgeführt wird.

# **HINWEIS**

**Im Schaltschrank sind ein oder mehrere Türlüfter erforderlich, um die nicht durch den Lüftungskanal des Frequenzumrichters abgeführte Wärme abzuführen. Zudem wird die durch weitere Komponenten im Frequenzumrichter erzeugte Wärme ebenfalls abgeführt.**

Achten Sie darauf, dass die Lüfter einen ausreichenden Luftstrom über den Kühlkörper erzeugen. Um die richtige Anzahl von Lüftern auszuwählen, berechnen Sie den erforderlichen Gesamtluftstrom. Die Luftströmungsrate wird in Tabelle 4.2 aufgeführt.

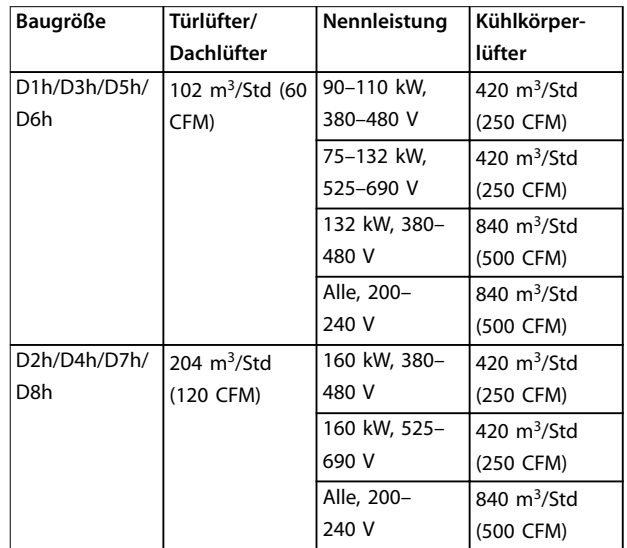

**Tabelle 4.2 Luftzirkulation**

### <span id="page-24-0"></span>4.6 Anheben des Frequenzumrichters

Heben Sie den Frequenzumrichter immer an den dafür vorgesehenen Hubösen an. Siehe Abbildung 4.3.

# **WARNUNG**

### **SCHWERE LAST**

**Asymmetrische Lasten können herunterfallen oder umkippen. Eine Nichtbeachtung geeigneter Vorsichtsmaßnahmen zum Heben des Geräts erhöht die Gefahr von Sachschäden und schweren oder sogar tödlichen Verletzungen!**

- **• Bewegen Sie das Gerät mit einem Flaschenzug, einem Kran, einem Gabelstapler oder einer anderen Hebevorrichtung mit der entsprechenden Tragfähigkeit. Zum Gewicht des Frequenzumrichters siehe [Kapitel 3.2 Nennleis](#page-10-0)[tungen, Gewicht und Abmessungen](#page-10-0).**
- **• Wenn der Schwerpunkt nicht lokalisiert und die Last nicht richtig positioniert wird, kann es zu unerwarteten Verschiebungen beim Heben und Transportieren kommen. Angaben zu Abmessungen und dem Schwerpunkt finden Sie unter [Kapitel 10.9 Gehäuseabmessungen](#page-121-0).**
- **• Der Winkel zwischen der Oberkante des Frequenzumrichters und den Hubseilen beeinflusst die maximale Tragkraft des Hubseils. Dieser Winkel muss 65**° **oder mehr betragen. Siehe Abbildung 4.3. Bemaßen und befestigen Sie die Hubseile ordnungsgemäß.**
- **• Gehen Sie niemals unter hängenden Lasten hindurch.**
- **• Tragen Sie Zum Schutz vor Verletzungen persönliche Schutzausrüstung, wie z. B. Handschuhe, Schutzbrille und Sicherheitsschuhe.**

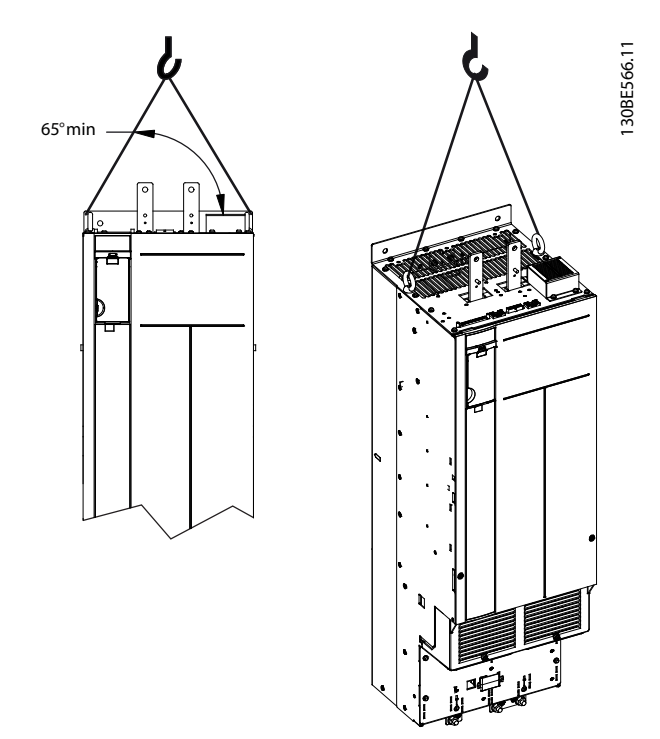

**Abbildung 4.3 Anheben des Frequenzumrichters**

Danfoss

#### <span id="page-25-0"></span>4.7 Montage des Frequenzumrichters

Je nach Umrichtermodell und Konfiguration kann der Frequenzumrichter am Boden oder an der Wand montiert werden.

Die Frequenzumrichtermodelle D1h–D2h und D5h–D8h eignen sich für die Bodenmontage. Bodenmontierte Umrichter benötigen Freiraum unter dem Gerät für den Luftstrom. Um diesen Raum freizuhalten, können die Umrichter auf einem Sockel montiert werden. Die Umrichtermodelle D7h und D8h werden mit einem Standardsockel geliefert. Für andere D-Größen sind optionale Sockel-Kits sind erhältlich.

Umrichter der Baugrößen D1h–D6h eignen sich für die Wandmontage. Die Umrichtermodelle D3h und D4h sind Umrichter mit IP20-Gehäuse, die sowohl an der Rückwand als auch auf einer Montageplatte in einem Schaltschrank montiert werden können.

#### **Herstellen von Kabeldurchführungen**

Bevor Sie den Sockel anbringen oder den Umrichter montieren, bringen Sie Kabeleinführungsöffnungen in der Kabeleinführungsplatte ein. Dann montieren Sie die Platte an der Unterseite des Umrichters. Die Kabeleinführungsplatte ermöglicht den Zugang und das Einführen für Netzund Motorkabel unter Beibehaltung der Schutzart IP21/ IP54 (Typ 1/Typ 12). Die Abmessungen der Kabeleinführungsplatte finden Sie in [Kapitel 10.9 Gehäuseabmessungen](#page-121-0).

- **•** Wenn die Kabeleinführungsplatte eine Metallplatte ist, stanzen Sie die Kabeleinführungsöffnungen mit einer Blechstanze in die Platte. Setzen Sie Kabelverschraubungen in die Öffnungen ein. Siehe Abbildung 4.4.
- **•** Wenn die Kabeleinführungsplatte aus Kunststoff besteht, brechen Sie die Kunststoffzungen aus, um die Kabel durchführen zu können. Siehe Abbildung 4.5.

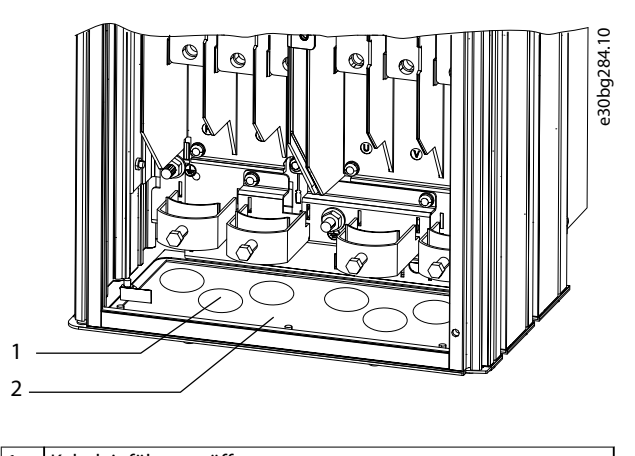

<u>Danfoss</u>

1 Kabeleinführungsöffnung 2 Kabeleinführungsplatte aus Blech

**Abbildung 4.4 Kabeleinführungsöffnungen in Kabeleinführungsplatten aus Blech**

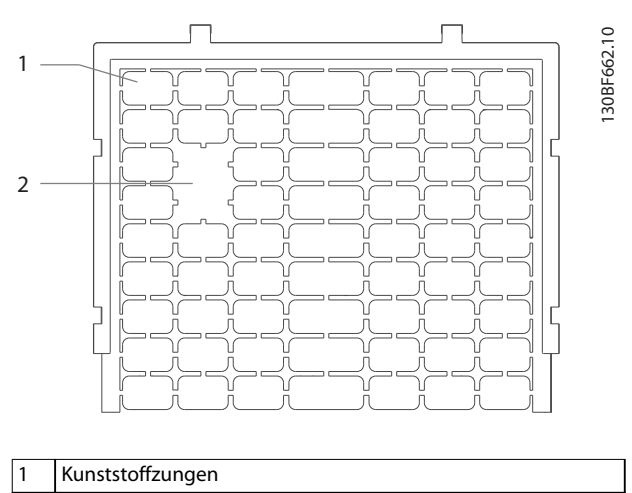

2 Zungen entfernt für Kabelverlegung

**Abbildung 4.5 Kabeleinführungsöffnungen in Kabeleinführungsplatte aus Kunststoff**

#### **Befestigen des Umrichters am Sockel**

Zur Montage eines Standardsockels gehen Sie folgendermaßen vor. Zur Montage eines optionalen Sockelbausatzes siehe die dem Kit beiliegende Anleitung. Siehe [Abbildung 4.6](#page-26-0).

- 1. Lösen Sie die vier M5-Schrauben und nehmen Sie die vordere Abdeckplatte des Sockels ab.
- 2. Schrauben Sie zwei M10-Muttern auf die Gewindebolzen an der Sockelrückseite, um den Sockel am rückseitigen Kanal des Umrichters zu befestigen.
- 3. Führen Sie zwei M5-Schrauben durch den hinteren Sockelflansch in die Sockelhalterung des Frequenzumrichters ein und ziehen Sie diese fest.

**4 4**

Danfoss

<span id="page-26-0"></span>4. Führen Sie vier M5-Schrauben durch den vorderen Sockelflansch in die Bohrungen der Kabeleinführungsplatte und ziehen Sie diese fest.

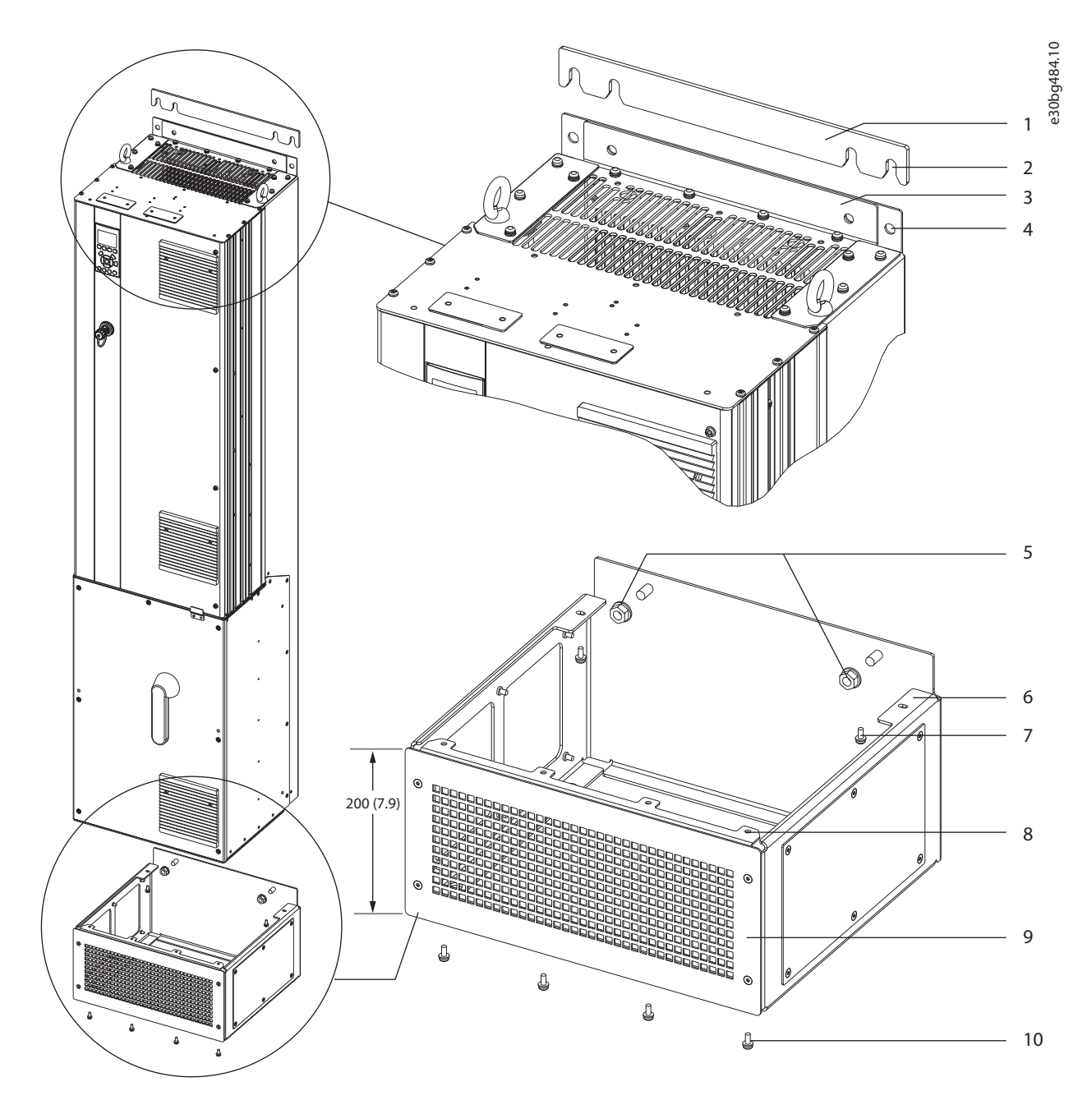

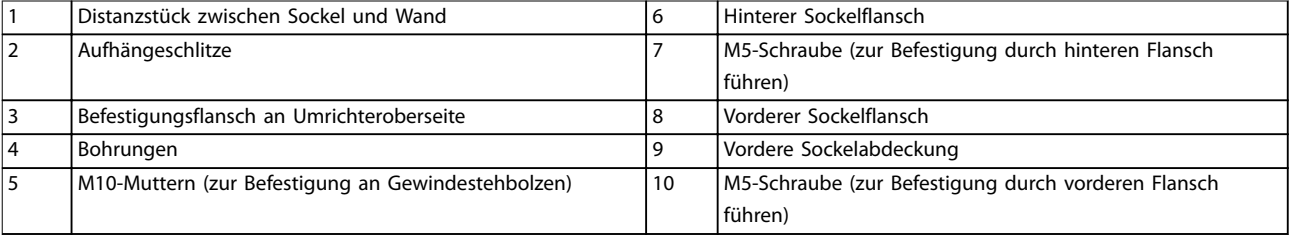

**Abbildung 4.6 Sockelmontage bei D7h/D8h-Umrichtern**

**Mechanische Installation VLT**® **HVAC Drive FC 102**

#### **Bodenmontage des Frequenzumrichters**

Zur Montage des Sockels am Boden (nach der Befestigung des Umrichters am Sockel) gehen Sie folgendermaßen vor.

- 1. Führen Sie vier M10-Schrauben durch die Bohrungen an der Sockelunterseite, um den Sockel am Boden zu befestigen. Siehe Abbildung 4.7.
- 2. Setzen Sie die vordere Abdeckplatte wieder auf den Sockel und befestigen Sie sie mit vier M5-Schrauben. Siehe [Abbildung 4.6](#page-26-0).
- 3. Schieben Sie das Distanzstück hinter dem Befestigungsflansch an der Umrichteroberseite zwischen Sockel und Wand. Siehe [Abbildung 4.6](#page-26-0).
- 4. Führen Sie zwei bis vier M10-Schrauben in die Bohrungen an der Umrichteroberseite und befestigen Sie den Umrichter an der Wand. Nehmen Sie eine Schraube für jede Bohrung. Die genaue Anzahl hängt von der Bauform ab. Siehe [Abbildung 4.6](#page-26-0).

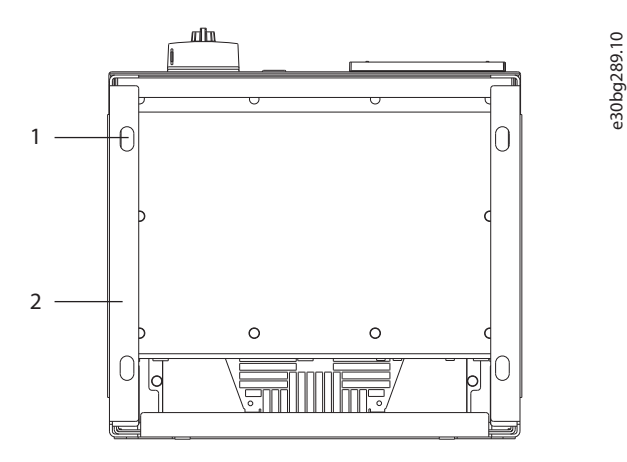

| Bohrungen          |
|--------------------|
| l Sockelunterseite |

**Abbildung 4.7 Bohrungen für die Bodenmontage des Sockels**

#### **Wandmontage des Frequenzumrichters**

Zur Wandmontage eines Umrichters gehen Sie folgendermaßen vor. Siehe Abbildung 4.8.

- 1. Befestigen Sie zwei M10-Schrauben an der Wand im gleichen Abstand wie die Aufhängungsschlitze an der Unterseite des Umrichters.
- 2. Schieben Sie die Aufhängeschlitze über die M10- Schrauben.
- 3. Lehnen Sie den Umrichter an die Wand und befestigen Sie die Oberseite mit zwei M10- Schrauben, die Sie durch die Bohrungen führen.

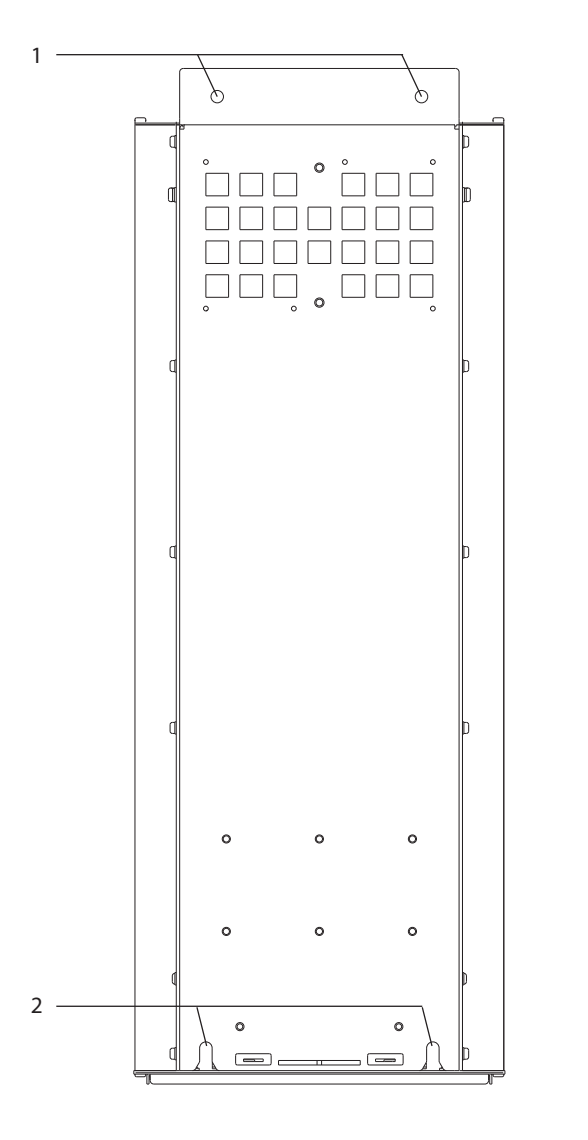

| Bohrungen oben         |
|------------------------|
| Aufhängeschlitze unten |

**Abbildung 4.8 Bohrungen für die Wandmontage**

e30bg288.10

Danfoss

# <span id="page-28-0"></span>5 Elektrische Installation

### 5.1 Sicherheitshinweise

Siehe [Kapitel 2 Sicherheit](#page-8-0) für allgemeine Sicherheitshinweise.

# **WARNUNG**

#### **INDUZIERTE SPANNUNG**

**Induzierte Spannung von Ausgangsmotorkabeln von verschiedenen Frequenzumrichtern, die nebeneinander verlegt sind, können Gerätekondensatoren auch dann aufladen, wenn die Geräte abgeschaltet und verriegelt sind. Die Nichtbeachtung der Empfehlung zum separaten Verlegen von Motorkabeln oder zur Verwendung von abgeschirmten Kabeln kann zum Tod oder zu schweren Verletzungen führen!**

- **• Verlegen Sie Motorkabel separat oder verwenden Sie abgeschirmte Kabel.**
- **• Verriegeln Sie alle Frequenzumrichter gleichzeitig.**

# **WARNUNG**

#### **STROMSCHLAGGEFAHR**

**Der Frequenzumrichter kann einen Gleichstrom im Schutzleiter verursachen, wodurch es zum Tod oder zu schweren Verletzungen kommen kann!**

**• Wenn ein Fehlerstromschutzschalter als Schutz vor Stromschlag eingesetzt wird, ist netzseitig nur ein Fehlerstromschutzschalter vom Typ B zulässig.**

**Eine Nichtbeachtung dieser Empfehlung kann dazu führen, dass der Fehlerstromschutzschalter nicht den gewünschten Schutz bietet.**

#### **Überspannungsschutz**

- **•** Für Anwendungen mit mehreren Motoren benötigen Sie zusätzliche Schutzvorrichtungen wie einen Kurzschlussschutz oder einen thermischen Motorschutz zwischen Frequenzumrichter und Motor.
- **•** Der Kurzschluss- und Überspannungsschutz wird durch Sicherungen am Eingang gewährleistet. Wenn die Sicherungen nicht Bestandteil der Lieferung ab Werk sind, muss sie der Installateur als Teil der Installation bereitstellen. Die maximalen Nennwerte der Sicherungen finden Sie unter [Kapitel 10.7 Sicherungen und Schutzschalter](#page-117-0).

#### **Kabeltyp und Nennwerte**

- **•** In Bezug auf Querschnitte und Umgebungstemperaturen müssen alle Leitungen lokale und nationale Vorschriften erfüllen.
- **•** Empfehlung für das Netzanschlusskabel: Mindestens für 75 °C (167 °F) bemessenes Kupferkabel.

Siehe [Kapitel 10.5 Kabelspezifikationen](#page-114-0) zu empfohlenen Kabelquerschnitten und -typen.

# **AVORSICHT**

### **GEFAHR VON SACHSCHÄDEN**

**Ein Motorüberlastschutz ist in der Werkseinstellung nicht enthalten. Um diese Funktion hinzuzufügen, setzen Sie Parameter 1-90 Motor Thermal Protection auf [ETR Abschalt.] oder [ETR Warnung]. Für den nordamerikanischen Markt bietet die ETR-Funktion einen Motorüberlastschutz der Klasse 20 gemäß NEC. Wird Parameter 1-90 Motor Thermal Protection nicht auf [ETR Abschalt.] oder [ETR Warnung] gesetzt, so ist kein Motorüberlastschutz aktiviert und bei einer Motorüberhitzung kann es zu Sachschäden kommen.**

# 5.2 EMV-gerechte Installation

Befolgen Sie zur Durchführung einer EMV-gerechten Installation die Anweisungen in:

- **•** [Kapitel 5.3 Anschlussdiagramm](#page-31-0).
- **•** [Kapitel 5.4 Erdungsanschluss](#page-32-0).
- **•** [Kapitel 5.5 Motoranschluss](#page-34-0).
- **•** [Kapitel 5.6 Anschluss an das Versorgungsnetz](#page-36-0).

# **HINWEIS**

#### **VERDRILLTE ABSCHIRMUNGSENDEN (PIGTAILS)**

**Verdrillte Abschirmungsenden erhöhen die Impedanz der Abschirmung bei höheren Frequenzen, was die Wirksamkeit der Abschirmung stark reduziert und den Ableitstrom erhöht. Um verdrillte Abschirmungsenden zu vermeiden, verwenden Sie integrierte Schirmbügel.**

**•** Zur Verwendung für Relais, Steuerleitungen, eine Signalschnittstelle, Feldbus oder Bremse verbinden Sie die Abschirmung an beiden Enden mit dem Gehäuse. Wenn die Erdung eine hohe Impedanz hat, rauscht oder Strom führt, unterbrechen Sie die Abschirmung an einem Ende, um Masseschleifen zu vermeiden.

Danfoss

- **•** Führen Sie die Ableitströme mithilfe einer Montageplatte aus Metall zum Gerät zurück. Durch die Montageschrauben muss stets ein guter elektrischer Kontakt von der Montageplatte zum Frequenzumrichtergehäuse gewährleistet sein.
- **•** Verwenden Sie immer abgeschirmte Motorausgangskabel. Eine Alternative dazu sind ungeschirmte Motorkabel in Metallrohren.

# **HINWEIS**

#### **ABGESCHIRMTE KABEL**

**Wenn keine abgeschirmten Kabel oder Metallrohre verwendet werden, erfüllen das Gerät und die Installation nicht die regulatorischen Vorschriften der Grenzwerte für Funkfrequenzemissionen.**

- **•** Stellen Sie sicher, dass die Motorkabel und Anschlusskabel für Bremse so kurz wie möglich sind, um das Störungsniveau des gesamten Systems zu reduzieren.
- **•** Sie dürfen Steuer- und Buskabel nicht gemeinsam mit Anschlusskabeln für Motor und Bremse verlegen.
- **•** Für Kommunikations- und Steuerleitungen müssen Sie die jeweiligen besonderen Kommunikationsprotokollnormen beachten. Danfoss empfiehlt die Verwendung von abgeschirmten Kabeln.
- **•** Stellen Sie sicher, dass alle Steuerklemmenverbindungen den PELV-Anforderungen entsprechen.

# **HINWEIS**

#### **EMV-STÖRUNGEN**

**Verwenden Sie separate abgeschirmte Kabel für die Motor- und Steuerverkabelung und separate Kabel für die Netz-, Motor- und Steuerverkabelung. Die Nichtbeachtung dieser Vorgabe kann zu nicht vorgesehenem Verhalten oder reduzierter Leistung der Anlage führen. Zwischen Netz-, Motor- und Steuerleitungen ist ein Mindestabstand von 200 mm erforderlich.**

# **HINWEIS**

#### **INSTALLATION IN GROSSER HÖHENLAGE**

**Es besteht die Gefahr von Überspannung. Die Isolierung zwischen Komponenten und kritischen Teilen ist ggf. nicht ausreichend und entspricht möglicherweise nicht den PELV-Anforderungen. Reduzieren Sie die Gefahr von Überspannung durch externe Schutzeinrichtungen oder galvanische Trennung.**

**Kontaktieren Sie Danfoss bei Installationen in einer Höhe von über 2000 m (6500 ft) hinsichtlich der PELV-Konformität.**

# **HINWEIS**

#### **PELV-KONFORMITÄT**

**Verhindern Sie elektrischen Schlag, indem Sie eine Stromversorgung vom Typ PELV (Schutzkleinspannung – Protective Extra Low Voltage) verwenden und die Installation gemäß den örtlichen bzw. nationalen Vorschriften für PELV-Versorgungen ausführen.**

Danfoss

**Elektrische Installation Bedienungsanleitung**

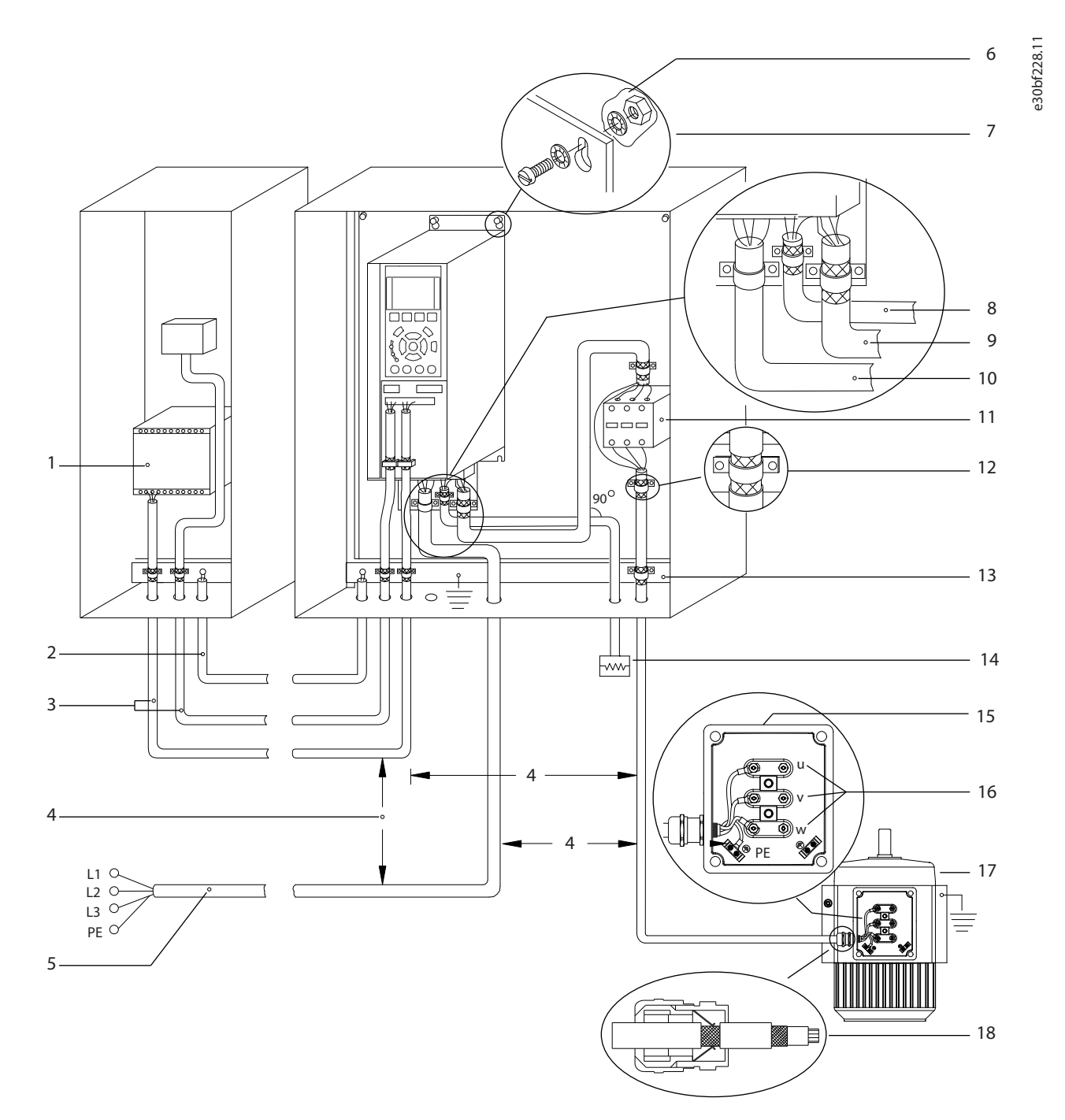

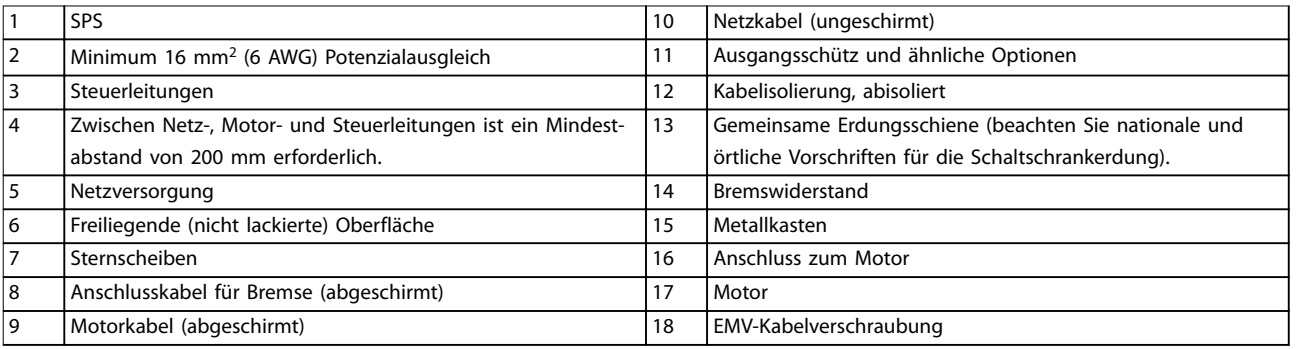

**Abbildung 5.1 Beispiel für EMV-gerechte Installation**

# <span id="page-31-0"></span>5.3 Anschlussdiagramm

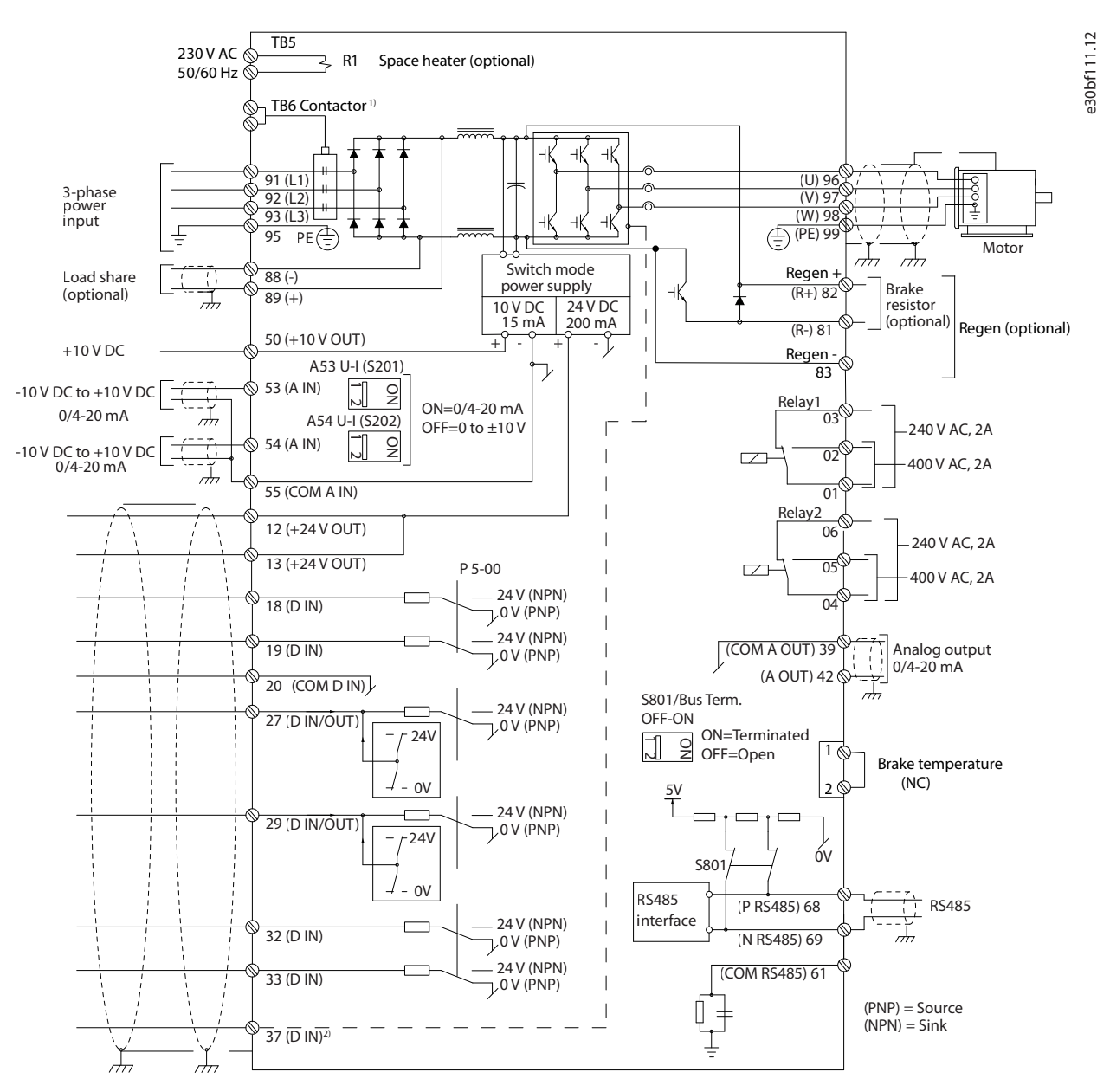

**Abbildung 5.2 Anschlussdiagramm des Grundgeräts**

1) Das TB6-Schütz ist nur in D6h- und D8h-Umrichtern mit Schützoption zu finden.

2) Klemme 37 (optional) wird für die Funktion Safe Torque Off verwendet. Installationsanweisungen finden Sie in der Bedienungsanleitung zu Safe Torque Off (VLT®).

# <span id="page-32-0"></span>5.4 Erdungsanschluss

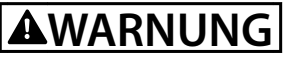

### **GEFAHR DURCH ABLEITSTRÖME**

**Die Ableitströme überschreiten 3,5 mA. Eine nicht vorschriftsgemäße Erdung des Frequenzumrichters kann zum Tod oder zu schweren Verletzungen führen!**

**• Lassen Sie die ordnungsgemäße Erdung der Geräte durch einen zertifizierten Elektroinstallateur überprüfen.**

#### **Für elektrische Sicherheit**

- **•** Erden Sie den Frequenzumrichter gemäß den geltenden Normen und Richtlinien.
- **•** Verwenden Sie für Netzversorgung, Motorkabel und Steuerleitungen einen speziellen Schutzleiter.
- **•** Erden Sie Frequenzumrichter nicht in Reihe hintereinander.
- **•** Halten Sie die Erdungskabel so kurz wie möglich.
- **•** Befolgen Sie die Anforderungen des Motorherstellers an die Motorkabel.
- **•** Mindestleitungsquerschnitt: 10 mm<sup>2</sup> (6 AWG) (oder 2 getrennt abgeschlossene, entsprechend bemessene Erdungskabel).
- **•** Ziehen Sie die Klemmen gemäß den Anzugsdrehmomenten in Kapitel 10.8.1 Nenndrehmomente für Schrauben an.

#### **Für eine EMV-gerechte Installation**

- **•** Stellen Sie einen elektrischen Kontakt zwischen Kabelschirm und Frequenzumrichtergehäuse her, indem Sie Kabelverschraubungen aus Metall oder die mit den Geräten mitgelieferten Schellen verwenden.
- **•** Reduzieren Sie Schalttransienten, indem Sie Kabel mit einer hohen Litzenzahl verwenden.
- **•** Verwenden Sie keine verdrillten Abschirmungsenden (Pigtails).

# **HINWEIS**

#### **POTENZIALAUSGLEICH**

**Es besteht die Gefahr von Schalttransienten, wenn das Massepotenzial zwischen Frequenzumrichter und System abweicht. Installieren Sie Ausgleichskabel zwischen den Systemkomponenten. Empfohlener Leitungsquerschnitt: 16 mm<sup>2</sup> (5 AWG).**

Danfoss

Danfoss

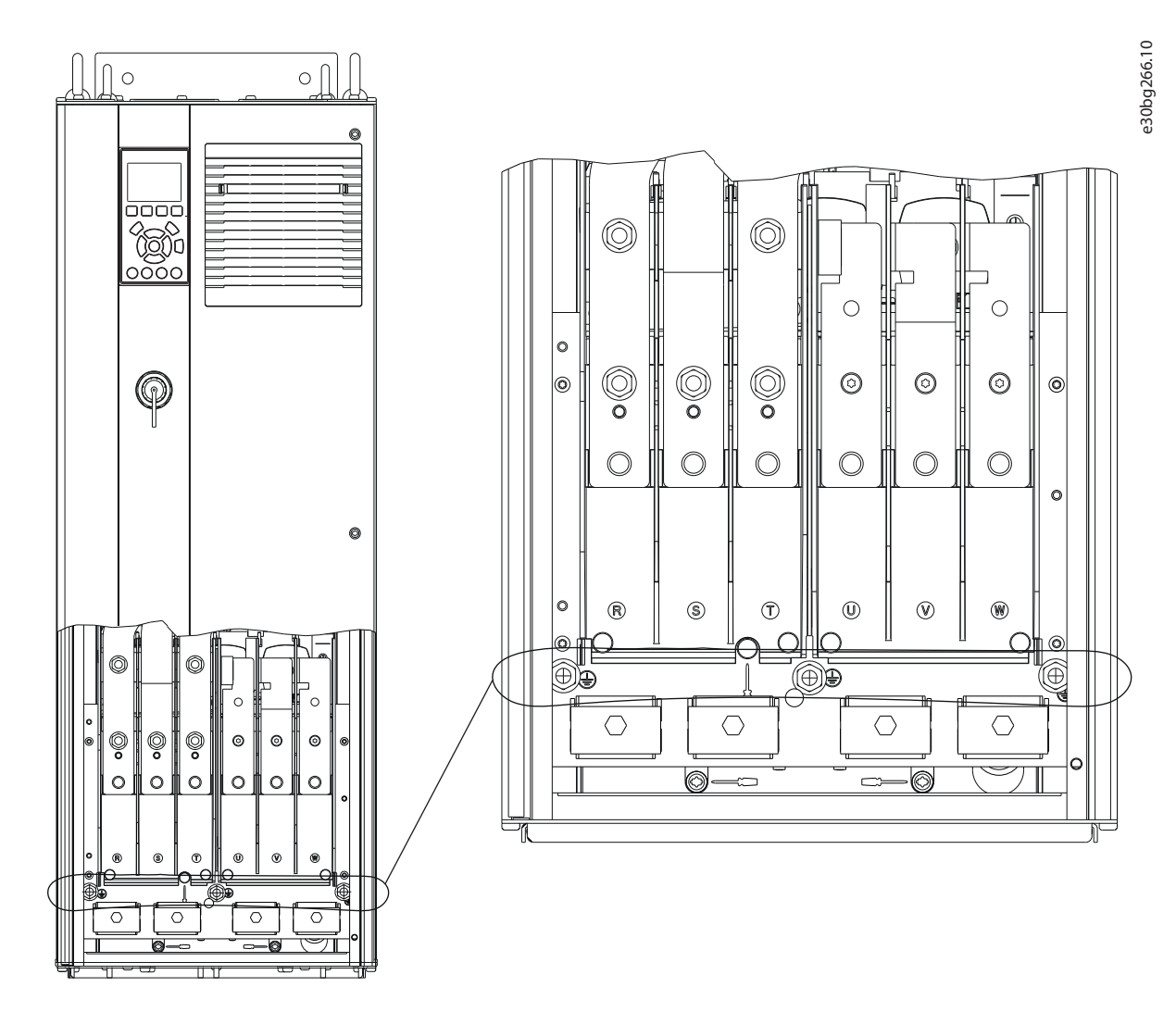

**Abbildung 5.3 Erdungsklemmen (D1h abgebildet)**

# <span id="page-34-0"></span>5.5 Motoranschluss

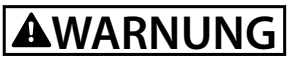

### **INDUZIERTE SPANNUNG**

**Von nebeneinander verlegten Motorausgangskabeln induzierte Spannung kann die Gerätekondensatoren aufladen, selbst wenn das Gerät ausgeschaltet und gesperrt ist. Die Nichtbeachtung der Empfehlung zum separaten Verlegen von Motorkabeln oder zur Verwendung von abgeschirmten Kabeln kann zum Tod oder zu schweren Verletzungen führen!**

- **•** Befolgen Sie bezüglich der Kabelquerschnitte örtliche und nationale Vorschriften. Maximaler Kabelquerschnitt siehe [Kapitel 10.5 Kabelspezifikationen](#page-114-0).
- **•** Befolgen Sie die Anforderungen des Motorherstellers an die Motorkabel.
- **•** Kabeleinführungen für Motorkabel oder Bodenplatten mit Durchführungen sind am Unterteil von Frequenzumrichtern mit Schutzart IP21 (NEMA1/12) oder höher vorgesehen.
- **•** Schließen Sie kein Anlass- oder Polwechselgerät (z. B. Dahlander-Motor oder Asynchron-Schleifringläufermotor) zwischen Frequenzumrichter und Motor an.

#### **Vorgehensweise**

- 1. Isolieren Sie einen Abschnitt der äußeren Kabelisolierung ab.
- 2. Positionieren Sie das abisolierte Kabel unter der Kabelschelle, um eine mechanische Befestigung und elektrischen Kontakt zwischen Kabelschirm und Erde herzustellen.
- 3. Schließen Sie das Erdungskabel gemäß den Erdungsanweisungen in [Kapitel 5.4 Erdungsanschluss](#page-32-0) an die nächstgelegene Erdungsklemme an. Siehe [Abbildung 5.4](#page-35-0).
- 4. Schließen Sie die 3 Phasen des Motorkabels an die Klemmen 96 (U), 97 (V) und 98 (W) an. Siehe [Abbildung 5.4](#page-35-0).
- 5. Ziehen Sie die Klemmen gemäß den Anzugsdrehmomenten in Kapitel 10.8.1 Nenndrehmomente für Schrauben an.

Danfoss

<span id="page-35-0"></span>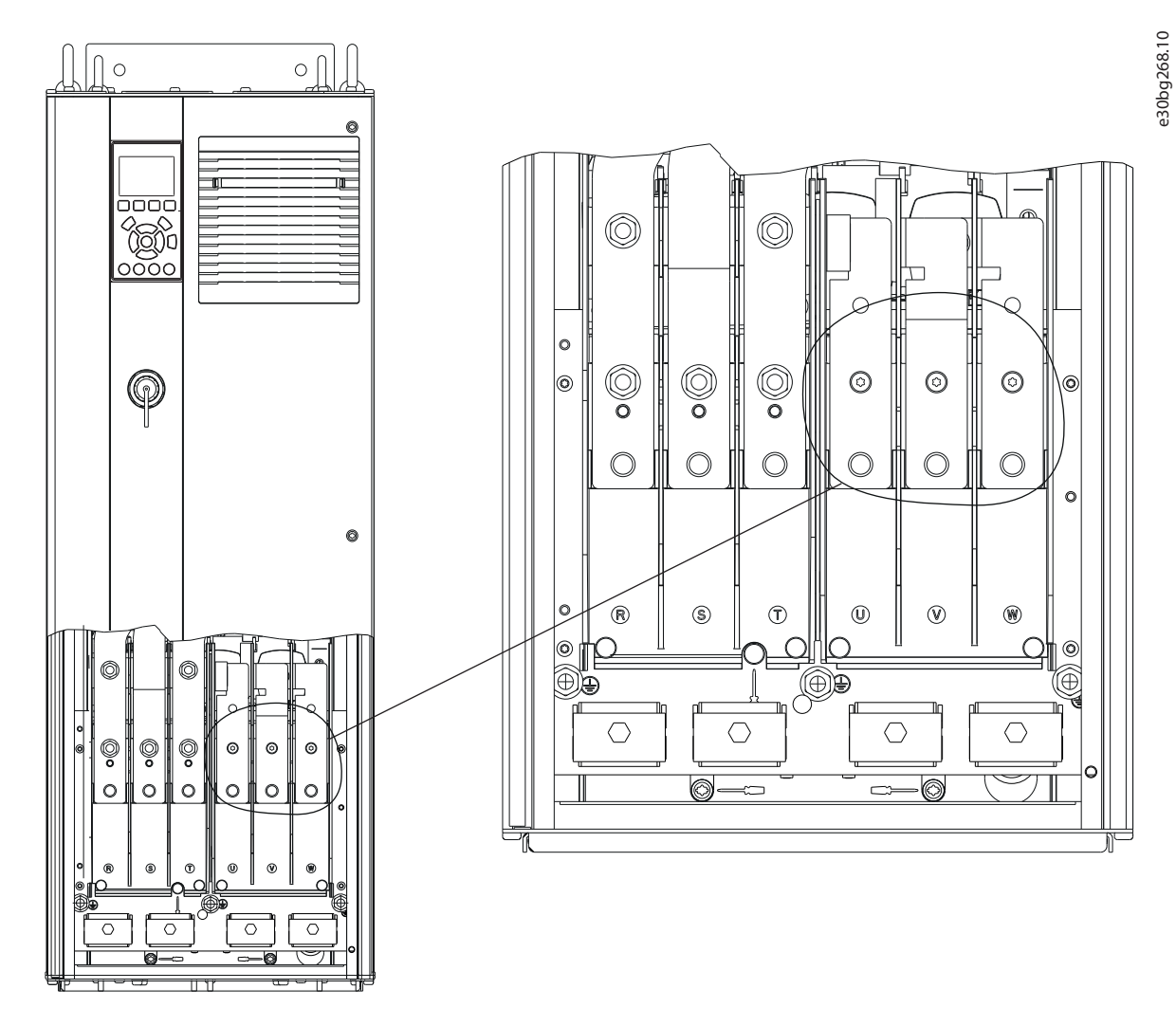

**Abbildung 5.4 Motorklemmen (abgebildet ist D1h)**
## 5.6 Anschluss an das Versorgungsnetz

- **•** Wählen Sie die Querschnitte der Kabel anhand des Eingangsstroms des Frequenzumrichters. Maximaler Kabelquerschnitt siehe [Kapitel 10.1 Elektrische Daten](#page-107-0).
- **•** Befolgen Sie bezüglich der Kabelquerschnitte örtliche und nationale Vorschriften.

#### **Vorgehensweise**

- 1. Isolieren Sie einen Abschnitt der äußeren Kabelisolierung ab.
- 2. Positionieren Sie das abisolierte Kabel unter der Kabelschelle, um eine mechanische Befestigung und elektrischen Kontakt zwischen Kabelschirm und Erde herzustellen.
- 3. Schließen Sie das Erdungskabel gemäß den Erdungsanweisungen in [Kapitel 5.4 Erdungsanschluss](#page-32-0) an die nächstgelegene Erdungsklemme an.
- 4. Schließen Sie die drei Phasen des Netzeingangs an die Klemmen R, S und T an (siehe [Abbildung 5.5](#page-37-0)).
- 5. Ziehen Sie die Klemmen gemäß den Anzugsdrehmomenten in Kapitel 10.8.1 Nenndrehmomente für Schrauben an.
- 6. Versorgt ein IT-Netz eine potenzialfreie Dreieckschaltung oder ein TT/TN-S-Netz mit geerdetem Zweig (geerdete Dreieckschaltung) den Frequenzumrichter, so stellen SieParameter 14-50 EMV-Filter auf [0] Aus, um Beschädigungen des Zwischenkreises zu vermeiden und die Erdungskapazität zu verringern.

## **HINWEIS**

## **AUSGANGSSCHÜTZ**

**Danfoss empfiehlt nicht die Verwendung eines Ausgangsschützes für 525–690-V-Frequenzumrichter, die im IT Netz betrieben werden.**

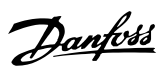

<span id="page-37-0"></span>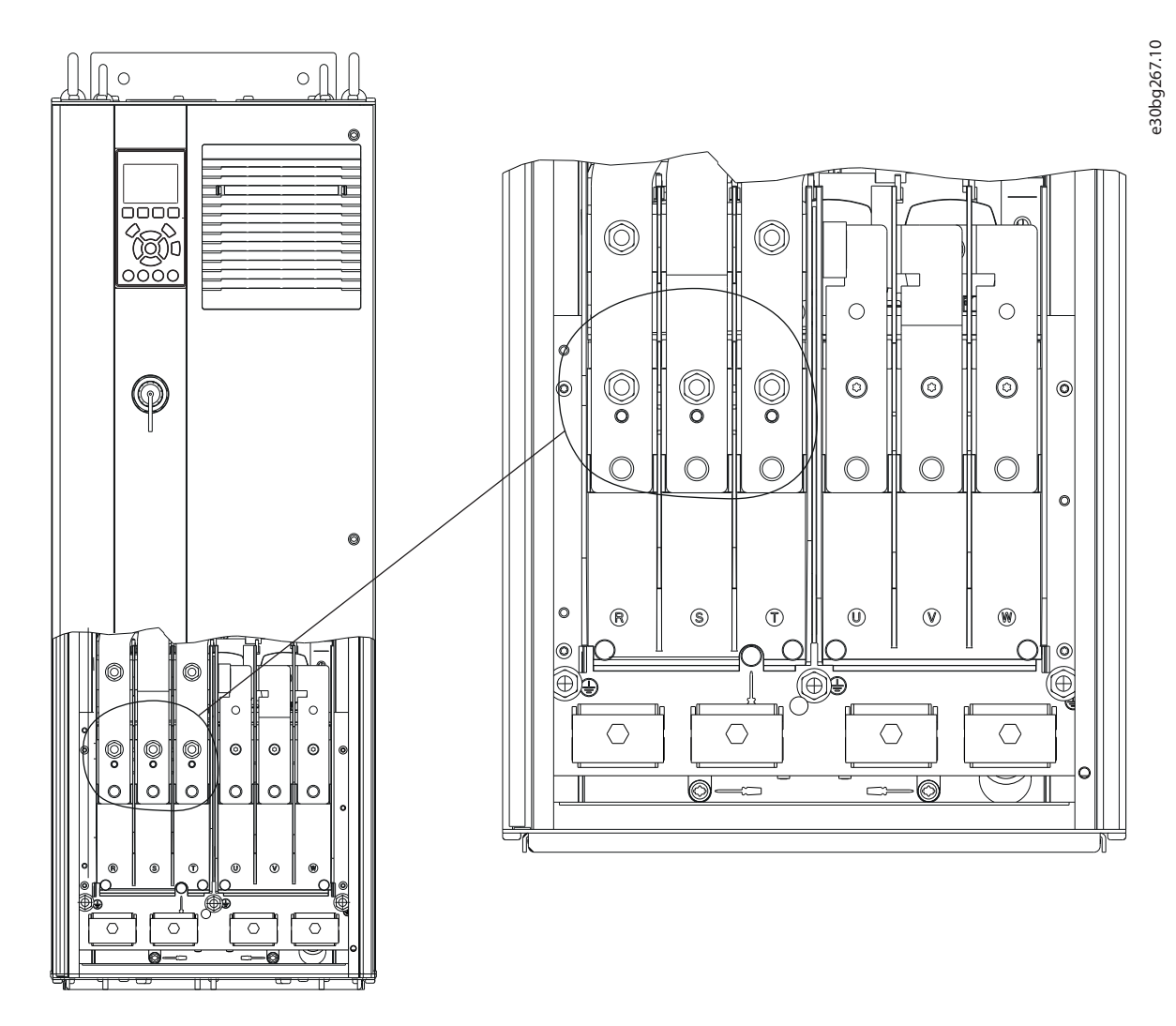

**Abbildung 5.5 Netzklemmen (abgebildet ist D1h). Eine Detailansicht der Klemmen finden Sie in [Kapitel 5.8 Klemmenabmessungen](#page-40-0)**

Danfoss

## 5.7 Anschließen von Rückspeise-/Zwischenkreiskopplungsklemmen

Die optionalen Rückspeise-/Zwischenkreiskopplungsklemmen befinden sich an der Oberseite des Frequenzumrichters. Bei Umrichtern mit IP21/IP54-Gehäusen wird die Verdrahtung durch eine Abdeckung über den Klemmen geführt. Siehe [Abbildung 5.5](#page-37-0).

- **•** Wählen Sie die Querschnitte der Kabel entsprechend der Stromaufnahme bzw. -abgabe des Frequenzumrichters. Maximaler Kabelquerschnitt siehe [Kapitel 10.1 Elektrische Daten](#page-107-0).
- **•** Befolgen Sie bezüglich der Kabelquerschnitte örtliche und nationale Vorschriften.

#### **Vorgehensweise**

- 1. Entfernen Sie zwei Stopfen (für Zugang von oben oder von der Seite) von der Klemmenabdeckung.
- 2. Setzen Sie Kabelverschraubungen in die Öffnungen der Klemmenabdeckung ein.
- 3. Isolieren Sie einen Abschnitt der äußeren Kabelisolierung ab.
- 4. Führen Sie das abisolierte Kabel durch die Verschraubungen.
- 5. Schließen Sie das DC(+)-Kabel an die DC(+)-Klemme an und befestigen Sie es mit einer M10-Schraube.
- 6. Schließen Sie das DC(-)-Kabel an die DC(-)-Klemme an und befestigen Sie es mit einer M10-Schraube.
- 7. Ziehen Sie die Klemmen gemäß Kapitel 10.8.1 Nenndrehmomente für Schrauben an.

**5 5**

Danfoss

e30bg485.10

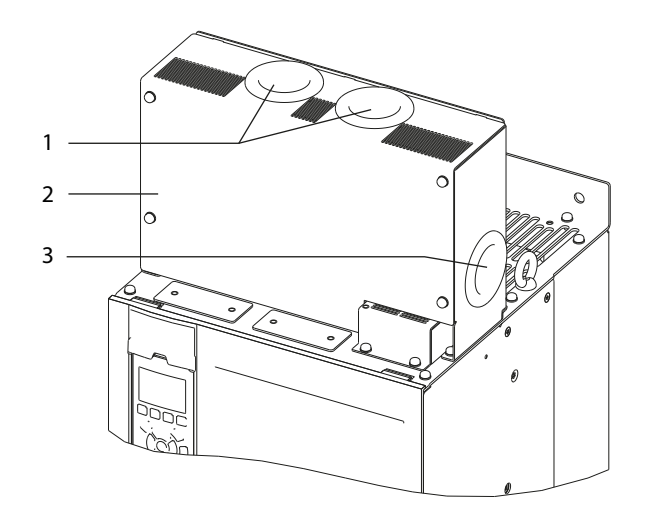

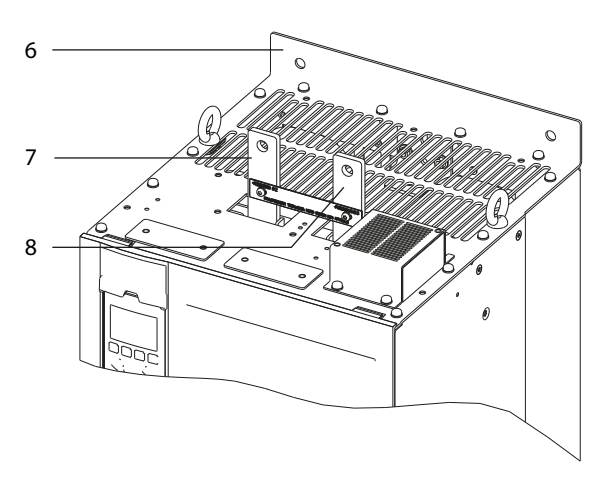

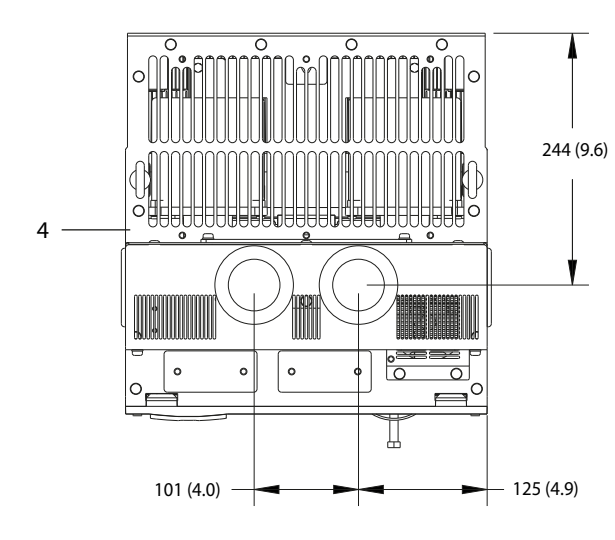

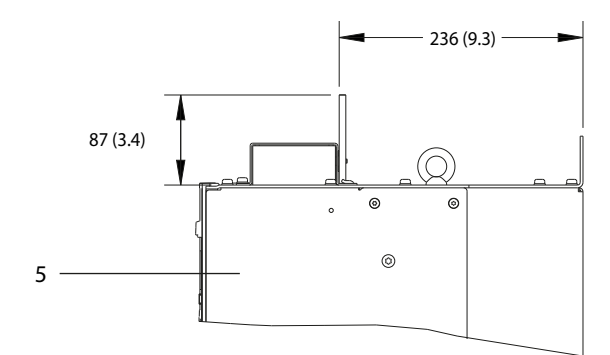

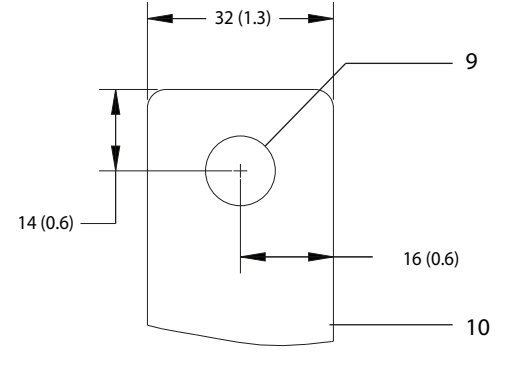

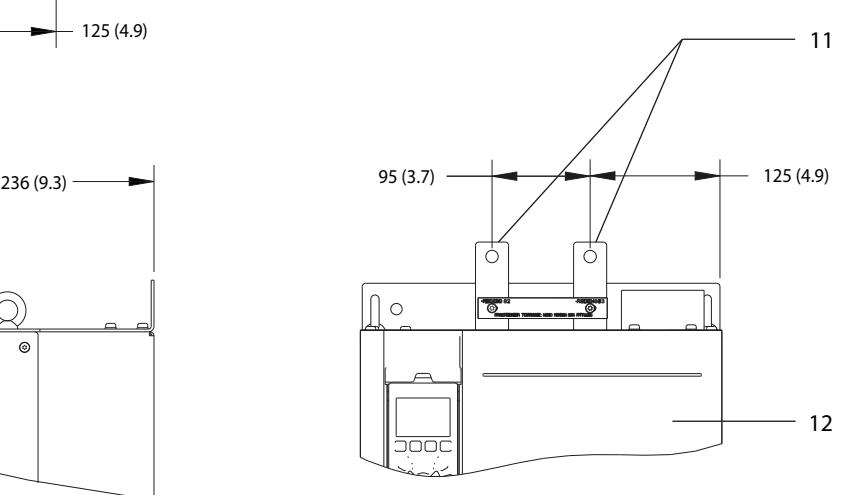

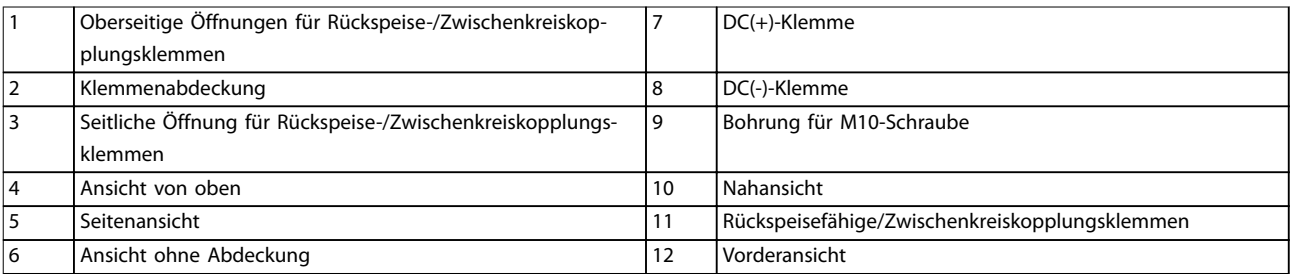

**Abbildung 5.6 Rückspeise-/Zwischenkreiskopplungsklemmen in Bauform D**

Danfoss

# <span id="page-40-0"></span>5.8 Klemmenabmessungen

# 5.8.1 D1h – Klemmenabmessungen

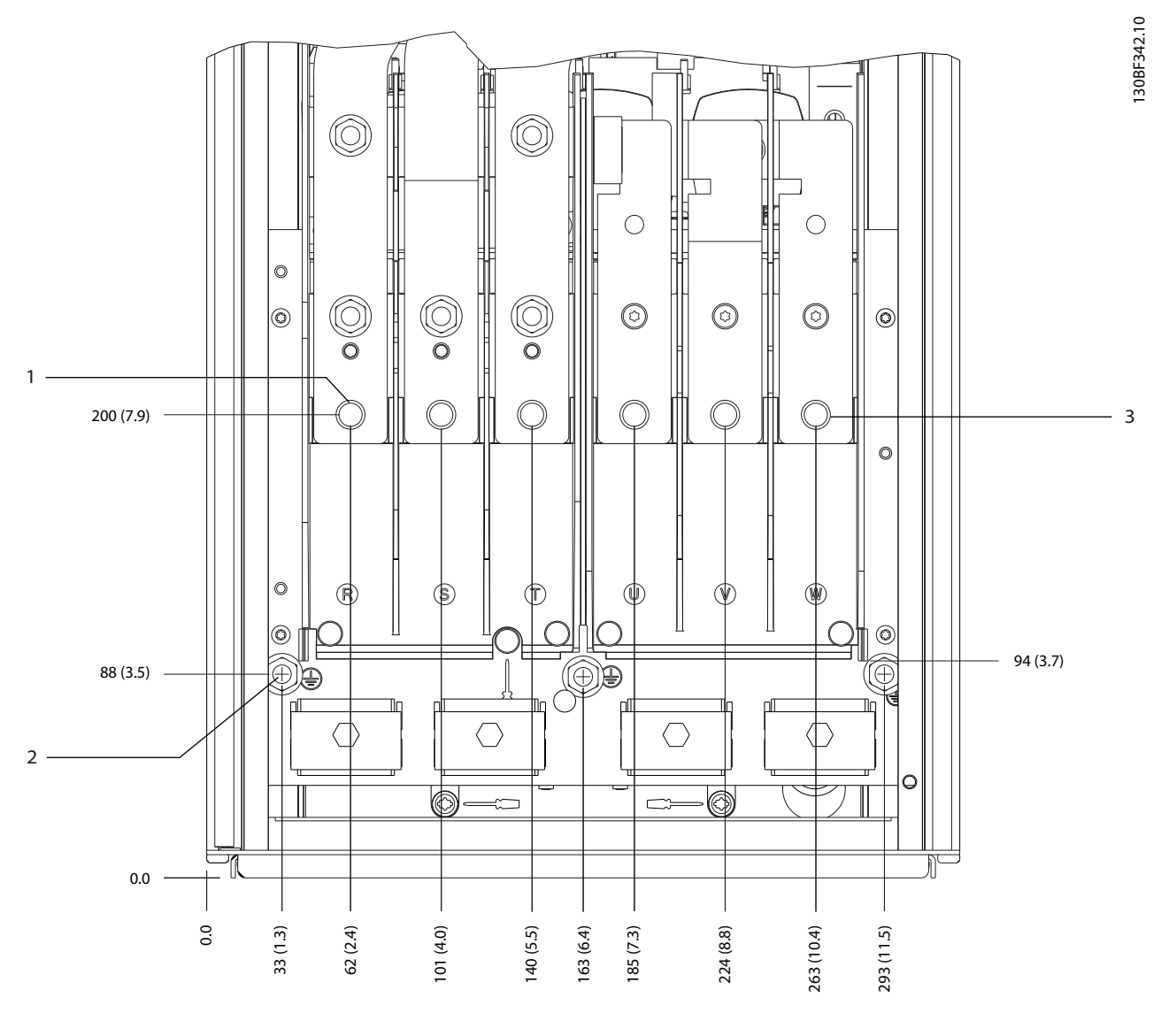

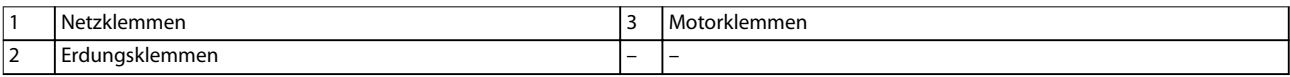

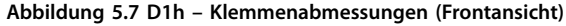

Danfoss

**Elektrische Installation VLT**® **HVAC Drive FC 102**

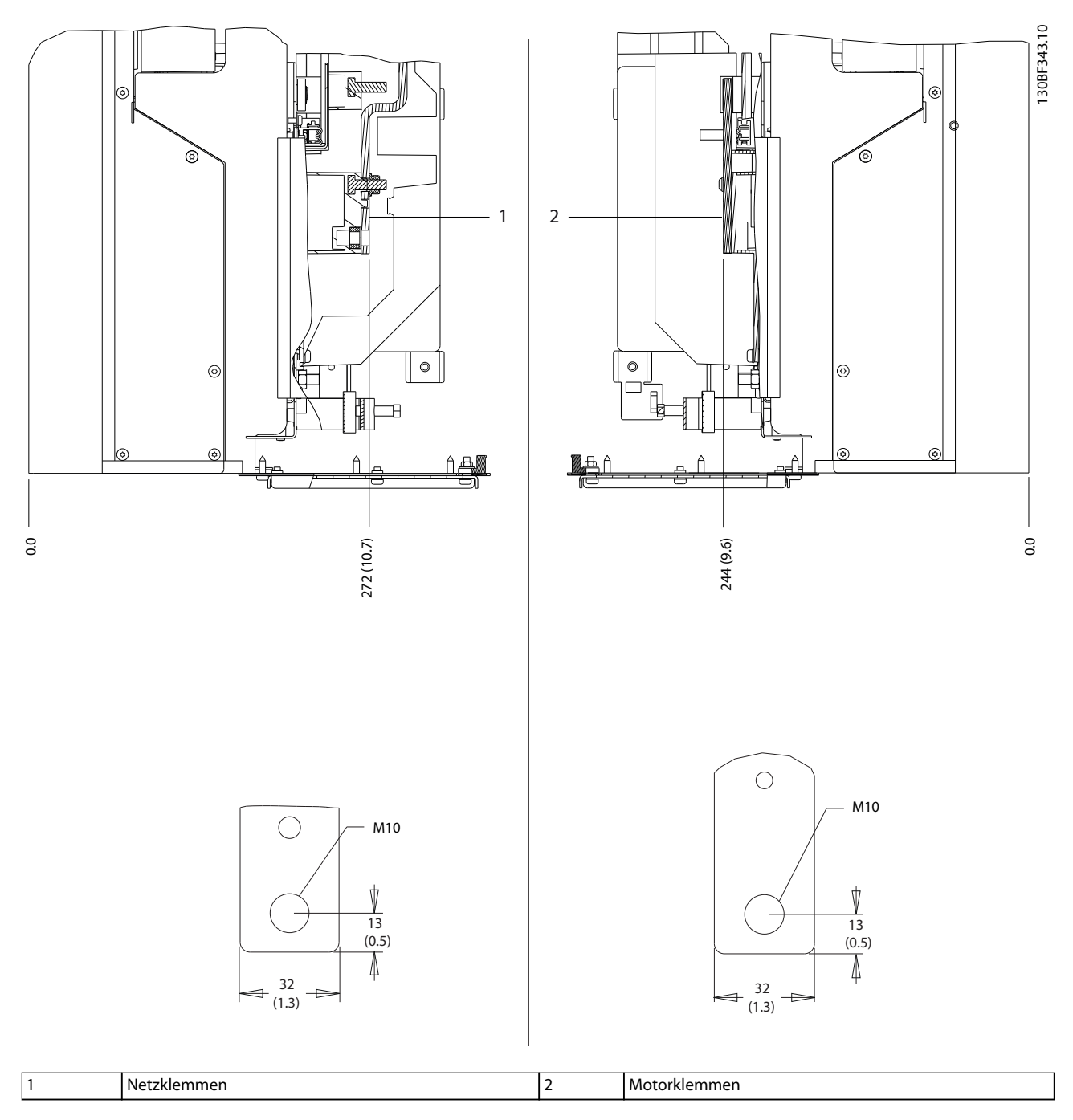

**Abbildung 5.8 D1h – Klemmenabmessungen (Seitenansichten)**

**5 5**

Danfoss

130BF345.10

# 5.8.2 D2h – Klemmenabmessungen

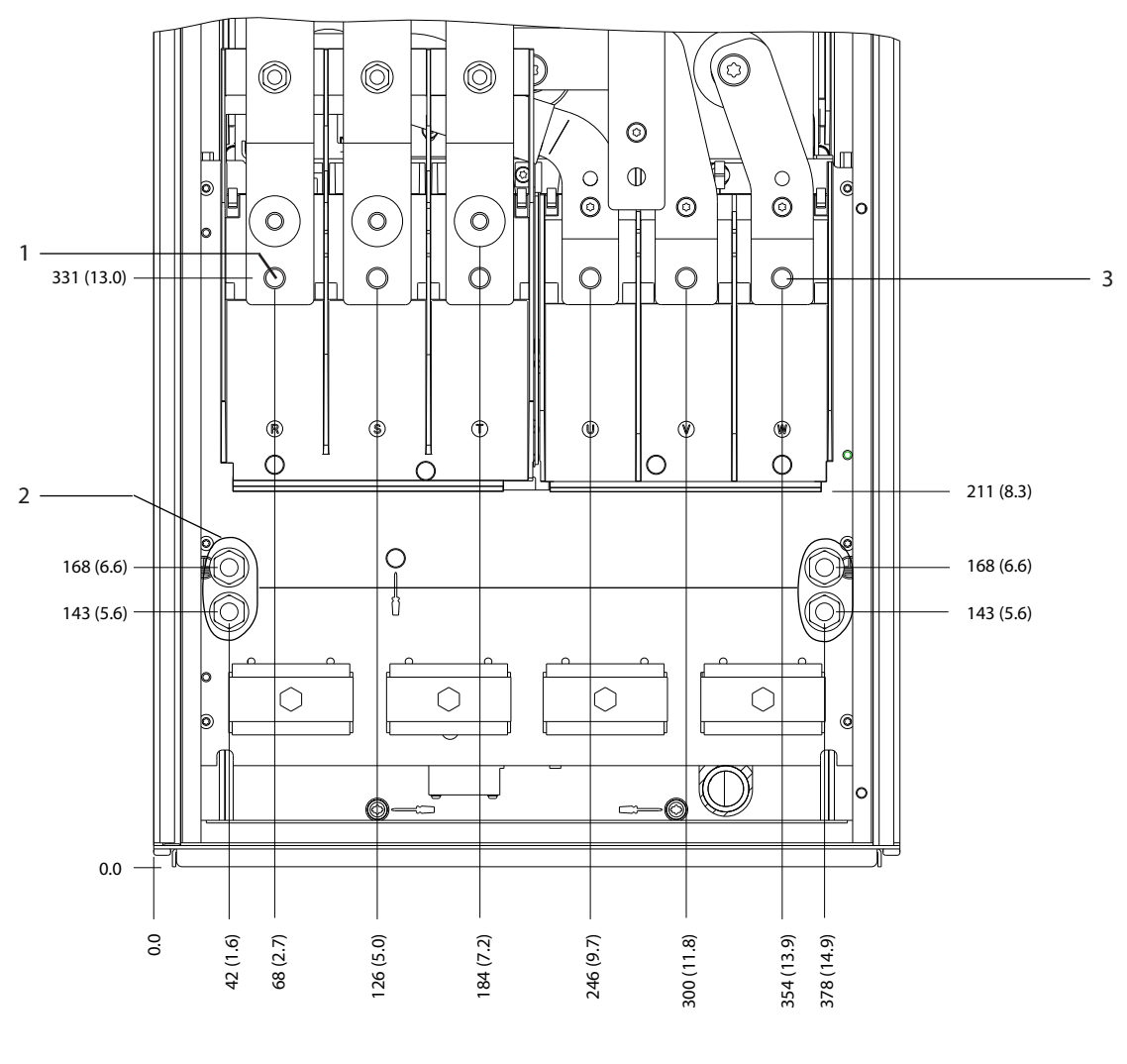

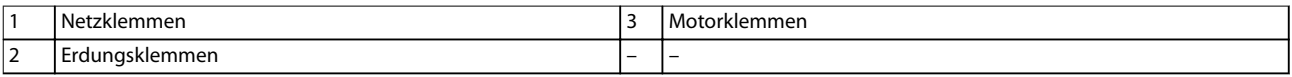

**Abbildung 5.9 D2h – Klemmenabmessungen (Frontansicht)**

Danfoss

#### **Elektrische Installation VLT**® **HVAC Drive FC 102**

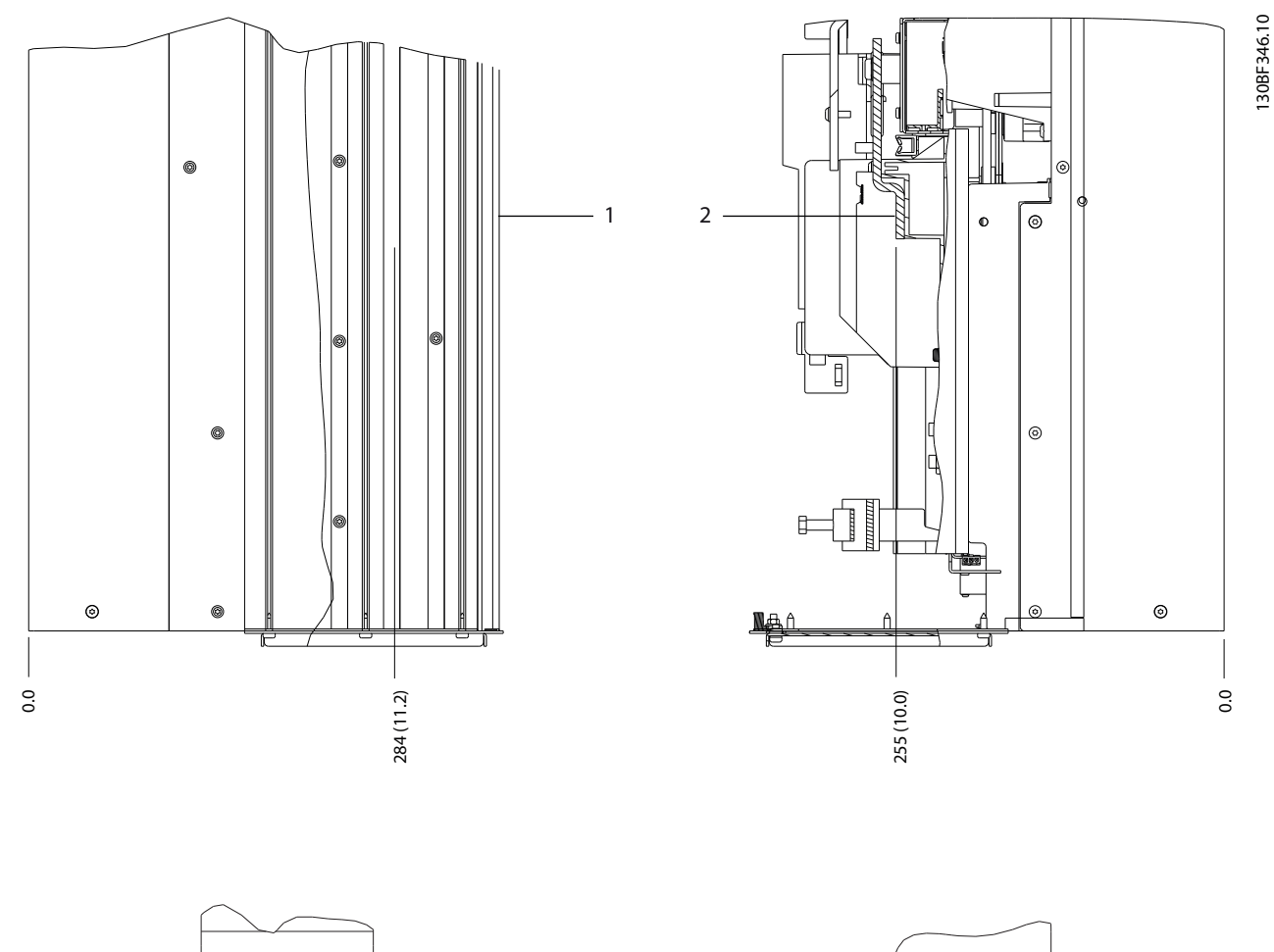

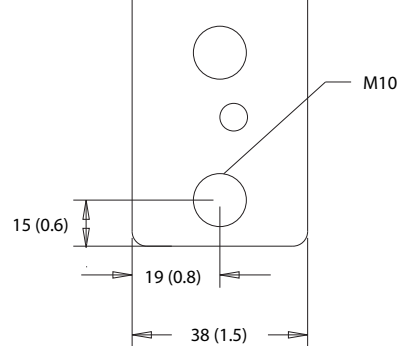

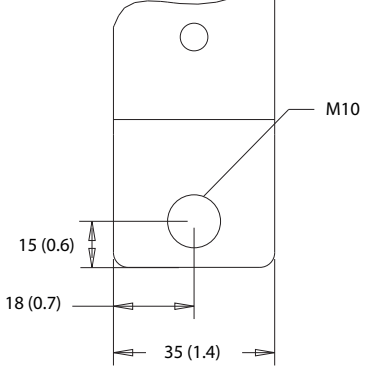

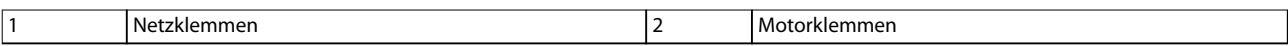

**Abbildung 5.10 D2h – Klemmenabmessungen (Seitenansichten)**

Danfoss

130BF341.10

# 5.8.3 D3h – Klemmenabmessungen

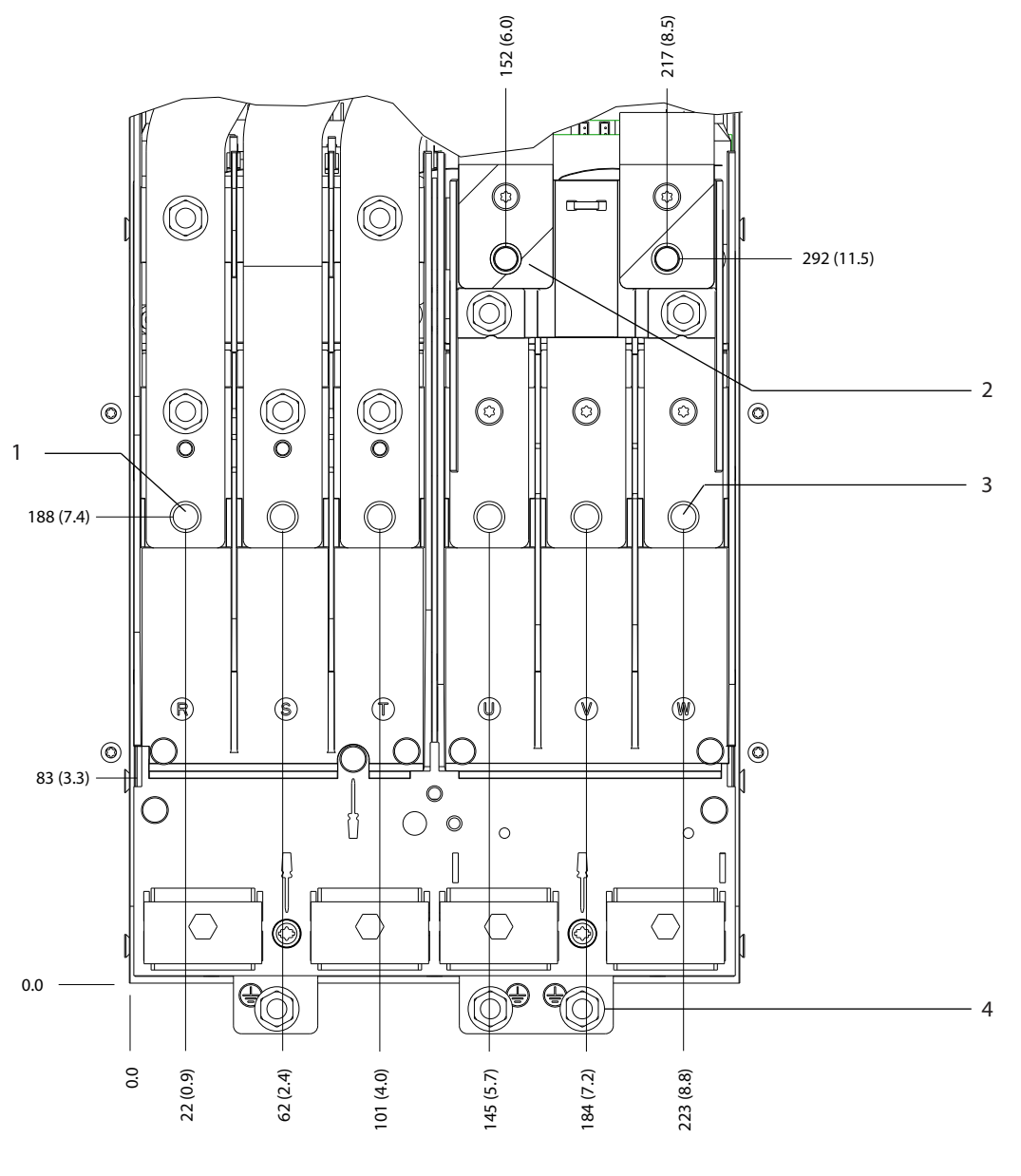

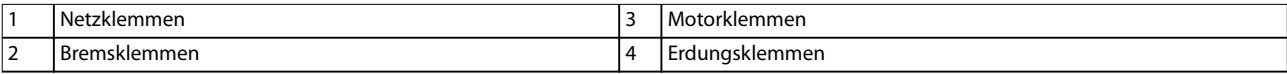

**Abbildung 5.11 D3h – Klemmenabmessungen (Frontansicht)**

Danfoss

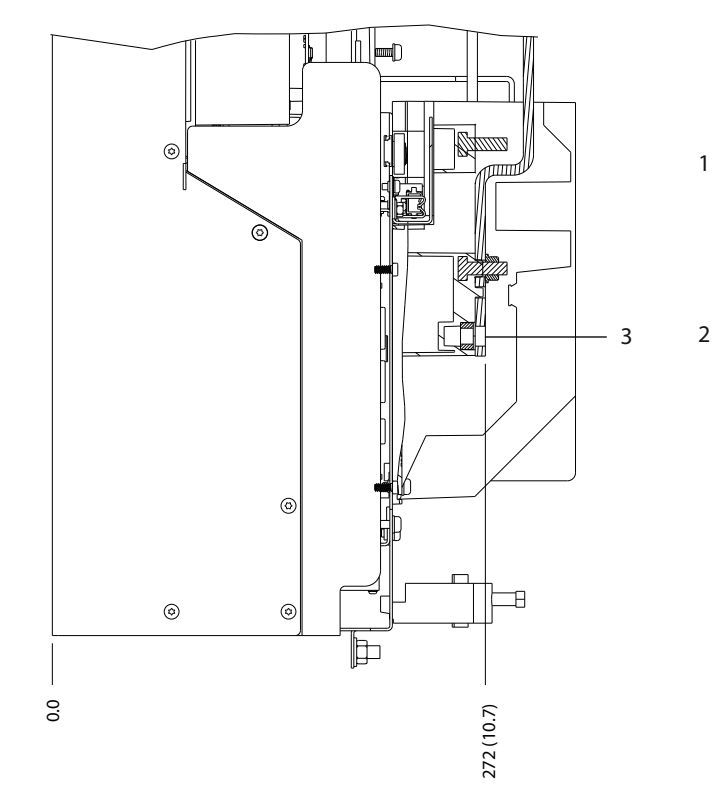

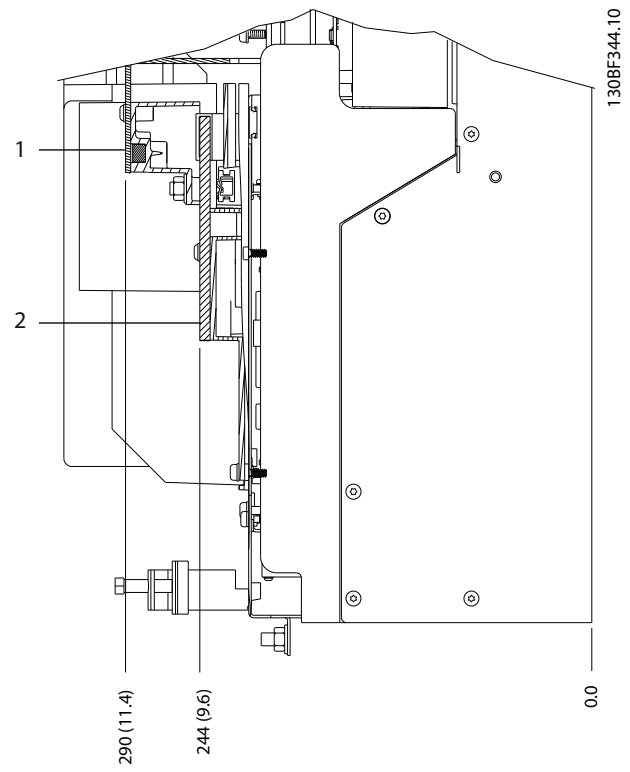

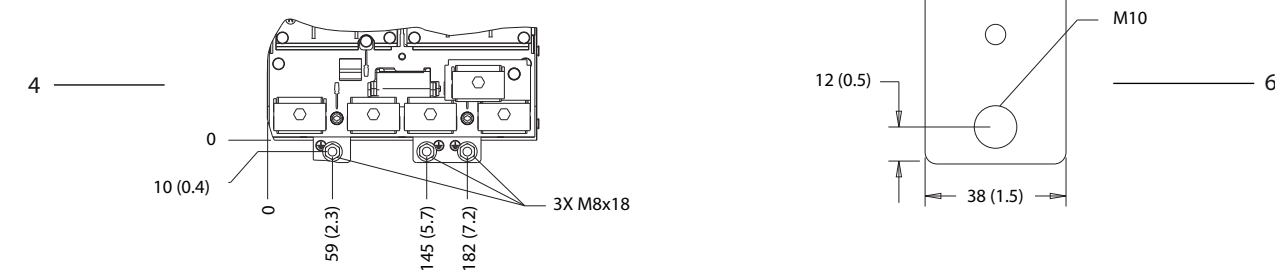

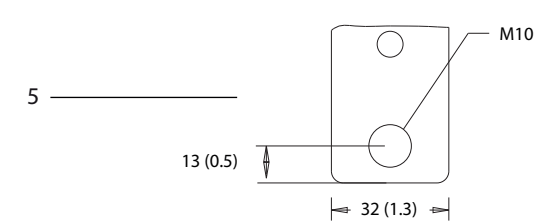

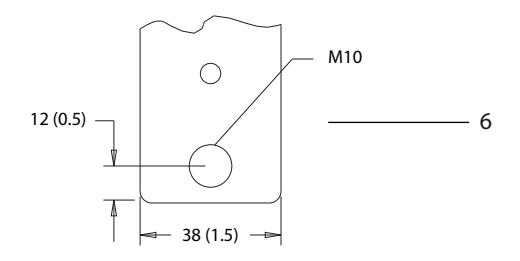

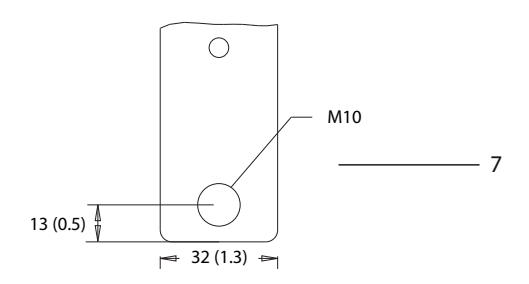

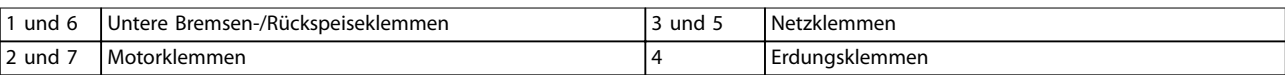

**Abbildung 5.12 D3h – Klemmenabmessungen (Seitenansichten)**

Danfoss

130BF347.10

**5 5**

## 5.8.4 D4h – Klemmenabmessungen

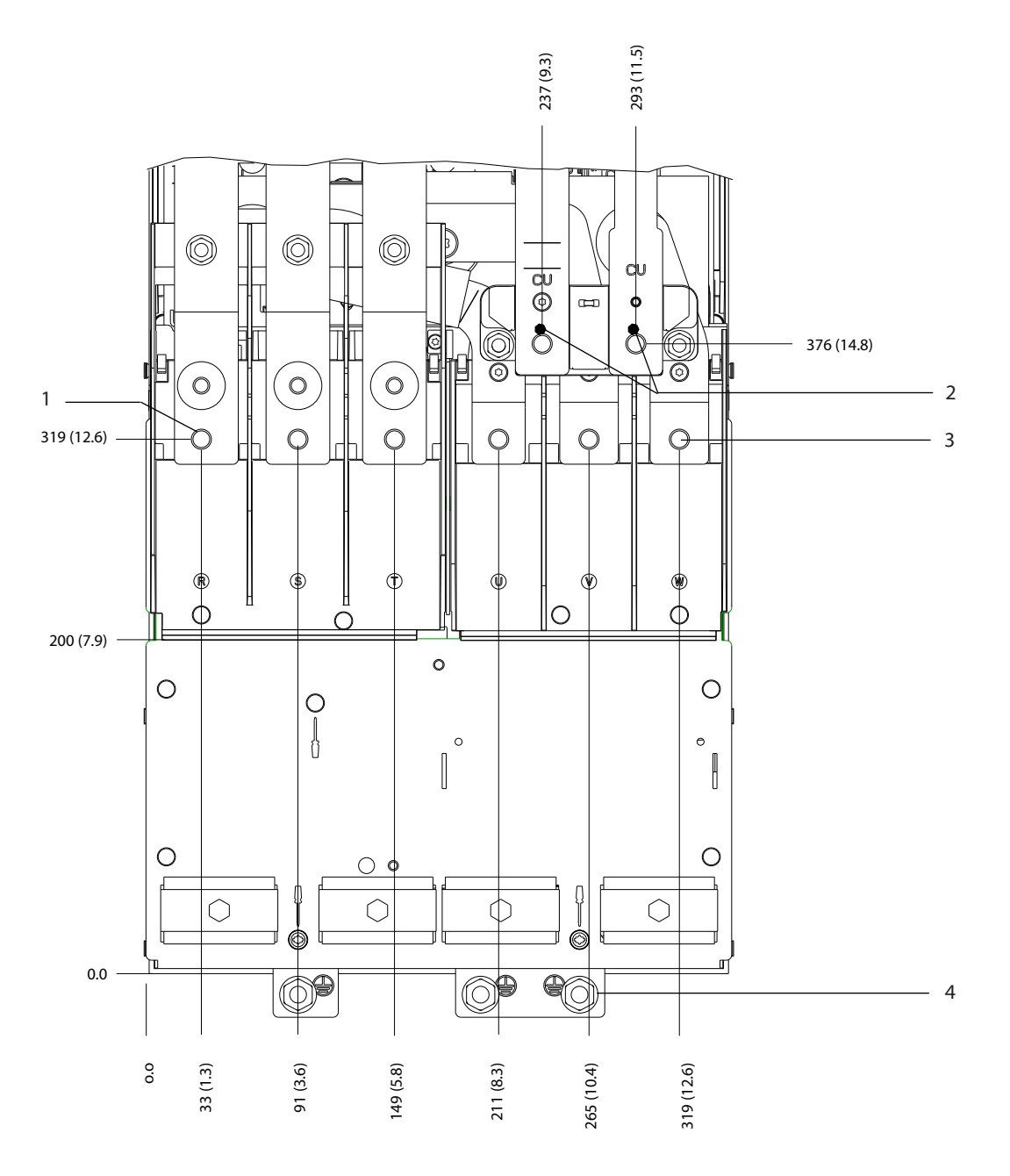

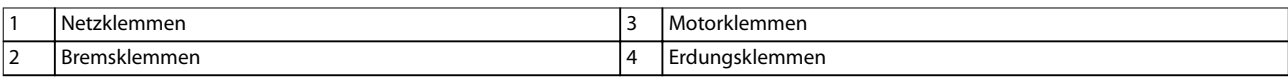

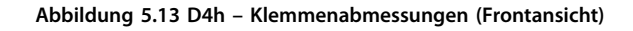

Danfoss

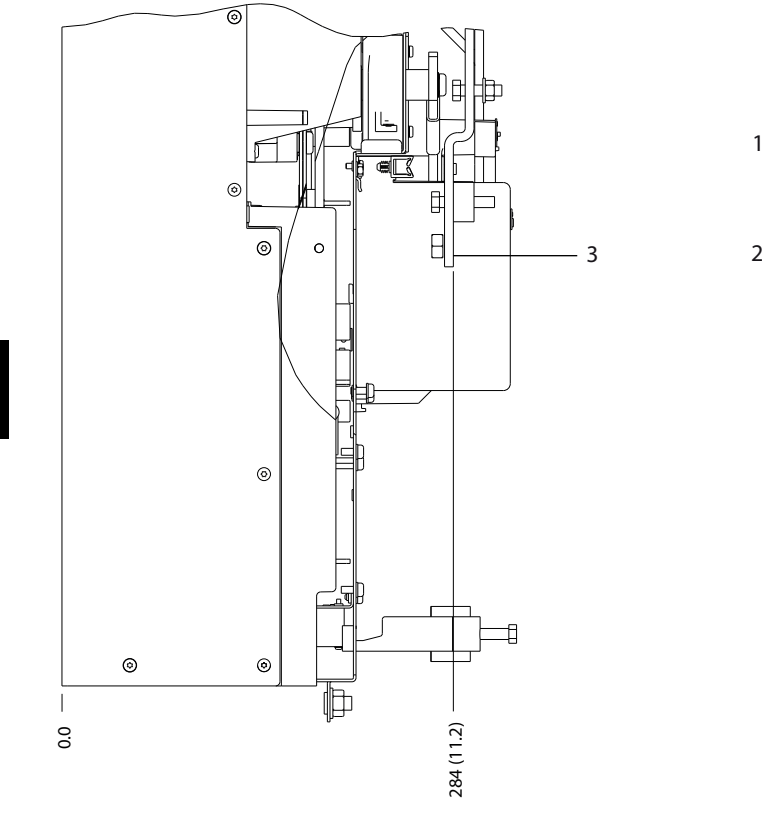

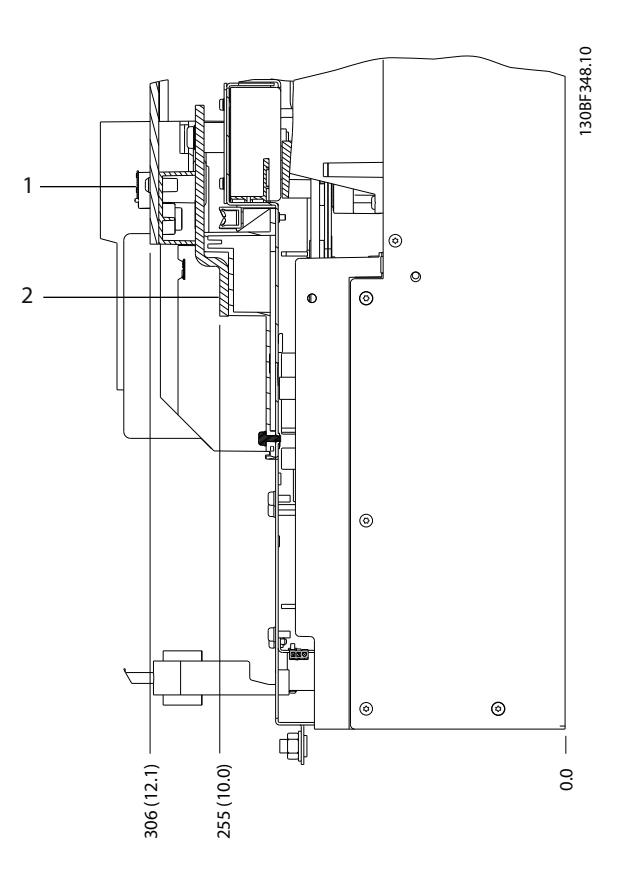

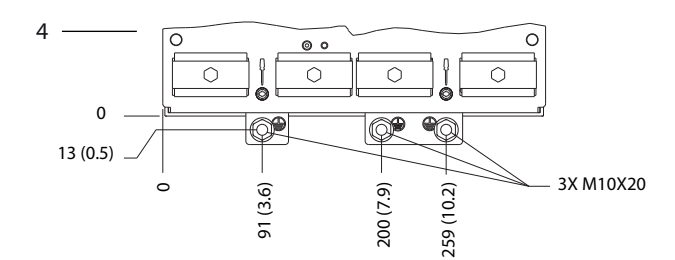

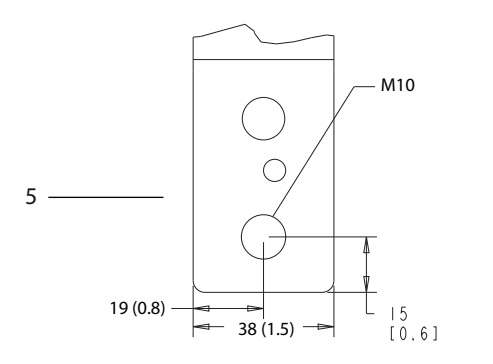

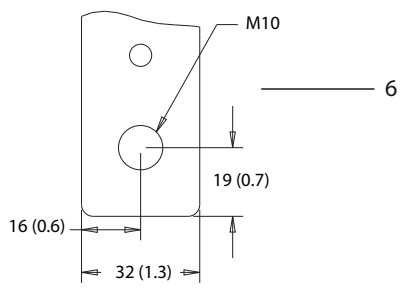

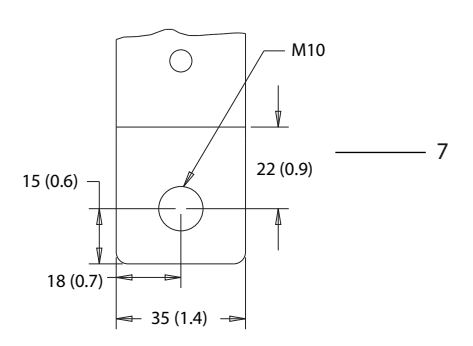

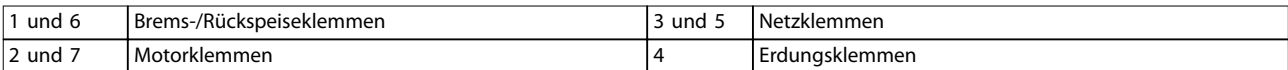

**Abbildung 5.14 D4h – Klemmenabmessungen (Seitenansichten)**

**5 5**

**Elektrische Installation Bedienungsanleitung**

# 5.8.5 D5h – Klemmenabmessungen

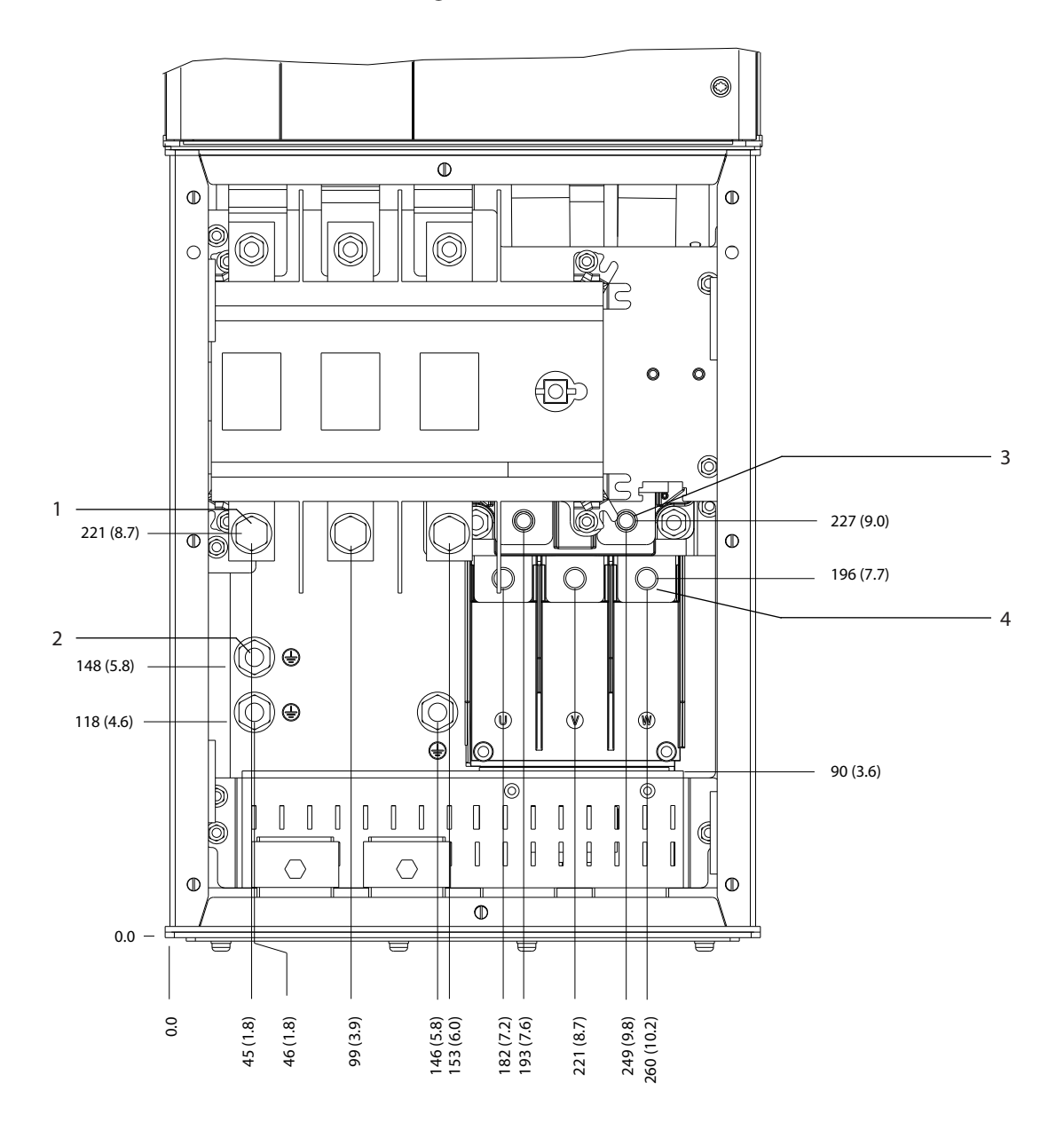

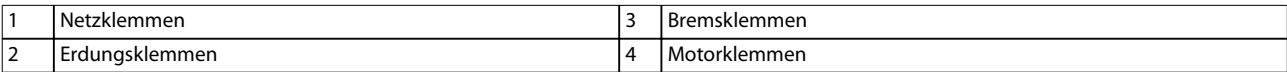

**Abbildung 5.15 D5h – Klemmenabmessungen mit Netzschalteroption (Frontansicht)**

130BF349.10

**5 5**

Danfoss

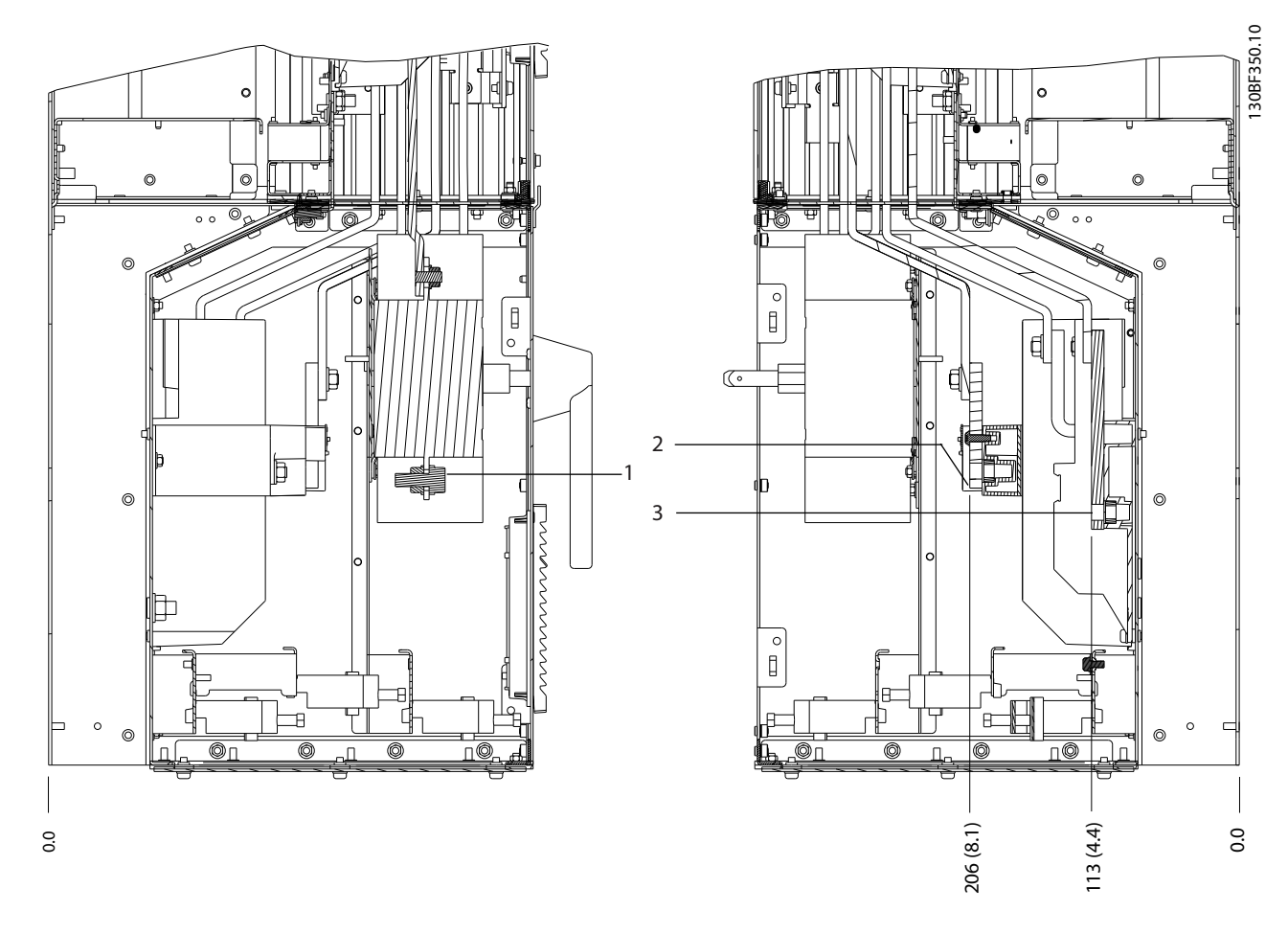

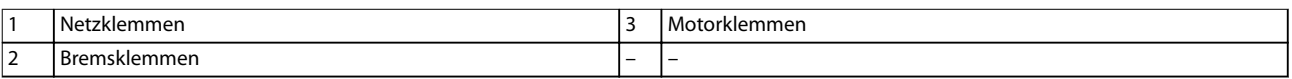

**Abbildung 5.16 D5h – Klemmenabmessungen mit Netzschalteroption (Seitenansichten)**

0.0

33 (1.3) 62 (2.4)

۴

 $(\mathbb{R})$ 

 $\circ$ 

 $\bullet$ 

 $\bullet$ 

o

ਚ

lo

◉ ◉⊚

> $\mathbb{I}$  $\begin{array}{c|c|c|c|c} \hline \multicolumn{1}{c|}{\textbf{0}} & \multicolumn{1}{c|}{\textbf{0}} & \multicolumn{1}{c|}{\textbf{0}} \\ \hline \multicolumn{1}{c|}{\textbf{0}} & \multicolumn{1}{c|}{\textbf{0}} & \multicolumn{1}{c|}{\textbf{0}} & \multicolumn{1}{c|}{\textbf{0}} \\ \hline \multicolumn{1}{c|}{\textbf{0}} & \multicolumn{1}{c|}{\textbf{0}} & \multicolumn{1}{c|}{\textbf{0}} & \multicolumn{1}{c|}{\textbf{0}} \\ \hline \multicolumn{1$

> > $\circ$

lo  $\circ$ 

1

511 (20.1)  $\cdot$ 517 (20.4)

623 (24.5)

727 (28.6)

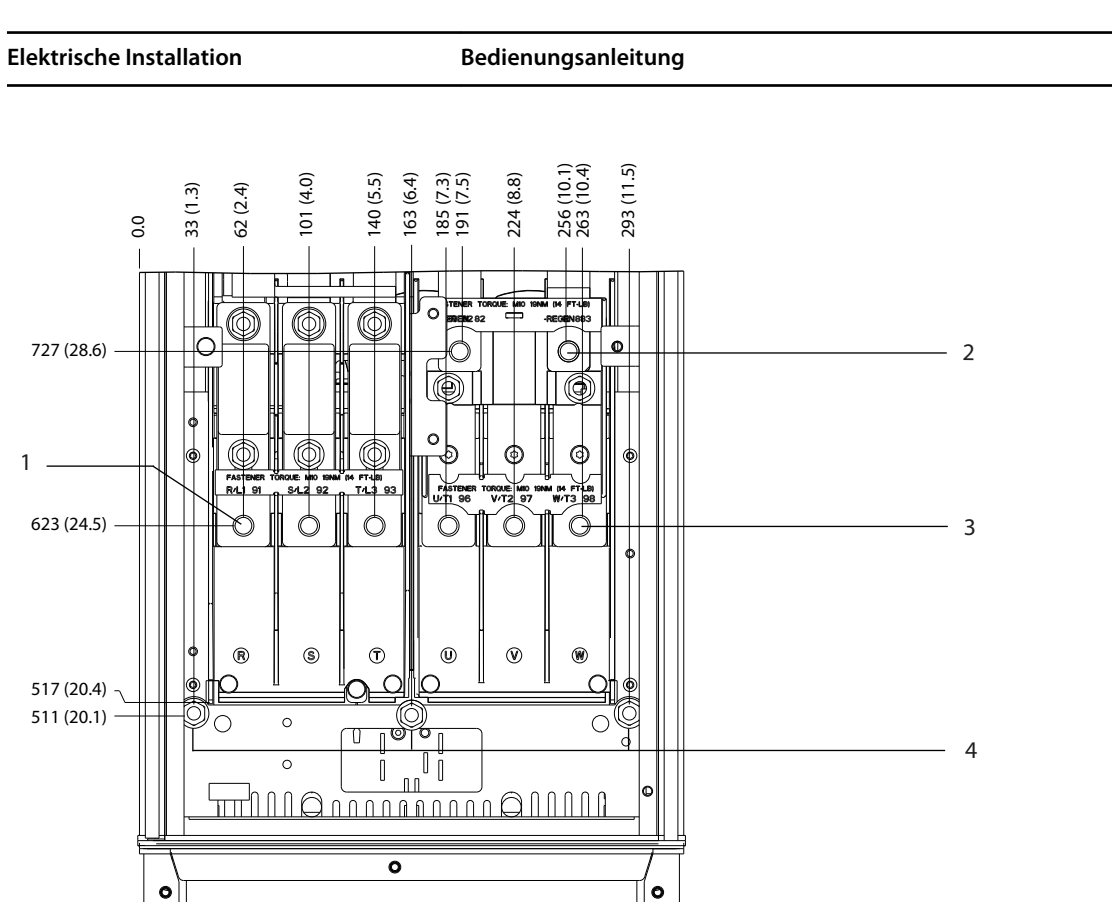

 $\circ$ 

 $\bullet$ 

 $\circ$  $\circ$ 

 $\circ$ 

Danfoss

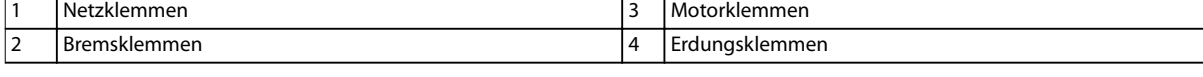

 $\circ$ 

 $\mathbb{I}$ 

 $\overset{\circ}{\mathbb{I}}$ 

 $\|$  $\sqrt{ }$ 

**Abbildung 5.17 D5h – Klemmenabmessungen mit Bremsoption (Frontansicht)**

 $\circ$ 

O, ⊕  $\Omega$ 

 $| 0 0 0$ 

 $\circ$ 

 $\overline{\mathbf{u}}$ 

 $\epsilon$  $\|$  $\begin{bmatrix} \phantom{-} \end{bmatrix}$ 

 $\|\;\; \|$ 

०

 $\mathbb{I}$  $\begin{bmatrix} \phantom{-} \end{bmatrix}$  $[] \centering \includegraphics[width=0.47\textwidth]{images/TrDiM1.png} \caption{The 3D (black) model for a different region of the left and right. The left and right is the same time.} \label{TrDiM1}$  $\mathbb{I}$ 

 $\mathbf{f}$  $\mathbf{B}$  $\begin{matrix} \end{matrix}$  $\mathbf{r}$ 

ਚ

 $0.0 -$ 

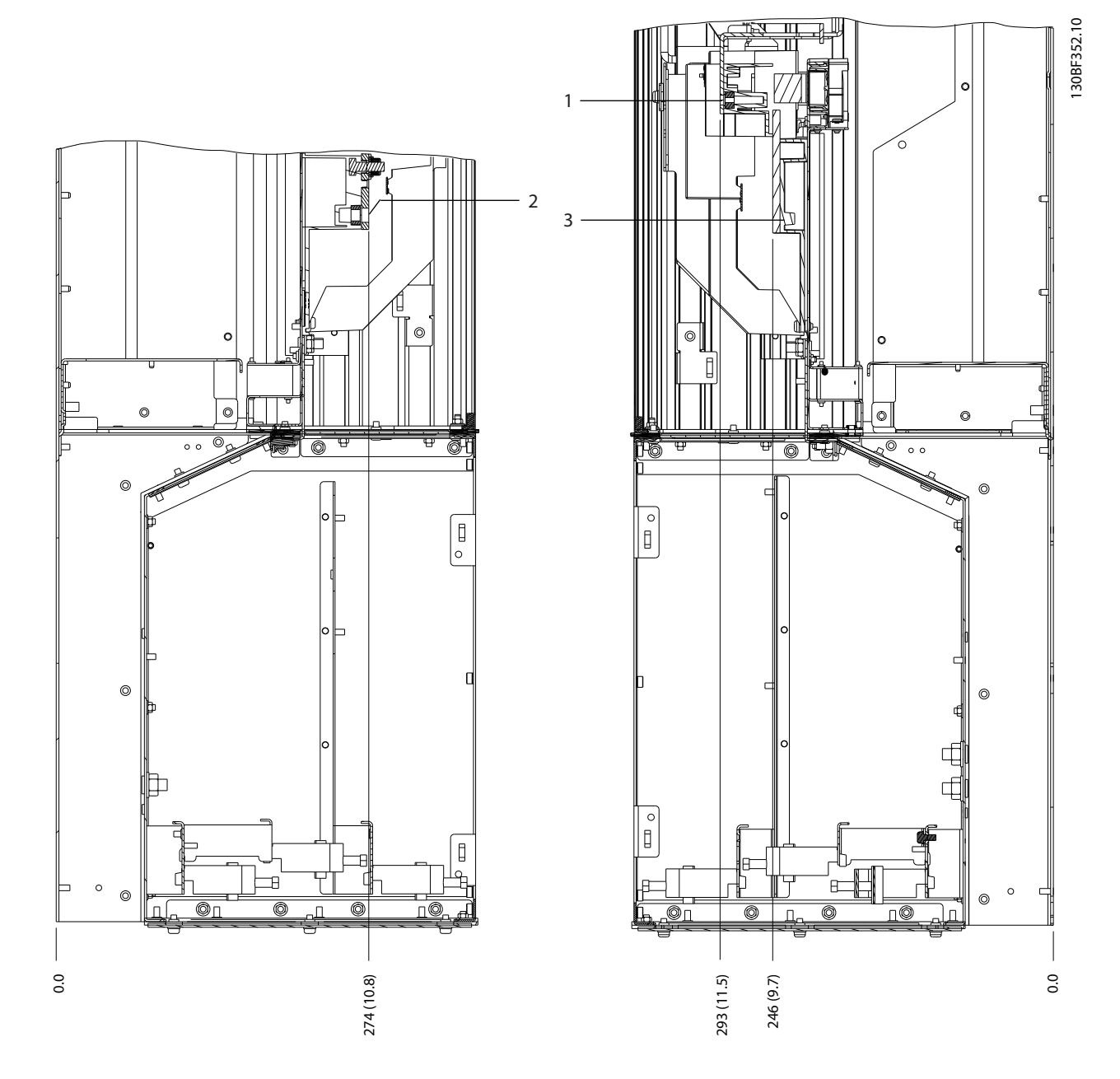

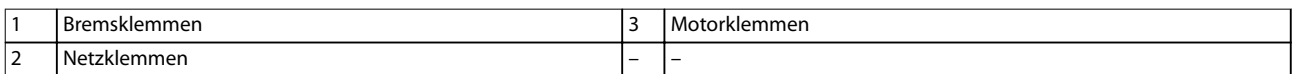

**Abbildung 5.18 D5h – Klemmenabmessungen mit Bremsoption (Seitenansichten)**

## 5.8.6 D6h – Klemmenabmessungen

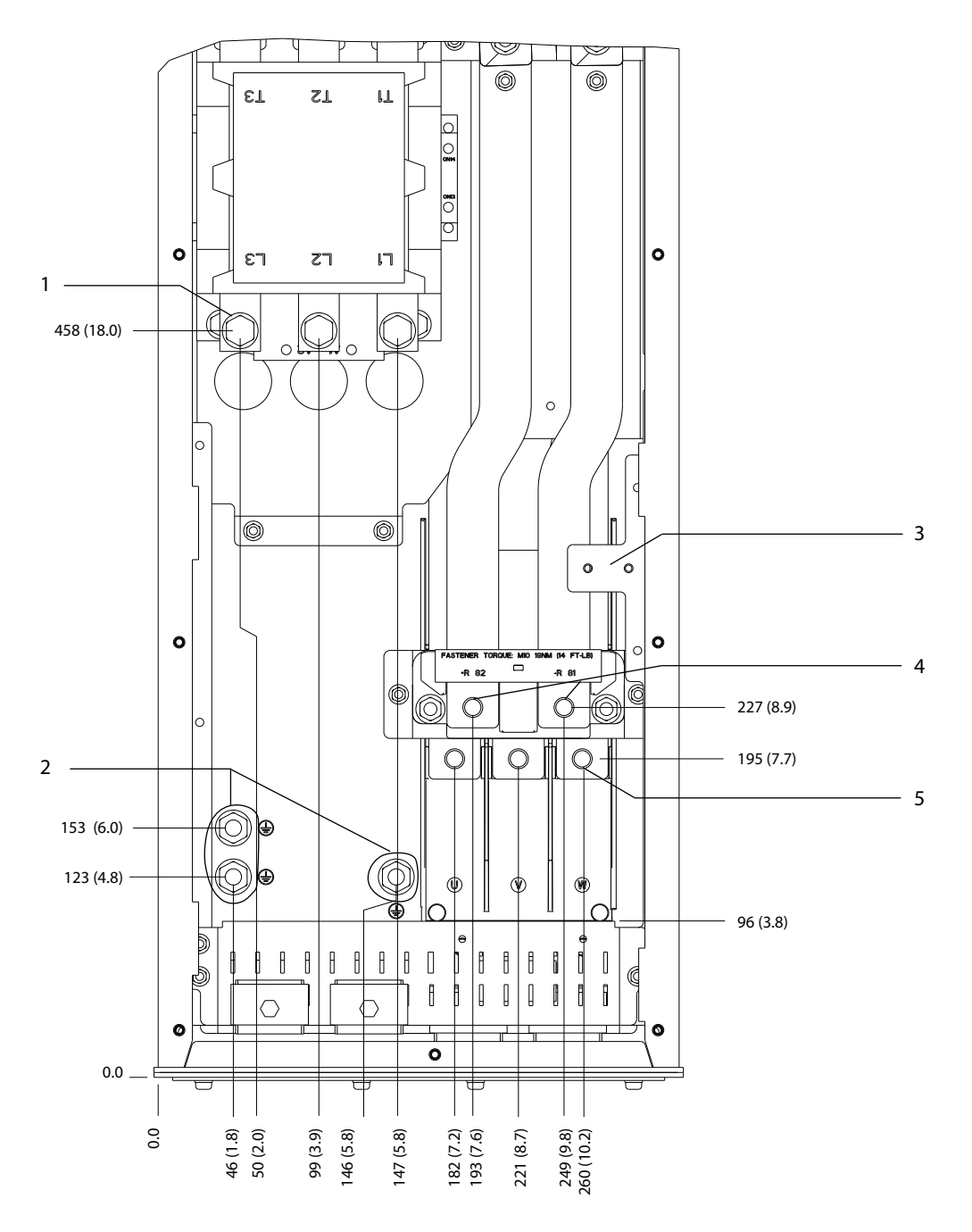

|   | Netzklemmen                 |   | l Bremsklemmen. |
|---|-----------------------------|---|-----------------|
| ▵ | Erdungsklemmen              |   | l Motorklemmen  |
|   | TB6 Klemmenblock für Schütz | - |                 |

**Abbildung 5.19 D6h – Klemmenabmessungen mit Schützoption (Frontansicht)**

Danfoss

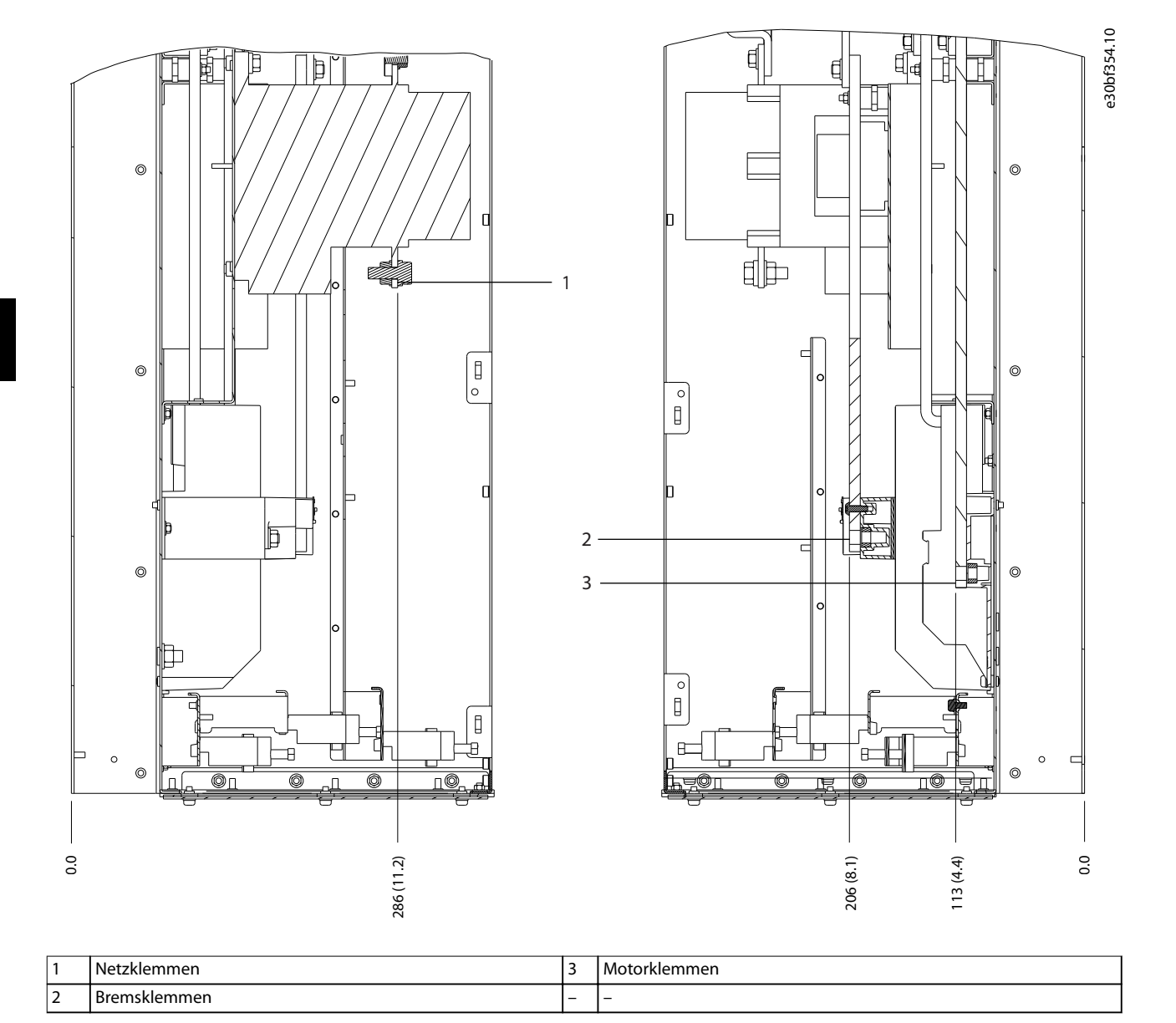

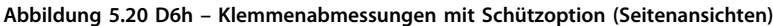

50 Danfoss A/S © 09/2018 Alle Rechte vorbehalten. MG16D503

**Elektrische Installation Bedienungsanleitung**

130BF355.10

**5 5**

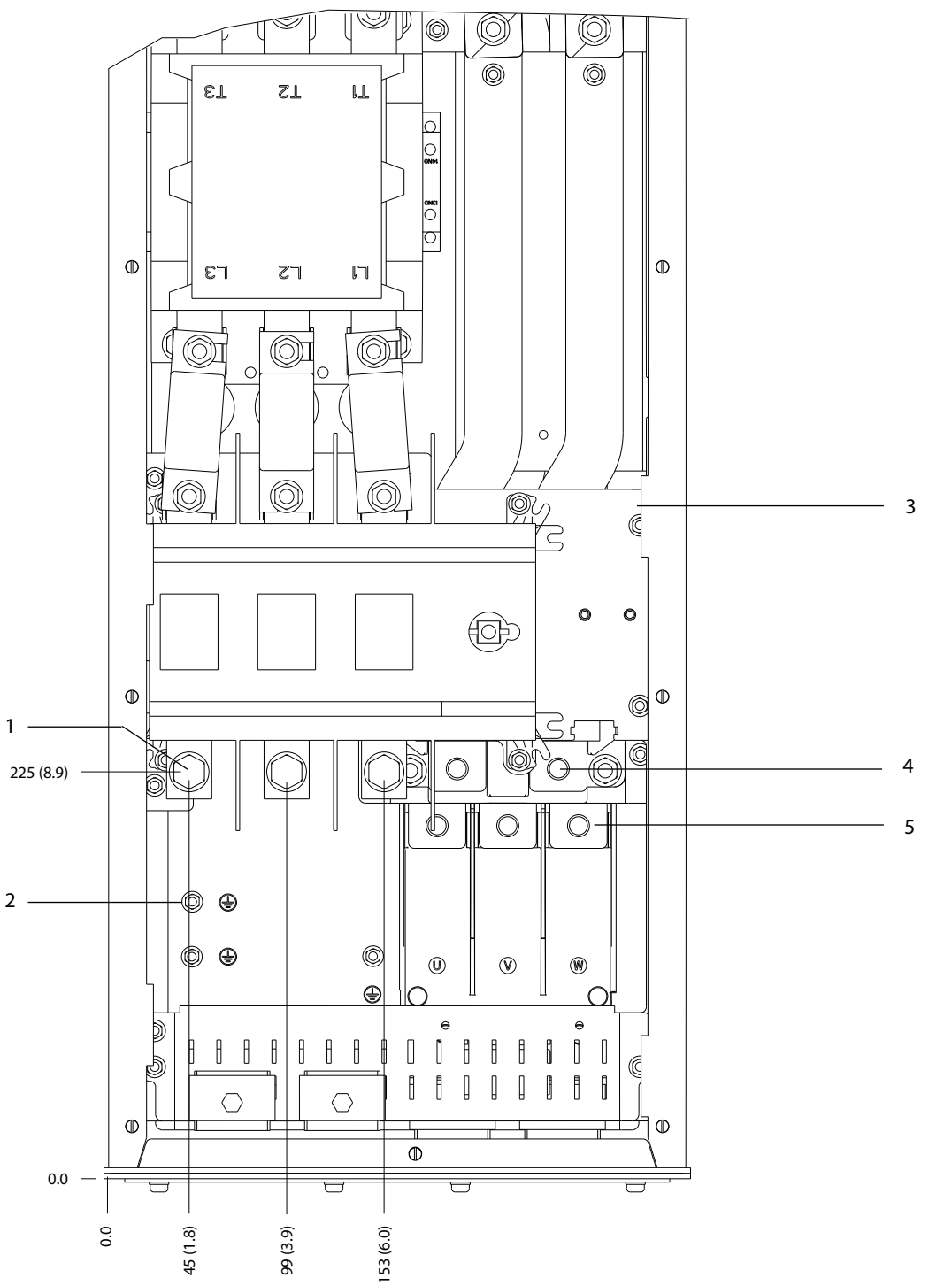

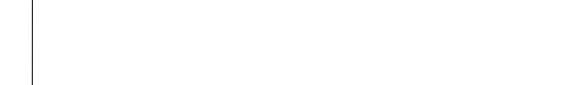

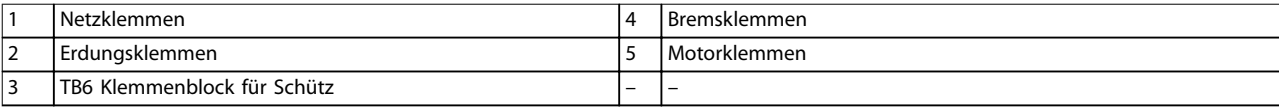

**Abbildung 5.21 D6h – Klemmenabmessungen mit Schütz- und Trennschalteroptionen (Frontansicht)**

Danfoss

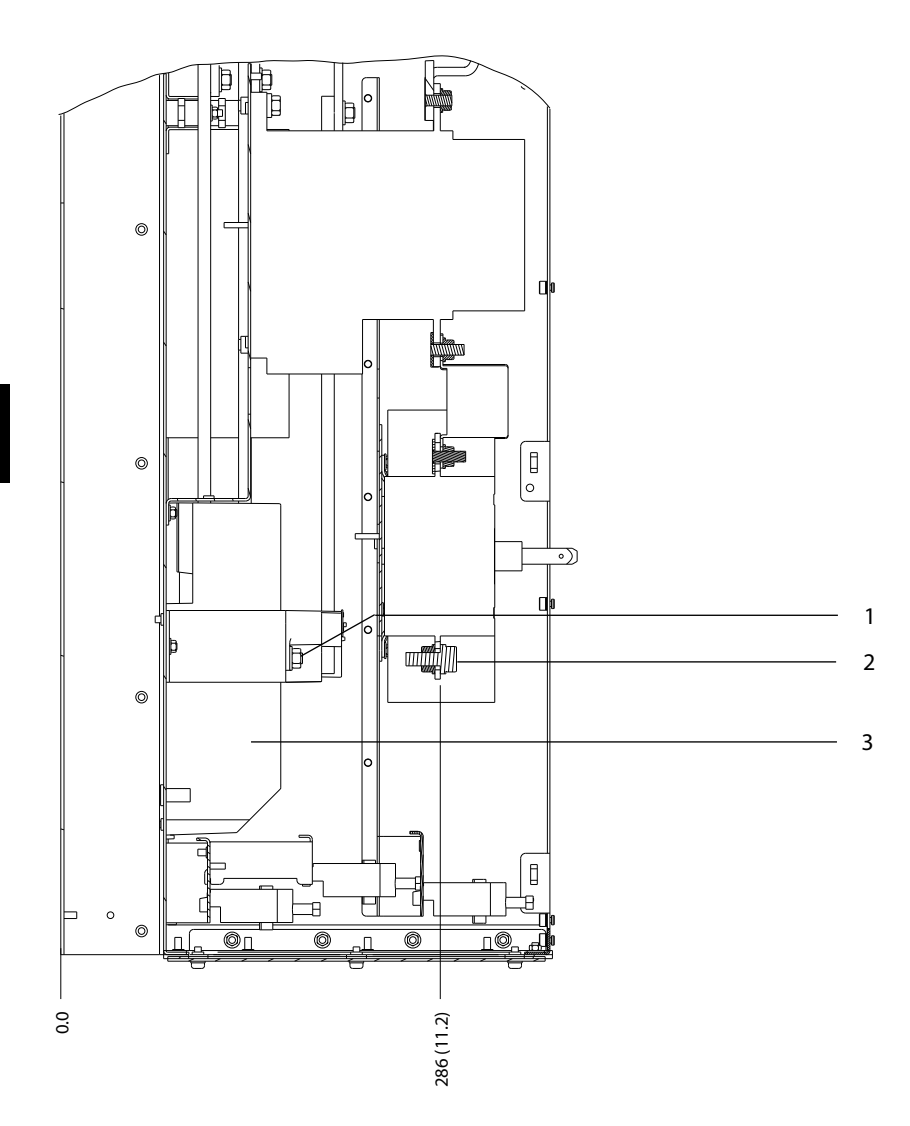

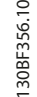

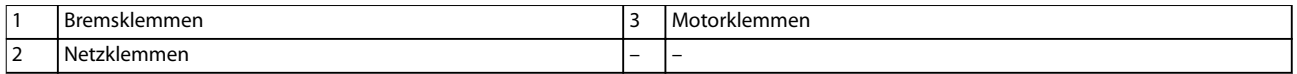

**Abbildung 5.22 D6h – Klemmenabmessungen mit Schütz- und Trennschalteroptionen (Seitenansichten)**

**Elektrische Installation Bedienungsanleitung**

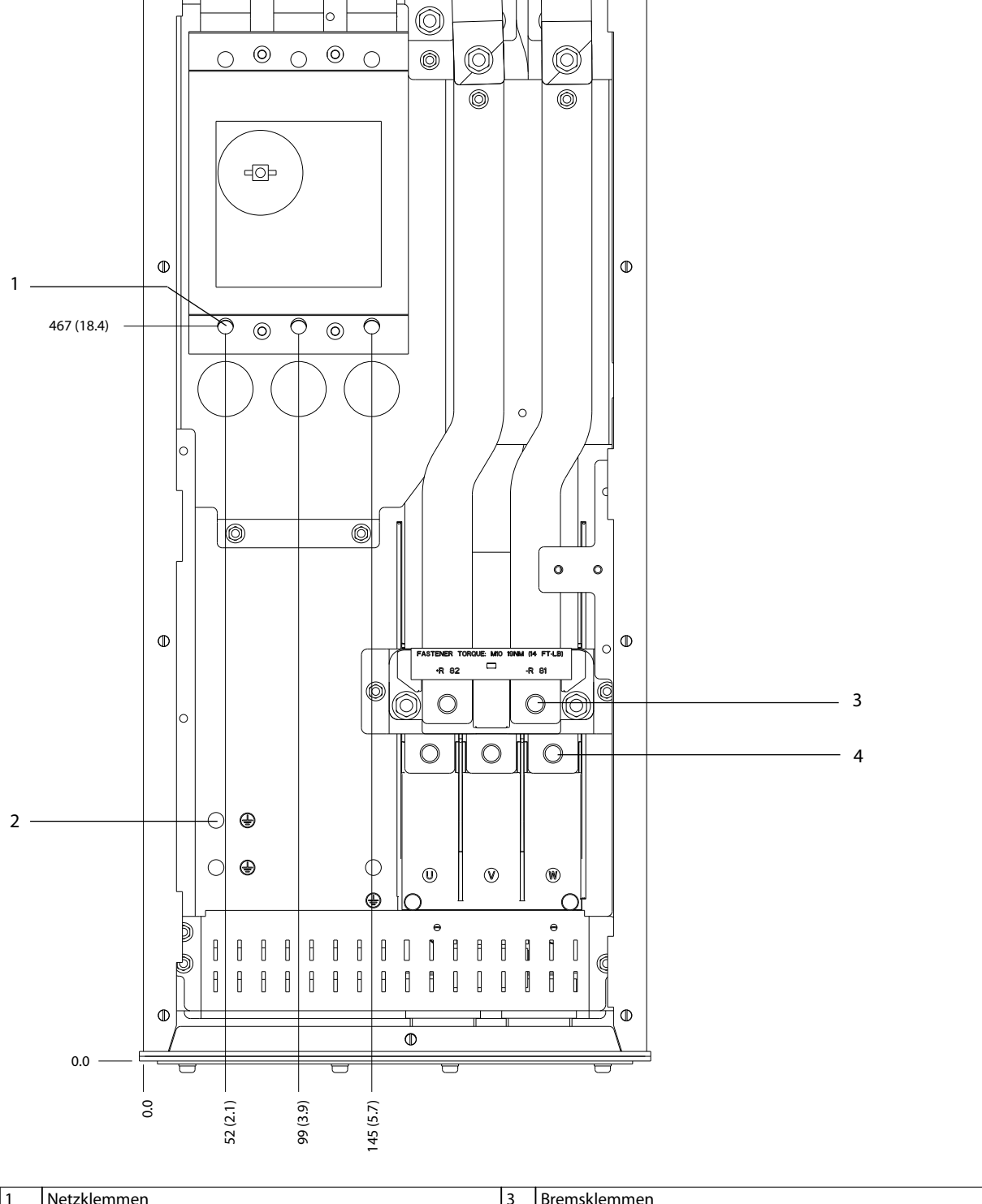

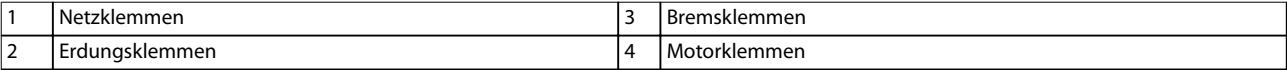

#### **Abbildung 5.23 D6h – Klemmenabmessungen mit Hauptschalteroption (Frontansicht)**

130BF357.10

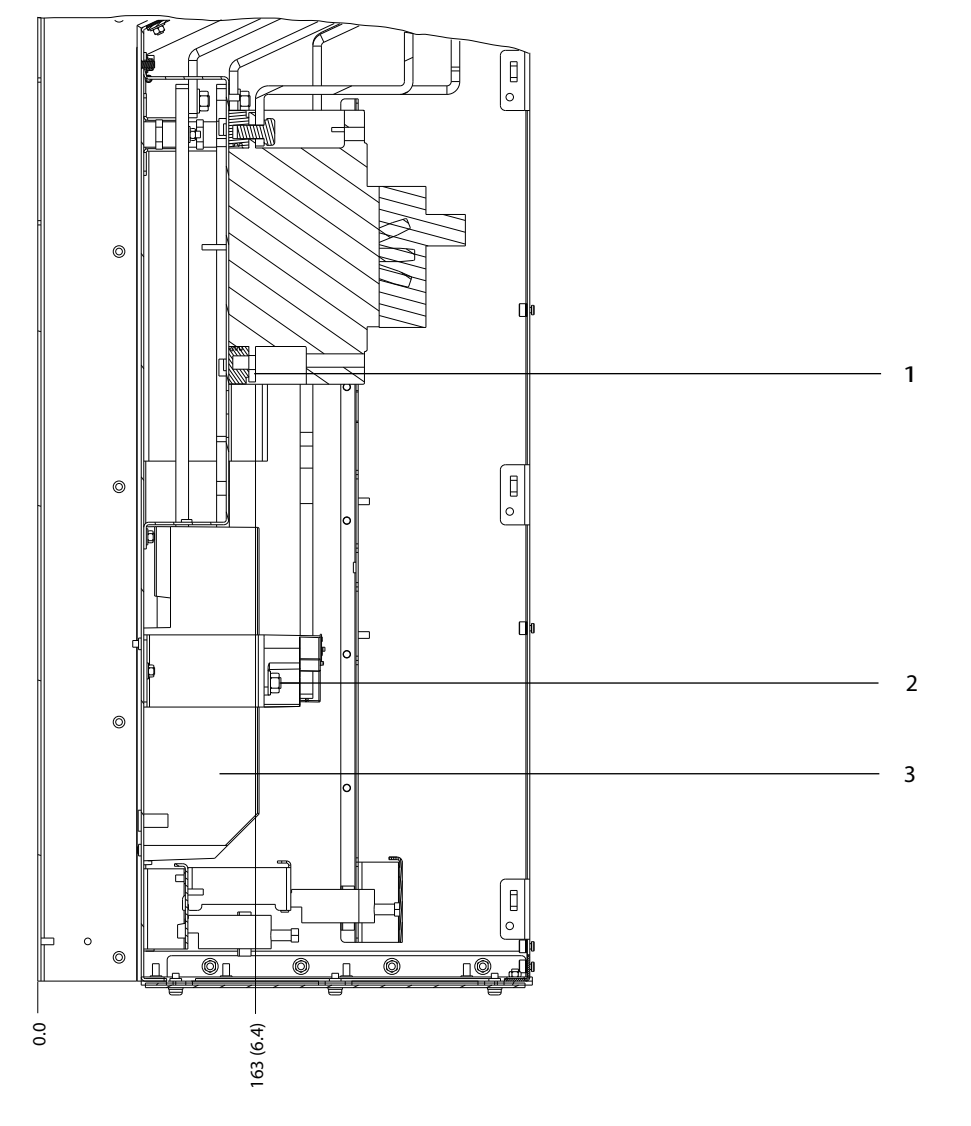

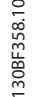

Danfoss

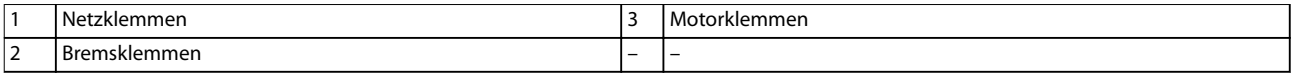

**Abbildung 5.24 D6h – Klemmenabmessungen mit Hauptschalteroption (Seitenansichten)**

Danfoss

130BF359.10

# 5.8.7 D7h – Klemmenabmessungen

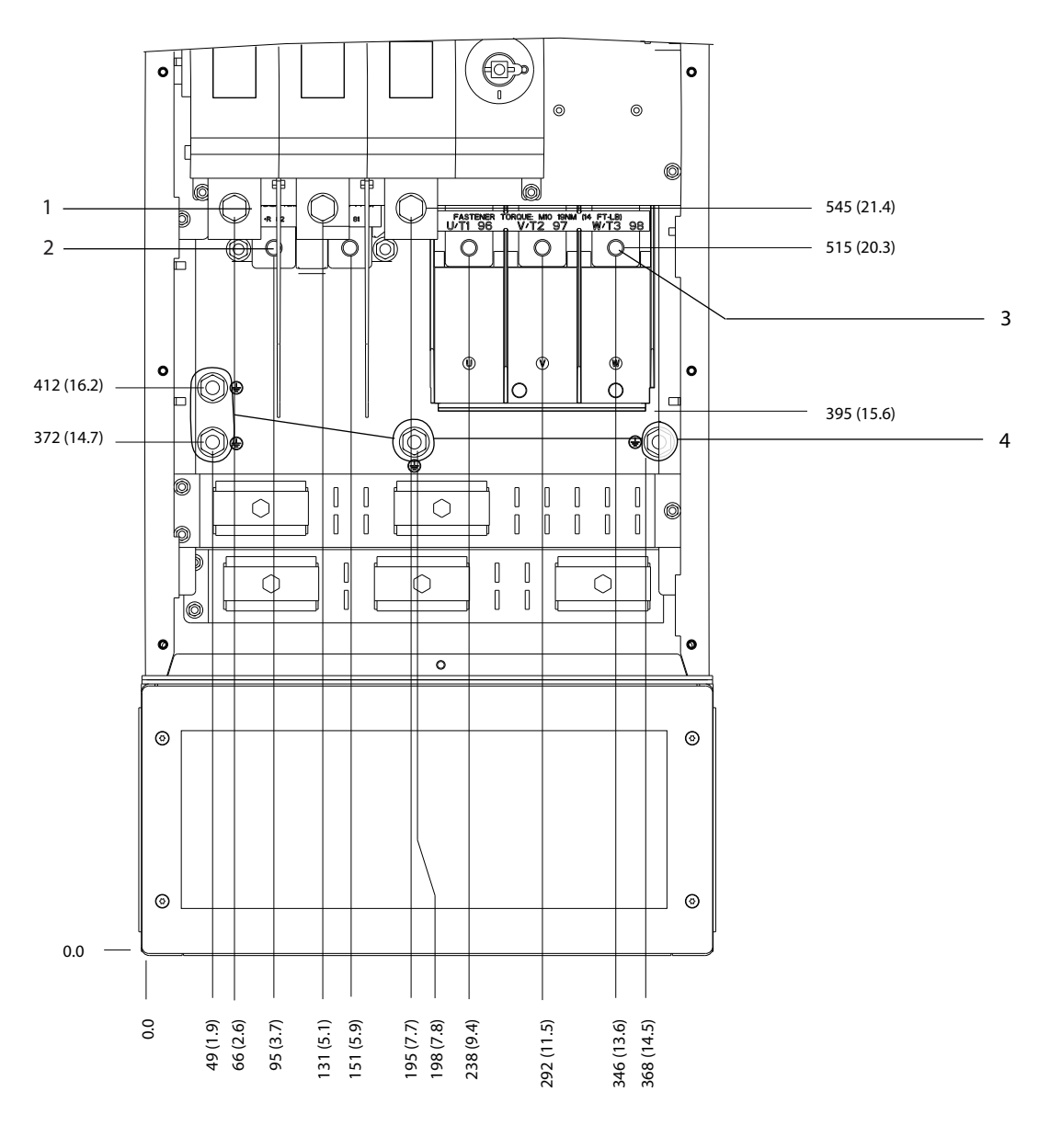

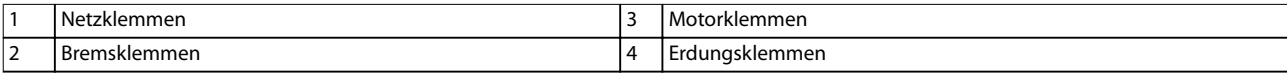

**Abbildung 5.25 D7h – Klemmenabmessungen mit Trennschalteroption (Frontansicht)**

Danfoss

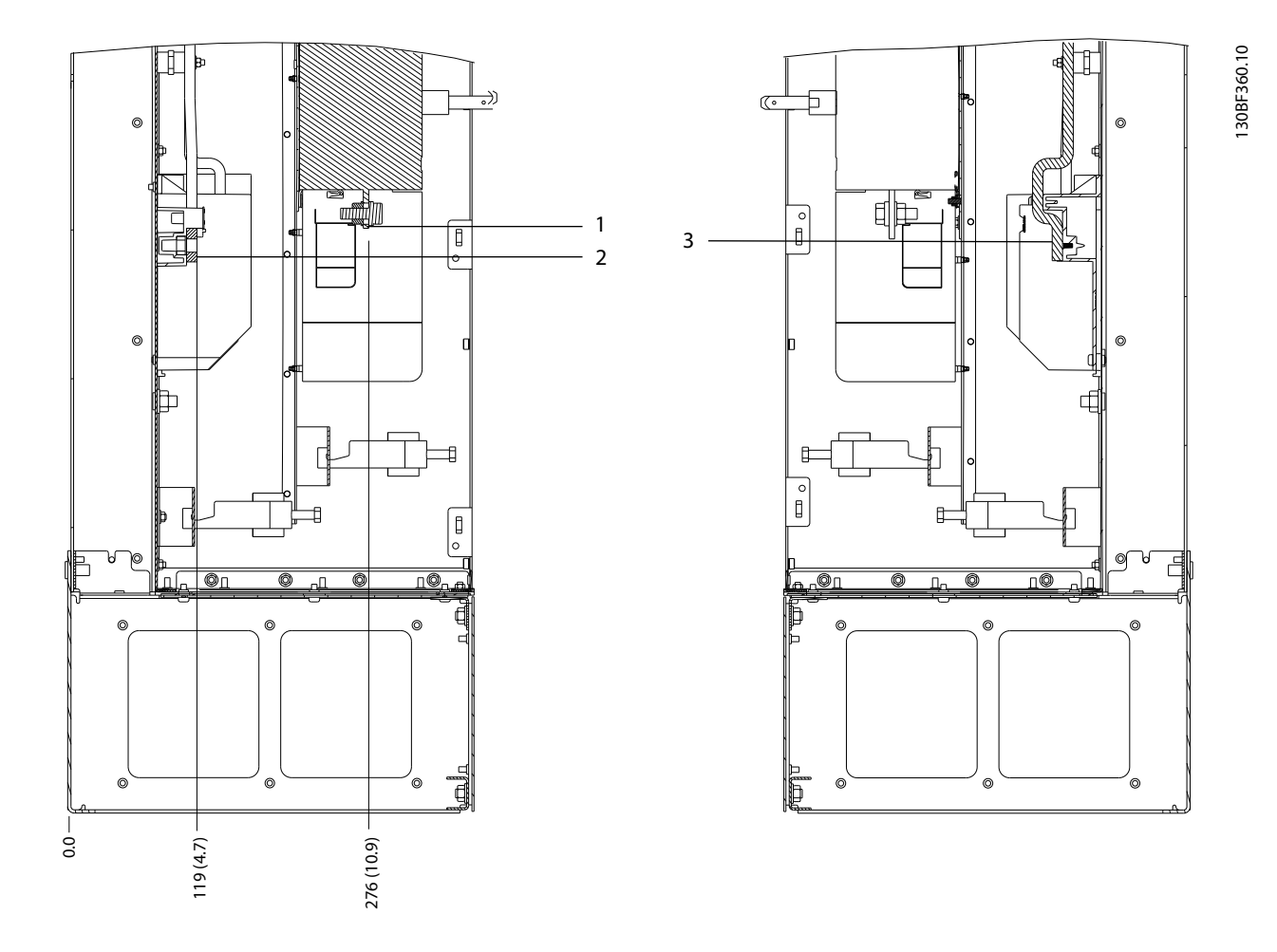

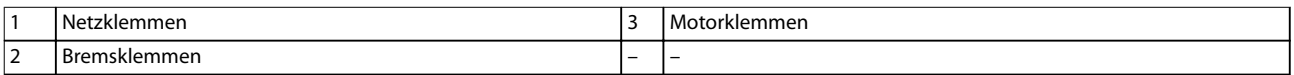

**Abbildung 5.26 D7h – Klemmenabmessungen mit Trennschalteroption (Seitenansichten)**

Danfoss

130BF361.10

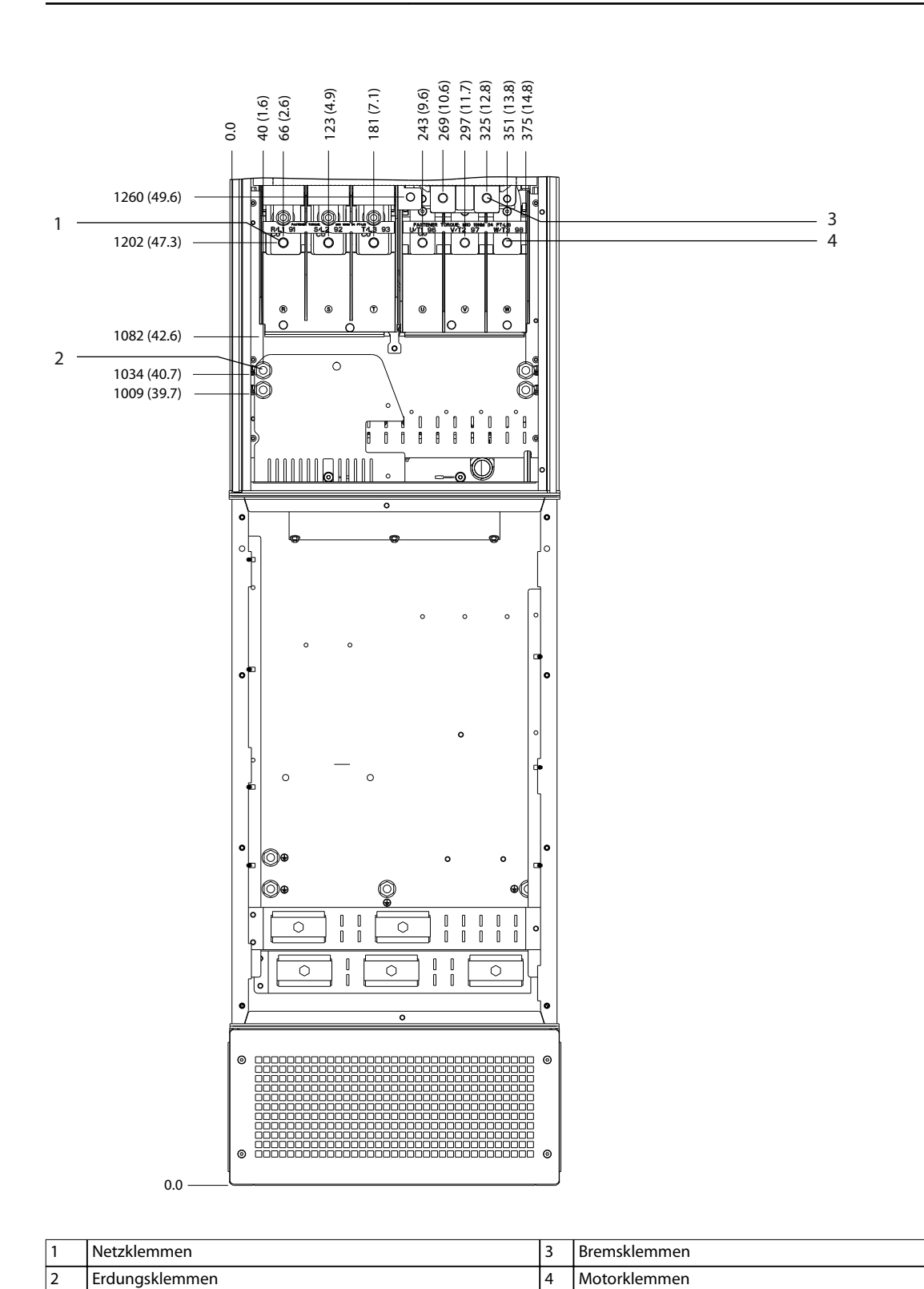

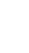

**5 5**

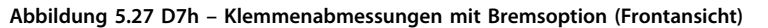

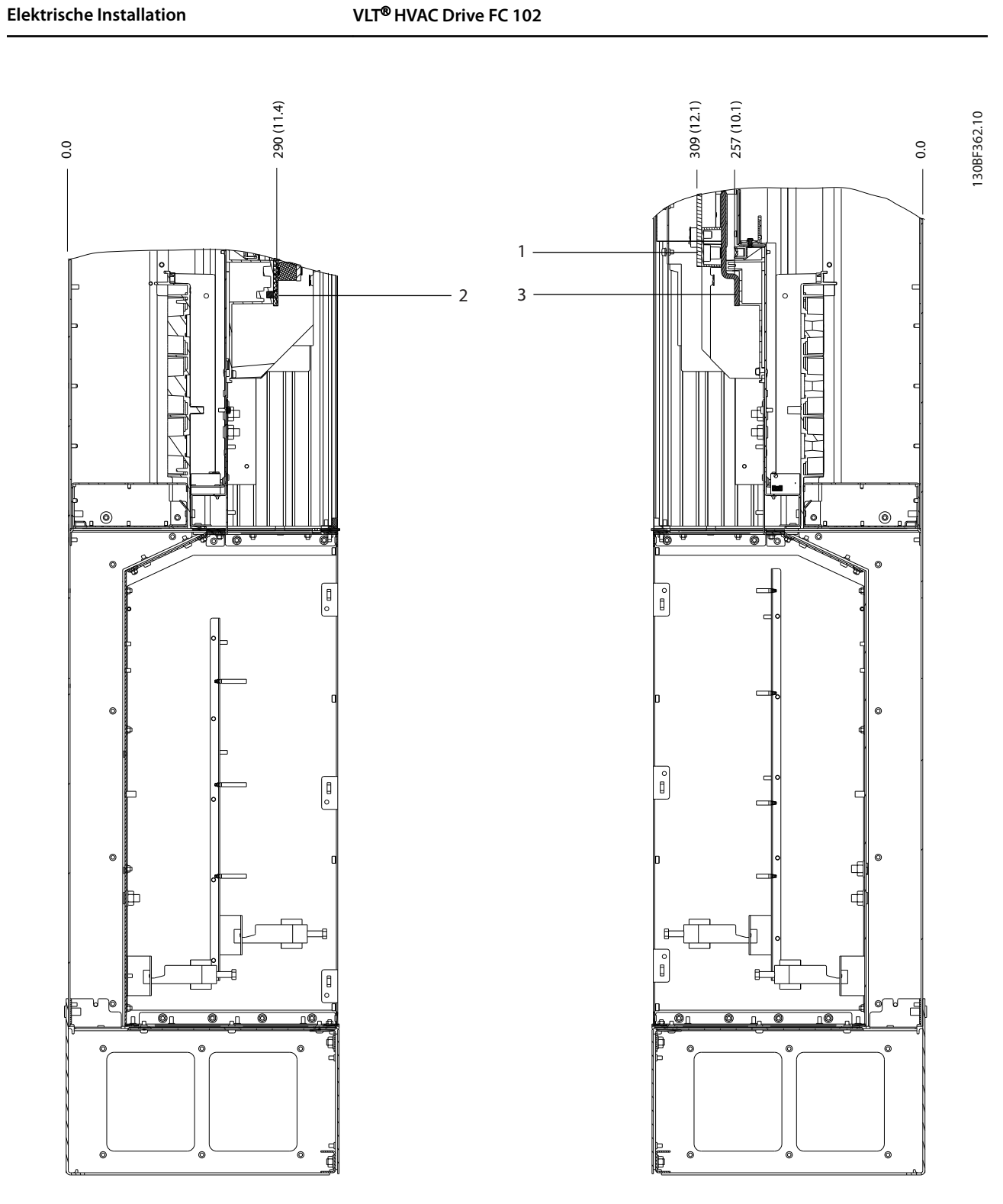

| . .                            | -<br>.<br>.          | . .                      | ″≏، .<br>ושנ |
|--------------------------------|----------------------|--------------------------|--------------|
| $\overline{\phantom{a}}$<br>ॱ৴ | NI.<br>: Netzkiemmen | $\overline{\phantom{0}}$ | -            |

**Abbildung 5.28 D7h – Klemmenabmessungen mit Bremsoption (Seitenansichten)**

Danfoss

# 5.8.8 Klemmenabmessungen D8h

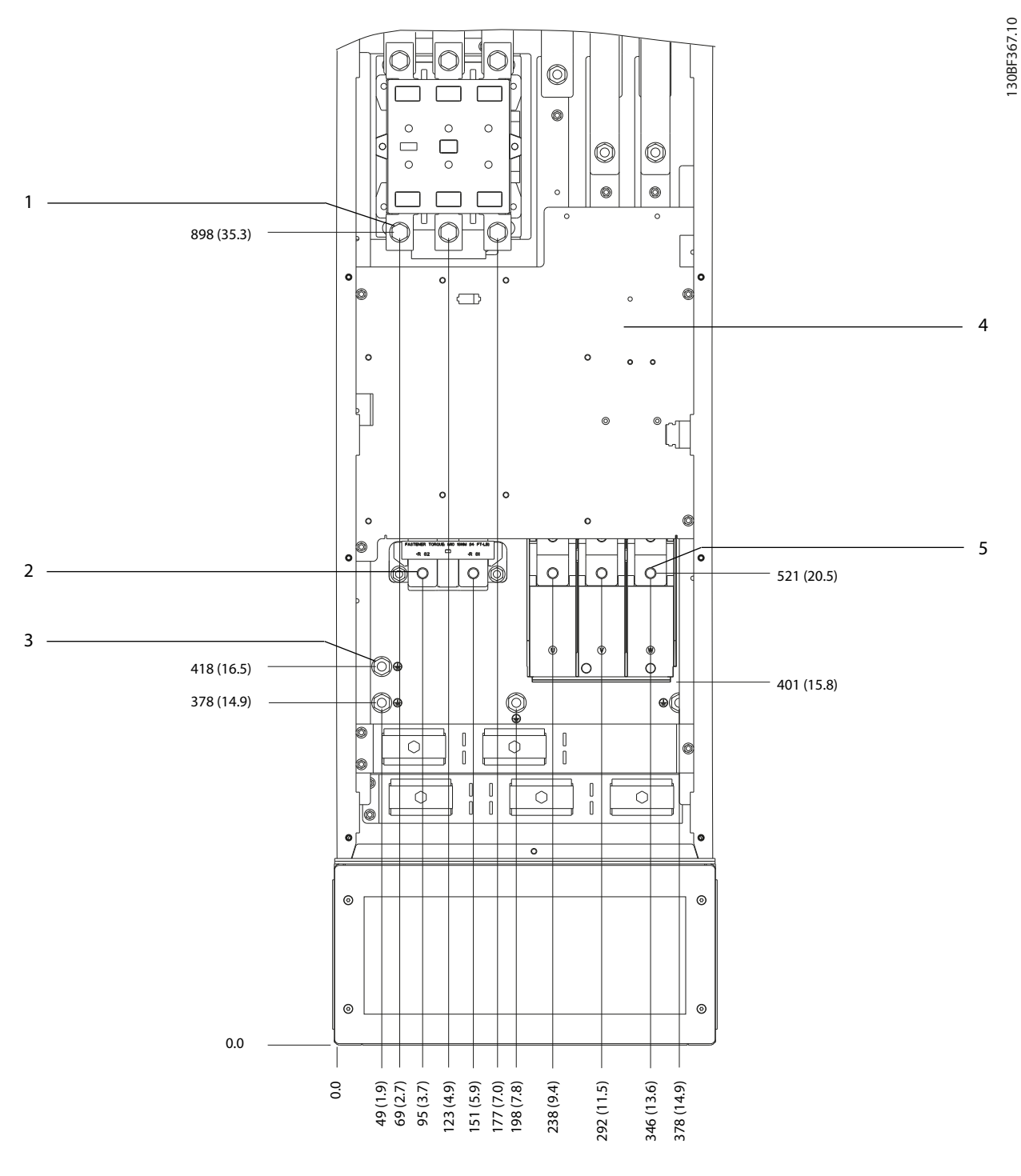

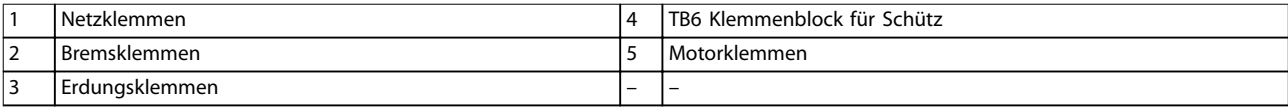

**Abbildung 5.29 D8h-Klemmenabmessungen mit Schützoption (Frontansicht)**

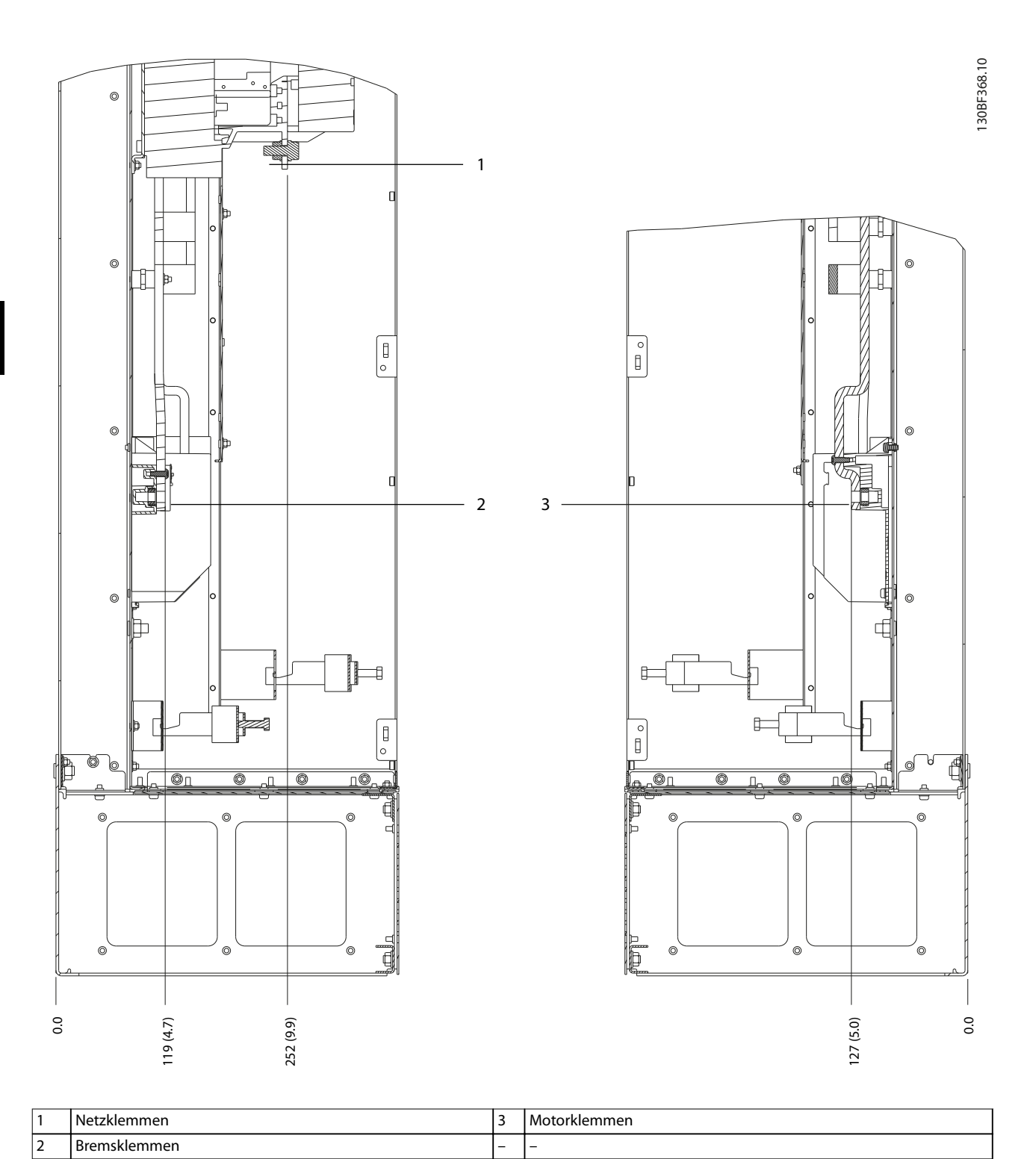

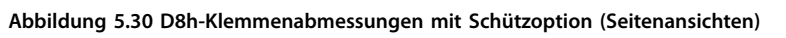

Danfoss

**5 5**

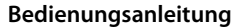

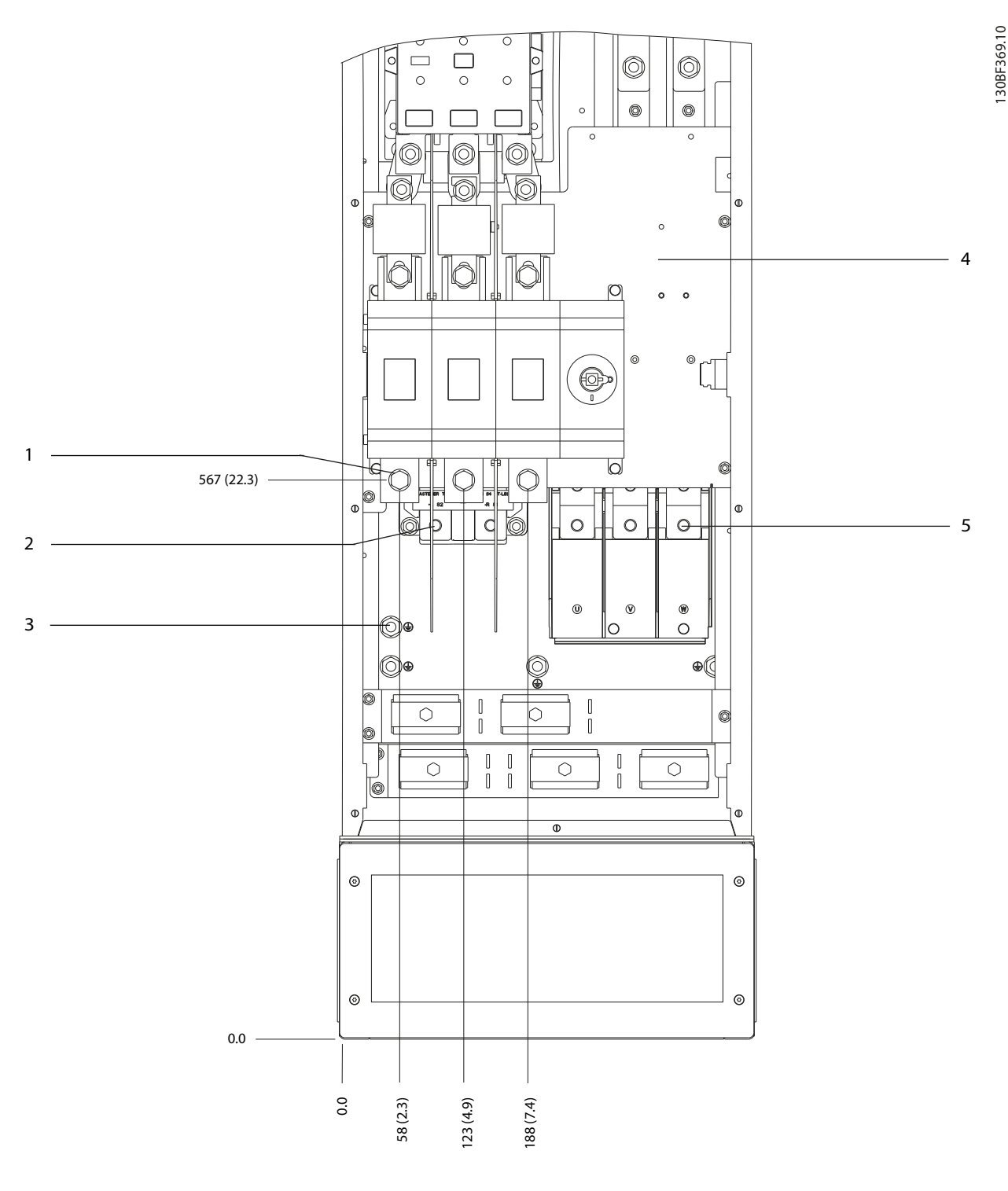

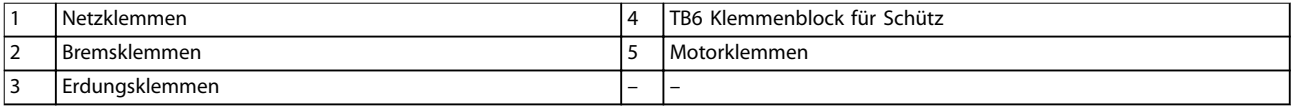

**Abbildung 5.31 D8h-Klemmenabmessungen mit Schütz- und Schalteroptionen (Frontansicht)**

130BF370.10

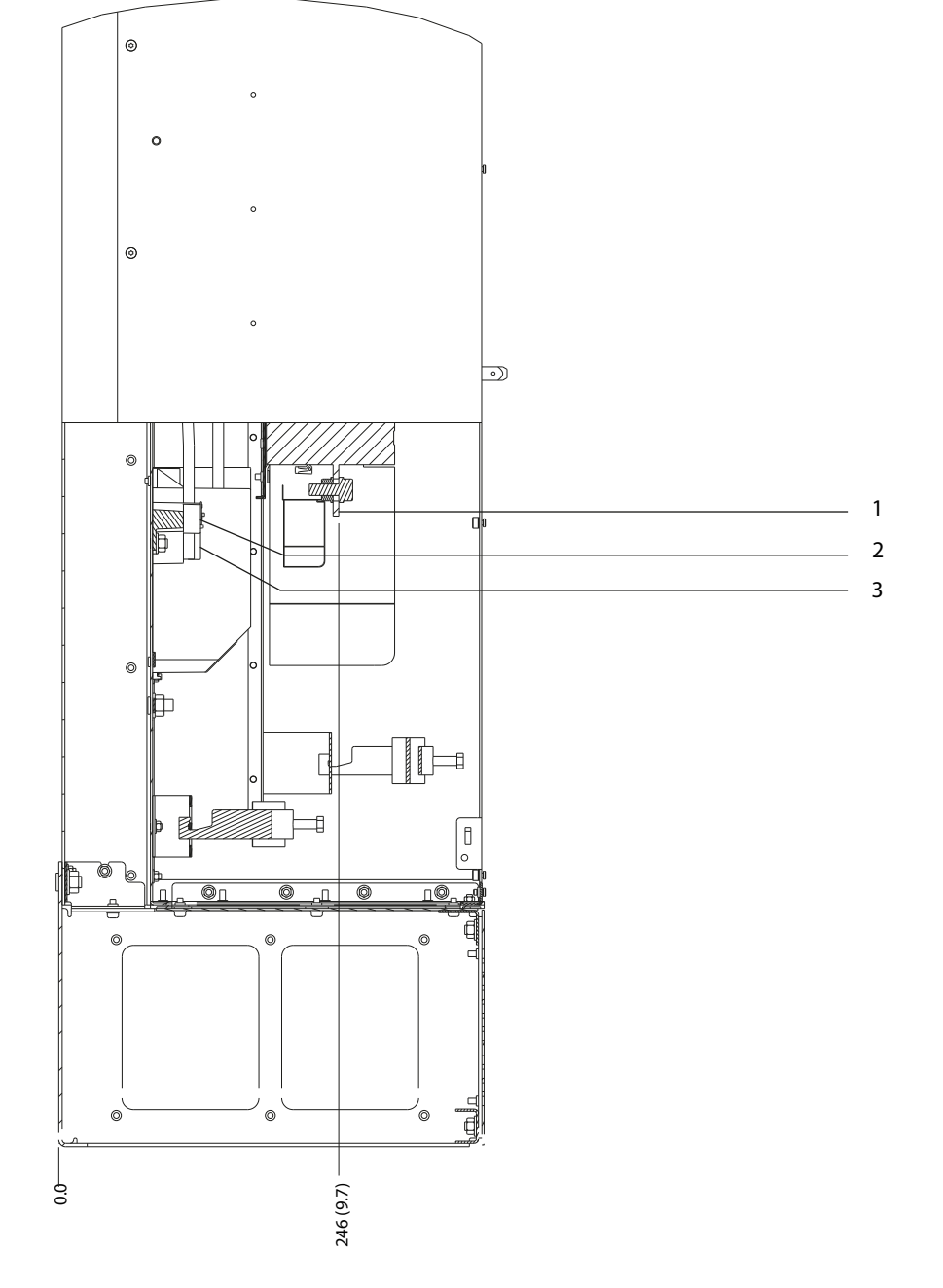

|               | 'N<br>пe<br>$\sim$ | . .<br>. .               | mer                      |
|---------------|--------------------|--------------------------|--------------------------|
| $\sim$<br>1 Z | -                  | $\overline{\phantom{0}}$ | $\overline{\phantom{0}}$ |

**Abbildung 5.32 D8h-Klemmenabmessungen mit Schütz- und Schalteroptionen (Seitenansicht)**

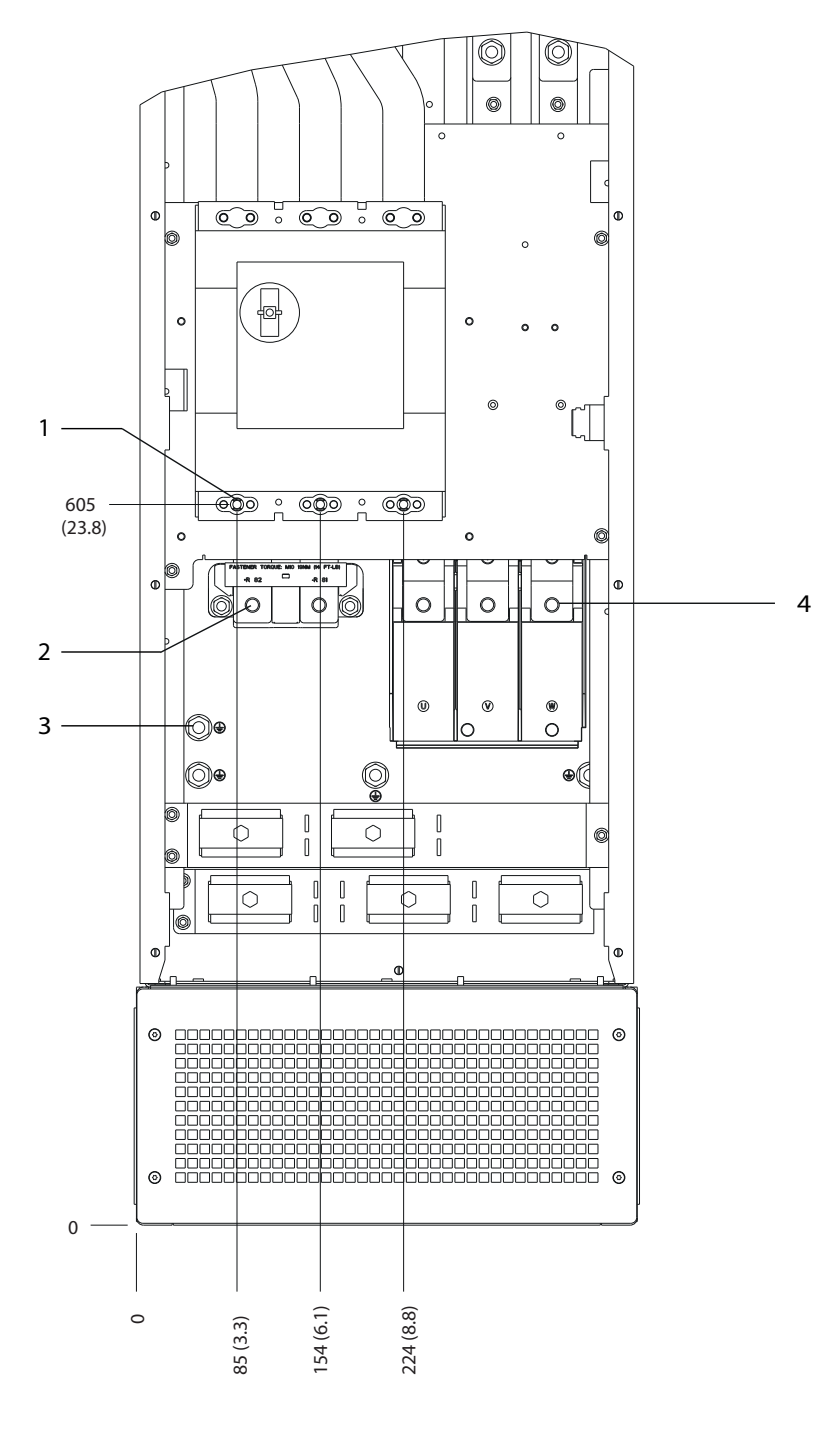

|                               | ישו      | <b>Contractor</b> | mmen<br><br>. .<br>-<br>- |
|-------------------------------|----------|-------------------|---------------------------|
| $\overline{\phantom{a}}$<br>∸ | н<br>ner | ↵                 |                           |

**Abbildung 5.33 D8h-Klemmenabmessungen mit Trennschalteroption (Frontansicht)**

Danfoss

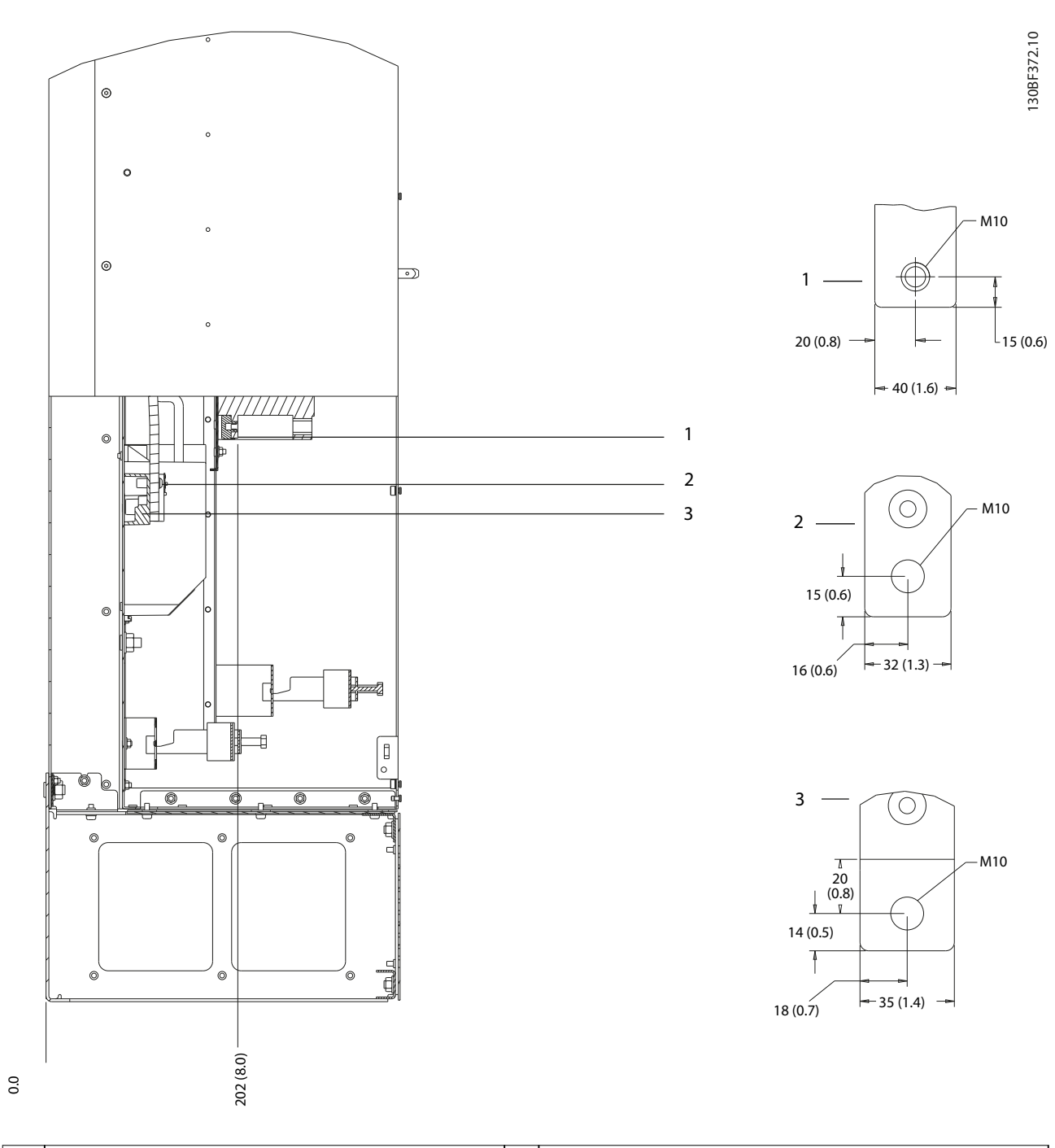

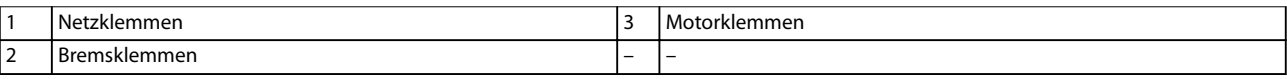

**Abbildung 5.34 D8h-Klemmenabmessungen mit Trennschalteroption (Seitenansicht)**

<span id="page-68-0"></span>**Elektrische Installation Bedienungsanleitung**

## 5.9 Steuerkabel

Alle Klemmen zu den Steuerleitungen befinden sich im Frequenzumrichter unter dem LCP. Um auf die Steuerklemmen zuzugreifen, öffnen Sie entweder die Tür (D1h/D2h/D5h/D6h/D7h/D8h) oder nehmen Sie die Frontplatte (D3h/D4h) ab.

## 5.9.1 Führung von Steuerleitungen

- **•** Trennen Sie die Steuerkabel von Hochspannungsbauteilen des Frequenzumrichters.
- **•** Befestigen Sie alle Steuerkabel nach der Verlegung.
- **•** Schließen Sie die Abschirmungen ordnungsgemäß an, um optimale Störsicherheit zu gewährleisten.
- **•** Ist der Frequenzumrichter an einen Thermistor angeschlossen, müssen die Thermistorsteuerleitungen abgeschirmt und verstärkt/doppelt isoliert sein. Wir empfehlen eine 24-V-DC-Versorgungsspannung.

#### **Feldbus-Verbindung**

Anschlüsse werden zu den entsprechenden Optionen auf der Steuerkarte hergestellt. Weitere Informationen entnehmen Sie der entsprechenden Feldbus-Anleitung. Führen Sie das Kabel in die Einheit ein und bündeln Sie dieses dabei mit anderen Steuerleitungen.

#### 5.9.2 Steuerklemmentypen

Abbildung 5.35 zeigt die steckbaren Anschlüsse des Frequenzumrichters. Die Klemmenfunktionen und Werkseinstellungen sind in Tabelle 5.1 – [Tabelle 5.3](#page-69-0) zusammengefasst.

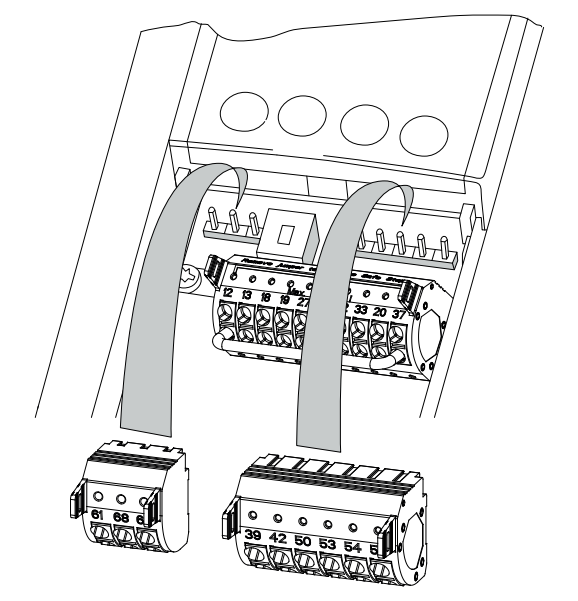

**Abbildung 5.35 Anordnung der Steuerklemmen**

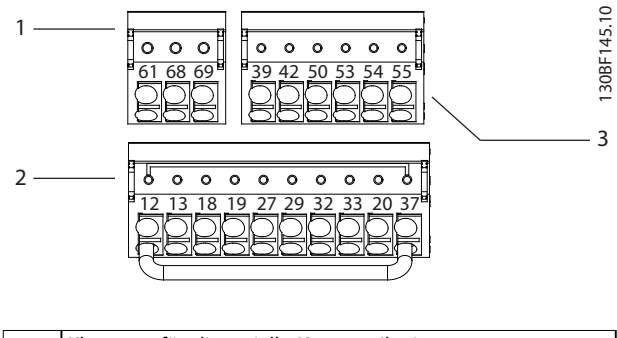

| Klemmen für die serielle Kommunikation |
|----------------------------------------|
| Digitaleingangs-/ausgangsklemmen       |
| Analogeingangs-/ausgangsklemmen        |

**Abbildung 5.36 Klemmennummern der Steckklemmen**

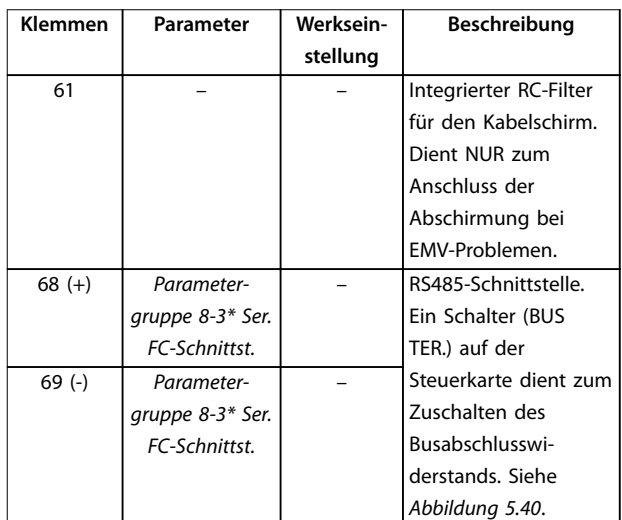

**Tabelle 5.1 Klemmenbeschreibungen – Serielle Kommunikation**

130BF144.10

<u>Danfoss</u>

#### <span id="page-69-0"></span>**Elektrische Installation VLT**® **HVAC Drive FC 102**

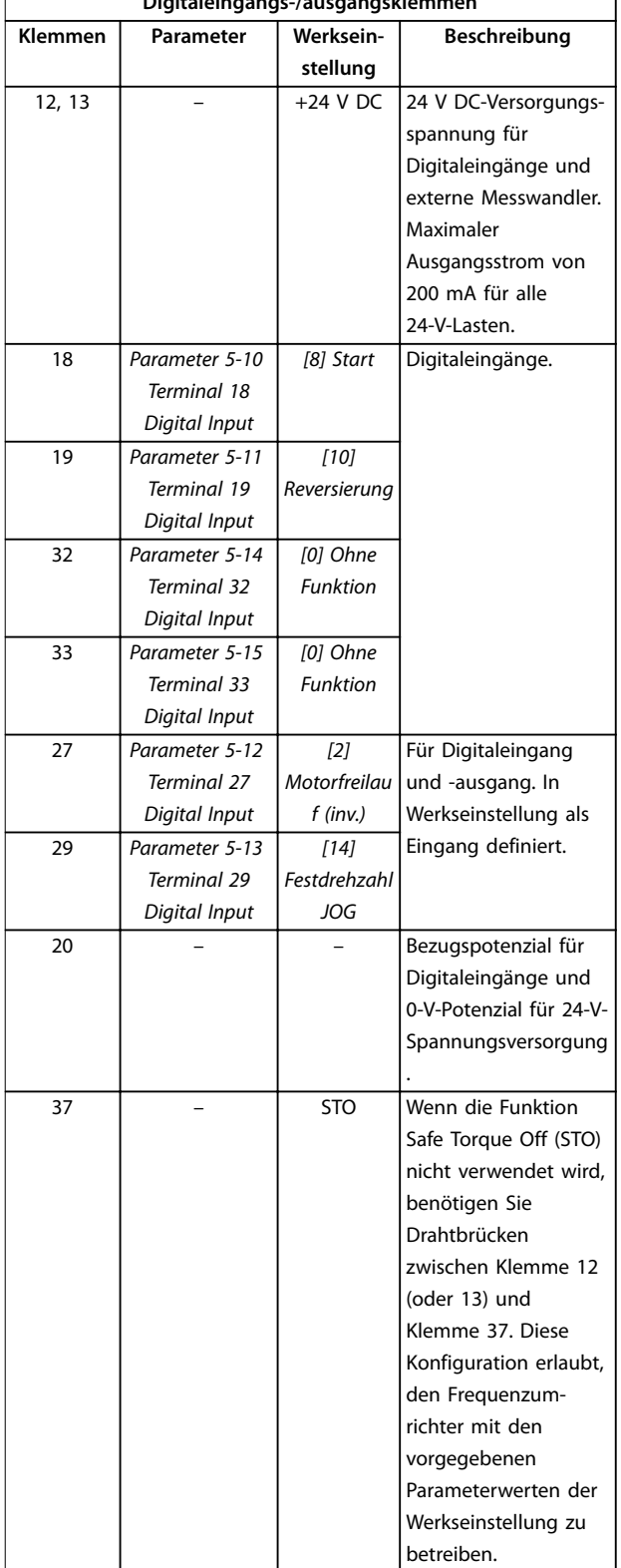

**Digitaleingangs-/ausgangsklemmen**

**Tabelle 5.2 Klemmenbeschreibung Digitalein-/-ausgänge**

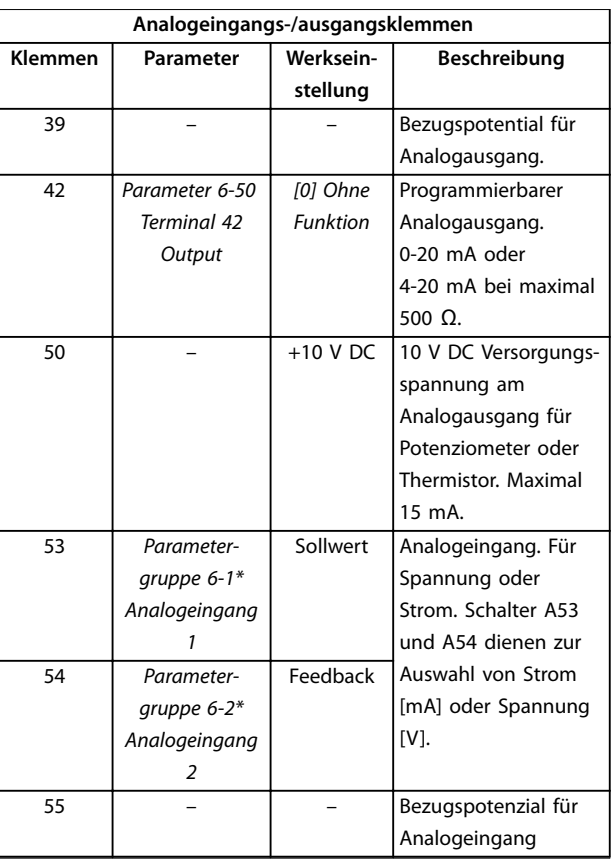

**Tabelle 5.3 Klemmenbeschreibung Analogein-/-ausgänge**

#### 5.9.3 Verdrahtung der Steuerklemmen

Die Steuerklemmen befinden sich in der Nähe des LCP. Die Steuerklemmenanschlüsse am Frequenzumrichter sind steckbar und ermöglichen so eine einfache Verdrahtung, wie in [Abbildung 5.35](#page-68-0) dargestellt. An die Steuerklemmen können entweder eindrähtige oder flexible Leitungen angeschlossen werden. Gehen Sie wie folgt vor, um die Steuerleitungen zu verbinden oder zu trennen.

## **HINWEIS**

**Halten Sie Störsignaleinstreuungen möglichst gering, indem Sie die Steuerleitungen möglichst kurz halten und diese separat von Leistungskabeln verlegen.**

#### **Anschließen der Leitung an die Steuerklemmen**

- 1. Entfernen Sie 10 mm (0,4 Zoll) der äußeren Kunststoffschicht vom Leitungsende.
- 2. Führen Sie die Steuerleitung in die Klemme ein.

**5 5**

- **•** Bei einer eindrähtigen Leitung schieben Sie den blanken Draht in den Kontakt. Siehe Abbildung 5.37.
- **•** Bei einer flexiblen Leitung öffnen Sie den Kontakt, indem Sie einen kleinen Schraubendreher in die rechteckige Öffnung zwischen den Klemmenlöchern entsprechenden Kontakt einführen und nach innen drücken. Siehe Abbildung 5.38. Führen Sie anschließend die abisolierte Leitung in den Kontakt und entfernen Sie den Schraubendreher.
- 3. Ziehen Sie vorsichtig an der Leitung, um sicherzustellen, dass ein fester Kontakt hergestellt ist. Lose Steuerleitungen können zu Fehlern oder einem Betrieb führen, der eine reduzierte Leistung erbringt.

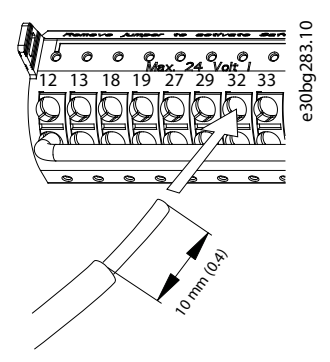

**Abbildung 5.37 Anschließen eindrähtiger Steuerleitungen**

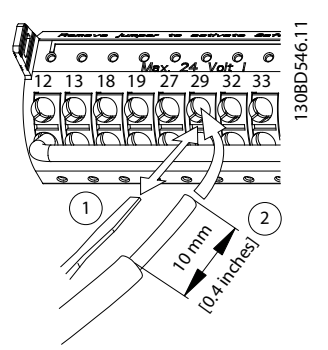

**Abbildung 5.38 Anschließen flexibler Steuerleitungen**

#### **Trennen der Leitungen von den Steuerklemmen**

- 1. Um den Kontakt zu öffnen, führen Sie einen kleinen Schraubendreher in die rechteckige Öffnung zwischen den Klemmenlöchern entsprechenden Kontakt ein und drücken Sie ihn nach innen.
- 2. Ziehen Sie vorsichtig an der Leitung, um sie vom Steuerklemmenkontakt zu lösen.

Siehe [Kapitel 10.5 Kabelspezifikationen](#page-114-0) zur Dimensionierung der Steuerklemmen und [Kapitel 8 Beispiele für typische](#page-80-0) [Verdrahtung](#page-80-0) für typische Steuerleitungsanschlüsse.

## 5.9.4 Aktivierung des Motorbetriebs (Klemme 27)

Um den Frequenzumrichter in Werkseinstellung zu betreiben, benötigen Sie ggf. Drahtbrücken zwischen Klemme 12 (oder 13) und Klemme 27.

- **•** Digitaleingangsklemme 27 ist für den Empfang eines externen 24-V-DC-Verriegelungsbefehls ausgelegt.
- **•** Kommt keine Verriegelungsvorrichtung zum Einsatz, schließen Sie eine Brücke zwischen Steuerklemme 12 (empfohlen) oder 13 und Klemme 27 an. Diese Brücke liefert ein 24-V-DC-Signal an Klemme 27.
- **•** Wenn die Statuszeile unten im LCP AUTO FERN FREILAUF anzeigt, ist der Frequenzumrichter betriebsbereit, es fehlt aber ein Eingangssignal an Klemme 27.
- **•** Wenn werkseitig installierte Optionsmodule mit Klemme 27 verkabelt sind, entfernen Sie diese Kabel nicht.

## **HINWEIS**

**Der Frequenzumrichter kann nicht ohne Signal an Klemme 27 laufen, es sei denn, Sie programmieren Klemme 27 über Parameter 5-12 Terminal 27 Digital Input neu.**

## 5.9.5 Konfiguration der seriellen Schnittstelle RS485

RS485 ist eine Zweileiter-Busschnittstelle, die mit einer busförmigen Netztopologie kompatibel ist. Sie umfasst folgende Funktionen:

- **•** Sie können entweder das Danfoss FC- oder das Modbus RTU-Kommunikationsprotokoll, die intern im Frequenzumrichter vorhanden sind, verwenden.
- **•** Sie können Funktionen extern über die Protokollsoftware und die RS485-Verbindung oder in Parametergruppe 8-\*\* Opt./Schnittstellen programmieren.
- **•** Durch Auswahl eines bestimmten Kommunikationsprotokolls werden verschiedene Standardparametereinstellungen passend zu den Spezifikationen dieses Protokolls geändert, sodass einige zusätzliche protokollspezifische Parameter verfügbar sind.

**5 5**

- **•** Zur Bereitstellung zusätzlicher Kommunikationsprotokolle sind Optionskarten zum Einbau in den Frequenzumrichter erhältlich. Die Installationsund Betriebsanweisungen entnehmen Sie der Dokumentation der jeweiligen Optionskarte.
- **•** Ein Schalter (BUS TER.) auf der Steuerkarte dient zum Zuschalten des Busabschlusswiderstands. Siehe [Abbildung 5.40](#page-72-0).

Führen Sie zur grundlegenden Konfiguration der seriellen Kommunikation die folgenden Schritte durch:

- 1. Schließen Sie das serielle RS485-Schnittstellenkabel an die Klemmen (+)68 und (-)69 an.
	- 1a Verwenden Sie ein abgeschirmtes serielles Schnittstellenkabel (empfohlen).
	- 1b Zur vorschriftsgemäßen Erdung siehe [Kapitel 5.4 Erdungsanschluss](#page-32-0).
- 2. Wählen Sie die folgenden Parametereinstellungen:
	- 2a Den Protokolltyp in Parameter 8-30 FC-Protokoll.
	- 2b Die Frequenzumrichter-Adresse in Parameter 8-31 Adresse.
	- 2c Die Baudrate in Parameter 8-32 Baudrate.

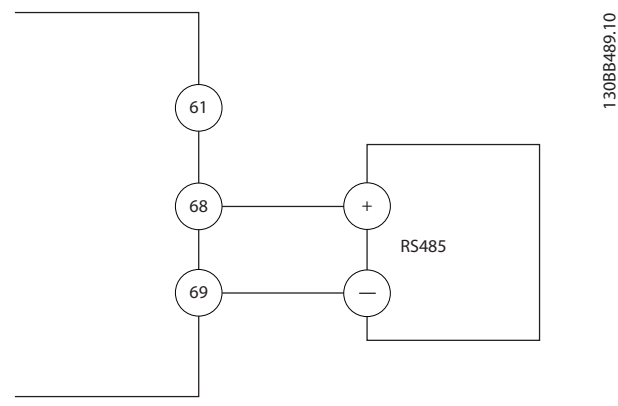

**Abbildung 5.39 Schaltbild für serielle Kommunikation**

## 5.9.6 Verdrahtung der Funktion Safe Torque Off (STO)

Die Funktion Safe Torque Off (STO) ist ein Bestandteil des sicherheitsbezogenen Steuerungssystems. Damit verhindert sie, dass der Frequenzumrichter das Drehmoment erzeugt, das der Motor zum Drehen benötigt.

Zur Ausführung der STO-Funktion ist eine zusätzliche Verkabelung des Frequenzumrichters erforderlich. Nähere Informationen finden Sie in der Bedienungsanleitung der Funktion Safe Torque Off (STO).

## 5.9.7 Verkabelung des Heizgeräts

Das Heizgerät ist eine Option, die Kondensation im Gehäuse verhindert, wenn der Frequenzumrichter ausgeschaltet ist. Es ist für Feldverdrahtung und Steuerung durch ein externes System ausgelegt.

#### **Technische Daten**

- **•** Nennspannung: 100–240
- **•** Kabelquerschnitt: 12–24 AWG

#### 5.9.8 Verdrahtung der Hilfskontakte zum **Netzschalter**

Der Trennschalter wird als Option werkseitig installiert. Die Hilfskontakte, mit dem Trennschalter verwendete Signalzubehörteile, werden werkseitig nicht installiert, um größere Flexibilität bei der Installation zu ermöglichen. Die Kontakte rasten ohne Werkzeuge ein.

Die Kontakte müssen je nach Funktion an bestimmten Positionen des Trennschalters installiert werden. Das Datenblatt im Zubehörbeutel, der zum Lieferumfang des Frequenzumrichters gehört, enthält Informationen dazu.

#### **Technische Daten**

- **•** <sup>U</sup>i/[V]: 690
- **•** <sup>U</sup>imp/[kV]: 4
- **•** Verschmutzungsgrad: 3
- **•** <sup>I</sup>th/[A]: 16
- **•** Kabelquerschnitt: 1...2x0,75...2,5 mm<sup>2</sup>
- **•** Max. Sicherung: 16 A/gG
- **•** NEMA: A600, R300, Kabelquerschnitt: 18–14 AWG, 1(2)

## 5.9.9 Verdrahtung des Temperaturschalters für den Bremswiderstand

Der Bremswiderstand-Klemmenblock befindet sich auf der Leistungskarte und ermöglicht den Anschluss eines externen Temperaturschalters für den Bremswiderstand. Sie können den Schalter als Schließer- oder Öffnerkontakt konfigurieren. Bei einer Änderung des Eingangswerts schaltet ein Signal den Frequenzumrichter ab, und auf dem LCP-Display wird der Alarm 27, Bremschopperfehler angezeigt. Gleichzeitig stoppt der Frequenzumrichter die Bremsung und der Motor geht in den Freilauf.

- 1. Lokalisieren Sie den Bremswiderstand-Klemmenblock (Klemmen 104–106) auf der Leistungskarte. Siehe [Abbildung 3.3](#page-14-0).
- 2. Entfernen Sie die M3-Schrauben, die den Jumper auf der Leistungskarte befestigen.
- 3. Entfernen Sie den Jumper und verdrahten Sie den Temperaturschalter des Bremswiderstands in einer der folgenden Konfigurationen:
	- 3a **Öffner**. Verbindung mit Klemmen 104 und 106.
	- 3b **Schließer**. Verbindung mit Klemmen 104 und 105.
- 4. Befestigen Sie die Schalterdrähte mit M3- Schrauben. Ziehen Sie die Schrauben mit einem Anzugsdrehmoment von 0,5 bis 0,6 Nm an.

# 5.9.10 Auswahl des Spannungs/ Stromeingangssignals

An den Analogeingangsklemmen 53 und 54 können Sie eine Spannung (0-10 V) oder einen Strom (0/4-20 mA) als Eingangssignal auswählen.

## **Standard-Parametereinstellung:**

- **•** Klemme 53: Drehzahlsollwertsignal ohne Rückführung (siehe Parameter 16-61 AE 53 Modus).
- **•** Klemme 54: Istwertsignal mit Rückführung (siehe Parameter 16-63 AE 54 Modus).

# **HINWEIS**

## **Trennen Sie vor einer Änderung der Schalterpositionen den Frequenzumrichter vom Netz.**

- 1. Entfernen Sie die Bedieneinheit. Siehe Abbildung 5.40.
- 2. Entfernen Sie jegliche optionale Ausrüstung zur Abdeckung der Schalter.
- 3. Stellen Sie Schalter A53 and A54 ein, um den Signaltyp auszuwählen  $(U =$  Spannung,  $I =$  Strom).

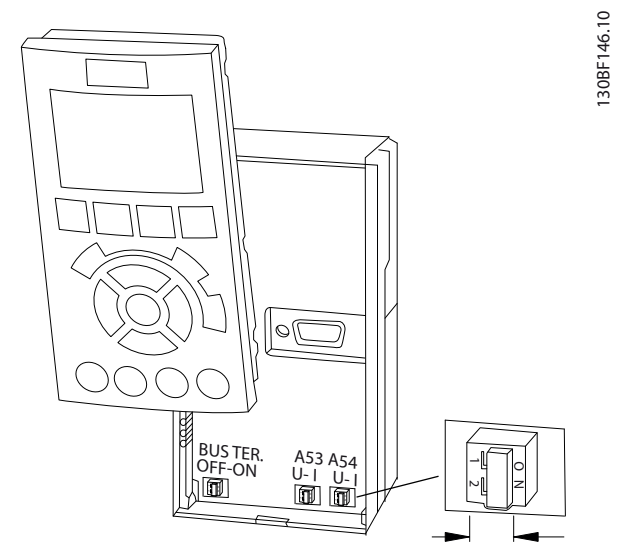

**Abbildung 5.40 Lage der Schalter für die Klemmen 53 und 54**

Danfoss

# <span id="page-73-0"></span>6 Checkliste vor der Inbetriebnahme

Prüfen Sie die gesamte Anlage vor dem Anlegen von Netzspannung an das Gerät wie in Tabelle 6.1 beschrieben. Markieren Sie die geprüften Punkte anschließend mit einem Haken.

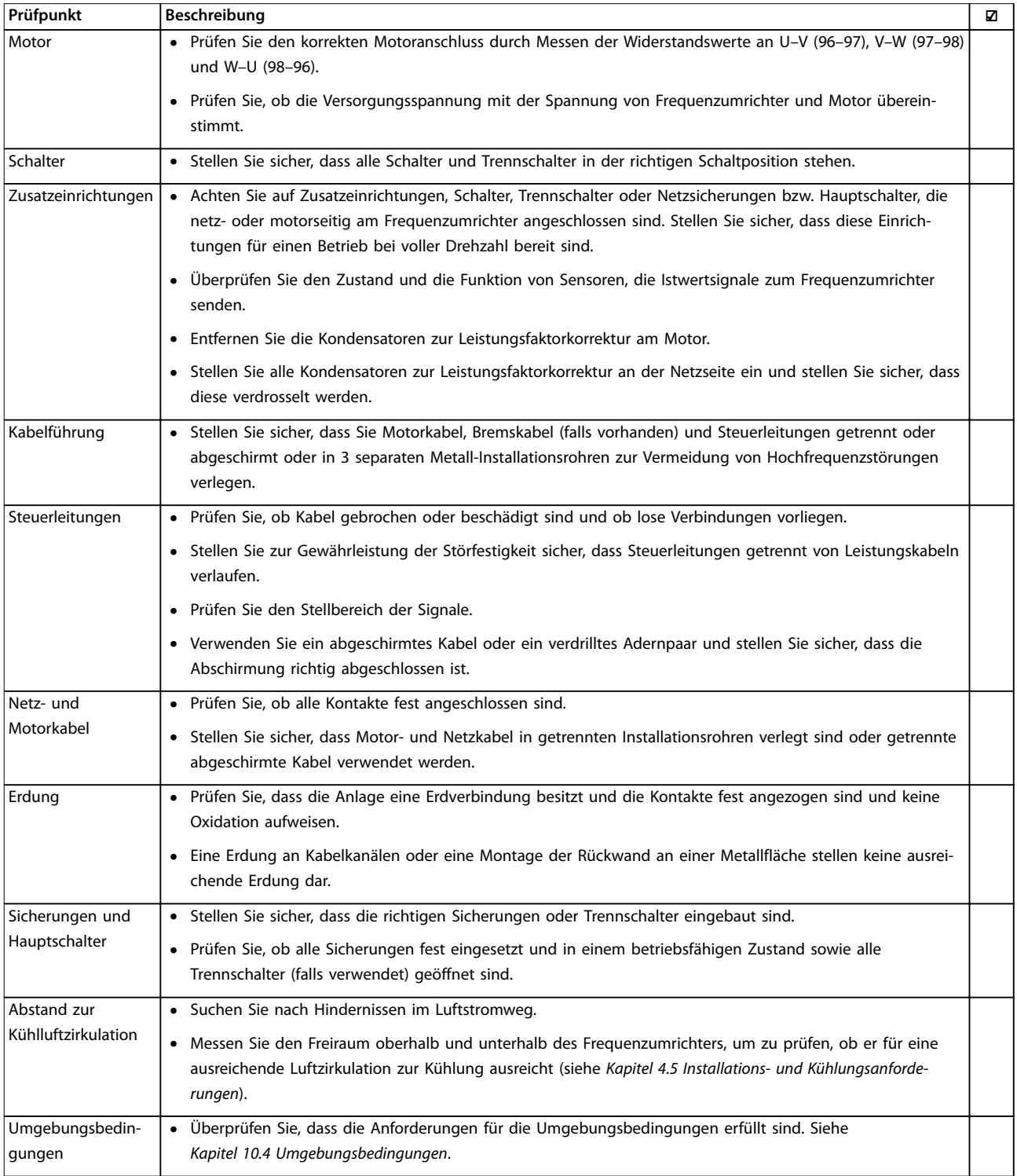

Danfoss

**Checkliste vor der Inbetrie... Bedienungsanleitung**

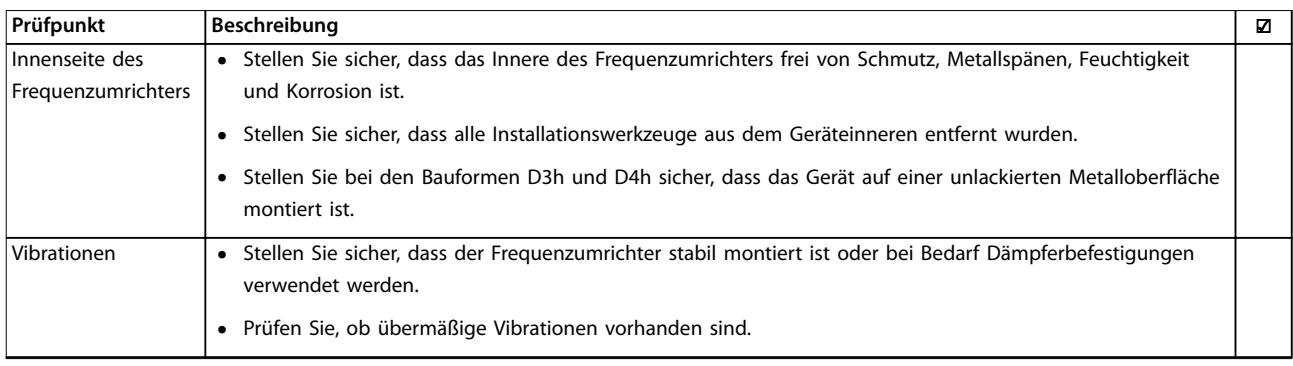

**Tabelle 6.1 Checkliste vor der Inbetriebnahme**

Danfoss

# 7 Inbetriebnahme

# 7.1 Anlegen der Netzversorgung

# **WARNUNG**

### **UNERWARTETER ANLAUF**

**Wenn der Frequenzumrichter an das Versorgungsnetz, die DC-Versorgung oder Zwischenkreiskopplung angeschlossen ist, kann der Motor jederzeit anlaufen, was zum Tod oder zu schweren Verletzungen sowie zu Geräte- oder Sachschäden führen kann! Der Motor kann über einen externen Schalter, einen Feldbus-Befehl, ein Sollwerteingangssignal, über einen Tastendruck an LCP oder LOP, eine Fernbedienung per MCT 10-Konfigurationssoftware oder nach einer quittierten Störung anlaufen.**

**So verhindern Sie ein unerwartetes Starten des Motors:**

- **• Drücken Sie vor der Programmierung von Parametern die Taste [Off] am LCP.**
- **• Ist ein unerwarteter Anlauf des Motors gemäß den Bestimmungen zur Personensicherheit unzulässig, trennen Sie den Frequenzumrichter vom Netz.**
- **• Prüfen Sie, ob der Frequenzumrichter, der Motor und alle angetriebenen Geräte betriebsbereit sind.**

# **HINWEIS**

## **FEHLENDES SIGNAL**

**Wenn die Statuszeile unten auf der Bedieneinheit AUTO FERN MOTORFREILAUF oder Alarm 60 Ext. Verriegelung anzeigt, ist der Frequenzumrichter betriebsbereit, es fehlt jedoch ein Eingangssignal an Klemme 27. Siehe [Kapitel 5.9.4 Aktivierung des Motorbetriebs \(Klemme 27\)](#page-70-0).**

Gehen Sie folgendermaßen vor, um Spannung an den Frequenzumrichter anzulegen:

- 1. Stellen Sie sicher, dass die Abweichung in der Eingangsspannungssymmetrie höchstens ±3 % beträgt. Ist dies nicht der Fall, so korrigieren Sie die Asymmetrie der Eingangsspannung, bevor Sie fortfahren. Wiederholen Sie dieses Verfahren nach der Spannungskorrektur.
- 2. Stellen Sie sicher, dass die Verkabelung optionaler Geräte den Installationsanforderungen entspricht.
- 3. Stellen Sie sicher, dass alle Bedienvorrichtungen auf AUS stehen.
- 4. Schließen und sichern Sie alle Abdeckungen und Türen des Frequenzumrichters.
- 5. Legen Sie Spannung an den Frequenzumrichter an, aber starten Sie ihn noch nicht. Stellen Sie bei Frequenzumrichtern mit Trennschaltern diese auf EIN, um Spannung an den Frequenzumrichter anzulegen.
- 7.2 Programmieren des Frequenzumrichters

# 7.2.1 Parameterübersicht

Die Parameter enthalten verschiedene Einstellungen, mit denen der Umrichter und der Motor konfiguriert und betrieben werden. Diese Parametereinstellungen werden über die verschiedenen Menüs der Bedieneinheit programmiert. Weitere Informationen zu Parametern finden Sie im gerätespezifischen Programmierhandbuch.

Die Parametereinstellungen sind werkseitig mit einem Standardwert vorbelegt, können aber für ihre individuelle Anwendung konfiguriert werden. Jeder Parameter hat eine Bezeichnung und eine Nummer, die unabhängig vom Programmiermodus unverändert bleiben.

Im Hauptmenümodus sind die Parameter in Gruppen unterteilt. Die erste Stelle der Parameternummer (von links) gibt die Nummer der Parametergruppe an. Die Parametergruppe wird dann bei Bedarf in Untergruppen unterteilt. Ein Beispiel:

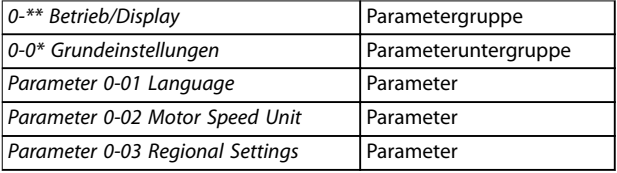

**Tabelle 7.1 Beispiel einer Hierarchie von Parametergruppen**

# 7.2.2 Parameternavigation

Verwenden Sie die folgenden Tasten der Bedieneinheit, um durch die Parameter zu navigieren:

- **•** Navigieren Sie mit den Tasten [▲] [▼] nach oben und nach unten.
- **•** Drücken Sie bei der Bearbeitung eines dezimalen Parameters auf [◄] [►], um links oder rechts von einem Dezimalkomma ein Leerzeichen zu verschieben.
- **•** Drücken Sie [OK], um die Änderung zu akzeptieren.

Danfoss

- **•** Drücken Sie [Cancel], um die Änderung zu verwerfen und den Bearbeitungsmodus zu verlassen.
- **•** Drücken Sie [Back], um die Statusanzeige aufzurufen.
- **•** Drücken Sie einmal [Main Menu], um zurück zum Hauptmenü zu gelangen.

# 7.2.3 Eingeben von Systeminformationen

# **HINWEIS**

## **SOFTWARE DOWNLOAD**

**Installieren Sie zur Inbetriebnahme per PC die MCT 10 Konfigurationssoftware. Die Software steht als Download (Basisversion) oder zur Bestellung (erweiterte Version, Artikelnummer 130B1000) zur Verfügung. Weitere Informationen und Downloads finden Sie unter [www.danfoss.com/en/service-and-support/downloads/dds/](http://www.danfoss.com/en/service-and-support/downloads/dds/vlt-motion-control-tool-mct-10/) [vlt-motion-control-tool-mct-10/](http://www.danfoss.com/en/service-and-support/downloads/dds/vlt-motion-control-tool-mct-10/).**

Die folgenden Schritte werden zur Eingabe grundlegender Systeminformationen in den Frequenzumrichter verwendet. Die empfohlenen Parametereinstellungen sind lediglich für die Inbetriebnahme und eine erste Funktionsprüfung bestimmt. Anwendungseinstellungen können abweichen.

# **HINWEIS**

**Bei diesen Schritten wird zwar von der Verwendung eines Asynchronmotors ausgegangen, Sie können jedoch auch einen Permanentmagnetmotor verwenden. Weitere Informationen zu bestimmten Motortypen finden Sie im produktspezifischen Programmierhandbuch.**

- 1. Drücken Sie die Taste [Main Menu] am LCP.
- 2. Wählen Sie 0-\*\* Betrieb/Display und drücken Sie auf [OK].
- 3. Wählen Sie 0–0\* Grundeinstellungen und drücken Sie auf [OK].
- 4. Wählen Parameter 0-03 Regional Settings und drücken Sie auf [OK].
- 5. Wählen Sie die zutreffende Option [0] International oder [1] Nordamerika und drücken Sie auf [OK]. (Diese Aktion ändert die Werkseinstellungen für eine Reihe von grundlegenden Parametern).
- 6. Drücken Sie die Taste [Quick Menu] am LCP und wählen Sie dann Q2 Inbetriebnahme-Menü.
- 7. Ändern Sie bei Bedarf die in Tabelle 7.2 aufgelisteten Parametereinstellungen. Die Motordaten finden Sie auf dem Motor-Typenschild.

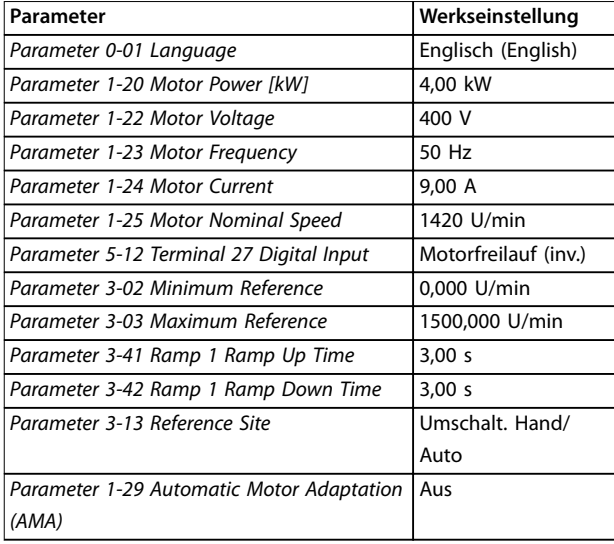

**Tabelle 7.2 Kurzinbetriebnahme-Einstellungen**

# **HINWEIS**

## **FEHLENDES EINGANGSSIGNAL**

**Wenn auf dem LCP AUTO FERN FREILAUF oder Alarm 60 Ext. Verriegelung angezeigt wird, ist der Frequenzumrichter betriebsbereit, es fehlt jedoch ein Eingangssignal. Nähere Angaben finden Sie in [Kapitel 5.9.4 Aktivierung](#page-70-0) [des Motorbetriebs \(Klemme 27\)](#page-70-0).**

# 7.2.4 Konfigurieren der Automatischen Energieoptimierung

Die Automatische Energie Optimierung (AEO) ist ein Verfahren, das zur Reduzierung des Verbrauchs, der Wärmeentwicklung und der Störungen die Spannungsversorgung zum Motor minimiert.

- 1. Drücken Sie auf die Taste [Main Menu].
- 2. Wählen Sie 1-\*\* Motor/Last und drücken Sie auf [OK].
- 3. Wählen Sie 1–0\* Grundeinstellungen und drücken Sie auf [OK].
- 4. Wählen Parameter 1-03 Torque Characteristics und drücken Sie auf [OK].
- 5. Wählen Sie [2] Autom. Energieoptim. CT oder [3] Autom. Energieoptim. VT und drücken Sie auf [OK].

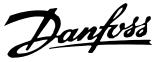

# 7.2.5 Konfigurieren der Automatischen Motoranpassung

Die Automatische Motoranpassung ist ein Verfahren zur Optimierung der Anpassung zwischen dem Frequenzumrichter und dem Motor.

Der Frequenzumrichter erzeugt zum Glätten des erzeugten Motorstroms ein mathematisches Motormodell. Dieses Verfahren prüft zudem die Eingangsphasensymmetrie der Spannung. Dabei vergleicht das System die tatsächlichen Motorwerte mit den Daten, die Sie in den Parametern 1-20 bis 1-25 eingegeben haben.

# **HINWEIS**

**Informationen zu Warn- oder Alarmmeldungen finden Sie unter [Kapitel 9.5 Warnungen und Alarmmeldungen](#page-92-0). Einige Motoren sind nicht dazu in der Lage, den Test vollständig durchzuführen. In diesem Fall oder wenn ein Ausgangsfilter an den Motor angeschlossen ist, wählen Sie [2] Reduz. Anpassung aus.**

Führen Sie dieses Verfahren bei kaltem Motor durch, um das beste Ergebnis zu erzielen.

- 1. Drücken Sie auf die Taste [Main Menu].
- 2. Wählen Sie 1–<sup>\*\*</sup> Motor/Last und drücken Sie auf [OK].
- 3. Wählen Sie 1–2\* Motordaten und drücken Sie [OK].
- 4. Wählen Parameter 1-29 Automatic Motor Adaptation (AMA) und drücken Sie auf [OK].
- 5. Wählen Sie [1] Komplette AMA und drücken Sie [OK].
- 6. Drücken Sie [Hand On] und anschließend [OK]. Der Test wird automatisch durchgeführt und zeigt an, wann er beendet ist.

# 7.3 Prüfung vor dem Systemstart

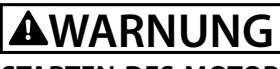

# **STARTEN DES MOTORS**

**Ist nicht sichergestellt, dass der Motor, das System und alle angeschlossenen Geräte startbereit sind, können Personen- oder Geräteschäden auftreten. Vor dem Start:**

- **• Stellen Sie sicher, dass die Anlage unter allen Bedingungen betriebsbereit ist.**
- **• Sorgen Sie dafür, dass der Motor, das System und alle angeschlossenen Geräte startbereit sind.**

## 7.3.1 Motordrehung

# **HINWEIS**

**Wenn der Motor in die falsche Richtung dreht, kann dies zu einer Beschädigung der Geräte führen. Prüfen Sie vor Betrieb des Geräts die Motordrehung, indem Sie diesen kurzzeitig laufen lassen. Der Motor läuft kurz mit 5 Hz oder der in Parameter 4-12 Motor Speed Low Limit [Hz] eingestellten minimalen Frequenz.**

- 1. Drücken Sie [Hand On].
- 2. Bewegen Sie den linken Cursor mithilfe der linken Pfeiltaste auf die linke Seite des Dezimalkommas und geben Sie eine Drehzahl ein, bei der der Motor langsam dreht.
- 3. Drücken Sie [OK].
- 4. Setzen Sie bei einer falschen Motordrehung Parameter 1-06 Clockwise Direction auf [1] Invers.

# 7.3.2 Drehrichtung des Drehgebers

Wenn Geberrückführung verwendet wird, führen Sie die folgenden Schritte durch:

- 1. Wählen Sie [0] Regelung ohne Rückführung in Parameter 1-00 Configuration Mode.
- 2. Wählen Sie [1] 24V/HTL-Drehgeber in Parameter 7-00 Speed PID Feedback Source.
- 3. Drücken Sie [Hand On].
- 4. Drücken Sie [►] zur Anzeige des positiven Drehzahl-Sollwerts (Parameter 1-06 Clockwise Direction auf [0] Normal).
- 5. Überprüfen Sie in Parameter 16-57 Feedback [RPM], ob die Rückführung positiv ist.

Weitere Informationen zum optionalen Drehgeber finden Sie im Optionshandbuch.

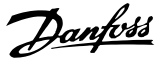

# <span id="page-78-0"></span>**HINWEIS**

## **NEGATIVER ISTWERT**

**Wenn der Istwert negativ ist, ist der Drehgeber falsch angeschlossen. Verwenden Sie Parameter 5-71 Term 32/33 Encoder Direction oder Parameter 17-60 Feedback Direction, um die Richtung oder die Drehgeberkabel umzukehren. Parameter 17-60 Feedback Direction ist nur mit dem optionalen VLT**® **Encoder Input MCB 102 verfügbar.**

# 7.4 Systemstart

# **WARNUNG**

## **STARTEN DES MOTORS**

**Ist nicht sichergestellt, dass der Motor, das System und alle angeschlossenen Geräte startbereit sind, können Personen- oder Geräteschäden auftreten. Vor dem Start:**

- **• Stellen Sie sicher, dass die Anlage unter allen Bedingungen betriebsbereit ist.**
- **• Sorgen Sie dafür, dass der Motor, das System und alle angeschlossenen Geräte startbereit sind.**

Vor der Durchführung der in diesem Abschnitt beschriebenen Inbetriebnahme müssen Verdrahtung der Anwendung und Anwendungsprogrammierung abgeschlossen sein. Das folgende Verfahren wird nach erfolgter Anwendungskonfiguration empfohlen.

- 1. Drücken Sie auf [Auto on].
- 2. Legen Sie einen externen Startbefehl an. Beispiele für externe Startbefehle sind ein Schalter, eine Taste oder eine speicherprogrammierbare Steuerung (SPS).
- 3. Stellen Sie den Drehzahlsollwert über den Drehzahlbereich ein.
- 4. Überprüfen Sie den Geräusch- und Vibrationspegel des Motors, um zu gewährleisten, dass das System wie vorgesehen arbeitet.
- 5. Entfernen Sie den externen Startbefehl.

Bei Warn- und Alarmmeldungen siehe [Kapitel 9.5 Warnungen und Alarmmeldungen](#page-92-0).

# 7.5 Parametereinstellung

# **HINWEIS**

## **LÄNDEREINSTELLUNGEN**

**Einige Parameter haben unterschiedliche Werkseinstellungen für den internationalen Bereich und für Nordamerika. Eine Liste der unterschiedlichen Werkseinstellungswerte finden Sie in [Kapitel 11.2 Werkseitige](#page-157-0) [Parametereinstellungen \(International/Nordamerika\)](#page-157-0).**

Um die richtige Programmierung für Anwendungen zu erhalten, müssen Sie mehrere Parameterfunktionen einstellen. Einzelheiten zu den Parametern finden Sie im Programmierhandbuch.

Die Parametereinstellungen werden intern im Frequenzumrichter gespeichert, was folgende Vorteile bietet:

- **•** Sie können die Parametereinstellungen zur Sicherung in den Speicher des LCP übertragen.
- **•** Durch Anschließen des LCP an einzelne Geräte und durch Herunterladen der gespeicherten Parametereinstellungen können Sie schnell mehrere Geräte programmieren.
- **•** Bei der Wiederherstellung von Werkseinstellungen werden die im Speicher des LCP gespeicherten Einstellungen nicht geändert.
- **•** Änderungen an Werkseinstellungen sowie programmierte Einstellungen in Parametern werden gespeichert und können im Quick-Menü angezeigt werden. Siehe [Kapitel 3.8 LCP-Menüs](#page-18-0).

# 7.5.1 Hochladen und Herunterladen von Parametereinstellungen

Der Frequenzumrichter arbeitet mit Parametern, die auf der Steuerkarte gespeichert sind. Diese ist im Frequenzumrichter integriert. Die Upload- und Download-Funktionen übertragen die Parameter von der Steuerkarte zum LCP und umgekehrt.

- 1. Drücken Sie [Off].
- 2. Wechseln Sie zu Parameter 0-50 LCP Copy und drücken Sie [OK].
- 3. Wählen Sie eine der folgenden Optionen aus:
	- 3a Um Daten von der Steuerkarte zum LCP zu laden, wählen Sie [1] Speichern in LCP.
	- 3b Um Daten vom LCP zur Steuerkarte zu laden, wählen Sie [2] Lade von LCP, Alle.
- 4. Drücken Sie [OK]. Sie können den Upload- oder Download-Vorgang an einem Statusbalken verfolgen.
- 5. Drücken Sie die Taste [Hand On] oder [Auto On].

Danfoss

## 7.5.2 Wiederherstellen der Werkseinstellungen

# **HINWEIS**

## **DATENVERLUST**

**Bei der Wiederherstellung der Werkseinstellungen besteht die Gefahr eines Datenverlusts von Programmierung, Motordaten, Lokalisierung und Überwachung. Speichern Sie die Daten für eine Datensicherung vor der Initialisierung im LCP. Siehe [Kapitel 7.5.1 Hochladen und](#page-78-0) [Herunterladen von Parametereinstellungen](#page-78-0).**

Stellen Sie die werkseitigen Parametereinstellungen durch Initialisierung des Frequenzumrichters wieder her. Eine Initialisierung ist über Parameter 14-22 Operation Mode oder manuell möglich.

Parameter 14-22 Operation Mode setzt bestimmte Einstellungen wie die folgenden nicht zurück:

- **•** Motorlaufstunden.
- **•** Feldbus-Optionen.
- **•** Einstellungen Benutzer-Menü.
- **•** Fehlerspeicher, Alarm Log und weitere Überwachungsfunktionen.

### **Empfohlene Initialisierung**

- 1. Drücken Sie zweimal auf [Main Menu], um auf Parameter zuzugreifen.
- 2. Wechseln Sie zu Parameter 14-22 Operation Mode und drücken Sie [OK].
- 3. Wählen Sie Initialisierung aus und drücken Sie [OK].
- 4. Schalten Sie den Frequenzumrichter spannungslos und warten Sie, bis das Display erlischt.
- 5. Legen Sie die Netzversorgung an den Frequenzumrichter an. Die Werkseinstellungen der Parameter werden während der Inbetriebnahme wiederhergestellt. Das Einschalten dauert etwas länger als normal.
- 6. Nachdem Alarm 80, Frequenzumrichter auf Werkseinstellung initialisiert angezeigt wird, drücken Sie [Reset].

### **Manuelle Initialisierung**

Bei der manuellen Initialisierung werden alle Werkseinstellungen zurückgesetzt, mit Ausnahme der folgenden:

- **•** Parameter 15-00 Operating hours.
- **•** Parameter 15-03 Power Up's.
- **•** Parameter 15-04 Over Temp's.
- **•** Parameter 15-05 Over Volt's.

Führen Sie eine manuelle Initialisierung wie folgt durch:

- 1. Schalten Sie den Frequenzumrichter spannungslos und warten Sie, bis das Display erlischt.
- 2. Halten Sie [Status], [Main Menu] und [OK] gleichzeitig gedrückt und legen Sie Strom an das Gerät an (ca. 5 Sekunden oder bis zu einem hörbaren Klicken und dem Starten des Lüfters). Das Einschalten dauert etwas länger als normal.

Danfoss

# 8 Beispiele für typische Verdrahtung

# 8.1 Einführung

Die Beispiele in diesem Abschnitt sollen als Schnellreferenz für häufige Anwendungen dienen.

- **•** Parametereinstellungen sind die regionalen Werkseinstellungen, sofern nicht anders angegeben (in Parameter 0-03 Ländereinstellungen ausgewählt).
- **•** Neben den Zeichnungen sind die Parameter für die Klemmen und ihre Einstellungen aufgeführt.
- **•** Die Schaltereinstellungen für die Analogklemmen A53 und A54 werden dargestellt, falls erforderlich.
- Um die Funktion "Safe Torque Off" (STO) in Werkseinstellung zu betreiben, benötigen Sie ggf. Drahtbrücken zwischen Klemme 12 und Klemme 37.

# 8.2 Anschlusskonfigurationen für eine automatische Motoranpassung (AMA)

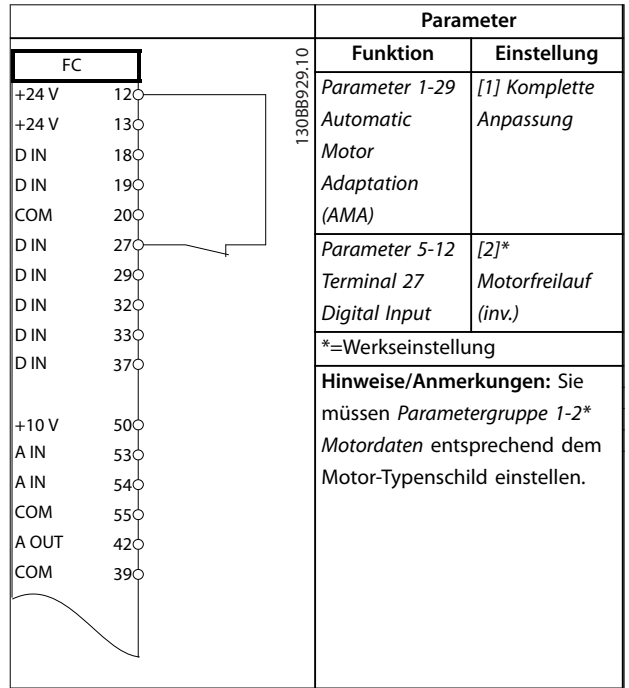

**Tabelle 8.1 Anschlusskonfiguration für AMA mit angeschlossener Kl. 27**

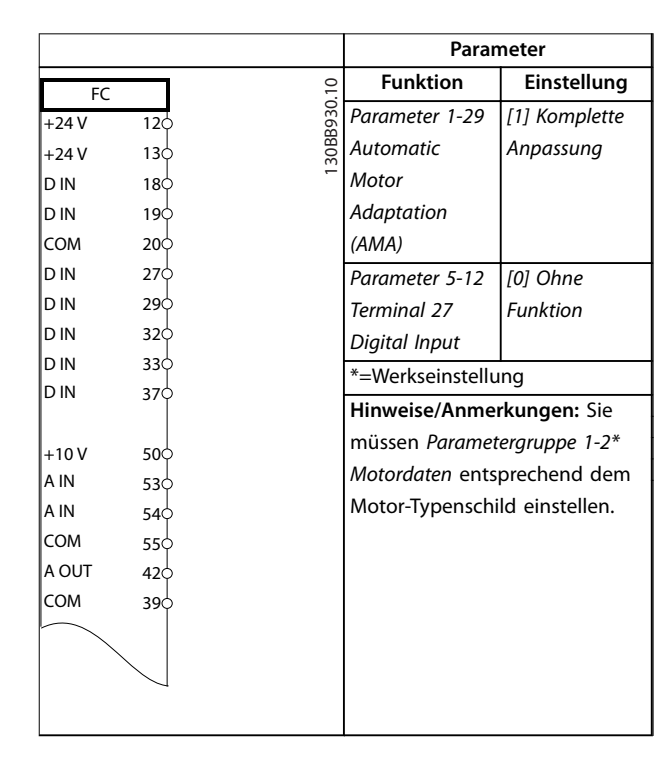

### **Tabelle 8.2 Anschlusskonfiguration für AMA ohne Kl. 27 angeschlossen**

# 8.3 Anschlusskonfigurationen für einen analogen Drehzahlsollwert

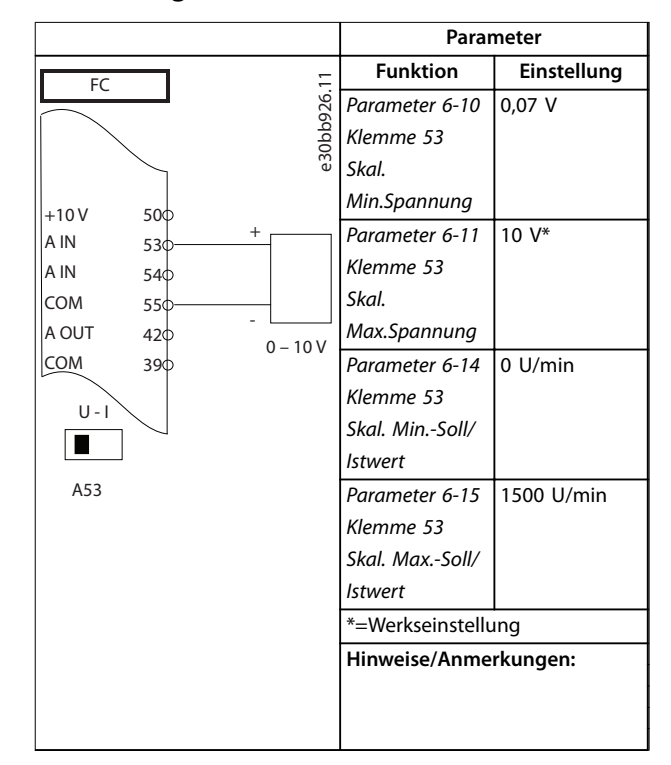

**Tabelle 8.3 Anschlusskonfigurationen für analogen Drehzahlsollwert (Spannung)**

Danfoss

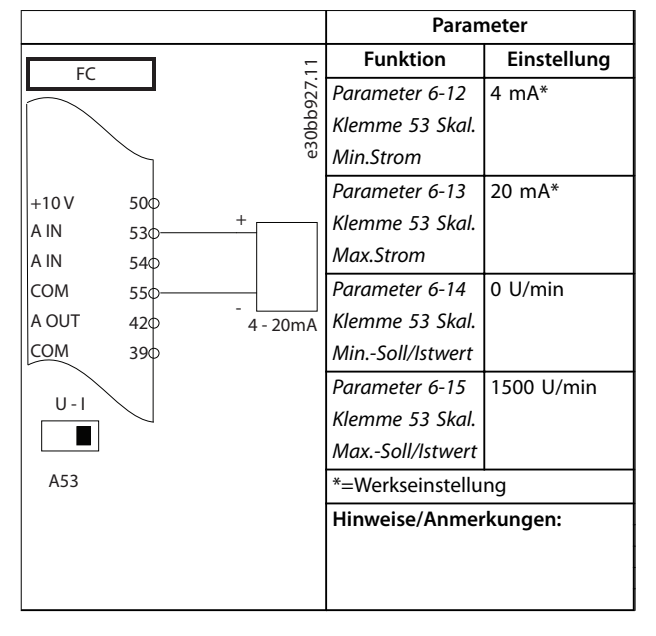

**Tabelle 8.4 Anschlusskonfigurationen für analogen Drehzahlsollwert (Strom)**

# 8.4 Anschlusskonfigurationen für Start/Stopp

|        |                 |  | Parameter  |                                 |                 |
|--------|-----------------|--|------------|---------------------------------|-----------------|
| FC     |                 |  |            | <b>Funktion</b>                 | Einstellung     |
| $+24V$ | 12¢             |  | 30BB802.10 | Parameter 5-10                  | [8] Start*      |
| $+24V$ | 13Ф             |  |            | Klemme 18                       |                 |
| D IN   | 18Ф             |  |            | Digitaleingang                  |                 |
| D IN   | 19Ф             |  |            | Parameter 5-12                  | [0] Ohne        |
| COM    | 20 <sub>0</sub> |  |            | Klemme 27                       | Funktion        |
| D IN   | 27ф             |  |            | Digitaleingang                  |                 |
| D IN   | 29Ф             |  |            | Parameter 5-19                  | [1] Safe Torque |
| D IN   | 32Ф             |  |            | Terminal 37                     | Off-Alarm       |
| D IN   | 33Ф             |  |            | Safe Stop                       |                 |
| D IN   | 37¢             |  |            | *=Werkseinstellung              |                 |
| $+10$  | 50 $\Phi$       |  |            | Hinweise/Anmerkungen:           |                 |
| A IN   | 53Ф             |  |            | Wenn Parameter 5-12 Klemme      |                 |
| A IN   | 54ф             |  |            | 27 Digitaleingang auf [0] Ohne  |                 |
| COM    | 55Φ             |  |            | Funktion programmiert ist, wird |                 |
| A OUT  | 42 <sub>0</sub> |  |            | keine Drahtbrücke zu Klemme     |                 |
| COM    | 39 <sub>0</sub> |  |            | 27 benötigt.                    |                 |
|        |                 |  |            |                                 |                 |
|        |                 |  |            |                                 |                 |

**Tabelle 8.5 Verkabelungskonfiguration für Start/Stopp-Befehl mit Safe Torque Off**

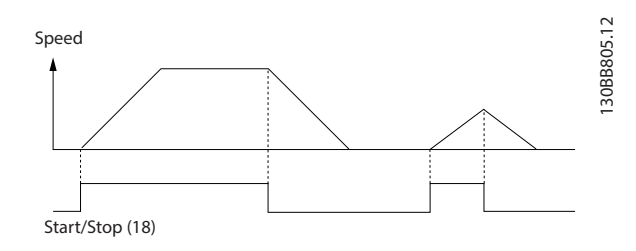

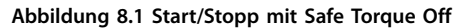

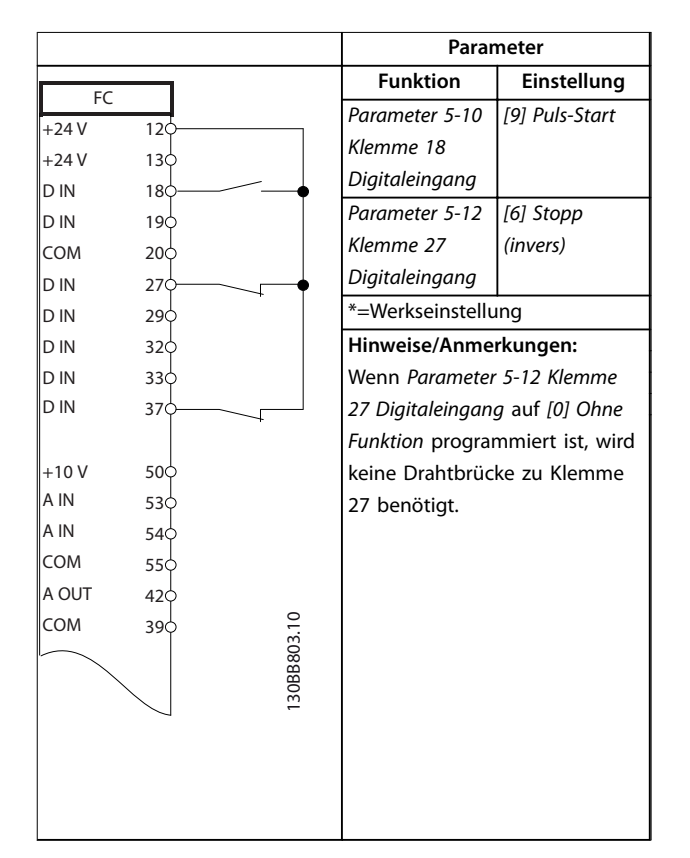

**Tabelle 8.6 Anschlusskonfiguration für Puls-Start/Stopp**

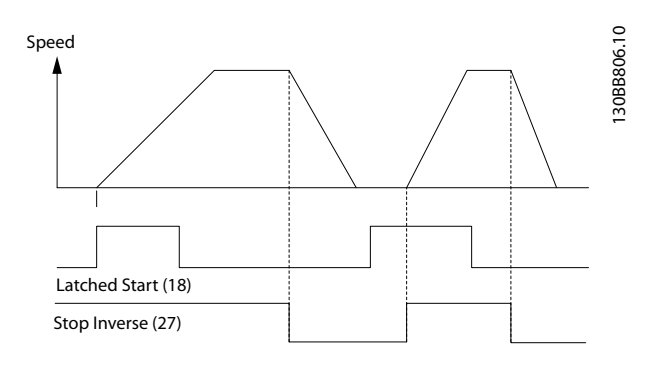

**Abbildung 8.2 Puls-Start/Stopp invers**

Danfoss

h

**Parameter**

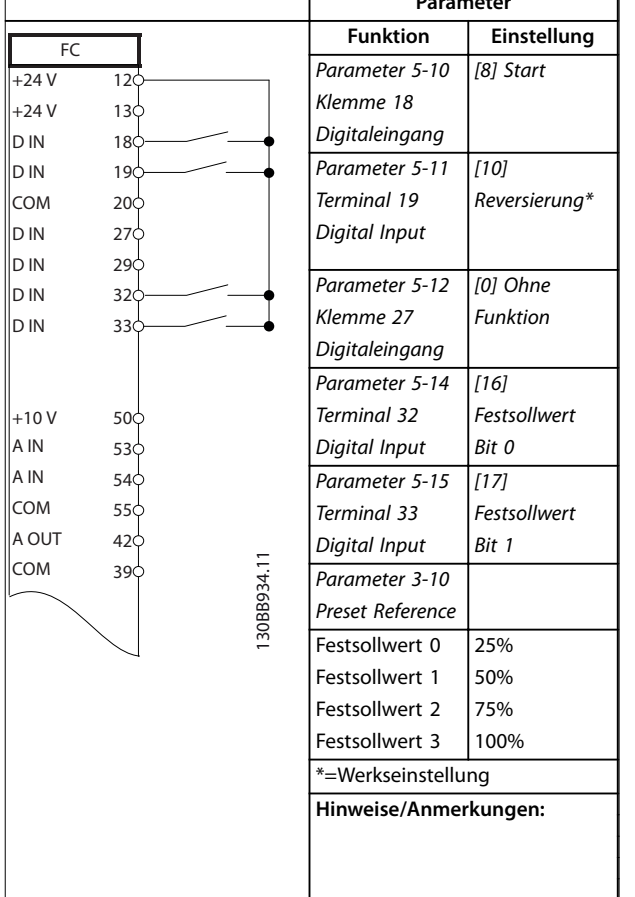

**Tabelle 8.7 Verkabelungskonfiguration für Start/Stopp mit Reversierung und 4 Festdrehzahlen**

# 8.5 Anschlussbeispiel für externe Alarmquittierung

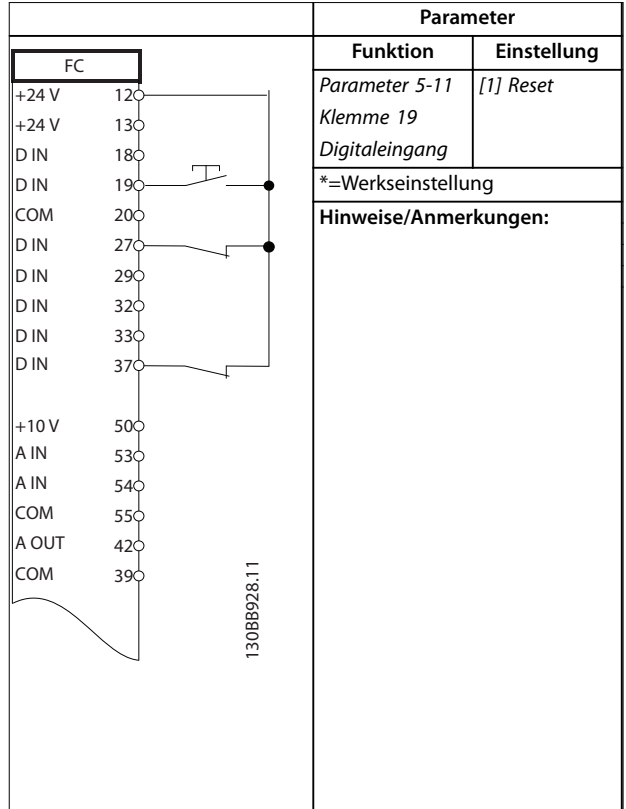

**Tabelle 8.8 Anschlussbeispiel für externe Alarmquittierung**

# 8.6 Anschlusskonfigurationen für Drehzahlsollwert unter Verwendung eines manuellen Potenziometers

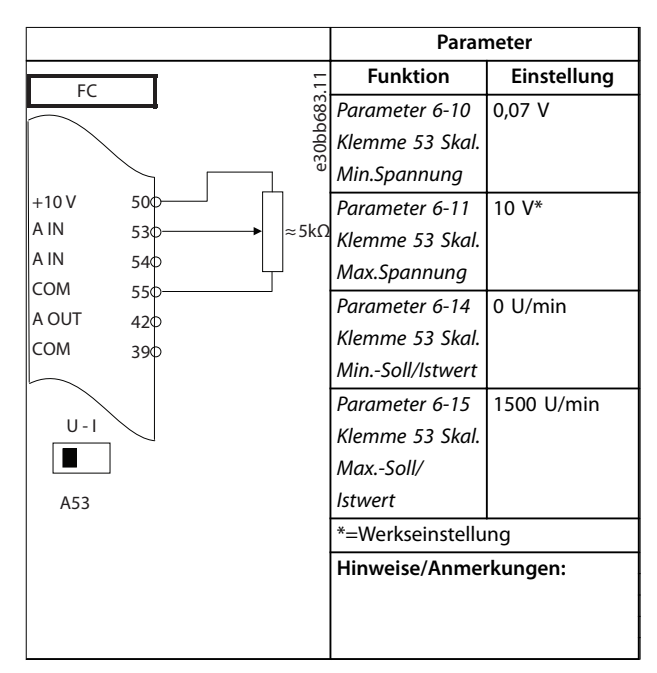

**Tabelle 8.9 Verkabelungskonfigurationen für Drehzahlsollwert (Unter Verwendung eines manuellen Potenziometers)**

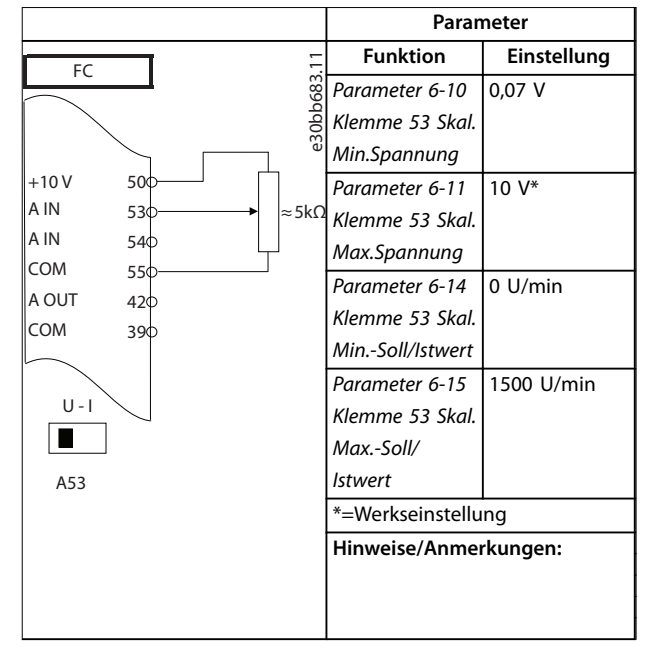

**Tabelle 8.10 Verkabelungskonfigurationen für Drehzahlsollwert (Unter Verwendung eines manuellen Potenziometers)**

# 8.7 Anschlussbeispiel für Drehzahl auf/Drehzahl ab

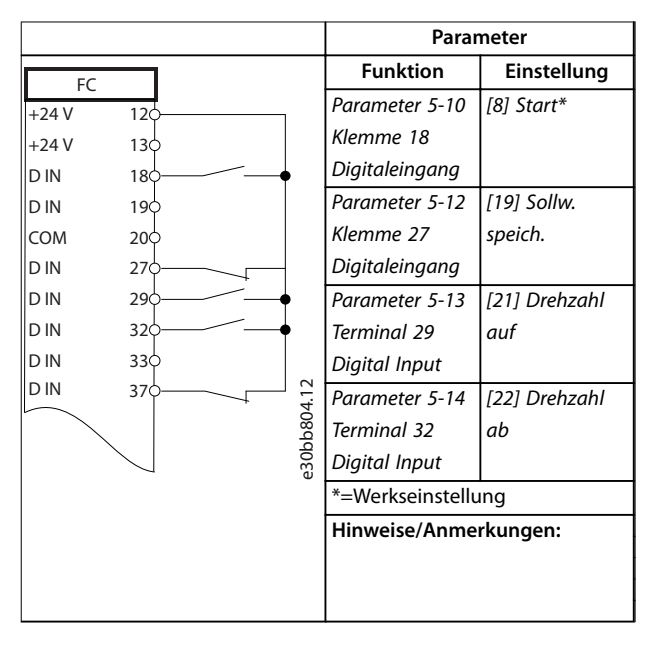

**Tabelle 8.11 Anschlussbeispiel für Drehzahl auf/Drehzahl ab**

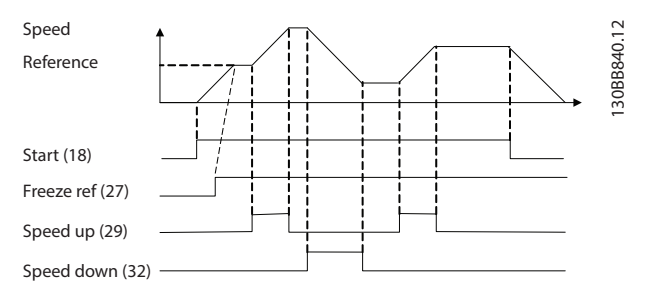

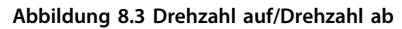

# 8.8 Anschlusskonfigurationen für RS485- Netzwerkverbindung

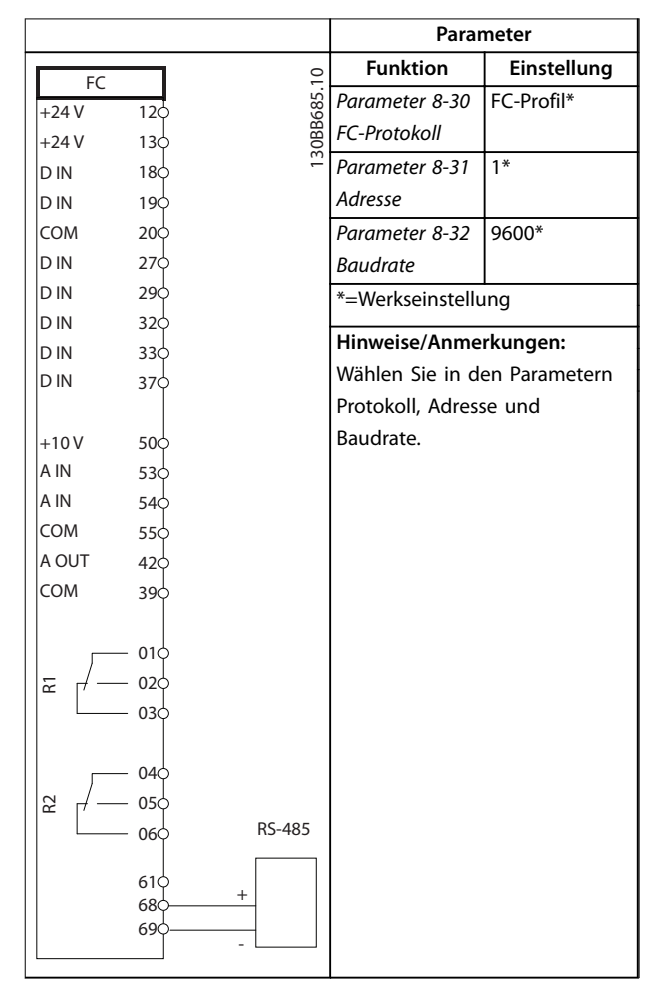

### **Tabelle 8.12 Anschlusskonfigurationen für RS485- Netzwerkverbindung**

8.9 Anschlusskonfigurationen für einen Motorthermistor

# **HINWEIS**

**Sie müssen Thermistoren verstärkt oder zweifach isolieren, um die PELV-Anforderungen zu erfüllen.**

|                |                 |             | Parameter                                                |                 |
|----------------|-----------------|-------------|----------------------------------------------------------|-----------------|
| <b>VLT</b>     |                 |             | <b>Funktion</b>                                          | Einstellung     |
| $+24V$         | 12 <sub>0</sub> |             | Parameter 1-90                                           | [2] Thermistor- |
| $+24V$         | 130             |             | <b>Thermischer</b>                                       | Abschalt.       |
| D IN           | 180             |             | Motorschutz                                              |                 |
| D IN           | 190             |             | Parameter 1-93                                           | [1] Analog-     |
| COM            | 200             |             | Thermistoran-                                            | eingang 53      |
| D IN           | 27¢             |             | schluss                                                  |                 |
| D IN           | 29Ċ             |             | *=Werkseinstellung                                       |                 |
| D IN           | 320             |             |                                                          |                 |
| D IN           | 330             |             | Hinweise/Anmerkungen:                                    |                 |
| <b>DIN</b>     | 370             |             | Wenn nur eine Warnung                                    |                 |
|                |                 |             | erforderlich ist, müssen Sie                             |                 |
| $+10V$         | 50 <sup>c</sup> |             | Parameter 1-90 Thermischer                               |                 |
| A IN           | 53¢             |             | Motorschutz auf [1] Thermistor<br>Warnung programmieren. |                 |
| A IN           | 540             |             |                                                          |                 |
| COM            | 550             |             |                                                          |                 |
| A OUT          | 420             |             |                                                          |                 |
| <b>COM</b>     | 39¢             |             |                                                          |                 |
| $U - I$<br>A53 |                 | I30BB686.12 |                                                          |                 |

**Tabelle 8.13 Anschlusskonfigurationen für einen Motorthermistor**

**8 8**

# 8.10 Verkabelungskonfiguration für einen Kaskadenregler

Abbildung 8.4 zeigt ein Beispiel für einen einfachen Kaskadenregler mit einer Pumpe mit variabler Drehzahl (Führungspumpe) und zwei Pumpen mit konstanter Drehzahl, einem 4–20-mA-Messumformer sowie Sicherheitsverriegelung des Systems.

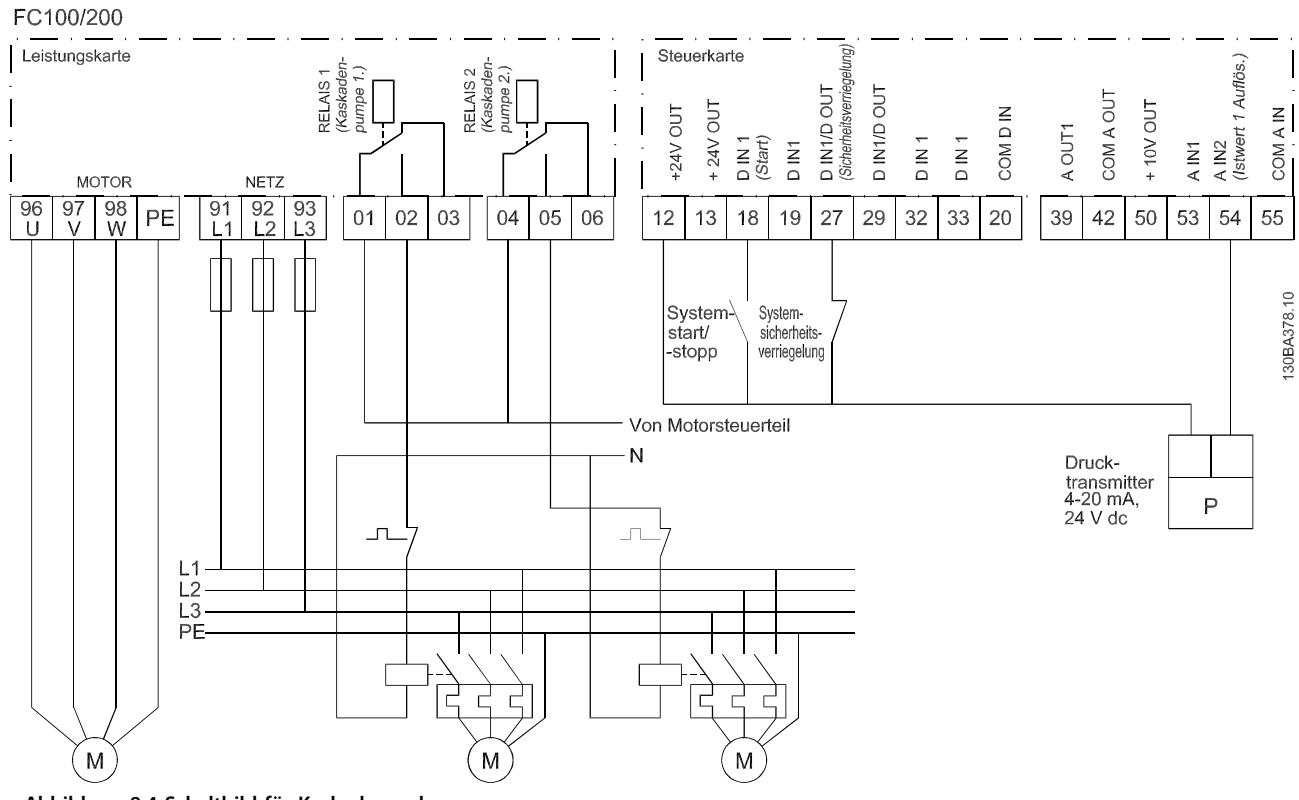

**8 8**

**Abbildung 8.4 Schaltbild für Kaskadenregler**

٦

 $\sqrt{ }$ 

# 8.11 Anschlusskonfiguration für eine Relaiskonfiguration mit Smart Logic Control

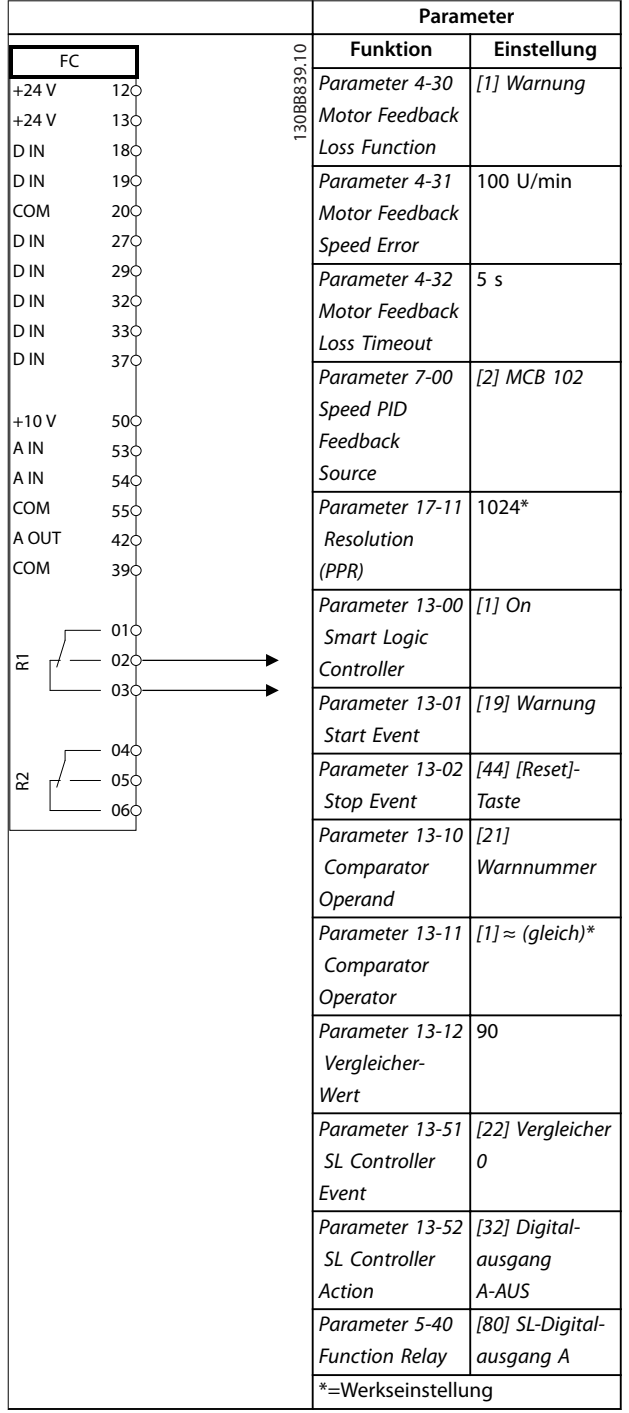

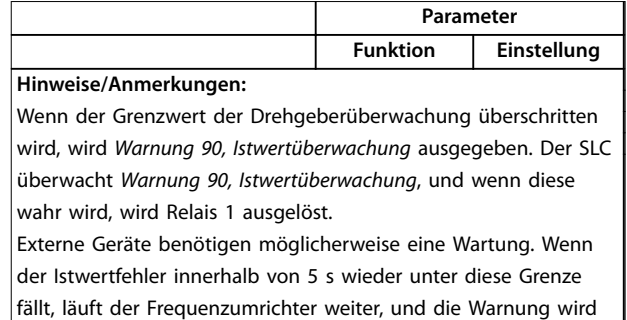

Τ

**Tabelle 8.14 Anschlussbeispiel für eine Relaiskonfiguration mit Smart Logic Control**

 $\big|$ ausgeblendet. Setzen Sie Relais 1 durch Drücken von [Reset] auf

dem LCP zurück.

# 8.12 Anschlussbeispiel für eine Pumpe mit konstanter/variabler Drehzahl

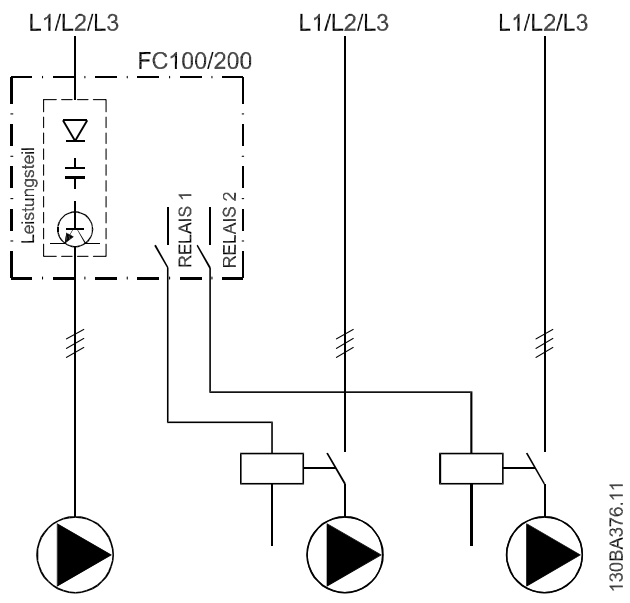

**Abbildung 8.5 Schaltbild für Pumpe mit konstanter/variabler Drehzahl**

Danfoss

8.13 Anschlussbeispiel für

Führungspumpen-Wechsel

# $L1/L2/L3$  $L1/L2/L3$  $L1/L2/L3$  $\triangledown$  $\overline{\approx}$   $\overline{\approx}$ ģ 30BA377

**Abbildung 8.6 Schaltbild für den Führungspumpen-Wechsel**

Jede Pumpe muss an zwei Schütze (K1/K2 und K3/K4) mit einer mechanischen Verriegelung angeschlossen sein. Thermische Relais oder andere Motorüberlastschutzeinrichtungen müssen je nach örtlichen Vorschriften und/oder individuellen Anforderungen vorgesehen werden.

- **•** Relais 1 (R1) und Relais 2 (R2) sind die integrierten Relais des Frequenzumrichters.
- **•** Wenn alle Relais stromlos sind, schaltet das erste integrierte Relais, das erregt wird, das Schütz ein, das der vom Relais gesteuerten Pumpe entspricht. Relais 1 schaltet z. B. Schütz K1 ein, das zur Führungspumpe wird.
- **•** K1 sperrt K2 über die mechanische Verriegelung und verhindert die Anschaltung der Netzversorgung an den Ausgang des Frequenzumrichters (über K1).
- **•** Ein Hilfsschaltkontakt an K1 verhindert Einschalten von K3.
- **•** Relais 2 steuert Schütz K4 zur Ein-/Ausschaltung der Pumpe mit konstanter Drehzahl.
- **•** Beim Wechsel werden beide Relais stromlos und jetzt wird Relais 2 als erstes Relais erregt.

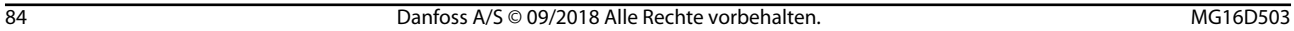

Danfoss

# 9 Wartung, Diagnose und Fehlersuche

Dieses Kapitel beinhaltet:

- **•** Wartungs- und Service-Richtlinien
- **•** Statusmeldungen
- **•** Warnungen und Alarmmeldungen.
- **•** Grundlegende Fehlersuche und -behebung

# 9.1 Wartung und Service

Unter normalen Betriebsbedingungen und Lastprofilen ist der Frequenzumrichter über die gesamte Lebensdauer wartungsfrei. Zur Vermeidung von Betriebsstörungen, Gefahren und Beschädigungen müssen Sie den Frequenzumrichter je nach Betriebsbedingungen in regelmäßigen Abständen inspizieren. Ersetzen Sie verschlissene oder beschädigte Teile durch Originalersatzteile oder Standardteile. Für Service und Support siehe [www.danfoss.com/en/contact-us/contacts-list/?filter=type](http://www.danfoss.com/en/contact-us/contacts-list/?filter=type%3Adanfoss-sales-service-center%2Csegments%3ADDS) [%3Adanfoss-sales-service-center%2Csegments%3ADDS](http://www.danfoss.com/en/contact-us/contacts-list/?filter=type%3Adanfoss-sales-service-center%2Csegments%3ADDS).

# **WARNUNG**

## **UNERWARTETER ANLAUF**

**Bei Anschluss des Frequenzumrichters an Versorgungsnetz, DC-Versorgung oder Zwischenkreiskopplung kann der angeschlossene Motor jederzeit unerwartet anlaufen. Ein unerwarteter Anlauf im Rahmen von Programmierungs-, Service- oder Reparaturarbeiten kann zum Tod, zu schweren Verletzungen oder zu Sachschäden führen! Der Motor kann über einen externen Schalter, einen Feldbus-Befehl, ein Sollwerteingangssignal, über ein LCP oder LOP, eine Fernbedienung per MCT 10 Konfigurationssoftware oder nach einem quittierten Fehlerzustand anlaufen.**

**So verhindern Sie ein unerwartetes Starten des Motors:**

- **• Drücken Sie [Off/Reset] am LCP, bevor Sie Parameter programmieren.**
- **• Trennen Sie den Frequenzumrichter von der Netzversorgung.**
- **• Verkabeln und montieren Sie Frequenzumrichter, Motor und alle angetriebenen Geräte vollständig, bevor Sie den Frequenzumrichter an das Versorgungsnetz, die DC-Versorgung oder die Zwischenkreiskopplung anschließen.**

# 9.2 Kühlkörper-Zugangsdeckel

# 9.2.1 Entfernen des Kühlkörper-Zugangsdeckels

Der Frequenzumrichter ist mit einem optionalen Zugang an der Rückwand erhältlich. Über diesen Zugang haben Sie Zugriff auf den Kühlkörper, um diesen von Staubansammlungen zu befreien.

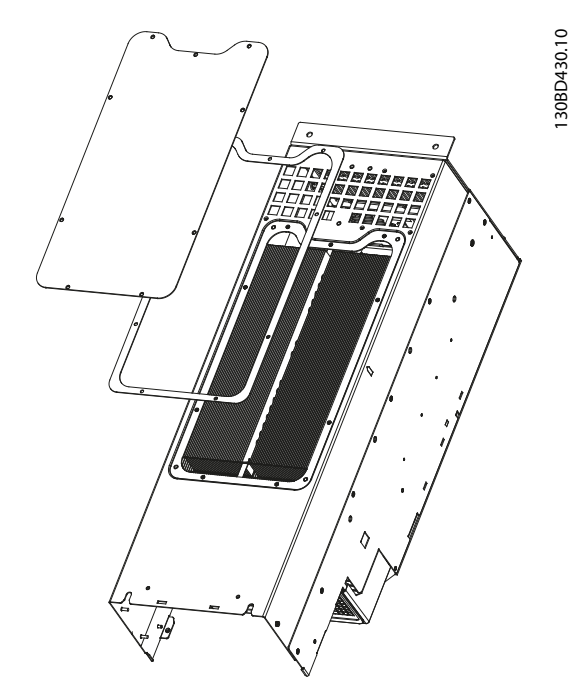

**Abbildung 9.1 Kühlkörper-Zugangsdeckel**

# **HINWEIS**

# **BESCHÄDIGUNG DES KÜHLKÖRPERS**

**Die Verwendung von Schrauben, die länger als die mit der Kühlkörper-Abdeckung gelieferten Originalschrauben sind, beschädigt die Kühllamellen des Kühlkörpers.**

- 1. Trennen Sie den Umrichter von der Stromversorgung und warten Sie 20 Minuten, bis sich die Kondensatoren vollständig entladen haben. Siehe [Kapitel 2 Sicherheit](#page-8-0).
- 2. Positionieren Sie den Umrichter so, dass Sie Zugang zur Rückseite des Geräts haben.
- 3. Entfernen Sie die Schrauben (3-mm-Innensechskant), welche die Zugangsklappe mit der Rückseite des Gehäuses verbinden. Je nach Größe des Frequenzumrichters sind fünf oder neun Schrauben zu entfernen.
- 4. Überprüfen Sie den Kühlkörper auf Beschädigungen oder Staubansammlungen.
- 5. Entfernen Sie Staub und Schmutz mit einem Staubsauger.
- 6. Setzen Sie die Platte wieder ein und befestigen Sie sie mit den zuvor entfernten Schrauben an der Rückseite des Gehäuses. Ziehen Sie die Schrauben gemäß den Angaben in [Kapitel 10.8 Anzugsdrehmoment für Schrauben](#page-120-0) an.

## 9.3 Statusmeldungen

Wenn sich der Frequenzumrichter im Statusmodus befindet, werden automatisch Statusmeldungen im unteren Bereich des LCP-Displays angezeigt. Siehe Abbildung 9.2. Statusmeldungen sind in Tabelle 9.1 – Tabelle 9.3 definiert.

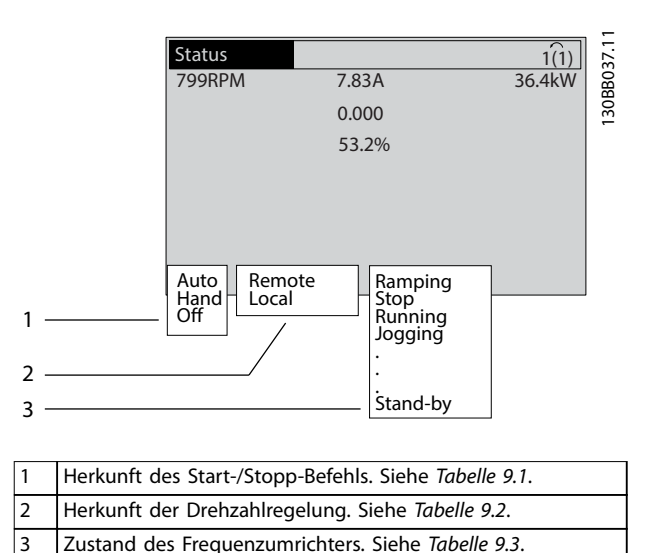

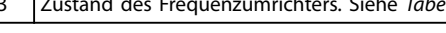

**Abbildung 9.2 Statusanzeige**

# **HINWEIS**

**Im Auto-/Fernbetrieb benötigt der Frequenzumrichter externe Befehle, um Funktionen auszuführen.**

In Tabelle 9.1 bis Tabelle 9.3 ist die Bedeutung der angezeigten Statusmeldungen definiert.

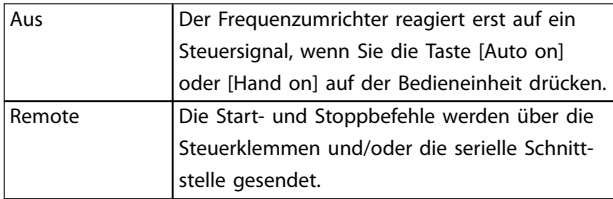

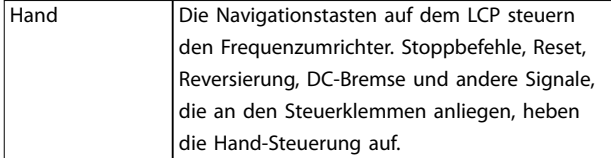

Danfoss

#### **Tabelle 9.1 Betriebsmodus**

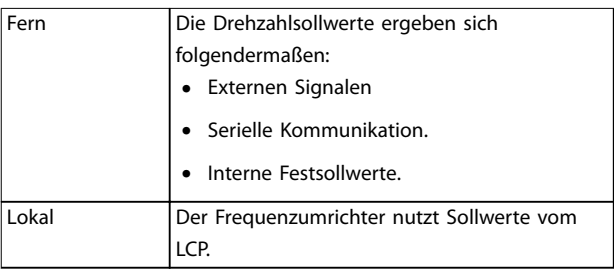

### **Tabelle 9.2 Sollwertvorgabe**

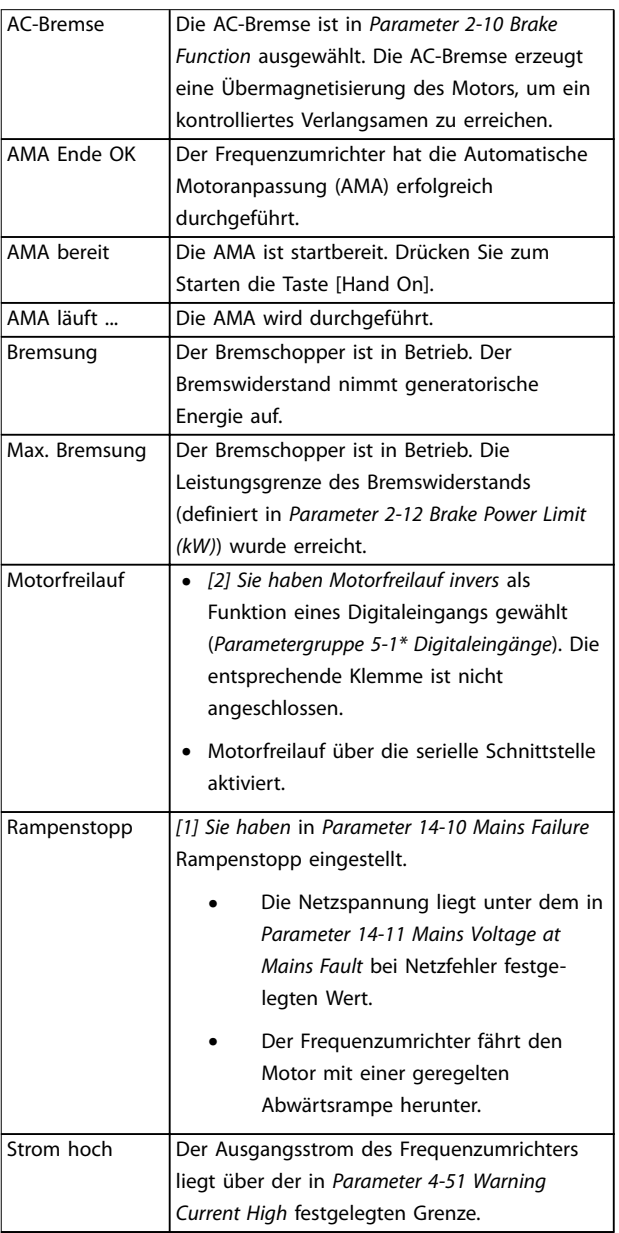

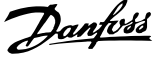

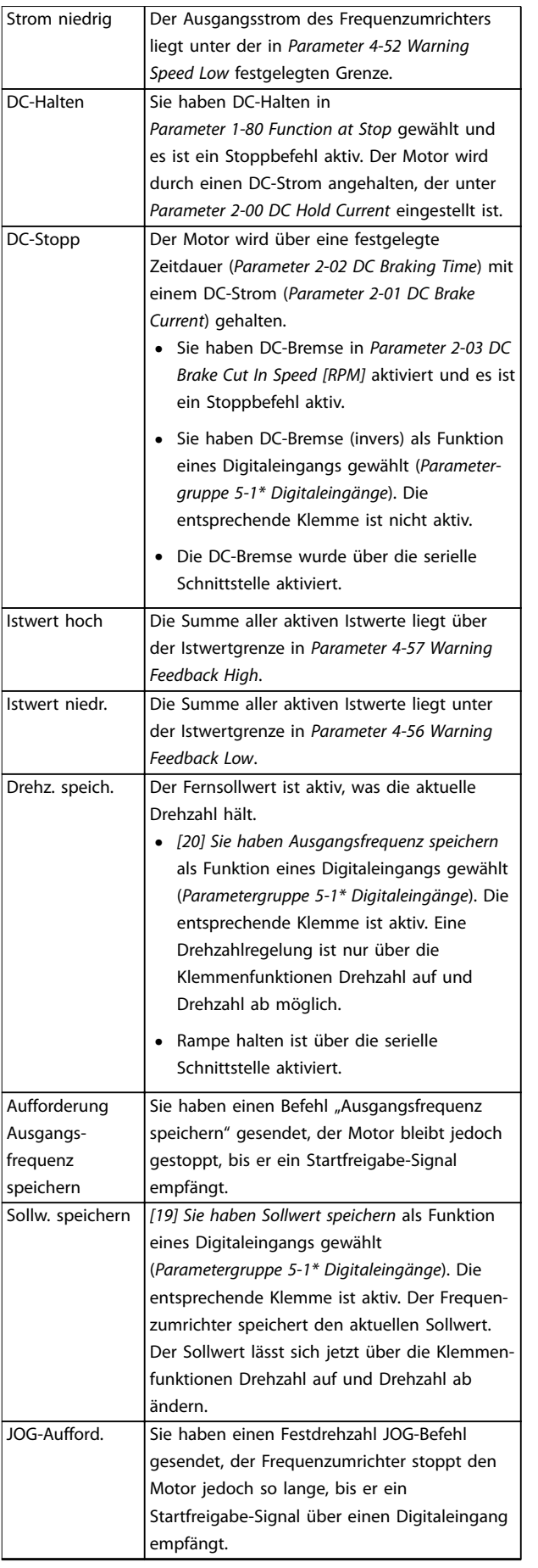

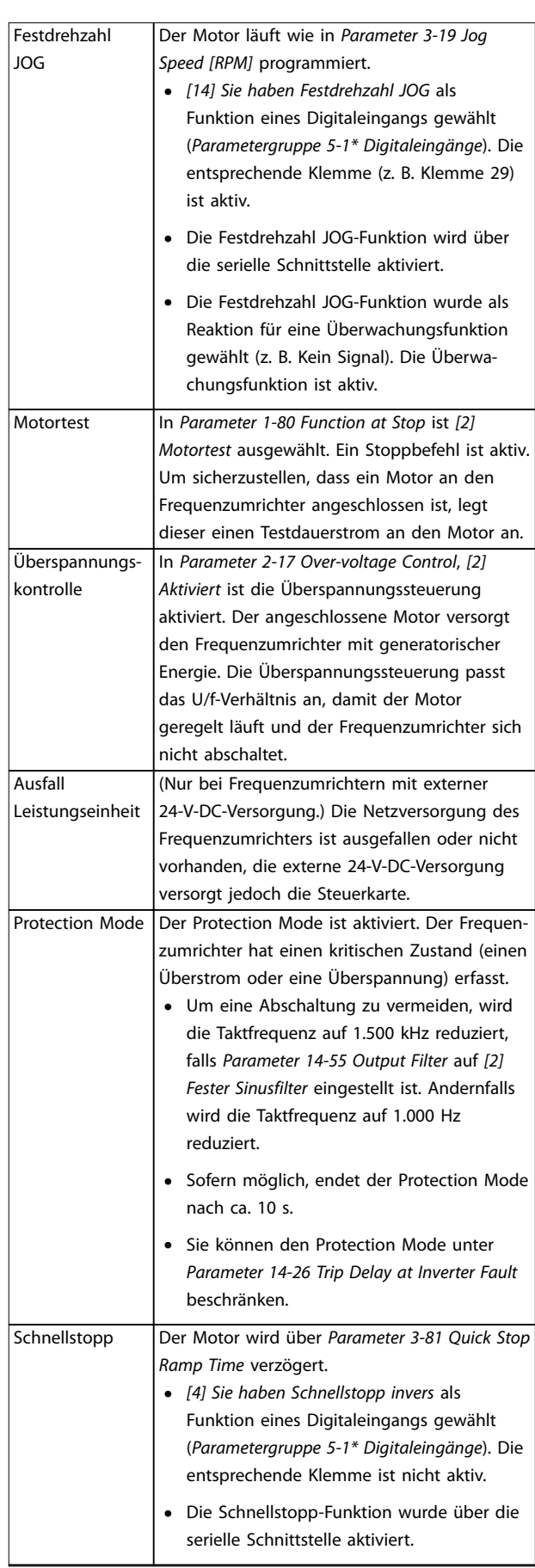

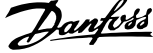

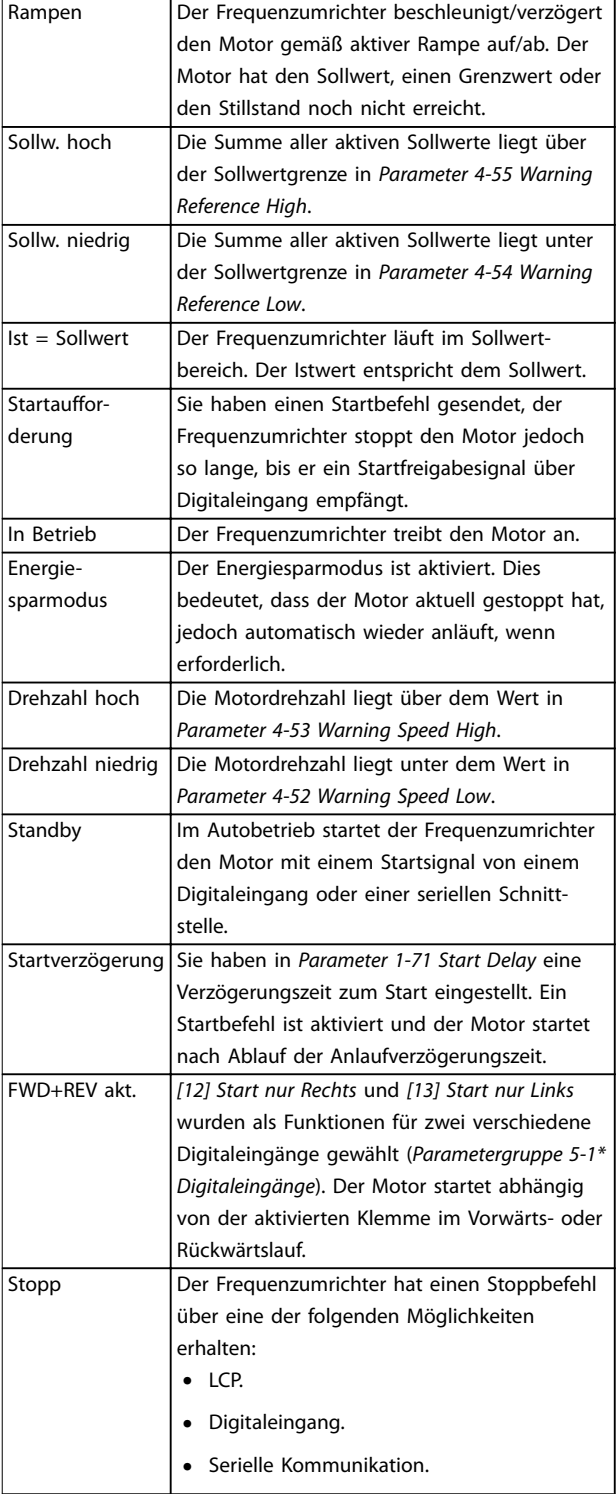

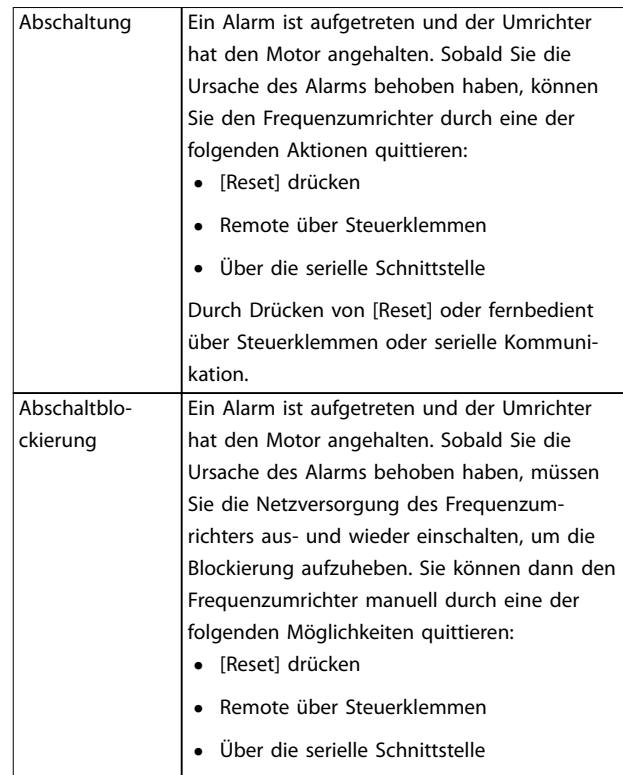

**Tabelle 9.3 Betriebszustand**

# 9.4 Warnungs- und Alarmtypen

Die Frequenzumrichter-Software gibt Warnungen und Alarme aus, um bei der Diagnose von Problemen zu helfen. Die Warn- oder Alarmnummer erscheint im LCP.

#### **Warnung**

Eine Warnung weist auf einen abnormalen Betriebszustand des Frequenzumrichters hin, der zu einem Alarm führt. Eine Warnung wird quittiert, wenn Sie die abnorme Bedingung beseitigen oder lösen.

### **Fehler**

Ein Alarm weist auf eine Störung hin, die sofortige Aufmerksamkeit erfordert. Die Störung führt immer zu einer Abschaltung oder einer Abschaltblockierung. Quittieren Sie den Frequenzumrichter nach einem Alarm. Setzen Sie den Frequenzumrichter zurück; hierbei haben Sie 4 Möglichkeiten:

- **•** Durch Drücken der Taste [Reset]/[Off/Reset].
- **•** Über einen Digitaleingang mit der Funktion "Reset".
- **•** Über die serielle Schnittstelle.
- **•** Durch automatisches Quittieren.

<span id="page-92-0"></span>**Wartung, Diagnose und Fehle... Bedienungsanleitung**

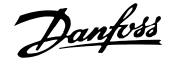

### **Abschaltung**

Bei einer Abschaltung setzt der Frequenzumrichter seinen Betrieb aus, um Schäden an sich selbst oder an anderen Geräten zu verhindern. Falls eine Abschaltung auftritt, läuft der Motor bis zum Stillstand aus. Die Steuerung des Frequenzumrichters ist weiter funktionsfähig und überwacht den Zustand des Frequenzumrichters. Nach Behebung des Fehlerzustands können Sie die Alarmmeldung des Frequenzumrichters quittieren.

### **Abschaltblockierung**

Bei einer Abschaltblockierung setzt der Frequenzumrichter seinen Betrieb aus, um Schäden an sich selbst oder an anderen Geräten zu verhindern. Falls eine Abschaltblockierung auftritt, läuft der Motor bis zum Stillstand aus. Die Steuerung des Frequenzumrichters ist weiter funktionsfähig und überwacht den Zustand des Frequenzumrichters. Der Frequenzumrichter löst nur dann eine Abschaltblockierung aus, wenn schwerwiegende Störungen auftreten, die den Frequenzumrichter oder sonstige Geräte beschädigen können. Nachdem die Störungen behoben wurden, müssen Sie die Netzversorgung aus- und wieder einschalten, bevor Sie den Frequenzumrichter zurücksetzen können.

#### **Anzeige von Warn- und Alarmmeldungen**

- **•** Eine Warnung wird im LCP neben der Warnnummer angezeigt.
- **•** Ein Alarm blinkt zusammen mit der Alarmnummer.

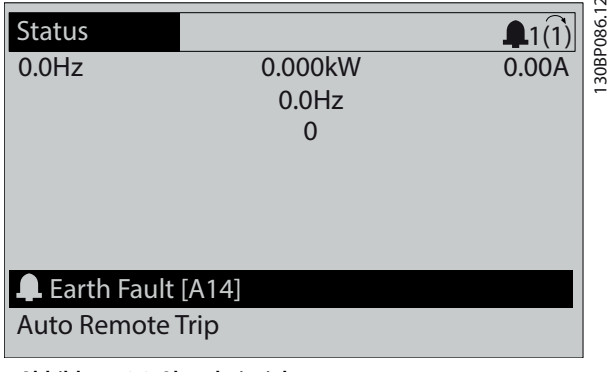

**Abbildung 9.3 Alarmbeispiel**

Neben dem Text und dem Alarmcode im LCP zeigen 3 LED den Status an.

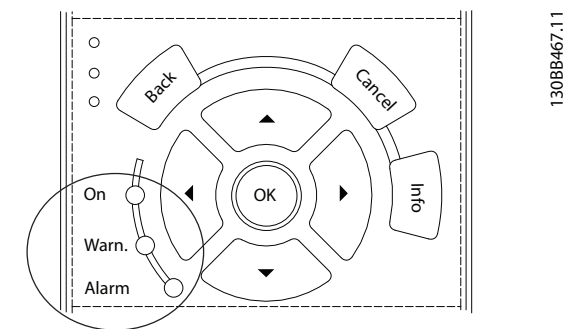

|              | Warnanzeigeleuchte | Alarmanzeigeleuchte |
|--------------|--------------------|---------------------|
| Warnung      | On                 | Ωff                 |
| Alarm        | Off                | Ein (blinkt)        |
| Abschaltblo- | Эn                 | Ein (blinkt)        |
| ckierung     |                    |                     |

**Abbildung 9.4 Kontrollanzeigen zur Statusanzeige**

# 9.5 Warnungen und Alarmmeldungen

Die folgenden Warn- und Alarminformationen beschreiben den Warn- oder Alarmzustand, geben die wahrscheinliche Ursache des Zustands sowie Einzelheiten zur Abhilfe und zu den entsprechenden Verfahren zur Fehlersuche und behebung an.

### **WARNUNG 1, 10 Volt niedrig**

Die Spannung von Klemme 50 an der Steuerkarte ist <10 Volt.

Die 10-Volt-Versorgung ist überlastet. Verringern Sie die Last an Klemme 50. Maximal 15 mA oder min. 590 Ω.

Ein Kurzschluss in einem angeschlossenen Potenziometer oder eine falsche Verkabelung des Potenziometers können diesen Zustand verursachen.

#### **Fehlersuche und -behebung**

**•** Entfernen Sie das Kabel an Klemme 50. Wenn der Frequenzumrichter die Warnung nicht mehr anzeigt, liegt ein Problem mit der Verkabelung vor. Zeigt er die Warnung weiterhin an, tauschen Sie die Steuerkarte aus.

## **WARNUNG/ALARM 2, Signalfehler**

Der Frequenzumrichter zeigt diese Warnung oder diesen Alarm nur an, wenn Sie dies in Parameter 6-01 Signalausfall Funktion programmiert haben. Das Signal an einem der Analogeingänge liegt unter 50 % des Mindestwerts, der für diesen Eingang programmiert ist. Dieser Zustand kann durch ein gebrochenes Kabel oder ein defektes Gerät, das das Signal sendet, verursacht werden.

### **Fehlerbehebung**

**•** Prüfen Sie die Anschlüsse an allen analogen Eingangsklemmen.

- **-** Steuerkartenklemmen 53 und 54 für Signale, Klemme 55 Bezugspotenzial.
- **-** VLT® General Purpose I/O MCB 101 Klemmen 11 und 12 für Signale, Klemme 10 Bezugspotenzial.
- **-** VLT® Analog I/O Option MCB 109 Klemmen 1, 3 und 5 für Signale, Klemmen 2, 4 und 6 Bezugspotenzial.
- **•** Prüfen Sie, ob die Programmierung des Frequenzumrichters und die Schaltereinstellungen mit dem Analogsignaltyp übereinstimmen.
- **•** Prüfen Sie das Signal an den Eingangsklemmen.

### **WARNUNG/ALARM 3, Kein Motor**

Am Ausgang des Frequenzumrichters ist kein Motor angeschlossen. Der Frequenzumrichter zeigt diese Warnung oder diesen Alarm nur an, wenn Sie dies in Parameter 1-80 Funktion bei Stopp programmiert haben.

### **Fehlerbehebung**

**•** Überprüfen Sie die Verbindung zwischen Frequenzumrichter und Motor.

### **WARNUNG/ALARM 4, Netzasymmetrie**

Versorgungsseitig fehlt eine Phase, oder die Asymmetrie in der Netzspannung ist zu hoch. Diese Meldung erscheint im Falle eines Fehlers im Eingangsgleichrichter. Sie können die Optionen in Parameter 14-12 Netzphasen-Unsymmetrie programmieren.

### **Fehlerbehebung**

**•** Kontrollieren Sie die Versorgungsspannung und die Versorgungsströme zum Frequenzumrichters.

### **WARNUNG 5, DC-Zwischenkreisspannung hoch**

Die Zwischenkreisspannung (DC) liegt oberhalb der Überspannungswarnungsgrenze des Steuersystems. Die Grenze ist abhängig von der Nennspannung des Frequenzumrichters. Das Gerät bleibt aktiv.

### **WARNUNG 6, DC-Zwischenkreisspannung niedrig**

Die Zwischenkreisspannung (DC) liegt unter dem Spannungsgrenzwert des Steuersystems. Die Grenze ist abhängig von der Nennspannung des Frequenzumrichters. Das Gerät bleibt aktiv.

### **WARNUNG/ALARM 7, DC-Überspannung**

Überschreitet die Zwischenkreisspannung den Grenzwert, schaltet der Frequenzumrichter nach einiger Zeit ab.

### **Fehlerbehebung**

- **•** Schließen Sie einen Bremswiderstand an.
- **•** Verlängern Sie die Rampenzeit.
- **•** Ändern Sie den Rampentyp.
- **•** Aktivieren Sie die Funktionen in Parameter 2-10 Bremsfunktion.
- **•** Erhöhen Sie Parameter 14-26 WR-Fehler Abschaltverzögerung.

**•** Wenn der Alarm/die Warnung während eines Spannungsbruchs auftritt, verwenden Sie den kinetischen Speicher (Parameter 14-10 Mains Failure).

Danfoss

### **WARNUNG/ALARM 8, DC-Unterspannung**

Wenn die DC-Zwischenkreisspannung unter die Unterspannungsgrenze fällt, überprüft der Frequenzumrichter, ob eine externe 24-V-DC-Versorgung angeschlossen ist. Wenn keine externe 24-V DC-Versorgung angeschlossen ist, schaltet der Frequenzumrichter nach einer festgelegten Zeitverzögerung ab. Die Zeitverzögerung hängt von der Gerätgröße ab.

### **Fehlersuche und -behebung**

- **•** Prüfen Sie, ob die Versorgungsspannung mit der Nennspannung des Frequenzumrichters übereinstimmt.
- **•** Prüfen Sie die Eingangsspannung.
- **•** Prüfen Sie die Vorladekreisschaltung.

### **WARNUNG/ALARM 9, Wechselrichterüberlast**

Der Frequenzumrichter wurde zu lange Zeit mit mehr als 100 % Ausgangsstrom belastet und steht vor der Abschaltung. Der Zähler für das elektronisch-thermische Überlastrelais gibt bei 98 % eine Warnung aus und schaltet bei 100 % mit einem Alarm ab. Sie können den Frequenzumrichter erst dann zurücksetzen, wenn der Zähler erneut unter 90 % fällt.

### **Fehlersuche und -behebung**

- **•** Vergleichen Sie den angezeigten Ausgangsstrom auf dem LCP mit dem Nennstrom des Frequenzumrichters.
- **•** Vergleichen Sie den auf der LCP angezeigten Ausgangsstrom mit dem gemessenen Motorstrom.
- **•** Lassen Sie die thermische Belastung des Frequenzumrichters auf dem LCP anzeigen und überwachen Sie den Wert. Bei Betrieb des Frequenzumrichters über dem Dauer-Nennstrom sollte der Zählerwert steigen. Bei Betrieb des Frequenzumrichters unter dem Dauer-Nennstrom sollte der Zählerwert sinken.

### **WARNUNG/ALARM 10, Motortemp. ETR**

Die ETR-Funktion (elektronischer Wärmeschutz) hat eine thermische Überlastung des Motors errechnet.

Wählen Sie eine der folgenden Optionen:

- **•** Der Frequenzumrichter gibt eine Warnung oder einen Alarm aus, wenn der Zähler >90 % erreicht und Parameter 1-90 Thermischer Motorschutz auf Warnung eingestellt ist.
- **•** Der Frequenzumrichter schaltet ab, wenn der Zähler 100 % erreicht und Parameter 1-90 Thermischer Motorschutz auf Abschaltung eingestellt ist.

Der Fehler tritt auf, wenn der Motor zu lange mit mehr als 100 % überlastet ist.

### **Fehlerbehebung**

- **•** Prüfen Sie den Motor auf Überhitzung.
- **•** Prüfen Sie, ob der Motor mechanisch überlastet ist.
- **•** Prüfen Sie die Einstellung des richtigen Motorstroms in Parameter 1-24 Motor Current.
- **•** Vergewissern Sie sich, dass die Motordaten in den Parametern 1-20 – 1-25 korrekt eingestellt sind.
- **•** Wenn ein externer Lüfter verwendet wird, stellen Sie in Parameter 1-91 Fremdbelüftung sicher, dass er ausgewählt ist.
- **•** Das Ausführen einer AMA in Parameter 1-29 Autom. Motoranpassung stimmt den Frequenzumrichter genauer auf den Motor ab und reduziert die thermische Belastung.

### **WARNUNG/ALARM 11, Motor Thermistor Übertemp.**

Prüfen Sie, ob die Verbindung zum Thermistor getrennt ist. Wählen Sie in Parameter 1-90 Thermischer Motorschutz, ob der Frequenzumrichter eine Warnung oder einen Alarm ausgeben soll.

### **Fehlerbehebung**

- **•** Prüfen Sie den Motor auf Überhitzung.
- **•** Prüfen Sie, ob der Motor mechanisch überlastet ist.
- **•** Prüfen Sie bei Verwendung von Klemme 53 oder 54, ob der Thermistor korrekt zwischen Klemme 53 oder 54 (Analogspannungseingang) und Klemme 50 (+10-Volt-Versorgung) angeschlossen ist. Prüfen Sie auch, ob der Schalter für Klemme 53 oder 54 auf Spannung eingestellt ist. Überprüfen Sie, dass Parameter 1-93 Thermistor Source Klemme 53 oder 54 auswählt.
- **•** Prüfen Sie bei Verwendung der Klemmen 18, 19, 31, 32 oder 33 (Digitaleingänge), ob der Thermistor korrekt zwischen der verwendeten Digitaleingangsklemme (nur Digitaleingang PNP) und Klemme 50 angeschlossen ist. Verwenden Sie die zu verwendende Klemme in Parameter 1-93 Thermistor Source.

### **WARNUNG/ALARM 12, Drehmomentgrenze**

Das Drehmoment ist höher als der Wert in Parameter 4-16 Momentengrenze motorisch oder der Wert in Parameter 4-17 Momentengrenze generatorisch. In Parameter 14-25 Drehmom.grenze Verzögerungszeit können Sie einstellen, ob der Frequenzumrichter bei dieser Bedingung nur eine Warnung ausgibt oder ob ihr ein Alarm folgt.

### **Fehlerbehebung**

- **•** Wenn das System die motorische Drehmomentgrenze während Rampe-Auf überschreitet, verlängern Sie die Rampe-Auf Zeit.
- **•** Wenn das System die generatorische Drehmomentgrenze während der Rampe Ab überschreitet, verlängern Sie die Rampe-Ab Zeit.
- **•** Wenn die Drehmomentgrenze im Betrieb auftritt, erhöhen Sie ggf. die Drehmomentgrenze. Stellen Sie dabei sicher, dass das System mit höherem Drehmoment sicher arbeitet.
- **•** Überprüfen Sie die Anwendung auf zu starke Stromaufnahme vom Motor.

## **WARNUNG/ALARM 13, Überstrom**

Die Spitzenstromgrenze des Wechselrichters (ca. 200 % des Nennstroms) ist überschritten. Die Warnung dauert ca. 1,5 s. Danach schaltet der Frequenzumrichter ab und gibt einen Alarm aus. Diesen Fehler kann eine Stoßbelastung oder eine schnelle Beschleunigung mit hohen Trägheitsmomenten verursachen. Er kann ebenfalls nach kinetischem Speicher erscheinen, wenn die Beschleunigung während der Rampe auf zu schnell ist.

Bei Auswahl der erweiterten mechanischen Bremssteuerung können Sie die Abschaltung extern quittieren.

### **Fehlerbehebung**

- **•** Entfernen Sie die Netzversorgung und prüfen Sie, ob die Motorwelle gedreht werden kann.
- **•** Kontrollieren Sie, ob die Motorgröße für den Frequenzumrichter passend ist.
- **•** Prüfen Sie die Richtigkeit der Motordaten in den Parametern 1-20 – 1-25.

### **ALARM 14, Erdschluss**

Es wurde ein Erdschluss zwischen einer Ausgangsphase und Erde festgestellt, entweder zwischen Frequenzumrichter und Motor oder direkt im Motor. Die Stromwandler erkennen Erdschlüsse, indem sie den Ausgangsstrom vom Frequenzumrichter und vom Motor sowie den erzeugten Eingangsstrom in den Frequenzumrichter messen. Ein Erdschluss wird ausgegeben, wenn die Abweichung der 2 Ströme zu groß ist. Der Ausgangsstrom des Frequenzumrichters muss mit dem Eingangsstrom des Frequenzumrichters identisch sein.

### **Fehlerbehebung**

- **•** Schalten Sie den Frequenzumrichter aus und beheben Sie den Erdschluss.
- **•** Prüfen Sie, ob Erdschlüsse im Motor vorliegen, indem Sie mit Hilfe eines Megaohmmeters den Widerstand der Motorkabel und des Motors zur Masse messen.
- **•** Setzen Sie jeden potenziellen Einzelversatz in den 3 Stromwandlern im Frequenzumrichter zurück. Führen Sie die manuelle Initialisierung oder eine

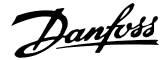

komplette AMA durch. Diese Methode ist nach dem Austausch der Leistungskarte am relevantesten.

### **ALARM 15, Inkompatible Hardware**

Ein eingebautes Optionsmodul ist mit der aktuellen Hardware oder Software der Steuerkarte nicht kompatibel.

Notieren Sie den Wert der folgenden Parameter und wenden Sie sich an Danfoss.

- **•** Parameter 15-40 FC Type.
- **•** Parameter 15-41 Power Section.
- **•** Parameter 15-42 Voltage.
- **•** Parameter 15-43 Software Version.
- **•** Parameter 15-45 Actual Typecode String.
- **•** Parameter 15-49 SW ID Control Card.
- **•** Parameter 15-50 SW ID Power Card.
- **•** Parameter 15-60 Option Mounted.
- **•** Parameter 15-61 Option SW Version (für alle Optionssteckplätze).

Es liegt ein Kurzschluss im Motor oder in den Motorkabeln vor.

# **WARNUNG**

## **HOCHSPANNUNG**

**Bei Anschluss an Versorgungsnetzeingang, DC-Versorgung oder Zwischenkreiskopplung führen Frequenzumrichter Hochspannung. Erfolgen Installation, Inbetriebnahme und Wartung nicht durch qualifiziertes Personal, kann dies zu schweren Verletzungen oder sogar zum Tod führen!**

### **ALARM 16, Kurzschluss**

### **Fehlerbehebung**

- **•** Schalten Sie den Frequenzumrichter aus und beheben Sie den Kurzschluss.
- **•** Überprüfen Sie, ob der Frequenzumrichter die richtige Stromskalierkarte und die richtige Anzahl von Stromskalierkarten für das System enthält.

### **WARNUNG/ALARM 17, Steuerwort-Timeout**

Es besteht keine Kommunikation zum Frequenzumrichter. Die Warnung ist nur aktiv, wenn Parameter 8-04 Control Timeout Function NICHT auf [0] Aus programmiert ist. Wenn Parameter 8-04 Control Timeout Function auf [5] Stopp und Abschaltung eingestellt ist, wird zuerst eine Warnung angezeigt und dann fährt der Frequenzumrichter bis zur Abschaltung mit Ausgabe eines Alarms herunter.

### **Fehlerbehebung**

- **•** Überprüfen Sie die Anschlüsse am Kabel der seriellen Schnittstelle.
- **•** Erhöhen Sie Parameter 8-03 Control Timeout Time.
- **•** Überprüfen Sie die Funktion der Kommunikationsgeräte.
- **•** Prüfen Sie auf korrekte EMV-Installation.

# **WARNUNG/ALARM 20, Temp. Eingangsfehler**

Der Temperaturfühler ist nicht angeschlossen.

### **WARNUNG/ALARM 21, Software-Fehler**

Der Parameter liegt außerhalb des Bereichs. Die Parameternummer wird im Display angezeigt.

### **Fehlerbehebung**

**•** Stellen Sie die betroffenen Parameter auf einen gültigen Wert ein.

### **WARNUNG/ALARM 22, Mechanische Bremse**

Der Wert dieser Warnung/dieses Alarms zeigt die Ursache an:

0 = Drehmomentsollwert wurde nicht vor dem Timeout erreicht (Parameter 2-27 Torque Ramp Time).

1 = erwarteter Bremsen-Istwert vor dem Timeout nicht empfangen (Parameter 2-23 Activate Brake Delay, Parameter 2-25 Brake Release Time).

### **WARNUNG 23, Interne Lüfter**

Die Lüfterwarnfunktion ist eine Schutzfunktion, die prüft, ob der Lüfter läuft bzw. installiert ist. Sie können die Lüfterwarnung in Parameter 14-53 Fan Monitor ([0] Deaktiviert) deaktivieren.

Bei Frequenzumrichtern mit DC-Lüftern ist ein Istwertsensor in den Lüfter integriert. Wenn der Lüfter einen Laufbefehl erhält und kein Istwert vom Sensor vorliegt, wird dieser Alarm ausgegeben. Bei Frequenzumrichtern mit AC-Lüftern wird die Spannung zum Lüfter überwacht.

#### **Fehlerbehebung**

- **•** Prüfen Sie, ob der Lüfter einwandfrei funktioniert.
- **•** Schalten Sie die Netzversorgung zum Frequenzumrichter aus und wieder ein. Überprüfen Sie dabei, ob der Lüfter beim Start kurz läuft.
- **•** Prüfen Sie die Fühler an der Steuerkarte.

### **WARNUNG 24, Fehler externer Lüfter**

Die Lüfterwarnfunktion ist eine Schutzfunktion, die prüft, ob der Lüfter läuft bzw. installiert ist. Sie können die Lüfterwarnung in Parameter 14-53 Fan Monitor ([0] Deaktiviert) deaktivieren.

In den Lüfter ist ein Istwertsensor integriert. Wenn der Lüfter einen Laufbefehl erhält und kein Istwert vom Sensor vorliegt, wird dieser Alarm ausgegeben. Dieser Alarm zeigt auch an, ob ein Kommunikationsfehler zwischen der Leistungskarte und der Steuerkarte besteht.

Überprüfen Sie das Alarmprotokoll auf den mit dieser Warnung verbundenen Berichtswert.

Wenn der Wert 1 ist, liegt ein Hardwareproblem an einem der Lüfter vor. Wenn der protokollierte Wert 11 ist, besteht ein Kommunikationsproblem zwischen der Lüfterleistungskarte und der Steuerkarte.

# Danfoss

### **Fehlersuche und -behebung beim Lüfter**

- **•** Schalten Sie die Netzversorgung zum Frequenzumrichter aus und wieder ein. Überprüfen Sie dabei, ob der Lüfter beim Start kurz läuft.
- **•** Prüfen Sie, ob der Lüfter einwandfrei funktioniert. Verwenden Sie Parametergruppe 43-\*\* Unit Readouts, um die Drehzahl jedes Lüfters anzuzeigen.

## **Fehlerbehebung Leistungskarte**

- **•** Überprüfen Sie die Verbindung zwischen Leistungskarte und Steuerkarte.
- **•** Möglicherweise muss die Leistungskarte ersetzt werden.
- **•** Möglicherweise muss die Steuerkarte ersetzt werden.

## **WARNUNG 25, Bremswiderstand Kurzschluss**

Der Frequenzumrichter überwacht den Bremswiderstand während des Betriebs. Ein Kurzschluss bricht die Bremsfunktion abgebrochen und verursacht eine Warnung. Sie können den Frequenzumrichter weiterhin betreiben, allerdings ohne Bremsfunktion.

### **Fehlerbehebung**

**•** Schalten Sie den Frequenzumrichter aus und tauschen Sie den Bremswiderstand aus (siehe Parameter 2-15 Brake Check).

### **WARNUNG/ALARM 26, Bremswiderstand Leistungsgrenze**

Die auf den Bremswiderstand übertragene Leistung wird als Mittelwert für die letzten 120 s berechnet. Die Berechnung erfolgt anhand der Zwischenkreisspannung und des in Parameter 2-16 AC-Bremse max. Strom eingestellten Bremswiderstandswerts. Die Warnung ist aktiv, wenn die übertragene Bremsleistung mehr als 90 % der Bremswiderstandsleistung beträgt. Ist Option [2] Abschaltung in Parameter 2-13 Brake Power Monitoring ausgewählt, schaltet der Frequenzumrichter ab, wenn die übertragene Bremsleistung 100 % erreicht.

Der Frequenzumrichter überwacht den Bremstransistor während des Betriebs. Bei einem Kurzschluss bricht er die Bremsfunktion ab und gibt die Warnung aus. Sie können den Frequenzumrichter weiterhin betreiben; aufgrund des Kurzschlusses des Bremstransistors überträgt der Frequenzumrichter jedoch eine hohe Leistung an den Bremswiderstand, auch wenn der Umrichter den Motor nicht bremst.

# **WARNUNG**

## **ÜBERHITZUNGSRISIKO**

**Ein Leistungsanstieg kann dazu führen, dass der Bremswiderstand überhitzt wird und möglicherweise Feuer fängt. Wenn die Stromversorgung des Frequenzumrichters nicht ausgeschaltet und der Bremswiderstand nicht entfernt wird, kann dies zu Schäden am Gerät führen.**

### **Fehlerbehebung**

- **•** Trennen Sie den Umrichter von der Stromversorgung.
- **•** Entfernen Sie den Bremswiderstand.
- **•** Beheben Sie den Kurzschluss.

### **WARNUNG/ALARM 28, Bremswiderstandstest fehlgeschlagen**

Der Bremswiderstand ist nicht angeschlossen oder funktioniert nicht.

### **Fehlerbehebung**

**•** Prüfen Sie Parameter 2-15 Brake Check.

### **ALARM 29, Kühlkörpertemp**

Der Kühlkörper überschreitet seine maximal zulässige Temperatur. Sie können den Temperaturfehler erst dann quittieren, wenn die Temperatur eine definierte Kühlkörpertemperatur wieder unterschritten hat. Die Abschalt- und Quittiergrenzen sind je nach der Leistungsgröße des Frequenzumrichters unterschiedlich.

### **Fehlerbehebung**

Mögliche Ursachen:

- **•** Umgebungstemperatur zu hoch.
- **•** Zu langes Motorkabel.
- **•** Falsche Abstände zur Luftzirkulation über und unter dem Frequenzumrichter.
- **•** Blockierte Luftzirkulation des Frequenzumrichters.
- **•** Beschädigter Kühlkörperlüfter
- **•** Verschmutzter Kühlkörper.

Bei den Frequenzumrichtern der Bauformen D und E beruht dieser Alarm auf der Temperatur, die vom Kühlkörpersensor im IGBT-Modul gemessen wird.

### **Fehlerbehebung**

- **•** Prüfen Sie den Lüfterwiderstand.
- **•** Prüfen Sie die Vorladesicherungen.
- **•** Überprüfen Sie den IGBT-Thermosensor.

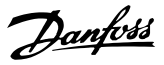

### **ALARM 30, Motorphase U fehlt**

Motorphase U zwischen dem Frequenzumrichter und dem Motor fehlt.

# **WARNUNG**

# **HOCHSPANNUNG**

**Bei Anschluss an Versorgungsnetzeingang, DC-Versorgung oder Zwischenkreiskopplung führen Frequenzumrichter Hochspannung. Erfolgen Installation, Inbetriebnahme und Wartung nicht durch qualifiziertes Personal, kann dies zu schweren Verletzungen oder sogar zum Tod führen!**

- **• Installation, Inbetriebnahme und Wartung dürfen ausschließlich von qualifiziertem Personal durchgeführt werden.**
- **• Verwenden Sie vor der Durchführung von Wartungs- oder Reparaturarbeiten ein geeignetes Spannungsmessgerät, um sicherzustellen, dass der Frequenzumrichter keine Spannung mehr führt.**

### **Fehlerbehebung**

**•** Schalten Sie den Frequenzumrichter aus und prüfen Sie Motorphase U.

### **ALARM 31, Motorphase V fehlt**

Motorphase V zwischen dem Frequenzumrichter und dem Motor fehlt.

# **WARNUNG**

## **HOCHSPANNUNG**

**Bei Anschluss an Versorgungsnetzeingang, DC-Versorgung oder Zwischenkreiskopplung führen Frequenzumrichter Hochspannung. Erfolgen Installation, Inbetriebnahme und Wartung nicht durch qualifiziertes Personal, kann dies zu schweren Verletzungen oder sogar zum Tod führen!**

- **• Installation, Inbetriebnahme und Wartung dürfen ausschließlich von qualifiziertem Personal durchgeführt werden.**
- **• Verwenden Sie vor der Durchführung von Wartungs- oder Reparaturarbeiten ein geeignetes Spannungsmessgerät, um sicherzustellen, dass der Frequenzumrichter keine Spannung mehr führt.**

### **Fehlerbehebung**

**•** Schalten Sie den Frequenzumrichter aus und prüfen Sie Motorphase V.

### **ALARM 32, Motorphase W fehlt**

Motorphase W zwischen dem Frequenzumrichter und dem Motor fehlt.

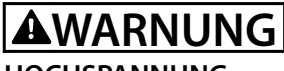

# **HOCHSPANNUNG**

**Bei Anschluss an Versorgungsnetzeingang, DC-Versorgung oder Zwischenkreiskopplung führen Frequenzumrichter Hochspannung. Erfolgen Installation, Inbetriebnahme und Wartung nicht durch qualifiziertes Personal, kann dies zu schweren Verletzungen oder sogar zum Tod führen!**

- **• Installation, Inbetriebnahme und Wartung dürfen ausschließlich von qualifiziertem Personal durchgeführt werden.**
- **• Verwenden Sie vor der Durchführung von Wartungs- oder Reparaturarbeiten ein geeignetes Spannungsmessgerät, um sicherzustellen, dass der Frequenzumrichter keine Spannung mehr führt.**

### **Fehlerbehebung**

**•** Schalten Sie den Frequenzumrichter aus und prüfen Sie Motorphase W.

## **ALARM 33, Einschaltstrom-Fehler**

Eine zu hohe Anzahl von Netz-Ein ist innerhalb von zu kurzer Zeit aufgetreten.

#### **Fehlersuche und -behebung**

- **•** Lassen Sie den Frequenzumrichter auf Betriebstemperatur abkühlen.
- **•** Überprüfen Sie, ob ein potenzieller DC-Zwischenkreis-Erdschlussfehler vorliegt.

### **WARNUNG/ALARM 34, Feldbus-Fehler**

Der Feldbus auf der Kommunikations-Optionskarte funktioniert nicht.

#### **WARNUNG/ALARM 35, Fehler im Optionsmodul**

Ein Optionsalarm wird empfangen. Der Alarm ist optionsspezifisch. Die wahrscheinlichste Ursache ist ein Netz-Einschaltungs- oder Kommunikationsfehler.

### **WARNUNG/ALARM 36, Netzausfall**

Diese Warnung/Alarm ist nur aktiv, wenn die Versorgungsspannung zum Frequenzumrichtersystem nicht vorhanden ist und Parameter 14-10 Netzausfall auf die Option [0] Keine Funktion eingestellt ist.

- **•** Prüfen Sie die Sicherungen zum Frequenzumrichtersystem und die Netzversorgung zum Gerät.
- **•** Prüfen Sie, ob die Netzspannung den Produktspezifikationen entspricht.
- **•** Achten Sie darauf, dass folgende Zustände nicht vorhanden sind:

Alarm 307, Übermäßiger THD(V), Alarm 321, Spannungsasymmetrie, Warnung 417, Netzunterspannung oder Warnung 418, Netzüberspannung erscheint, wenn eine der aufgelisteten Bedingungen wahr ist:

- **-** Die dreiphasige Spannungsamplitude fällt unter 25 % der Netznennspannung.
- **-** Jede einphasige Spannung übersteigt 10 % der Netznennspannung.
- **-** Der Prozentanteil der Phasen- oder Amplitudenasymmetrie überschreitet 8 %.
- **-** Die THD-Spannung überschreitet 10 %.

## **ALARM 37, Versorgungsspannungsasymmetrie**

Es gibt eine Asymmetrie zwischen den Außenleitern.

### **ALARM 38, Interner Fehler**

Wenn ein interner Fehler auftritt, wird eine in Tabelle 9.4 definierte Codenummer angezeigt.

### **Fehlerbehebung**

- **•** Schalten Sie die Stromversorgung aus und wieder ein.
- **•** Stellen Sie sicher, dass die Optionen richtig montiert sind.
- **•** Prüfen Sie, ob lose Anschlüsse vorliegen oder Anschlüsse fehlen.

Wenden Sie sich ggf. an Ihren Danfoss-Lieferanten oder - Service. Notieren Sie zuvor die Artikelnummer, um weitere Hinweise zur Fehlersuche und -behebung zu erhalten.

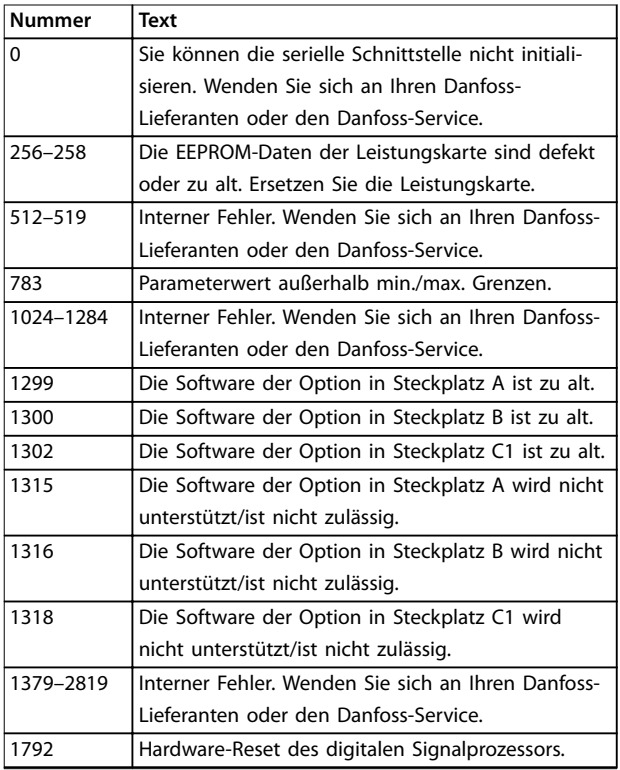

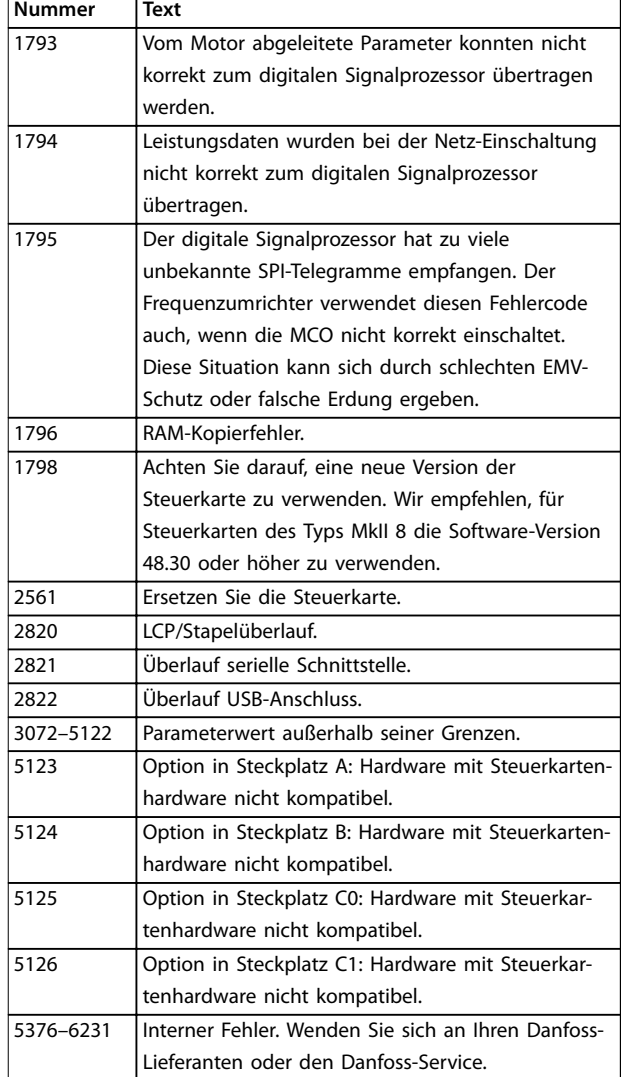

#### **Tabelle 9.4 Interne Fehlercodes**

### **ALARM 39, Kühlkörpersensor**

Kein Istwert vom Kühlkörpertemperatursensor.

Das Signal vom thermischen IGBT-Sensor steht an der Leistungskarte nicht zur Verfügung.

## **Fehlerbehebung**

- **•** Überprüfen Sie das Flachbandkabel zwischen Leistungskarte und Gate-Ansteuerkarte.
- **•** Überprüfen Sie, ob die Leistungskarte defekt ist.
- **•** Überprüfen Sie, ob die Gate-Ansteuerkarte defekt ist.

**WARNUNG 40, Digitalausgangsklemme 27 ist überlastet** Prüfen Sie die Last an Klemme 27 oder beseitigen Sie den Kurzschluss. Prüfen Sie Parameter 5-00 Schaltlogik und Parameter 5-01 Terminal 27 Mode.

**WARNUNG 41, Digitalausgangsklemme 29 ist überlastet** Prüfen Sie die Last an Klemme 29 oder beseitigen Sie den Kurzschluss. Prüfen Sie auch Parameter 5-00 Schaltlogik und Parameter 5-02 Klemme 29 Funktion.

### **WARNUNG 42, Digitalausgang X30/6 oder X30/7 ist überlastet**

Prüfen Sie für Klemme X30/6 die Last, die an Klemme X30/6 angeschlossen ist, oder entfernen Sie die Kurzschlussverbindung. Prüfen Sie auch die Parameter 5-32 Term X30/6 Digi Out (MCB 101) (VLT® General Purpose I/O MCB 101).

Prüfen Sie für Klemme X30/7 die Last, die an Klemme X30/7 angeschlossen ist, oder entfernen Sie die Kurzschlussverbindung. Prüfen Sie auch die Parameter 5-33 Term X30/7 Digi Out (MCB 101) (VLT® General Purpose I/O MCB 101).

### **ALARM 43, Ext.Versorg.**

VLT® Extended Relay Option MCB 113 ist ohne externe 24- V-DC-Versorgung installiert. Schließen Sie entweder eine externe 24-V-DC-Versorgung an oder legen Sie über Parameter 14-80 Option Supplied by External 24VDC [0] Nein fest, dass Sie keine externe Versorgung verwenden. Eine Änderung in Parameter 14-80 Option Supplied by External 24VDC erfordert, dass Sie einen Aus- und Einschaltzyklus durchführen.

### **ALARM 45, Erdschluss 2** Erdschluss.

### **Fehlerbehebung**

**9 9**

- **•** Prüfen Sie, ob Frequenzumrichter und Motor richtig geerdet und alle Anschlüsse fest angezogen sind.
- **•** Prüfen Sie, ob der korrekte Kabelquerschnitt verwendet wurde.
- **•** Prüfen Sie die Motorkabel auf Kurzschlüsse oder Ableitströme.

### **ALARM 46, Stromversorgung Leistungskarte**

Die Stromversorgung der Leistungskarte liegt außerhalb des Bereichs.

Das Schaltnetzteil auf der Leistungskarte erzeugt drei verschiedene Versorgungsspannungen:

- **•** 48 V
- **•** 24 V
- **•** 5 V
- **•** <sup>±</sup>18 V

Bei Versorgung über die VLT® 24 V DC Supply MCB 107 werden nur die Spannungen 24 V und 5 V überwacht. Bei Versorgung mit dreiphasiger Netzspannung werden alle vier Versorgungsspannungen überwacht.

#### **Fehlerbehebung**

- **•** Überprüfen Sie, ob die Leistungskarte defekt ist.
- **•** Überprüfen Sie, ob die Steuerkarte defekt ist.
- **•** Überprüfen Sie, ob die Optionskarte defekt ist.
- **•** Ist eine 24-V-DC-Versorgung angeschlossen, überprüfen Sie, ob diese einwandfrei funktioniert.

**•** Überprüfen Sie Umrichter der Bauform D auf einen defekten Kühlkörperlüfter, Dachlüfter oder Türlüfter.

Danfoss

**•** Überprüfen Sie Umrichter der Bauform E auf einen defekten Mischlüfter.

### **WARNUNG 47, 24-V-Versorgung niedrig**

Die Stromversorgung der Leistungskarte liegt außerhalb des Bereichs.

Das Schaltnetzteil auf der Leistungskarte erzeugt vier verschiedene Versorgungsspannungen:

- **•** 48 V
- **•** 24 V
- **•** 5 V
- **•** <sup>±</sup>18 V

### **Fehlerbehebung**

**•** Überprüfen Sie, ob die Leistungskarte defekt ist.

### **WARNUNG 48, 1,8-V-Versorgung niedrig**

Die 1,8-V-DC-Versorgung der Steuerkarte liegt außerhalb des Toleranzbereichs. Die Spannungsversorgung wird an der Steuerkarte gemessen.

### **Fehlerbehebung**

- **•** Überprüfen Sie, ob die Steuerkarte defekt ist.
- **•** Wenn eine Optionskarte eingebaut ist, prüfen Sie, ob eine Überspannungsbedingung vorliegt.

### **WARNUNG 49, Drehzahlgrenze**

Die Warnung wird angezeigt, wenn die Drehzahl außerhalb des Bereichs in Parameter 4-11 Min. Drehzahl [UPM] und Parameter 4-13 Max. Drehzahl [UPM] liegt. Wenn die Drehzahl unter der Grenze in Parameter 1-86 Min. Abschaltdrehzahl [UPM] liegt (außer beim Starten oder Stoppen), schaltet der Frequenzumrichter ab.

### **ALARM 50, AMA-Kalibrierungsfehler**

Wenden Sie sich an Ihren Danfoss-Lieferanten oder den Danfoss-Service.

### **ALARM 51, AMA Unom und Inom überprüfen**

Die Einstellung von Motorspannung, Motorstrom und/oder Motorleistung ist vermutlich falsch.

### **Fehlerbehebung**

**•** Überprüfen Sie die Einstellungen in den Parametern 1-20 – 1-25.

**ALARM 52, AMA Motornennstrom überprüfen** Der Motorstrom ist zu niedrig.

#### **Fehlerbehebung**

**•** Überprüfen Sie die Einstellungen in Parameter 1-24 Motor Current.

### **ALARM 53, AMA Motor zu groß**

Der Motor ist für die Durchführung der AMA zu groß.

### **ALARM 54, AMA Motor zu klein**

Der Motor ist für das Durchführen der AMA zu klein.

## **ALARM 55, AMA-Daten außerhalb des Bereichs**

Die AMA lässt sich nicht ausführen, da die Parameterwerte des Motors außerhalb des zulässigen Bereichs liegen.

## **ALARM 56, AMA Abbruch**

Die AMA wurde manuell unterbrochen.

## **ALARM 57, AMA Interner Fehler**

Versuchen Sie einen Neustart der AMA. Wiederholte Neustarts können zu einer Überhitzung des Motors führen.

### **ALARM 58, AMA-Interner Fehler**

Setzen Sie sich mit dem Danfoss -Lieferanten in Verbindung.

### **WARNUNG 59, Stromgrenze**

Der Strom ist höher als der Wert in

Parameter 4-18 Stromgrenze. Vergewissern Sie sich, dass die Motordaten in den Parametern 1-20 – 1-25 korrekt eingestellt sind. Erhöhen Sie bei Bedarf die Stromgrenze. Achten Sie darauf, dass das System sicher mit einer höheren Grenze arbeiten kann.

### **WARNUNG 60, Externe Verriegelung**

Ein Digitaleingangssignal gibt eine Fehlerbedingung außerhalb des Frequenzumrichters an. Eine externe Verriegelung hat eine Abschaltung des Frequenzumrichters signalisiert. Beseitigen Sie den externen Fehlerzustand. Zur Wiederaufnahme des Normalbetriebs legen Sie 24 V DC an die Klemme an, die für externe Verriegelung programmiert ist und quittieren Sie den Frequenzumrichter.

### **WARNUNG/ALARM 61, Drehg. Abw.**

Der Frequenzumrichter hat eine Abweichung zwischen der berechneten Drehzahl und der Drehzahlmessung vom Istwertgeber festgestellt.

### **Fehlerbehebung**

- **•** Überprüfen Sie die Einstellungen für Warnung/ Alarm/Deaktivierung in Parameter 4-30 Motor Feedback Loss Function.
- **•** Stellen Sie den tolerierbaren Fehler in Parameter 4-31 Motor Feedback Speed Error ein.
- **•** Stellen Sie den tolerierbaren Istwertfehler in Parameter 4-32 Motor Feedback Loss Timeout ein.

### **WARNUNG 62, Ausgangsfrequenz Grenze**

Wenn die Ausgangsfrequenz den in Parameter 4-19 Max. Ausgangsfrequenz eingestellten Wert erreicht, gibt der Frequenzumrichter eine Warnung aus. Die Warnung wird ausgeblendet, wenn die Ausgangsfrequenz unter die Höchstgrenze fällt. Wenn der Frequenzumrichter nicht zur Begrenzung der Frequenz in der Lage ist, schaltet er sich ab und gibt einen Alarm aus. Letzteres kann im Fluxvektorbetrieb auftreten, wenn der Frequenzumrichter die Kontrolle über den Motor verliert.

### **Fehlerbehebung**

- **•** Überprüfen Sie die Anwendung auf mögliche Ursachen.
- **•** Erhöhen Sie die Ausgangsfrequenzgrenze. Stellen Sie sicher, dass das System sicher mit einer höheren Ausgangsfrequenz arbeiten kann.

Danfoss

## **ALARM 63, Mechanische Bremse zu niedrig**

Der Motorstrom hat "Bremse öffnen bei Motorstrom" innerhalb des Zeitfensters für die Verzögerungszeit nicht überschritten.

### **WARNUNG 64, Spannungsgrenze**

Die Last- und Drehzahlverhältnisse erfordern eine höhere Motorspannung als die aktuelle Zwischenkreisspannung zur Verfügung stellen kann.

### **WARNUNG/ALARM 65, Steuerkarte Übertemperatur**

Die Abschalttemperatur der Steuerkarte beträgt 85 °C (185 °F).

### **Fehlerbehebung**

- **•** Stellen Sie sicher, dass Umgebungs- und Betriebstemperatur innerhalb der Grenzwerte liegen.
- **•** Prüfen Sie auf verstopfte Filter.
- **•** Prüfen Sie die Lüfterfunktion.
- **•** Prüfen Sie die Steuerkarte.

### **WARNUNG 66, Kühlkörpertemperatur zu niedrig**

Die Temperatur des Frequenzumrichters ist zu kalt für den Betrieb. Diese Warnung basiert auf den Messwerten des Temperaturfühlers im IGBT-Modul. Erhöhen Sie die Umgebungstemperatur der Einheit. Sie können den Frequenzumrichter zudem durch Einstellung von Parameter 2-00 DC-Halte-/Vorwärmstrom auf 5 % und Parameter 1-80 Funktion bei Stopp mit einem Erhaltungsladestrom versorgen lassen, wenn der Motor gestoppt ist.

### **ALARM 67, Optionsmodulkonfiguration hat sich geändert**

Sie haben seit dem letzten Netz-Aus eine oder mehrere Optionen hinzugefügt oder entfernt. Überprüfen Sie, ob die Konfigurationsänderung absichtlich erfolgt ist, und quittieren Sie das Gerät.

### **ALARM 68, Sicherer Stopp aktiviert**

Safe Torque Off (STO) wurde aktiviert. Legen Sie zum Fortsetzen des Normalbetriebs 24 V DC an Klemme 37 an, und senden Sie dann ein Rücksetzsignal (über Bus, Digital-Ein-/-Ausgabe oder durch Drücken der Taste [Reset]).

### **ALARM 69, Leistungskartentemperatur**

Der Temperaturfühler der Leistungskarte erfasst entweder eine zu hohe oder eine zu niedrige Temperatur.

#### **Fehlerbehebung**

- **•** Stellen Sie sicher, dass Umgebungs- und Betriebstemperatur innerhalb der Grenzwerte liegen.
- **•** Prüfen Sie auf verstopfte Filter.
- **•** Prüfen Sie die Lüfterfunktion.
- **•** Prüfen Sie die Leistungskarte.

# Danfoss

### **ALARM 70, Ungültige FC-Konfiguration**

Die aktuelle Kombination aus Steuerkarte und Leistungskarte ist ungültig. Wenden Sie sich mit dem Typencode vom Typenschild und den Teilenummern der Karten an den Danfoss-Lieferanten, um die Kompatibilität zu überprüfen.

## **WARNUNG/ALARM 71, PTC 1 Safe Stop (PTC 1 Sicherer Stopp)**

Die Funktion Safe Torque Off (STO) wurde von der VLT® PTC Thermistor Card MCB 112 aktiviert, weil der Motor zu warm ist. Sobald der Motor abgekühlt ist und der Digitaleingang von der MCB 112 deaktiviert ist, können Sie den Normalbetrieb fortsetzen, wenn die MCB 112 wieder 24 V DC an Klemme 37 anlegt. Wenn der Motor wieder bereit zum Normalbetrieb ist, wird ein Reset-Signal gesendet (über serielle Kommunikation, digitale E/A oder durch Drücken der Taste [Reset] auf dem LCP). Wenn automatischer Wiederanlauf aktiviert ist, kann der Motor nach Behebung des Fehlers starten.

### **ALARM 72, Gefährl. Fehler**

STO mit Abschaltblockierung. Es ist eine unerwartete Kombination von STO-Befehlen aufgetreten.

- **•** VLT® PTC Thermistor Card MCB 112 aktiviert Klemme X44/10, die Funktion Safe Torque Off (STO) wird jedoch nicht aktiviert.
- **•** MCB 112 ist das einzige Gerät, das die Funktion Safe Torque Off (STO) verwendet (kann durch Auswahl des Parameters [4] PTC 1 Alarm oder [5] PTC 1 Warnung in Parameter 5-19 Terminal 37 Safe Stop angegeben werden), die Funktion Safe Torque Off (STO) ist aktiviert und Klemme X44/10 ist nicht aktiviert.

## **WARNUNG 73, Sicherer Stopp Autom. Wiederanlauf**

Safe Torque Off (STO) aktiviert. Wenn automatischer Wiederanlauf aktiviert ist, kann der Motor nach Behebung des Fehlers starten.

### **ALARM 74, PTC-Thermistor**

Alarm mit Bezug zur VLT® PTC Thermistor Card MCB 112. Die PTC funktioniert nicht.

### **ALARM 75, Illeg. Profilwahl**

Legen Sie den Parameterwert nicht bei laufendem Motor fest. Schalten Sie den Motor vor dem Erstellen eines MCO-Profils im Parameter 8-10 Control Profile aus.

### **WARNUNG 76, Konfiguration Leistungseinheit**

Die benötigte Zahl von Leistungsteilen stimmt nicht mit der erfassten Anzahl aktiver Leistungsteile überein. Beim Austausch eines Moduls in Baugröße F tritt diese Warnung auf, wenn leistungsspezifische Daten in der Leistungskarte des Moduls nicht mit dem Rest des Frequenzumrichters übereinstimmen. Das Gerät löst diese Warnung auch aus, wenn die Verbindung zur Leistungskarte unterbrochen wird.

### **Fehlerbehebung**

- **•** Bestätigen Sie, dass die Bestellnummer des Ersatzteils und seiner Leistungskarte übereinstimmen.
- **•** Vergewissern Sie sich, dass die 44-poligen Kabel zwischen MDCIC und den Leistungskarten korrekt angeschlossen sind.

## **WARNUNG 77, Reduzierter Leistungsmodus**

Dieser Alarm gilt nur für Systeme mit mehreren Umrichtern. Das System arbeitet mit reduzierter Leistung (mit weniger als der zulässigen Anzahl von Umrichtermodulen). Diese Warnung wird beim Aus- und Wiedereinschalten ausgegeben, wenn das System für den Betrieb mit weniger Umrichtermodulen eingestellt wird und eingeschaltet bleibt.

### **ALARM 78, Drehg. Abw.**

Die Differenz zwischen dem Sollwert und dem Istwert hat den in Parameter 4-35 Tracking Error festgelegten Wert überschritten.

### **Fehlerbehebung**

- **•** Deaktivieren Sie die Funktion oder wählen Sie einen Alarm/eine Warnung in Parameter 4-34 Tracking Error Function aus.
- **•** Überprüfen Sie die Mechanik im Bereich von Last und Motor. Überprüfen Sie die Rückführungsanschlüsse vom Motordrehgeber zum Frequenzumrichter.
- **•** Wählen Sie die Motor-Istwertfunktion in Parameter 4-30 Motor Feedback Loss Function aus.
- **•** Stellen Sie das Drehgeber-Fehlerband in Parameter 4-35 Tracking Error und Parameter 4-37 Tracking Error Ramping ein.

### **ALARM 79, Ung. LT-Konfig.**

Die Bestellnummer der Skalierkarte ist falsch oder sie ist nicht installiert. Außerdem ist der Anschluss MK101 auf der Leistungskarte möglicherweise nicht installiert.

### **ALARM 80, Initialisiert**

Ein manueller Reset hat alle Parametereinstellungen mit Werkseinstellungen initialisiert. Führen Sie einen Reset des Frequenzumrichters durch, um den Alarm zu beheben.

### **ALARM 81, CSIV beschädigt**

Die Syntax der CSIV-Datei ist fehlerhaft.

**ALARM 82, CSIV-Par.-Fehler**

CSIV-Fehler bei Parameterinitialisierung.

### **ALARM 83, Illegale Optionskombination**

Die installierten Optionen sind nicht kompatibel.

## **ALARM 84, Keine Sicherheitsoption**

Die Sicherheitsoption wurde ohne allgemeinen Reset entfernt. Schalten Sie die Sicherheitsoption wieder zu.

## **ALARM 88, Optionserkennung**

Eine Änderung der Optionen wurde erkannt. Parameter 14-89 Option Detection ist eingestellt auf [0] Konfiguration eingefroren und die Optionen wurden geändert.

- **•** Um die Änderung zu aktivieren, aktivieren Sie Optionen geändert in Parameter 14-89 Option Detection.
- **•** Stellen Sie alternativ die richtige Optionskonfiguration wieder her.

### **WARNUNG 89, Mechanische Bremse rutscht**

Die Hubbremsenüberwachung erkennt eine Motordrehzahl > 10 U/min.

### **ALARM 90, Drehgeber Überwachung**

Überprüfen Sie die Verbindung zur Drehgeber-/Resolver-Option und tauschen Sie anschließend den VLT® Encoder Input MCB 102 oder VLT® Resolver Input MCB 103 aus.

### **ALARM 91, Analogeingang 54 Einstellungsfehler**

Stellen Sie den Schalter S202 in die Stellung OFF (Spannungseingang) eingestellt sein, wenn ein KTY-Sensor an Analogeingangsklemme 54 angeschlossen ist.

### **ALARM 96, Startverzögerung**

Der Frequenzumrichter hat den Motorstart für einen Kurzschlussschutz verzögert. Parameter 22-76 Intervall zwischen Starts ist aktiviert.

### **Fehlerbehebung**

**•** Führen Sie eine Fehlersuche und -behebung im System durch, und quittieren Sie nach Behebung des Fehlers am Frequenzumrichter.

### **WARNUNG 97, Stoppverzögerung**

Das Anhalten des Motors wurde verzögert, da der Motor kürzer als die in Parameter 22-77 Min. Laufzeit festgelegte Mindestzeit läuft.

### **WARNUNG 98, Uhr Fehler**

Die Uhrzeit ist nicht eingestellt oder Fehler der RTC-Uhr. Stellen Sie die Uhr in Parameter 0-70 Datum und Zeit zurück.

### **ALARM 99, Rotor blockiert**

Der Rotor blockiert.

## **WARNUNG/ALARM 104, Fehler Zirkulationslüfter**

Der Lüfter arbeitet nicht. Die Lüfterüberwachung überprüft, ob der Lüfter bei Netz-Einschaltung des Frequenzumrichters oder bei Einschalten des Mischlüfters läuft. Sie können den Zirkulationslüfterfehler in

Parameter 14-53 Lüfterüberwachung als Warnung oder eine Abschaltung bei Alarm konfigurieren.

### **Fehlerbehebung**

**•** Schalten Sie den Frequenzumrichter aus und wieder ein, um zu sehen, ob die Warnung bzw. der Alarm zurückkehrt.

### **WARNUNG/ALARM 122, Unerw. Motordrehung**

Der Frequenzumrichter führt eine Funktion aus, die einen Stillstand des Motors erfordert, z. B. DC-Halten für PM-Motoren.

### **ALARM 144, Inrush Supply**

Eine Versorgungsspannung an der Ladeschaltung liegt außerhalb des Bereichs. Die Berichtwerte der einzelnen Bitfelder enthalten weitere Informationen.

- **•** Bit 2: Vcc high.
- **•** Bit 3: Vcc low.
- **•** Bit 4: Vdd high.
- **•** Bit 5: Vdd low.

## **ALARM 145, Ext. SCR disable**

Der Alarm zeigt eine Spannungsasymmetrie zwischen den Zwischenkreiskondensatoren an.

### **WARNUNG/ALARM 146, Mains Voltage**

Die Netzspannung liegt außerhalb des gültigen Betriebsbereichs. Die folgenden Berichtswerte liefern nähere Informationen.

- **•** Spannung zu niedrig: 0=R-S, 1=S-T, 2=T-R
- **•** Spannung zu hoch: 3=R-S, 4=S-T, 5=T-R

### **WARNUNG/ALARM 147, Netzfrequenz**

Die Netzfrequenz liegt außerhalb des gültigen Betriebsbereichs. Der Berichtswert liefert nähere Informationen.

- **•** 0: Frequenz zu niedrig.
- **•** 1: Frequenz zu hoch.

## **WARNUNG/ALARM 148, Systemtemp**

Mindestens eine der Systemtemperaturmessungen ist zu hoch.

### **WARNUNG 163, ATEX ETR I-Grenze Warnung**

Der Frequenzumrichter hat die charakteristische Kurve im Betrieb für mehr als 50 s überschritten. Die Warnung wird bei 83 % der zulässigen thermischen Überlast aktiviert und bei 65 % deaktiviert.

## **ALARM 164, ATEX ETR I-Grenze Alarm**

Bei einem Betrieb oberhalb der charakteristischen Kurve für mehr als

Nach 60 s in einem Zeitraum von 600 s wird der Alarm ausgelöst und der Frequenzumrichter abgeschaltet.

### **WARNUNG 165, ATEX ETR f-Grenze Warnung**

Der Frequenzumrichter läuft für mehr als 50 s unterhalb der zulässigen Mindestfrequenz (Parameter 1-98 ATEX ETR interpol. points freq.).

### **ALARM 166, ATEX ETR f-Grenze Alarm**

Der Frequenzumrichter wurde für mehr als 60 s (in einem Zeitraum von 600 s) unterhalb der zulässigen Mindestfrequenz betrieben (Parameter 1-98 ATEX ETR interpol. points freq.).

Danfoss

### **WARNUNG 200, Notfallbetrieb**

Der Frequenzumrichter arbeitet im Notfallbetrieb. Die Warnung erlischt, wenn der Notfallbetrieb aufgehoben wird. Siehe die Notfallbetriebsdaten im Alarmspeicher.

### **WARNUNG 201, Notfallbetrieb war aktiv**

Der Frequenzumrichter ist in den Notfallbetrieb gewechselt. Schalten Sie die Energiezufuhr zum Frequenzumrichter aus und wieder ein. Siehe die Notfallbetriebsdaten im Alarmspeicher.

## **WARNUNG 202, Grenzw. Notfallbetrieb überschritten**

Im Notfallbetrieb hat der Frequenzumrichter eine oder mehrere Alarmbedingungen ignoriert, die ihn normalerweise abschalten würden. Ein Betrieb unter diesen Bedingungen führt zum Verfall der Garantie des Frequenzumrichters. Schalten Sie die Energiezufuhr zum Frequenzumrichter aus und wieder ein. Siehe die Notfallbetriebsdaten im Alarmspeicher.

### **WARNUNG 203, Fehlender Motor**

Beim Betrieb mehrerer Motoren mit einem Umrichter wurde ein Unterlastzustand erkannt. Ursache ist möglicherweise ein fehlender Motor. Untersuchen Sie, ob die Anlage einwandfrei funktioniert.

#### **WARNUNG 204, Rotor gesperrt**

Beim Betrieb mehrerer Motoren mit einem Umrichter wurde ein Überlastzustand erkannt. Ursache ist möglicherweise ein gesperrter Rotor. Überprüfen Sie, ob der Motor einwandfrei funktioniert.

## **WARNUNG 219, Kompressorverriegelung**

Mindestens 1 Kompressor ist über einen Digitaleingang invers verriegelt. Die verriegelten Kompressoren können in Parameter 25-87 Inverse Interlock angezeigt werden.

## **ALARM 243, Brems-IGBT**

Dieser Alarm gilt nur für Systeme mit mehreren Umrichtern. Er entspricht Alarm 27, Bremse IGBT. Der Berichtwert im Alarm Log gibt an, welches Frequenzumrichtermodul den Alarm erzeugt hat. Dieser IGBT-Fehler kann durch Folgendes verursacht werden:

- **•** Die DC-Sicherung ist durchgebrannt.
- **•** Der Jumper für die Bremse ist nicht eingesetzt.
- **•** Der Klixon-Schalter hat sich aufgrund eines Übertemperaturzustands im Bremswiderstand geöffnet.

Der Berichtwert im Alarm Log gibt an, welches Frequenzumrichtermodul den Alarm erzeugt hat:

- $1 =$  Frequenzumrichtermodul ganz links
- 2 = Zweites Frequenzumrichtermodul von links
- 3 = Drittes Frequenzumrichtermodul von links (in Systemen mit 4 Frequenzumrichtermodulen)

4 = Viertes Frequenzumrichtermodul von links (in Systemen mit 4 Frequenzumrichtermodulen)

### **ALARM 245, Kühlkörpersensor**

Kein Istwert vom Kühlkörpertemperatursensor. Das Signal vom thermischen IGBT-Sensor steht an der Leistungskarte nicht zur Verfügung. Dieser Alarm entspricht Alarm 39, Kühlkörpergeber. Der Berichtwert im Alarm Log gibt an, welches Frequenzumrichtermodul den Alarm erzeugt hat:

- 1 = Frequenzumrichtermodul ganz links
- 2 = Zweites Frequenzumrichtermodul von links

3 = Drittes Frequenzumrichtermodul von links (in Systemen mit 4 Frequenzumrichtermodulen)

4 = Viertes Frequenzumrichtermodul von links (in Systemen mit 4 Frequenzumrichtermodulen)

### **Fehlerbehebung**

- Überprüfen Sie Folgendes:
	- **•** Leistungskarte
	- **•** Gate-Ansteuerkarte
	- **•** Flachbandkabel zwischen Leistungskarte und Gate-Ansteuerkarte

### **ALARM 246, Stromversorgung Leistungskarte**

Dieser Alarm gilt nur für Systeme mit mehreren Umrichtern. Er entspricht dem Alarm 46 Versorgung Leistungskarte. Der Berichtwert im Alarm Log gibt an, welches Frequenzumrichtermodul den Alarm erzeugt hat:

- 1 = Frequenzumrichtermodul ganz links
- 2 = Zweites Frequenzumrichtermodul von links
- 3 = Drittes Frequenzumrichtermodul von links (in Systemen mit 4 Frequenzumrichtermodulen)
- 4 = Viertes Frequenzumrichtermodul von links (in Systemen mit 4 Frequenzumrichtermodulen)

### **ALARM 247, Leistungskartentemperatur**

Dieser Alarm gilt nur für Systeme mit mehreren Umrichtern. Er entspricht dem Alarm 69, Umr. Übertemp. Der Berichtwert im Alarm Log gibt an, welches Frequenzumrichtermodul den Alarm erzeugt hat:

- 1 = Frequenzumrichtermodul ganz links
- 2 = Zweites Frequenzumrichtermodul von links

3 = Drittes Frequenzumrichtermodul von links (in Systemen mit 4 Frequenzumrichtermodulen)

4 = Viertes Frequenzumrichtermodul von links (in Systemen mit 4 Frequenzumrichtermodulen)

**9 9**

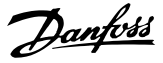

### **ALARM 248, Ung. LT-Konfig.**

Dieser Alarm gilt nur für Systeme mit mehreren Umrichtern. Er entspricht dem Alarm 79, Ungültige Leistungsteilkonfiguration. Der Berichtwert im Alarm Log gibt an, welches Frequenzumrichtermodul den Alarm erzeugt hat:

- 1 = Frequenzumrichtermodul ganz links
- 2 = Zweites Frequenzumrichtermodul von links

3 = Drittes Frequenzumrichtermodul von links (in Systemen mit 4 Frequenzumrichtermodulen)

4 = Viertes Frequenzumrichtermodul von links (in Systemen mit 4 Frequenzumrichtermodulen)

### **Fehlerbehebung**

Überprüfen Sie Folgendes:

**•** Die Stromwandlerskalierkarten an der MDCIC

### **WARNUNG 250, Neues Ersatzteil**

Sie haben die Leistungs-/SMPS-Karte (Schaltnetzteil) ausgetauscht. Stellen Sie den Frequenzumrichtertypencode im EEPROM wieder her. Wählen Sie den richtigen Typencode in Parameter 14-23 Typencodeeinstellung gemäß dem Schild auf dem Frequenzumrichter aus. Denken Sie daran, abschließend "In EEPROM speichern" auszuwählen.

### **WARNUNG 251, Typencode neu**

Die Leistungskarte oder andere Bauteile wurden ausgetauscht und der Typencode geändert.

### **Fehlerbehebung**

**•** Setzen Sie das Gerät zurück, um die Warnung zu quittieren und den Normalbetrieb fortzusetzen.

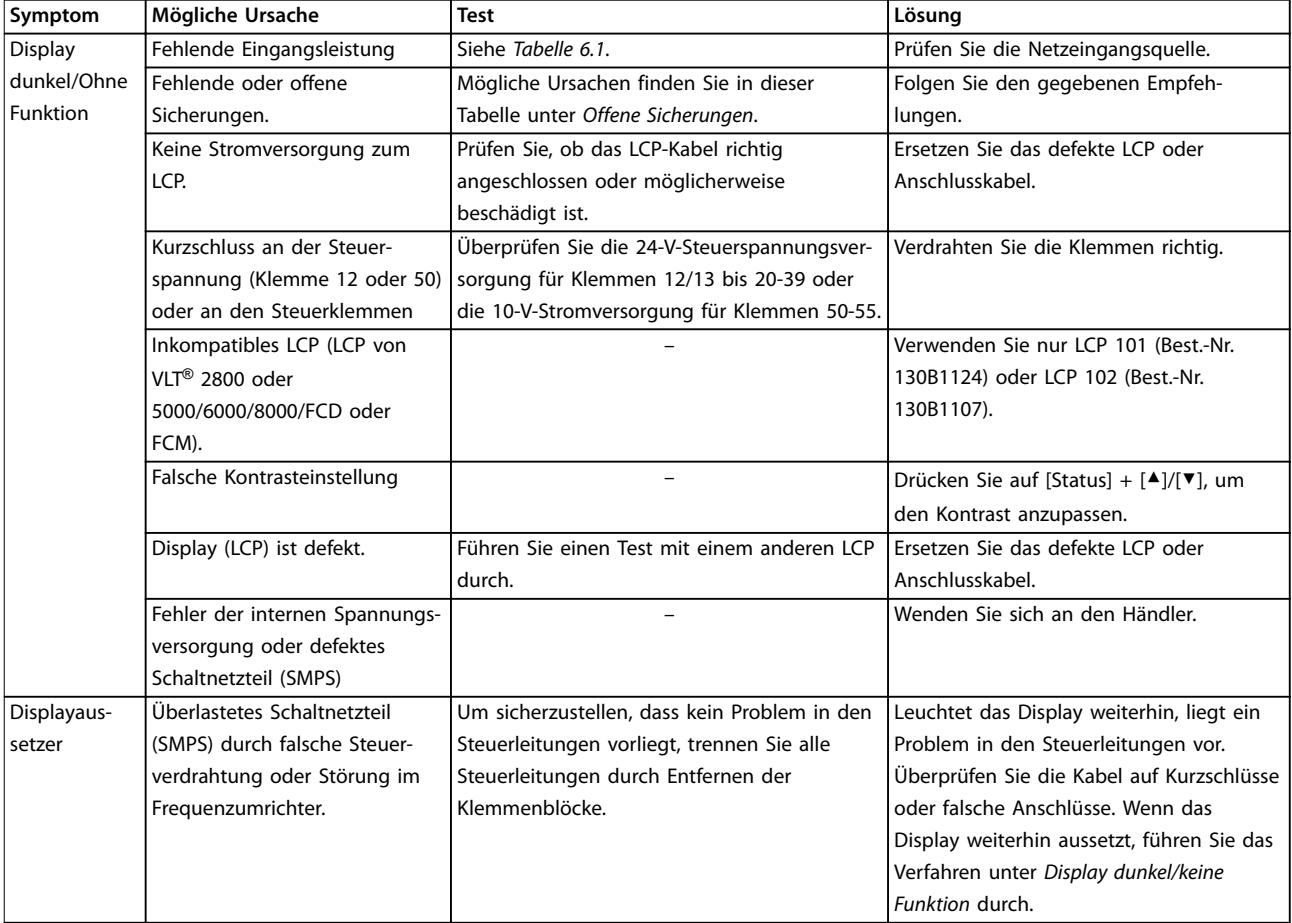

# 9.6 Fehlerbehebung

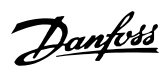

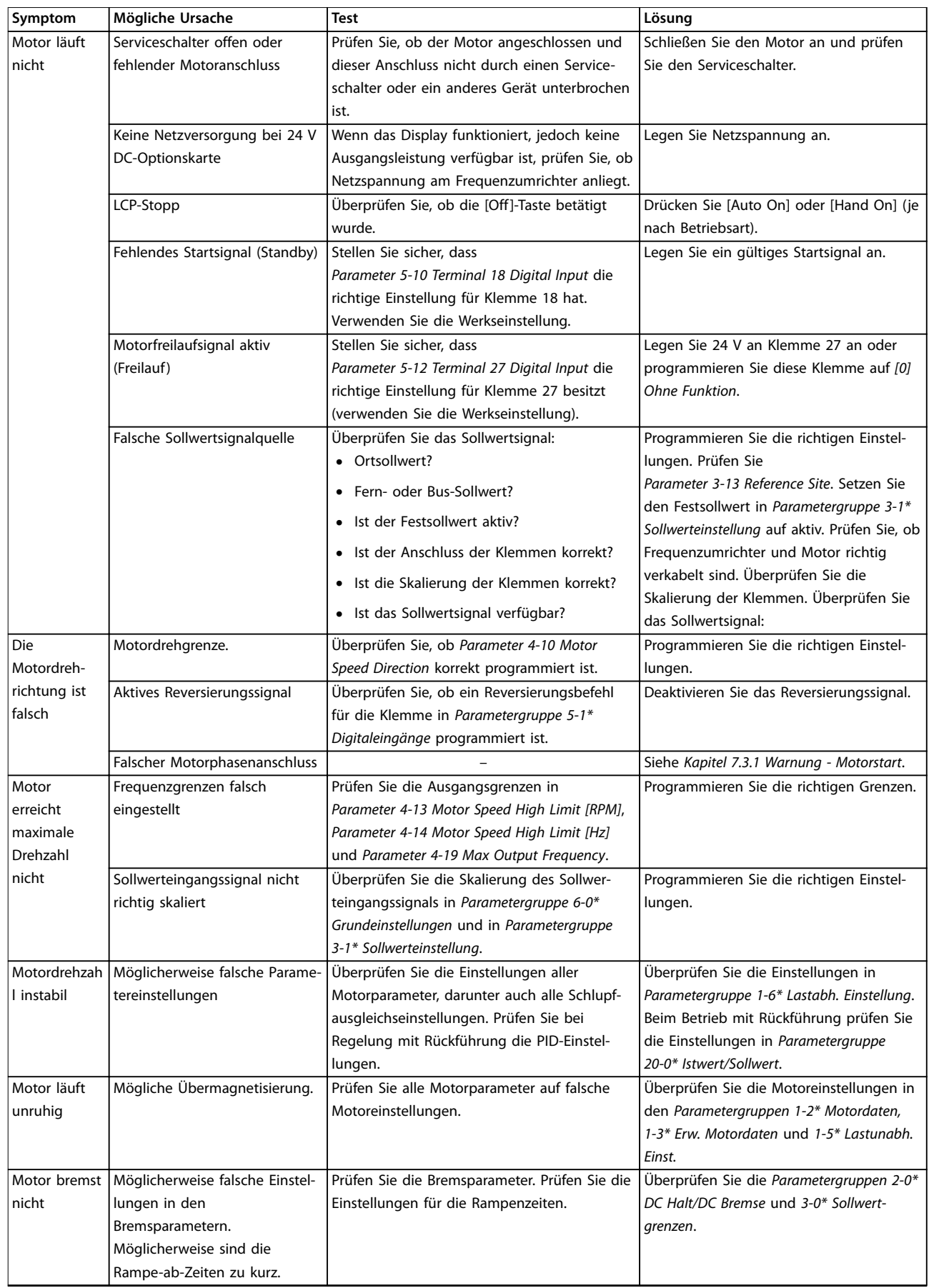

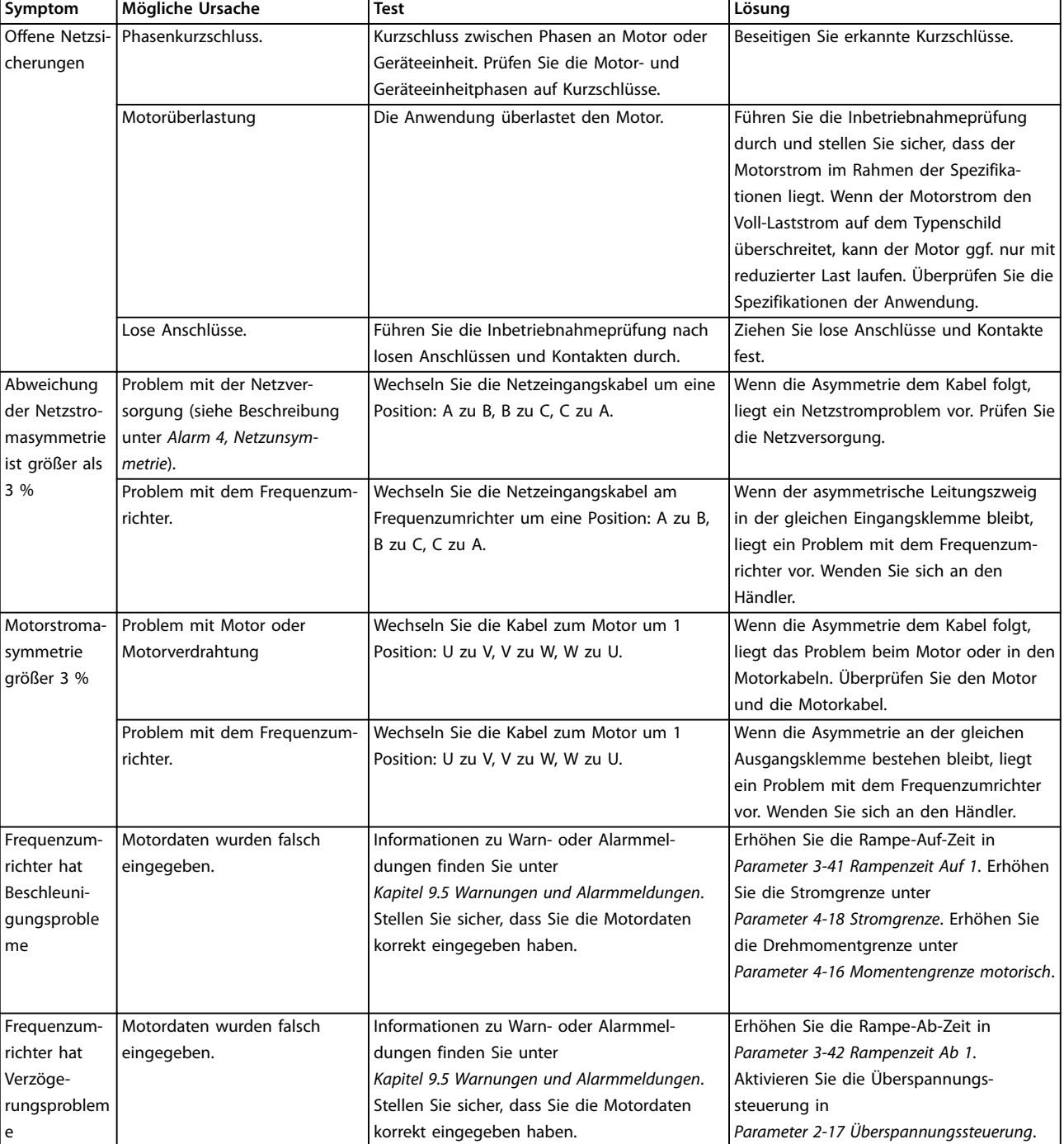

**Tabelle 9.5 Fehlerbehebung**

Danfoss

**Technische Daten VLT**® **HVAC Drive FC 102**

# 10 Technische Daten

# 10.1 Elektrische Daten

# 10.1.1 Elektrische Daten für Bauformen D1h–D4h, 3x200–240 V

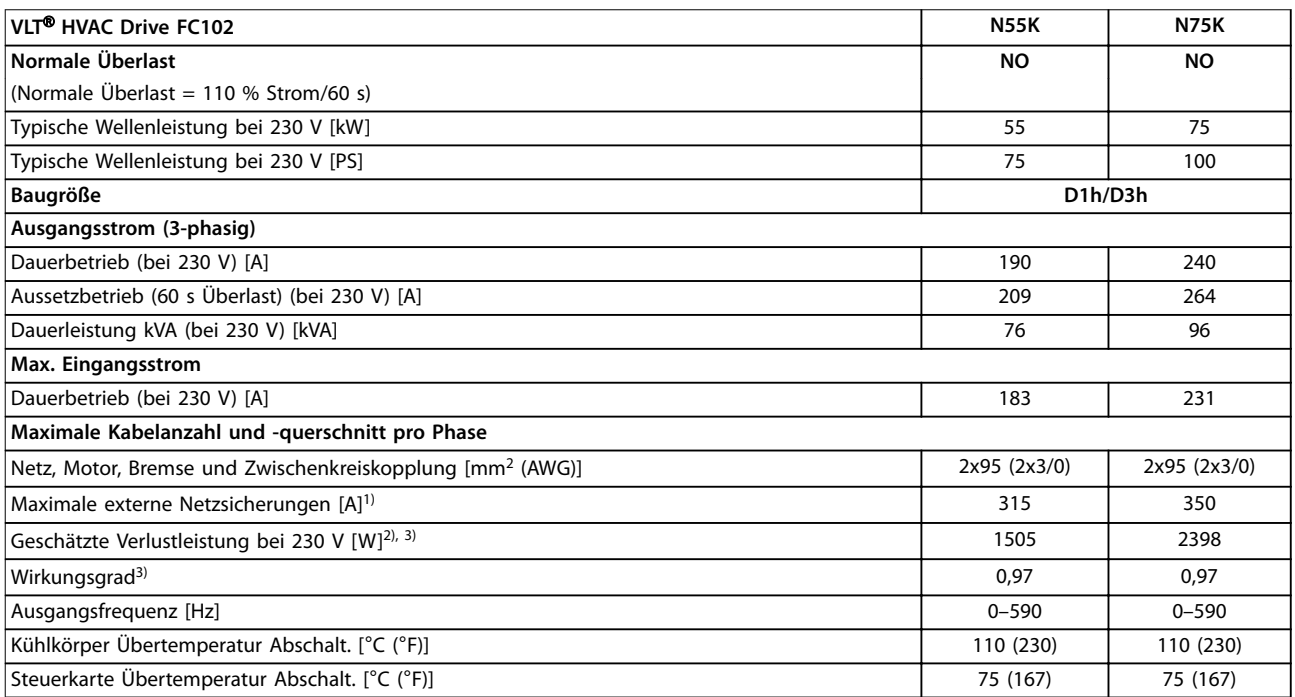

### **Tabelle 10.1 Elektrische Daten für Bauformen D1h/D3h, Netzversorgung 3x200–240 V AC**

1) Nennwerte der Sicherungen siehe [Kapitel 10.7 Sicherungen und Schutzschalter](#page-117-0).

2) Die typische Verlustleistung gilt für normale Bedingungen und sollte innerhalb von ±15 % liegen (Toleranz bezieht sich auf Schwankungen der Spannung und der Kabelbedingungen). Diese Werte basieren auf einem typischen Motorwirkungsgrad (Übergang IE2/IE3). Motoren mit niedrigerem Wirkungsgrad tragen zur Verlustleistung im Frequenzumrichter bei. Gilt für die Dimensionierung der Kühlung des Frequenzumrichters. Wenn Sie die Taktfrequenz im Vergleich zur Werkseinstellung erhöhen, kann die Verlustleistung bedeutend steigen. Die Leistungsaufnahme des LCP und typischer Steuerkarten sind eingeschlossen. Verlustleistungsdaten gemäß EN 50598-2 finden Sie unter [www.danfoss.com/vltenergyefficiency.](http://www.danfoss.com/vltenergyefficiency) Optionen und Anschlusslasten können die Verluste um bis zu 30 W erhöhen, auch wenn in der Regel bei einer vollständig belasteten Steuerkarte und Optionen für jeweils die Steckplätze A und B nur jeweils 4 W zusätzlich anfallen.

3) Gemessen mit 5 m langen abgeschirmten Motorkabeln bei Nennlast und Nennfrequenz. Bei Nennstrom gemessener Wirkungsgrad. Die Energieeffizienzklasse finden Sie unter [Kapitel 10.4 Umgebungsbedingungen.](#page-113-0) Informationen zu Teillastverlusten finden Sie unter [www.danfoss.com/](http://www.danfoss.com/vltenergyefficiency) [vltenergyefficiency](http://www.danfoss.com/vltenergyefficiency).
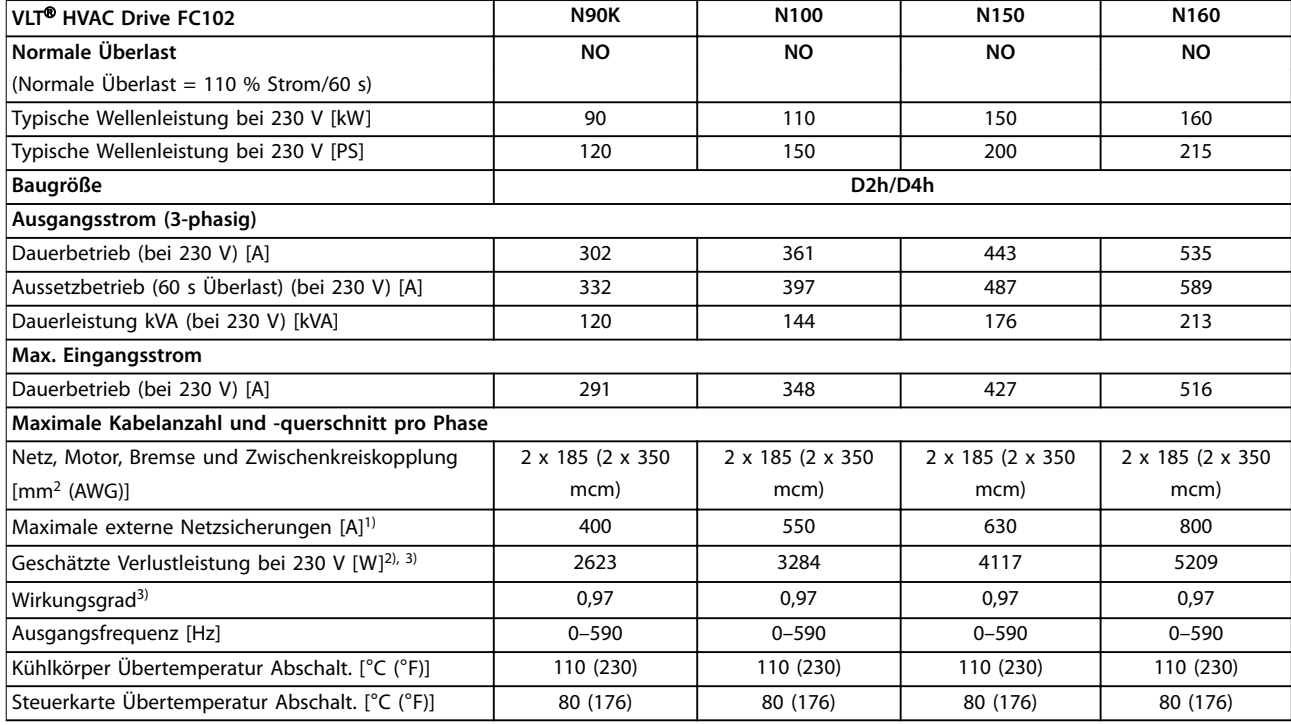

#### **Tabelle 10.2 Elektrische Daten für Bauformen D2h/D4h, Netzversorgung 3x200–240 V AC**

1) Nennwerte der Sicherungen siehe [Kapitel 10.7 Sicherungen und Schutzschalter](#page-117-0).

2) Die typische Verlustleistung gilt für normale Bedingungen und sollte innerhalb von ±15 % liegen (Toleranz bezieht sich auf Schwankungen der Spannung und der Kabelbedingungen). Diese Werte basieren auf einem typischen Motorwirkungsgrad (Übergang IE2/IE3). Motoren mit niedrigerem Wirkungsgrad tragen zur Verlustleistung im Frequenzumrichter bei. Gilt für die Dimensionierung der Kühlung des Frequenzumrichters. Wenn Sie die Taktfrequenz im Vergleich zur Werkseinstellung erhöhen, kann die Verlustleistung bedeutend steigen. Die Leistungsaufnahme des LCP und typischer Steuerkarten sind eingeschlossen. Verlustleistungsdaten gemäß EN 50598-2 finden Sie unter [www.danfoss.com/vltenergyefficiency.](http://www.danfoss.com/vltenergyefficiency) Optionen und Anschlusslasten können die Verluste um bis zu 30 W erhöhen, auch wenn in der Regel bei einer vollständig belasteten Steuerkarte und Optionen für jeweils die Steckplätze A und B nur jeweils 4 W zusätzlich anfallen.

3) Gemessen mit 5 m langen abgeschirmten Motorkabeln bei Nennlast und Nennfrequenz. Bei Nennstrom gemessener Wirkungsgrad. Die Energieeffizienzklasse finden Sie unter [Kapitel 10.4 Umgebungsbedingungen.](#page-113-0) Informationen zu Teillastverlusten finden Sie unter [www.danfoss.com/](http://www.danfoss.com/vltenergyefficiency) [vltenergyefficiency](http://www.danfoss.com/vltenergyefficiency).

# 10.1.2 Elektrische Daten für Bauformen D1h–D8h, 3x380-480 V

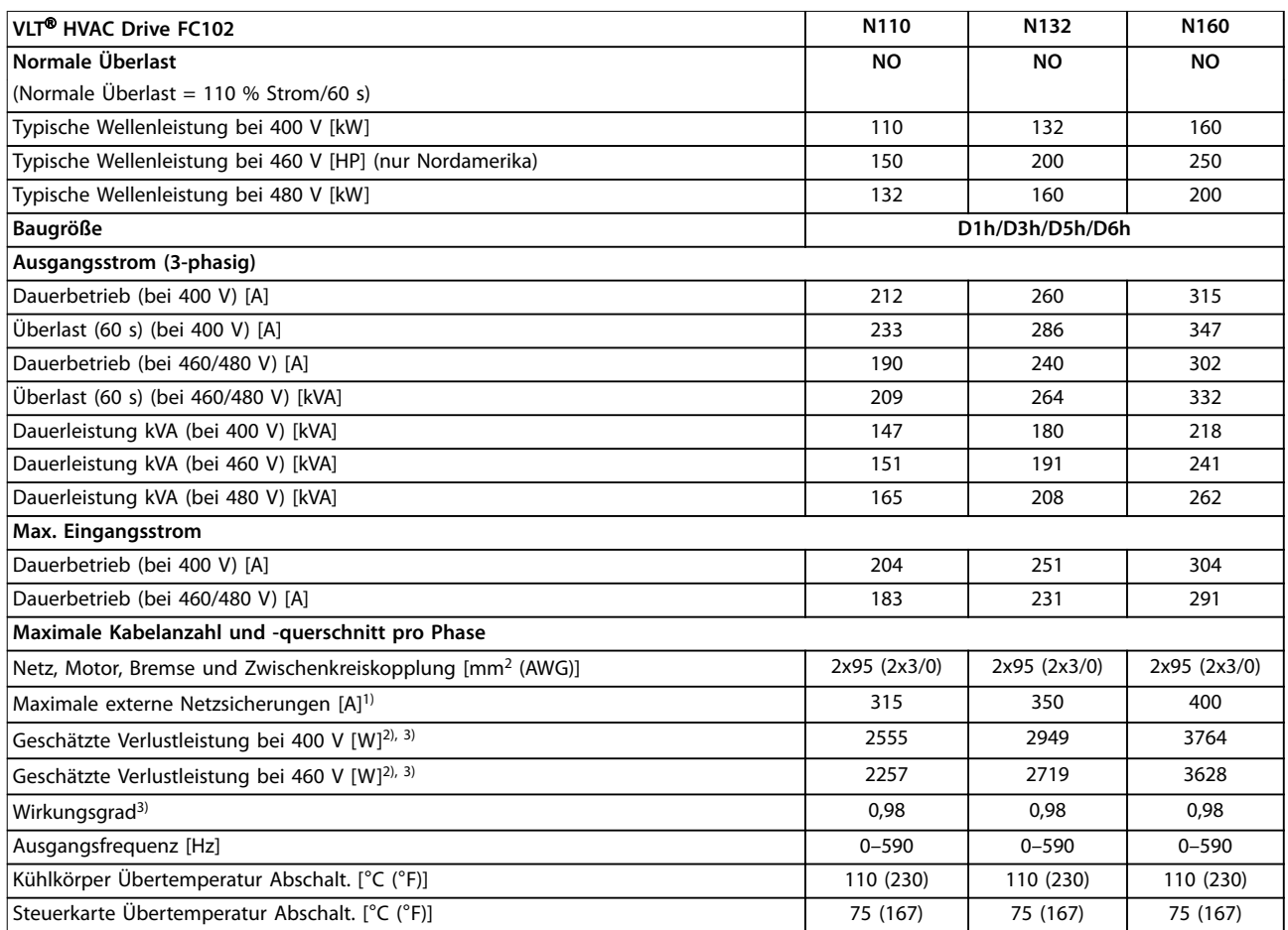

#### **Tabelle 10.3 Elektrische Daten für Bauformen D1h/D3h/D5h/D6h, Netzversorgung 3x380–480 V AC**

1) Nennwerte der Sicherungen siehe [Kapitel 10.7 Sicherungen und Schutzschalter](#page-117-0).

2) Die typische Verlustleistung gilt für normale Bedingungen und sollte innerhalb von ±15 % liegen (Toleranz bezieht sich auf Schwankungen der Spannung und der Kabelbedingungen). Diese Werte basieren auf einem typischen Motorwirkungsgrad (Übergang IE2/IE3). Motoren mit niedrigerem Wirkungsgrad tragen zur Verlustleistung im Frequenzumrichter bei. Gilt für die Dimensionierung der Kühlung des Frequenzumrichters. Wenn Sie die Taktfrequenz im Vergleich zur Werkseinstellung erhöhen, kann die Verlustleistung bedeutend steigen. Die Leistungsaufnahme des LCP und typischer Steuerkarten sind eingeschlossen. Verlustleistungsdaten gemäß EN 50598-2 finden Sie unter [www.danfoss.com/vltenergyefficiency.](http://www.danfoss.com/vltenergyefficiency) Optionen und Anschlusslasten können die Verluste um bis zu 30 W erhöhen, auch wenn in der Regel bei einer vollständig belasteten Steuerkarte und Optionen für jeweils die Steckplätze A und B nur jeweils 4 W zusätzlich anfallen.

3) Gemessen mit 5 m langen abgeschirmten Motorkabeln bei Nennlast und Nennfrequenz. Bei Nennstrom gemessener Wirkungsgrad. Die Energieeffizienzklasse finden Sie unter [Kapitel 10.4 Umgebungsbedingungen.](#page-113-0). Informationen zu Teillastverlusten finden Sie unter [www.danfoss.com/](http://www.danfoss.com/vltenergyefficiency) [vltenergyefficiency](http://www.danfoss.com/vltenergyefficiency).

**10 10**

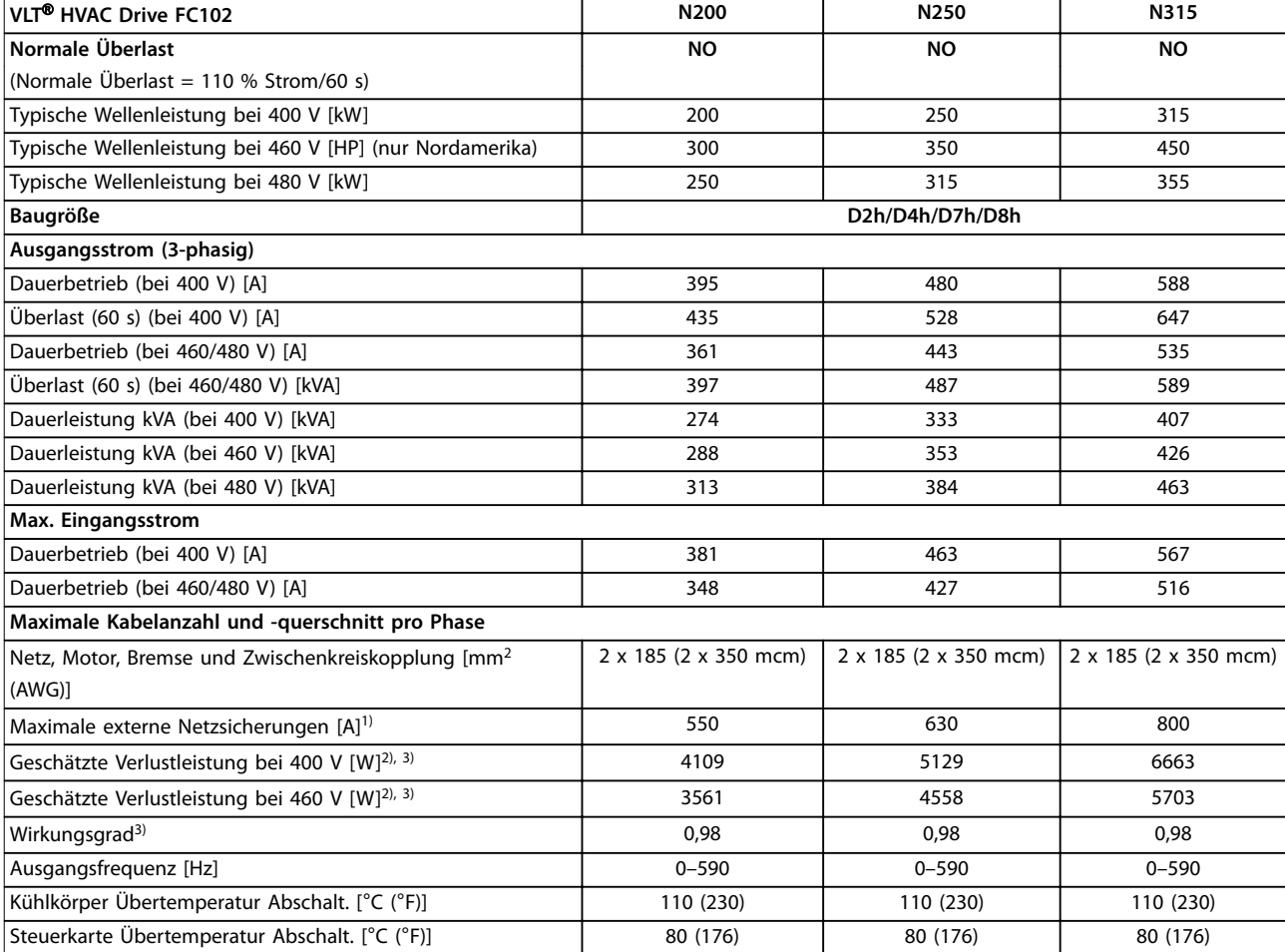

### **Tabelle 10.4 Elektrische Daten für Bauformen D2h/D4h/D7h/D8h, Netzversorgung 3x380–480 V AC**

1) Nennwerte der Sicherungen siehe [Kapitel 10.7 Sicherungen und Schutzschalter](#page-117-0).

2) Die typische Verlustleistung gilt für normale Bedingungen und sollte innerhalb von ±15 % liegen (Toleranz bezieht sich auf Schwankungen der Spannung und der Kabelbedingungen). Diese Werte basieren auf einem typischen Motorwirkungsgrad (Übergang IE2/IE3). Motoren mit niedrigerem Wirkungsgrad tragen zur Verlustleistung im Frequenzumrichter bei. Gilt für die Dimensionierung der Kühlung des Frequenzumrichters. Wenn Sie die Taktfrequenz im Vergleich zur Werkseinstellung erhöhen, kann die Verlustleistung bedeutend steigen. Die Leistungsaufnahme des LCP und typischer Steuerkarten sind eingeschlossen. Verlustleistungsdaten gemäß EN 50598-2 finden Sie unter [www.danfoss.com/vltenergyefficiency.](http://www.danfoss.com/vltenergyefficiency) Optionen und Anschlusslasten können die Verluste um bis zu 30 W erhöhen, auch wenn in der Regel bei einer vollständig belasteten Steuerkarte und Optionen für jeweils die Steckplätze A und B nur jeweils 4 W zusätzlich anfallen.

3) Gemessen mit 5 m langen abgeschirmten Motorkabeln bei Nennlast und Nennfrequenz. Bei Nennstrom gemessener Wirkungsgrad. Die Energieeffizienzklasse finden Sie unter [Kapitel 10.4 Umgebungsbedingungen.](#page-113-0). Informationen zu Teillastverlusten finden Sie unter [www.danfoss.com/](http://www.danfoss.com/vltenergyefficiency) [vltenergyefficiency](http://www.danfoss.com/vltenergyefficiency).

## 10.1.3 Elektrische Daten für Bauformen D1h–D8h, 3x525–690 V

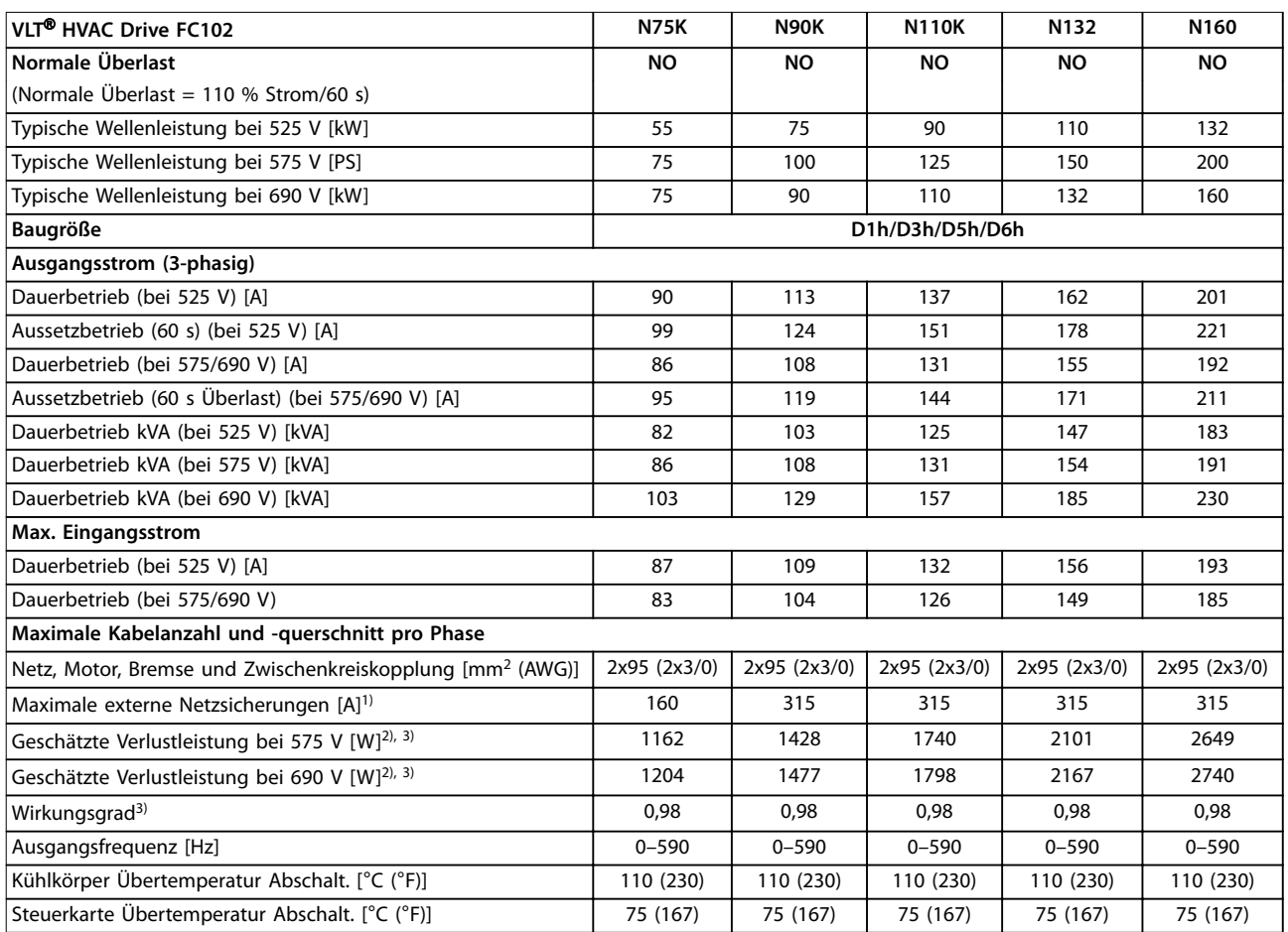

#### **Tabelle 10.5 Elektrische Daten für Bauformen D1h/D3h/D5h/D6h, Netzversorgung 3x525–690 V AC**

1) Nennwerte der Sicherungen siehe [Kapitel 10.7 Sicherungen und Schutzschalter](#page-117-0).

2) Die typische Verlustleistung gilt für normale Bedingungen und sollte innerhalb von ±15 % liegen (Toleranz bezieht sich auf Schwankungen der Spannung und der Kabelbedingungen). Diese Werte basieren auf einem typischen Motorwirkungsgrad (Übergang IE2/IE3). Motoren mit niedrigerem Wirkungsgrad tragen zur Verlustleistung im Frequenzumrichter bei. Gilt für die Dimensionierung der Kühlung des Frequenzumrichters. Wenn Sie die Taktfrequenz im Vergleich zur Werkseinstellung erhöhen, kann die Verlustleistung bedeutend steigen. Die Leistungsaufnahme des LCP und typischer Steuerkarten sind eingeschlossen. Verlustleistungsdaten gemäß EN 50598-2 finden Sie unter [www.danfoss.com/vltenergyefficiency.](http://www.danfoss.com/vltenergyefficiency) Optionen und Anschlusslasten können die Verluste um bis zu 30 W erhöhen, auch wenn in der Regel bei einer vollständig belasteten Steuerkarte und Optionen für jeweils die Steckplätze A und B nur jeweils 4 W zusätzlich anfallen.

3) Gemessen mit 5 m langen abgeschirmten Motorkabeln bei Nennlast und Nennfrequenz. Bei Nennstrom gemessener Wirkungsgrad. Die Energieeffizienzklasse finden Sie unter [Kapitel 10.4 Umgebungsbedingungen.](#page-113-0). Informationen zu Teillastverlusten finden Sie unter [www.danfoss.com/](http://www.danfoss.com/vltenergyefficiency) [vltenergyefficiency](http://www.danfoss.com/vltenergyefficiency).

<u>Danfoss</u>

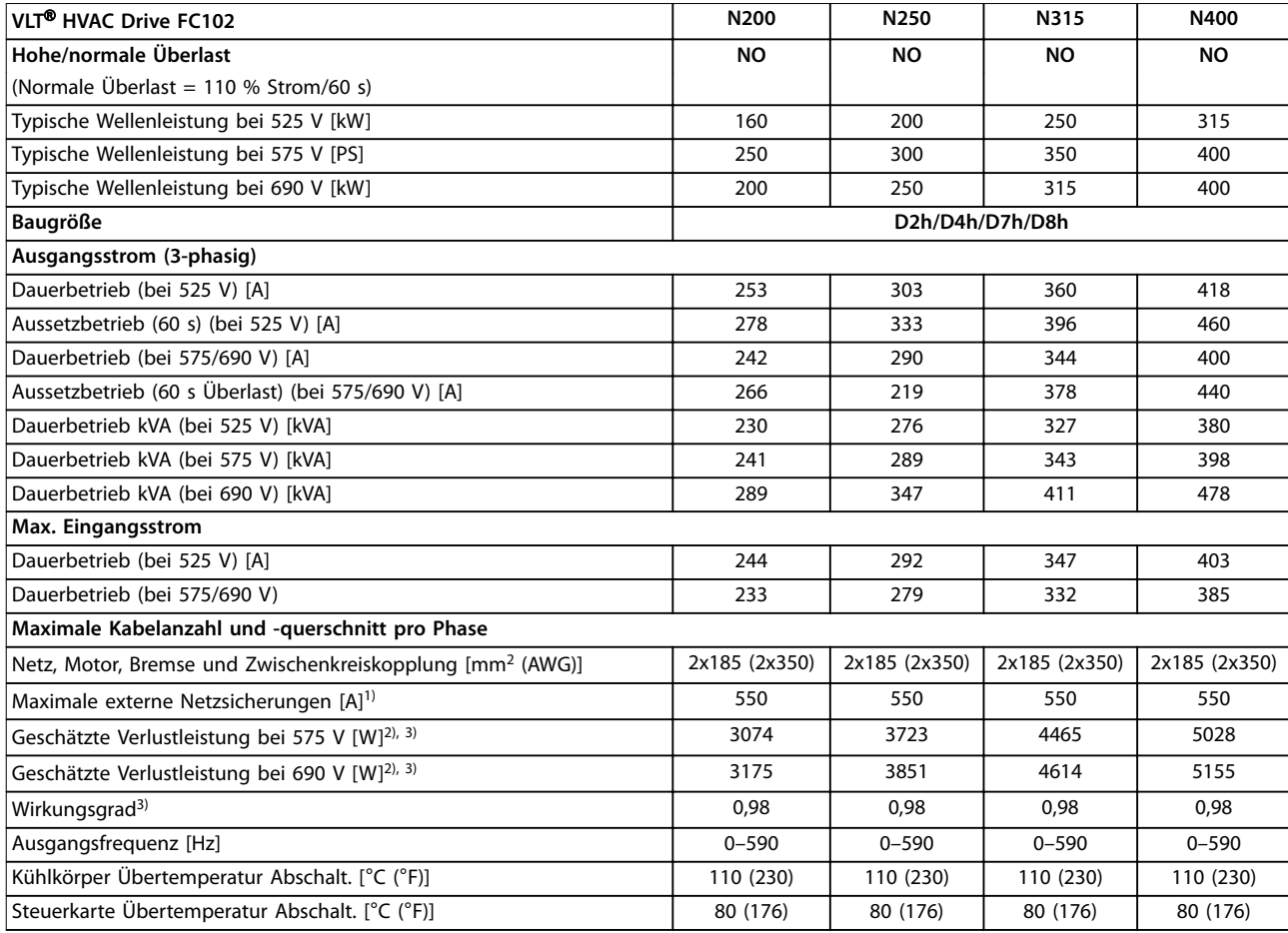

### **Tabelle 10.6 Elektrische Daten für Bauformen D2h/D4h/D7h/D8h, Netzversorgung 3x525–690 V AC**

1) Nennwerte der Sicherungen siehe [Kapitel 10.7 Sicherungen und Schutzschalter](#page-117-0).

2) Die typische Verlustleistung gilt für normale Bedingungen und sollte innerhalb von ±15 % liegen (Toleranz bezieht sich auf Schwankungen der Spannung und der Kabelbedingungen). Diese Werte basieren auf einem typischen Motorwirkungsgrad (Übergang IE2/IE3). Motoren mit niedrigerem Wirkungsgrad tragen zur Verlustleistung im Frequenzumrichter bei. Gilt für die Dimensionierung der Kühlung des Frequenzumrichters. Wenn Sie die Taktfrequenz im Vergleich zur Werkseinstellung erhöhen, kann die Verlustleistung bedeutend steigen. Die Leistungsaufnahme des LCP und typischer Steuerkarten sind eingeschlossen. Verlustleistungsdaten gemäß EN 50598-2 finden Sie unter [www.danfoss.com/vltenergyefficiency.](http://www.danfoss.com/vltenergyefficiency) Optionen und Anschlusslasten können die Verluste um bis zu 30 W erhöhen, auch wenn in der Regel bei einer vollständig belasteten Steuerkarte und Optionen für jeweils die Steckplätze A und B nur jeweils 4 W zusätzlich anfallen.

3) Gemessen mit 5 m langen abgeschirmten Motorkabeln bei Nennlast und Nennfrequenz. Bei Nennstrom gemessener Wirkungsgrad. Die Energieeffizienzklasse finden Sie unter [Kapitel 10.4 Umgebungsbedingungen.](#page-113-0). Informationen zu Teillastverlusten finden Sie unter [www.danfoss.com/](http://www.danfoss.com/vltenergyefficiency) [vltenergyefficiency](http://www.danfoss.com/vltenergyefficiency).

### 10.2 Netzversorgung

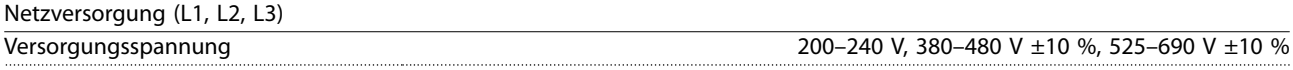

Niedrige Netzspannung/Netzausfall (nur bei 380–480 V und 525–690 V):

Bei niedriger Netzspannung oder Netzausfall arbeitet der Frequenzumrichter weiter, bis die Zwischenkreisspannung unter den minimalen Stopppegel fällt. Der minimale Stopppegel liegt in der Regel 15 % unter der niedrigsten Versorgungsnennspannung des Frequenzumrichters. Bei einer Netzspannung von weniger als 10 % unterhalb der niedrigsten Versorgungsnennspannung des Frequenzumrichters erfolgt kein Hochlaufen und es wird kein volles Drehmoment erreicht.

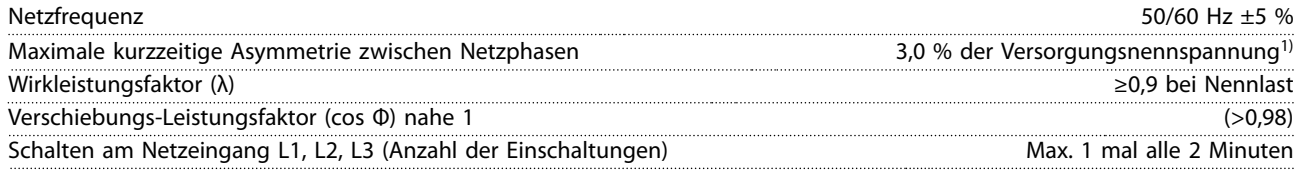

Danfoss

<span id="page-113-0"></span>Umgebung nach EN 60664-1 Überspannungskategorie III/Verschmutzungsgrad 2

Der Frequenzumrichter ist für einen Kurzschluss-Nennstrom (SCCR) von maximal 100 kA bei 240/480/600 V geeignet. 1) Die Berechnungen basieren auf UL/IEC61800-3.

### 10.3 Motorausgangsdaten und Drehmomente

Motorausgang (U, V, W)

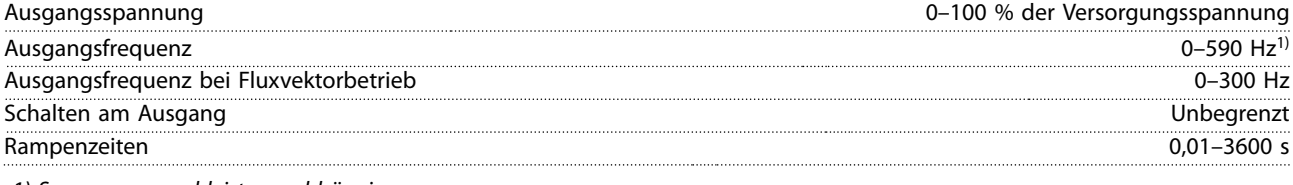

1) Spannungs- und leistungsabhängig.

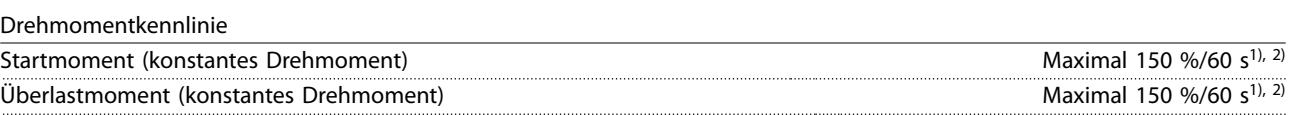

1) Prozentzahl bezieht sich auf den Nennstrom des Frequenzumrichters.

2) Einmal alle 10 Minuten.

## 10.4 Umgebungsbedingungen

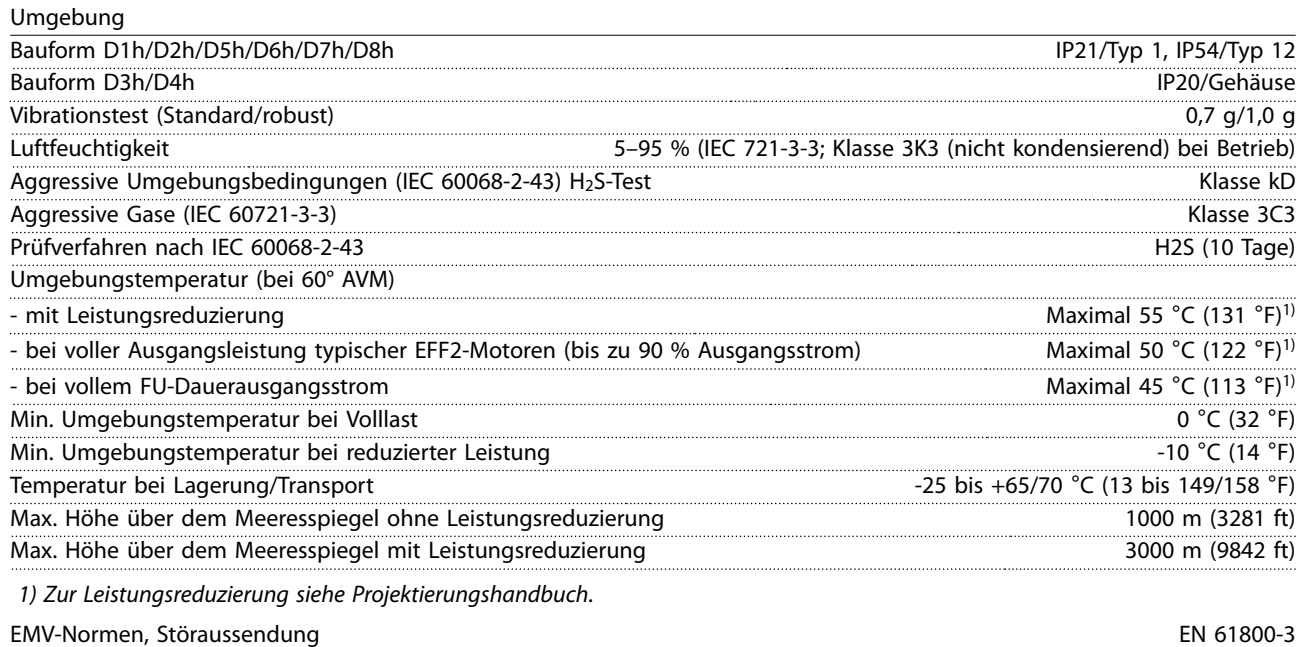

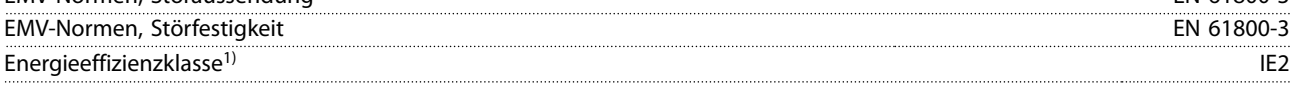

1) Bestimmt gemäß EN 50598-2 bei:

- **•** Nennlast
- **•** 90 % der Nennfrequenz
- **•** Taktfrequenz-Werkseinstellung.
- **•** Schaltmodus-Werkseinstellung

**10 10**

<span id="page-114-0"></span>Technische Daten **Bedienungsanleitung** 

### 10.5 Kabelspezifikationen

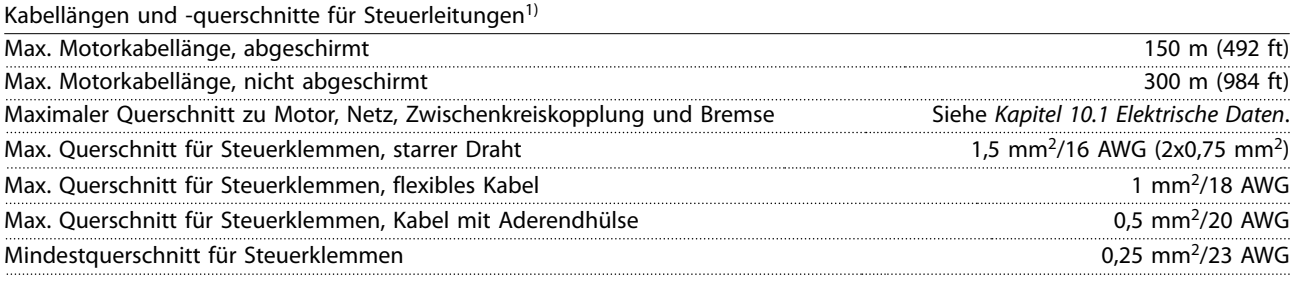

1) Zu Leistungskabeln siehe elektrische Datentabellen in [Kapitel 10.1 Elektrische Daten](#page-107-0).

### 10.6 Steuereingang/-ausgang und Steuerdaten

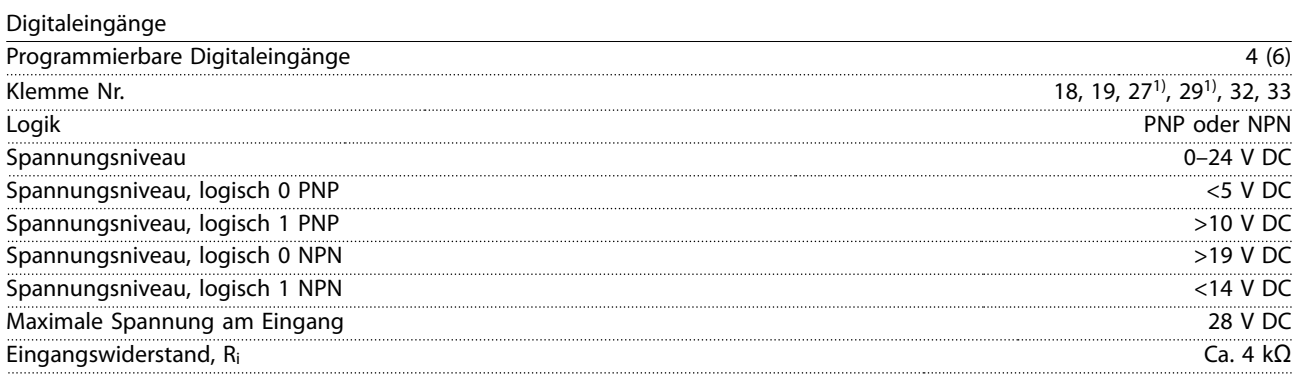

Alle Digitaleingänge sind von der Versorgungsspannung (PELV) und anderen Hochspannungsklemmen galvanisch getrennt. 1) Sie können die Klemmen 27 und 29 auch als Ausgänge programmieren.

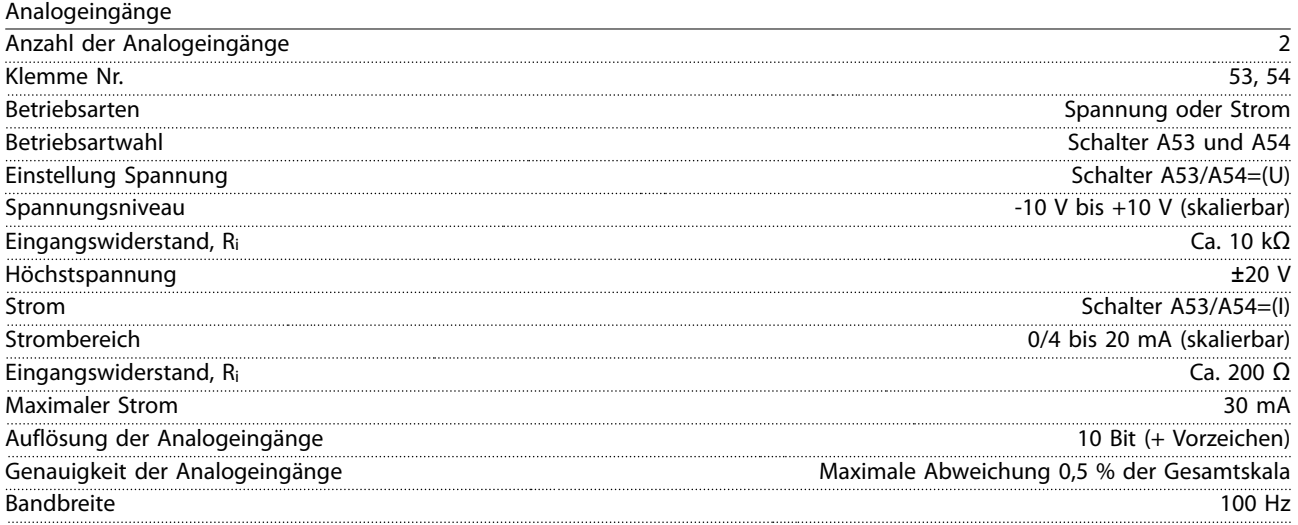

Die Analogeingänge sind galvanisch von der Versorgungsspannung (PELV = Protective extra low voltage/Schutzkleinspannung) und anderen Hochspannungsklemmen getrennt.

Danfoss

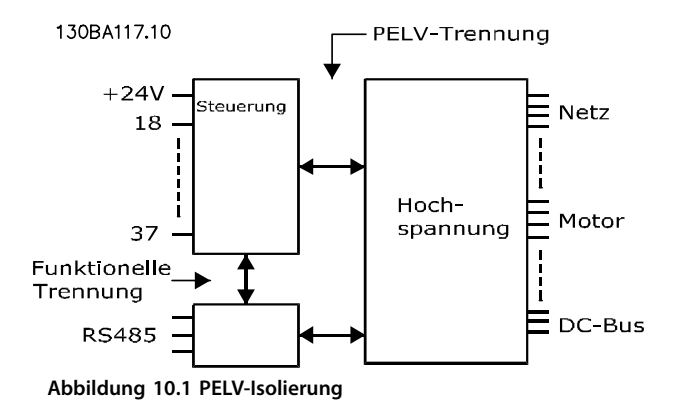

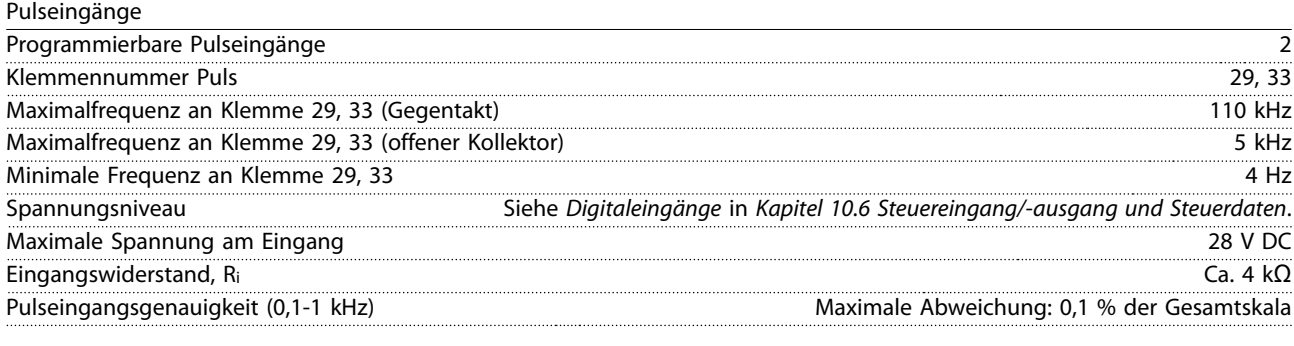

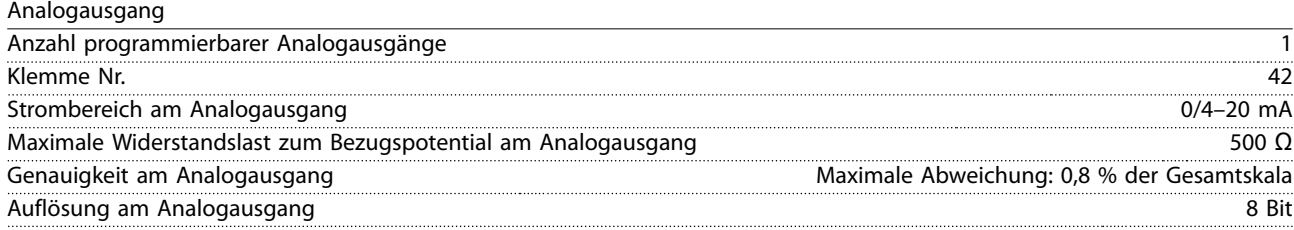

Der Analogausgang ist galvanisch von der Versorgungsspannung (PELV – Schutzkleinspannung, Protective extra low voltage) und anderen Hochspannungsklemmen getrennt.

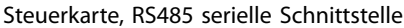

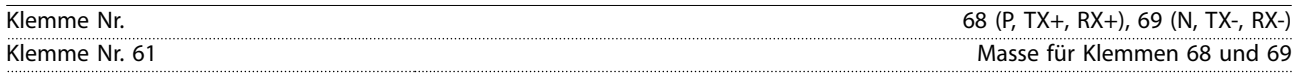

Die serielle RS485-Kommunikationsschnittstelle ist von anderen zentralen Stromkreisen funktional und von der Versorgungsspannung (PELV) galvanisch getrennt.

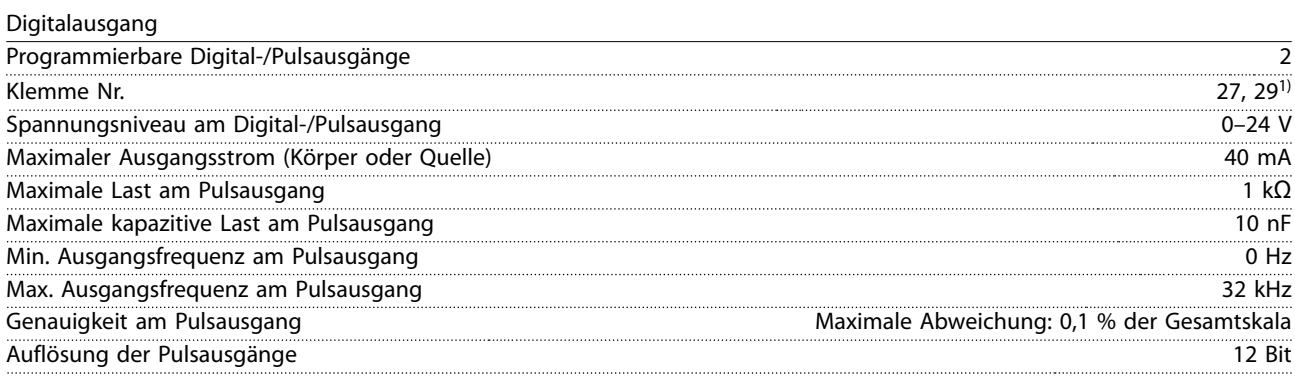

1) Sie können die Klemmen 27 und 29 auch als Eingänge programmieren.

Der Digitalausgang ist von der Versorgungsspannung (PELV) und anderen Hochspannungsklemmen galvanisch getrennt.

Danfoss

Technische Daten **Bedienungsanleitung** 

Steuerkarte, 24-V-DC-Ausgang

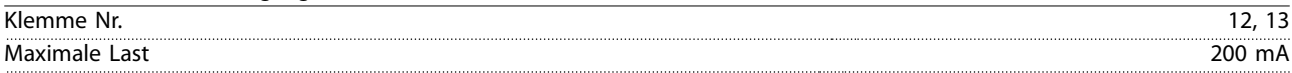

Die 24-V-DC-Versorgung ist galvanisch von der Versorgungsspannung (PELV) getrennt, hat jedoch das gleiche Potenzial wie die analogen und digitalen Ein- und Ausgänge.

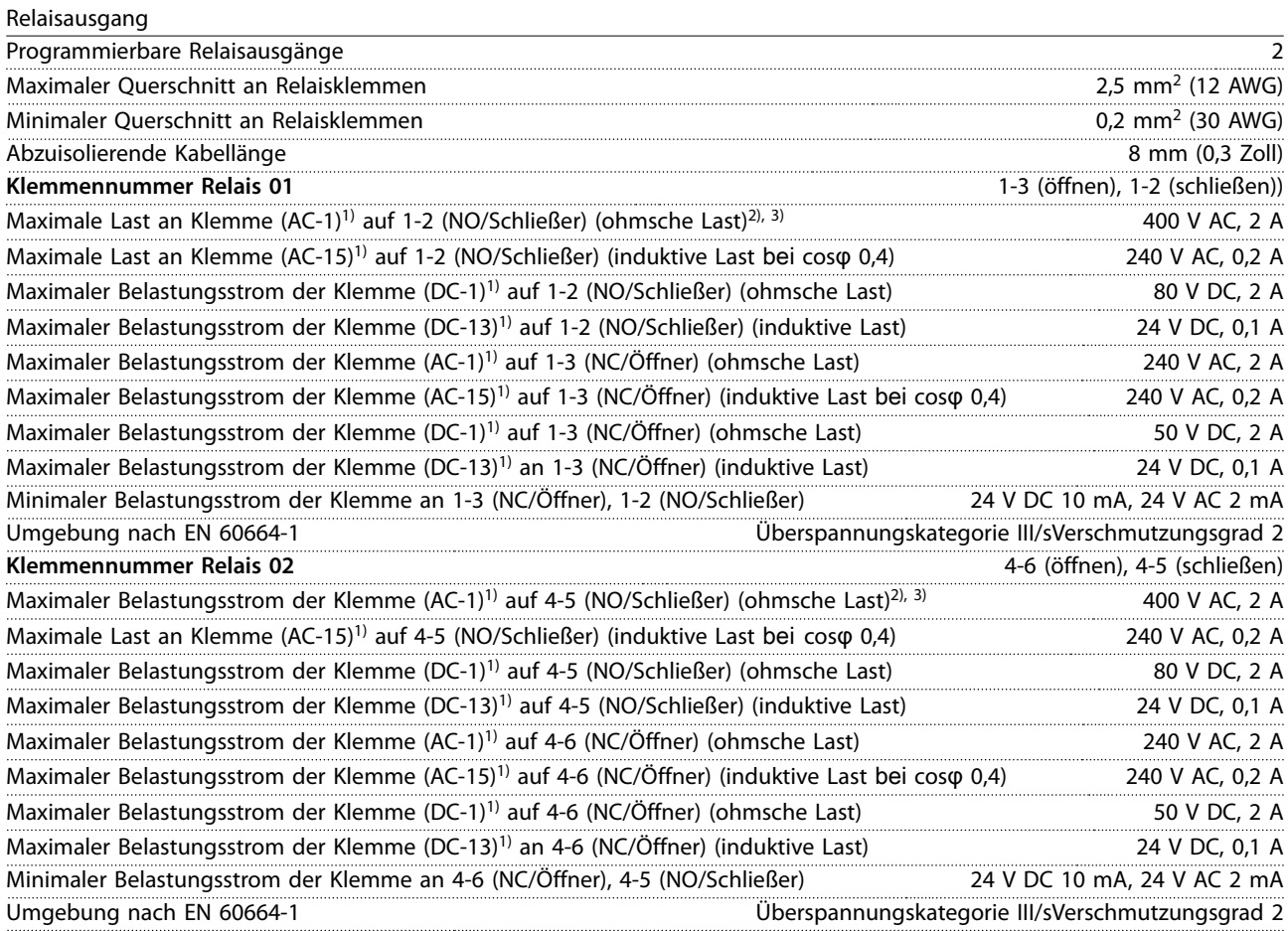

Die Relaiskontakte sind durch verstärkte Isolierung (PELV – Protective extra low voltage/Schutzkleinspannung) vom Rest der Schaltung galvanisch getrennt.

1) IEC 60947 Teile 4 und 5

2) Überspannungskategorie II

3) UL-Anwendungen 300 V AC 2 A.

Steuerkarte, +10-V-DC-Ausgang

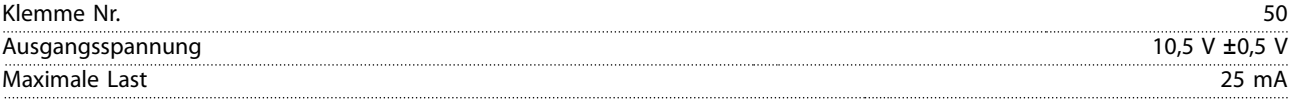

Die 10-V-DC-Versorgung ist von der Versorgungsspannung (PELV) und anderen Hochspannungsklemmen galvanisch getrennt.

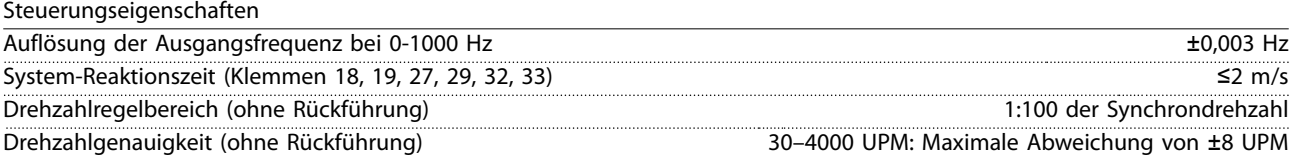

Alle Angaben zu Steuerungseigenschaften basieren auf einem vierpoligen Asynchronmotor.

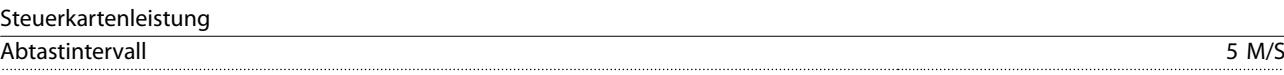

Danfoss

<span id="page-117-0"></span>Steuerkarte, serielle USB-Schnittstelle

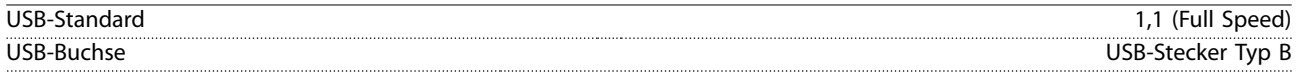

### **HINWEIS**

**Der Anschluss an einen PC erfolgt über ein standardmäßiges USB-Kabel.**

**Die USB-Verbindung ist galvanisch von der Versorgungsspannung (PELV, Schutzkleinspannung) und anderen Hochspannungsklemmen getrennt.**

**Der USB-Anschluss ist nicht galvanisch von der Masse getrennt. Verwenden Sie ausschließlich einen isolierten Laptop/PC für die Verbindung zum USB-Anschluss am Frequenzumrichter oder ein isoliertes USB-Kabel bzw. einen isolierten USB-Konverter.**

### 10.7 Sicherungen und Schutzschalter

### 10.7.1 Wahl der Sicherungen

Die Installation von Sicherungen an der Einspeiseseite stellt sicher, dass eventuelle Schäden bei einem Komponentenausfall (erster Fehler) im Umrichter auf das Umrichtergehäuse beschränkt bleiben. Verwenden Sie die empfohlenen Sicherungen, um Konformität mit EN 50178 sicherzustellen,siehe Tabelle 10.7, Tabelle 10.8 und[Tabelle 10.9](#page-118-0).

### **HINWEIS**

**Die versorgungsseitige Verwendung von Sicherungen ist in Übereinstimmung mit IEC 60364 für CE oder NEC 2009 für UL zwingend erforderlich.**

#### **Empfohlene Sicherungen D1h–D8h**

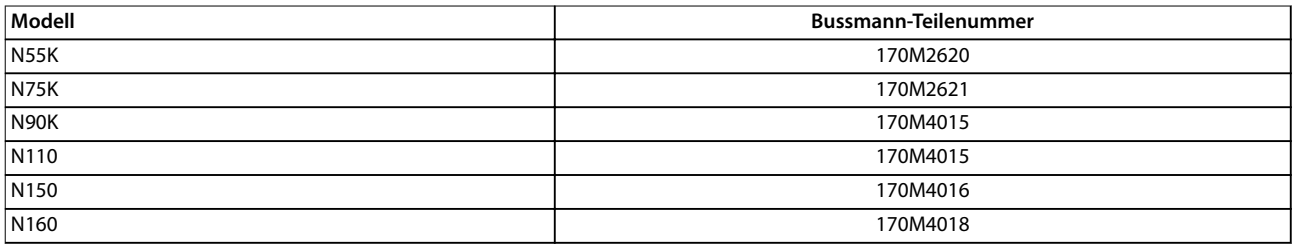

**Tabelle 10.7 D1h–D8h Leistungs-/Halbleiter-Sicherungsgrößen, 200–240 V**

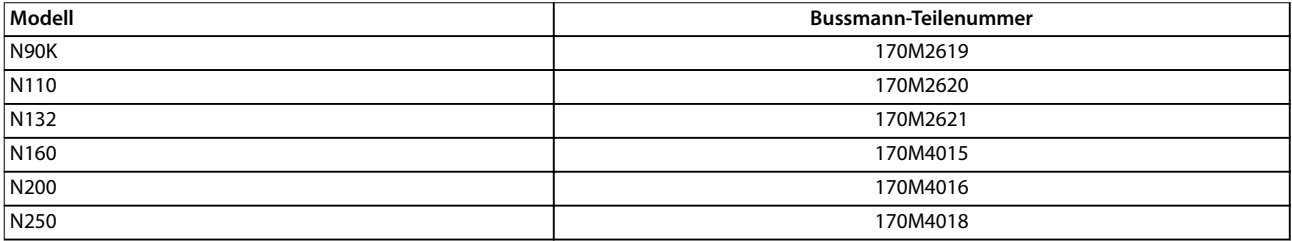

**Tabelle 10.8 D1h–D8h Leistungs-/Halbleiter-Sicherungsgrößen, 380–480 V**

Danfoss

<span id="page-118-0"></span>Technische Daten **Bedienungsanleitung** 

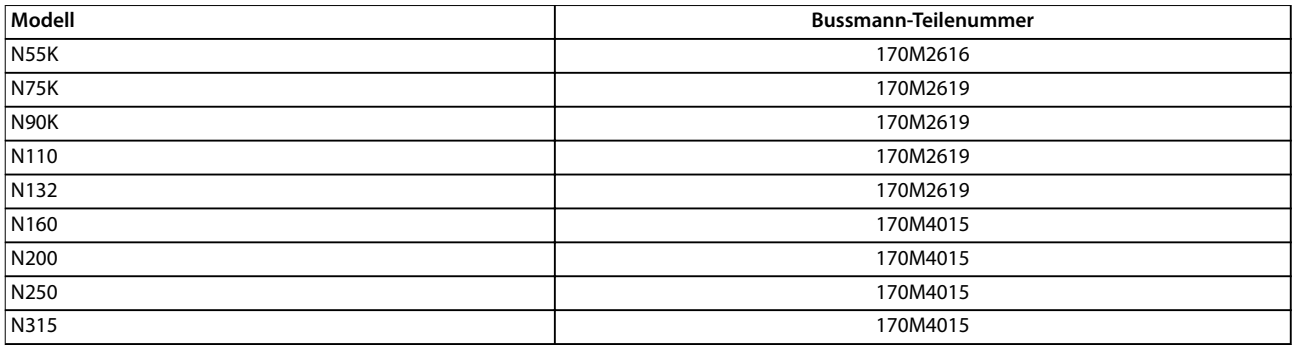

#### **Tabelle 10.9 D1h–D8h Leistungs-/Halbleiter-Sicherungsgrößen, 525–690 V**

Für die Bauformen D3h–D4h werden Sicherungen vom Typ aR empfohlen. Siehe Tabelle 10.10.

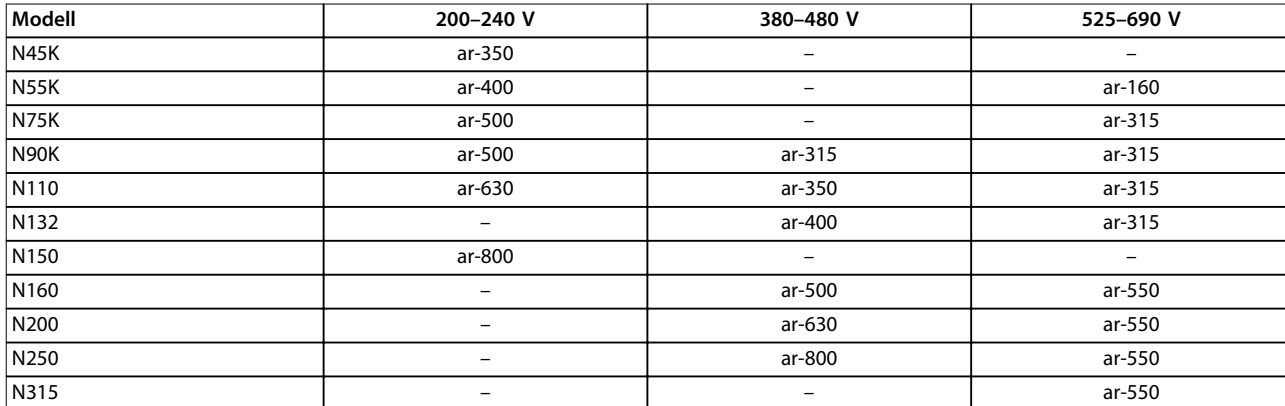

**Tabelle 10.10 D3h–D4h Leistungs-/Halbleiter-Sicherungsgrößen**

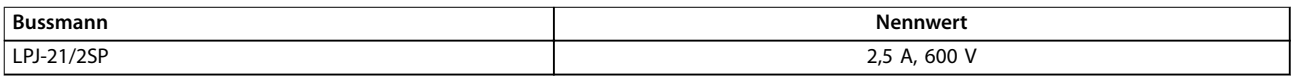

#### **Tabelle 10.11 D1h-D8h Raumheizgerät Sicherungsempfehlung**

Verwenden Sie zur Einhaltung der UL-Konformität bei Frequenzumrichtern, die ohne Netzschalter, Schütz oder Schutzschalter geliefert werden, Bussmann-Sicherungen der Serie 170M. Wenn der Umrichter mit einem Netztrennschalter, einem Schütz oder einem Trennschalter ausgestattet ist, siehe [Tabelle 10.12](#page-119-0) bis [Tabelle 10.15](#page-119-0) zu Nenn-Kurzschlussstrom und UL-Sicherungskriterien.

# <span id="page-119-0"></span>10.7.2 Nenn-Kurzschlussstrom (Short Circuit Current Rating (SCCR))

Der Nenn-Kurzschlussstrom (SCCR) stellt die maximale Höhe des Kurzschlussstroms dar, die der Umrichter sicher verkraften kann. Wenn der Umrichter nicht mit einem Netztrennschalter, einem Schütz oder einem Trennschalter ausgestattet ist, beträgt der Nenn-Kurzschlussstrom des Umrichters bei allen Spannungen (200–690 V) immer 100.000 A.

Wenn der Frequenzumrichter nur mit einem Netztrennschalter ausgestattet ist, beträgt der Nenn-Kurzschlussstrom bei allen Spannungen (200–600 V) immer 100.000 A. Siehe Tabelle 10.12. Wenn der Umrichter nur mit einem Schütz ausgestattet ist, siehe Tabelle 10.13 für den Nenn-Kurzschlussstrom. Wenn der Umrichter sowohl mit einem Schütz als auch mit einem Netztrennschalter ausgestattet ist, siehe Tabelle 10.14.

Wenn der Umrichter nur mit einem Trennschalter ausgestattet ist, hängt der Nenn-Kurzschlussstrom von der jeweiligen Spannung ab. Siehe Tabelle 10.15.

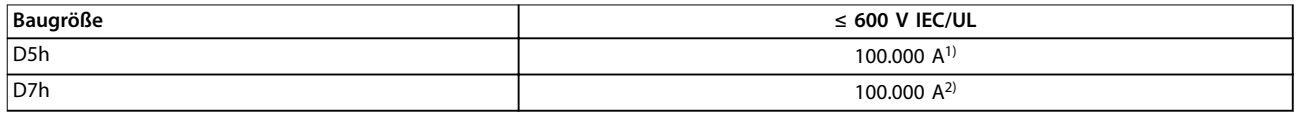

#### **Tabelle 10.12 D5h- und D7h-Umrichter nur mit Netztrennschalter**

1) Mit einer vorgeschalteten Abzweigsicherung der Klasse J mit einem maximalen Sicherungswert von 600 A. 2) Mit einer vorgeschalteten Abzweigsicherung der Klasse J mit einem maximalen Sicherungswert von 800 A.

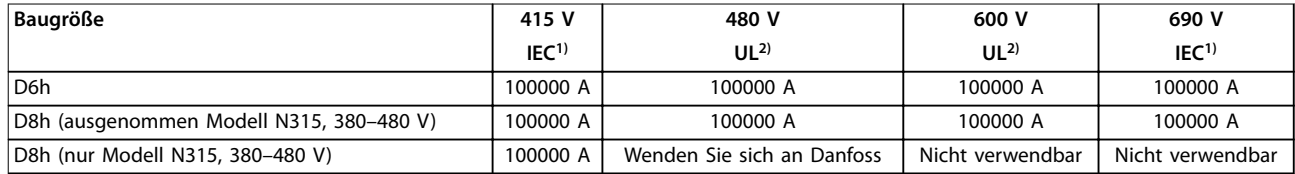

### **Tabelle 10.13 D6h- und D8h-Umrichter nur mit Schütz**

1) Mit gL/gG-Sicherungen: 425 A max. Sicherungsgröße für D6h und 630 A max. Sicherungsgröße für D8h. 2) Mit externen vorgeschalteten Sicherungen der Klasse J: 450 A max. Sicherungsgröße für D6h und 600 A max. Sicherungsgröße für D8h.

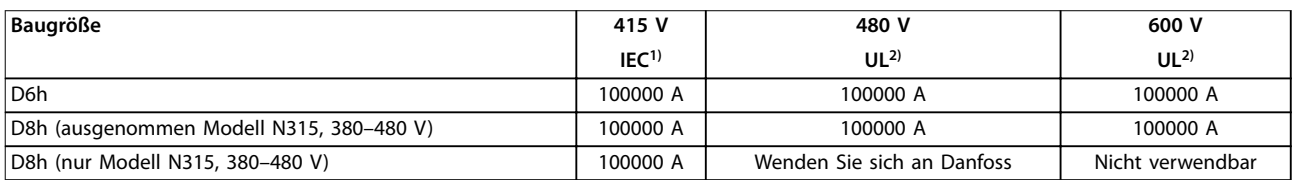

#### **Tabelle 10.14 D6h- und D8h-Umrichter mit Netztrennschalter und Schütz**

1) Mit gL/gG-Sicherungen: 425 A max. Sicherungsgröße für D6h und 630 A max. Sicherungsgröße für D8h.

2) Mit externen vorgeschalteten Sicherungen der Klasse J: 450 A max. Sicherungsgröße für D6h und 600 A max. Sicherungsgröße für D8h.

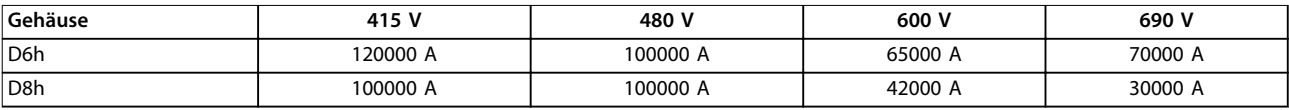

**Tabelle 10.15 D6h und D8h mit Trennschalter**

# 10.8 Anzugsdrehmoment für Schrauben

Wenden Sie beim Festziehen von Schrauben an den Positionen, die in Tabelle 10.16 aufgeführt sind, das richtige Anzugsdrehmoment an. Ein zu geringes oder zu hohes Anzugsdrehmoment beim Festziehen einer elektrischen Verbindung führt zu einem schlechten elektrischen Anschluss. Verwenden Sie einen Drehmomentschlüssel, um das richtige Drehmoment zu erzielen.

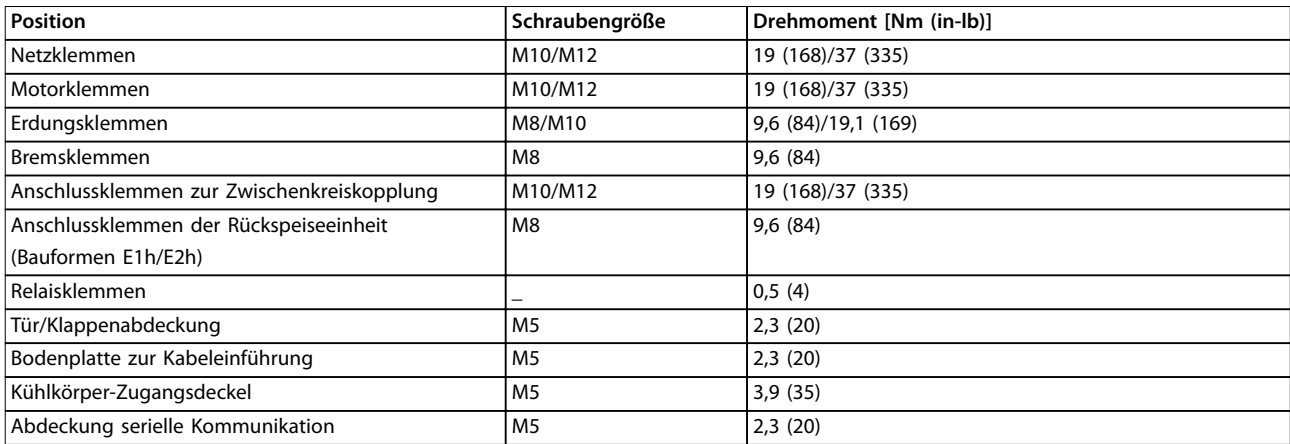

**Tabelle 10.16 Nenndrehmomente für Schrauben**

Danfoss

# 10.9 Gehäuseabmessungen

# 10.9.1 D1h – Außenabmessungen

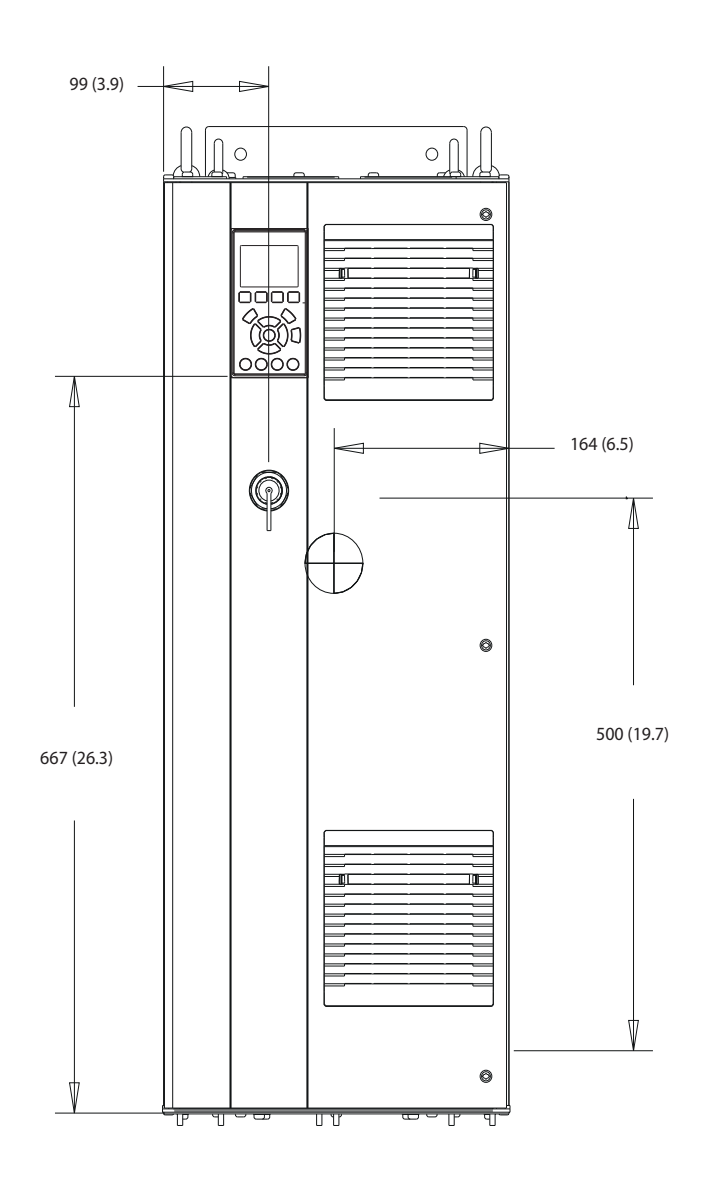

**Abbildung 10.2 Frontansicht der Bauform D1h**

130BE982.10

Danfoss

130BF797.10

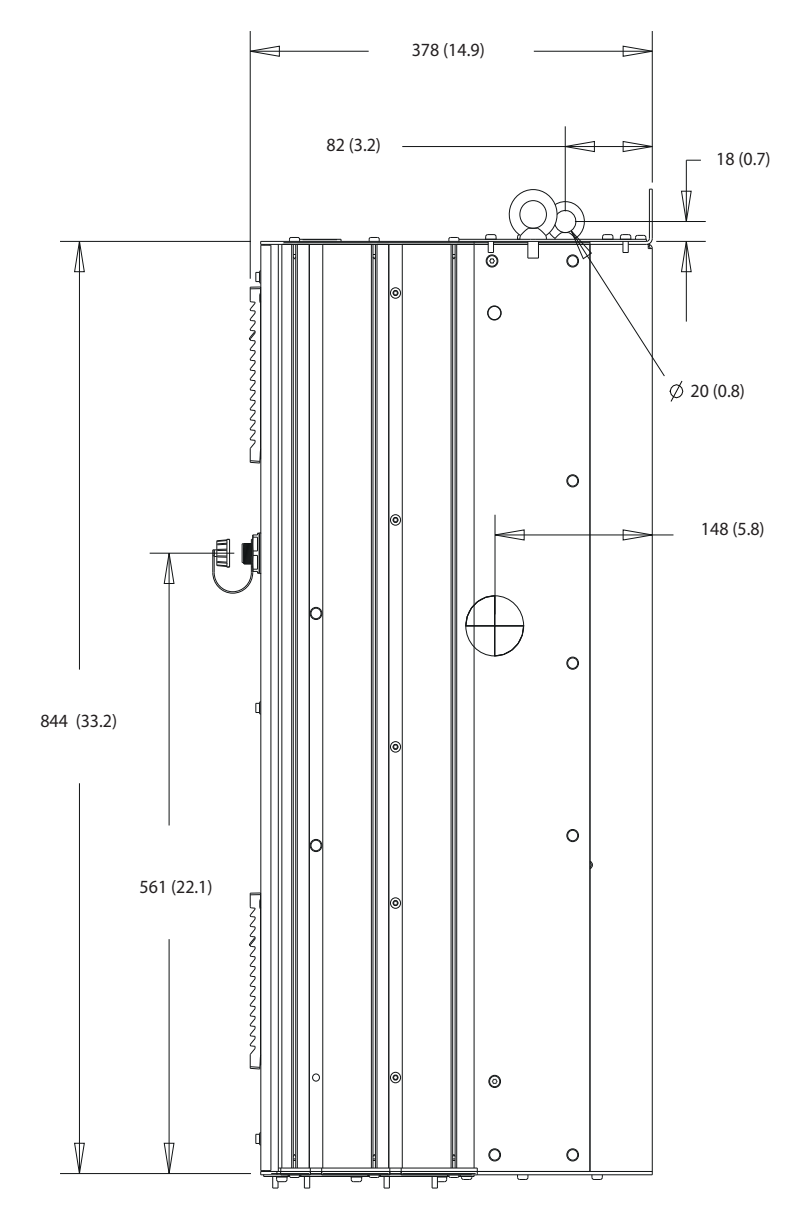

**Abbildung 10.3 Seitenansicht der Bauform D1h**

Danfoss

### **Technische Daten VLT**® **HVAC Drive FC 102**

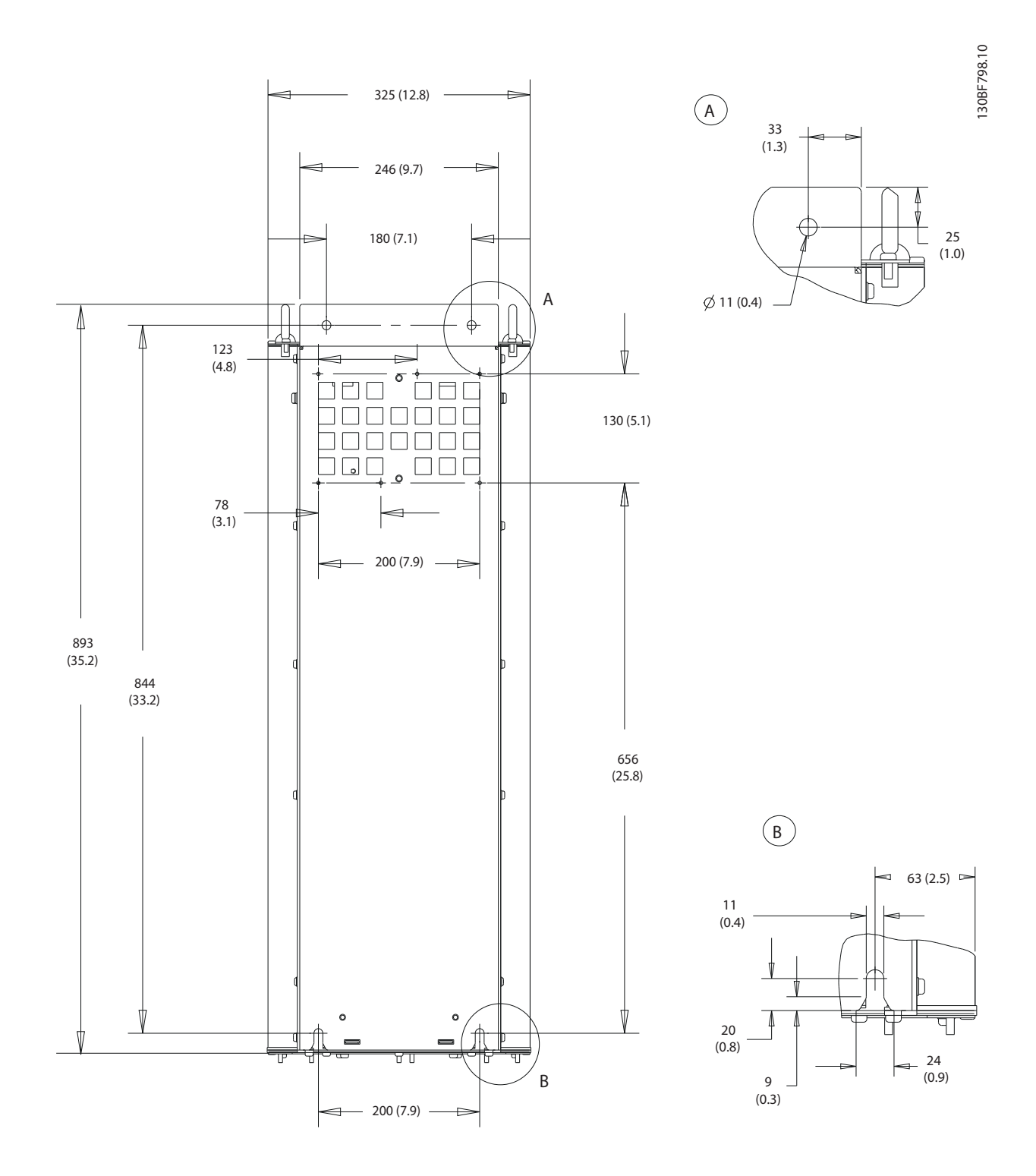

**Abbildung 10.4 Rückansicht der Bauform D1h**

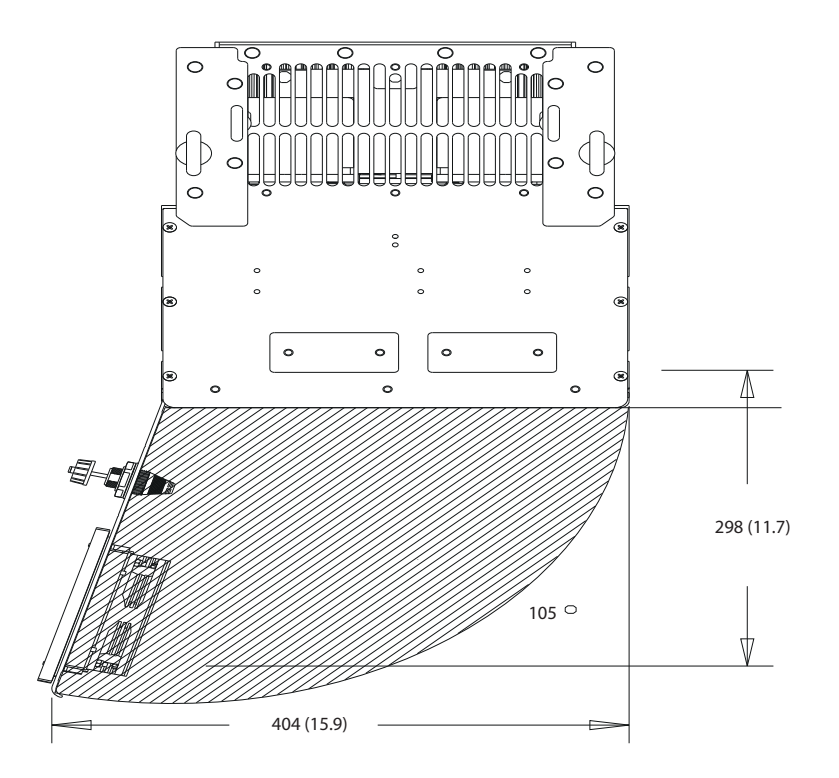

**Abbildung 10.5 Türabstand der Bauform D1h**

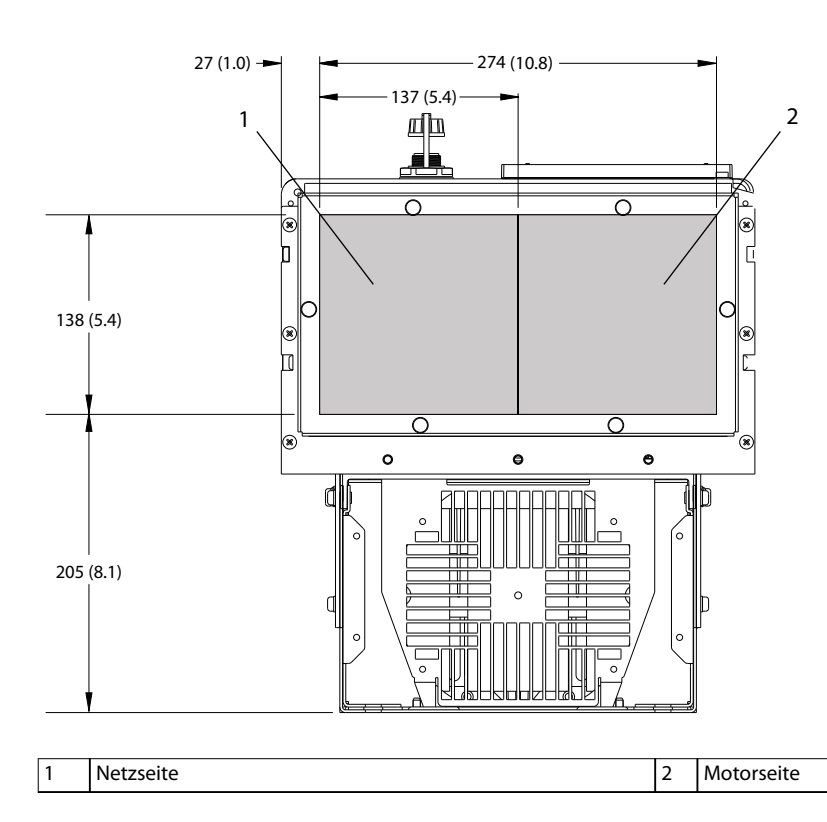

**Abbildung 10.6 Bodenplattenabmessungen der Bauform D1h**

**10 10**

130BF669.10

Danfoss

# 10.9.2 D2h – Außenabmessungen

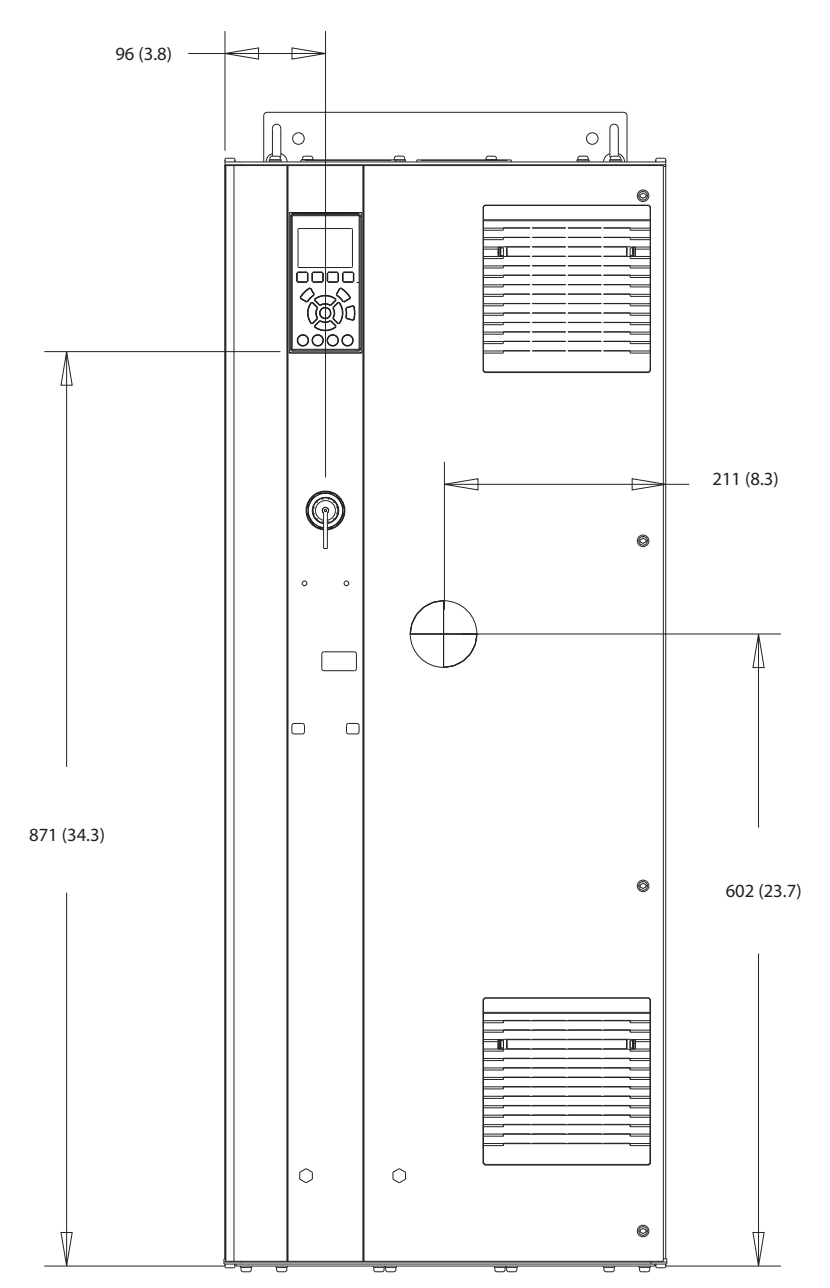

**Abbildung 10.7 Frontansicht der Bauform D2** 

Danfoss

130BF799.10

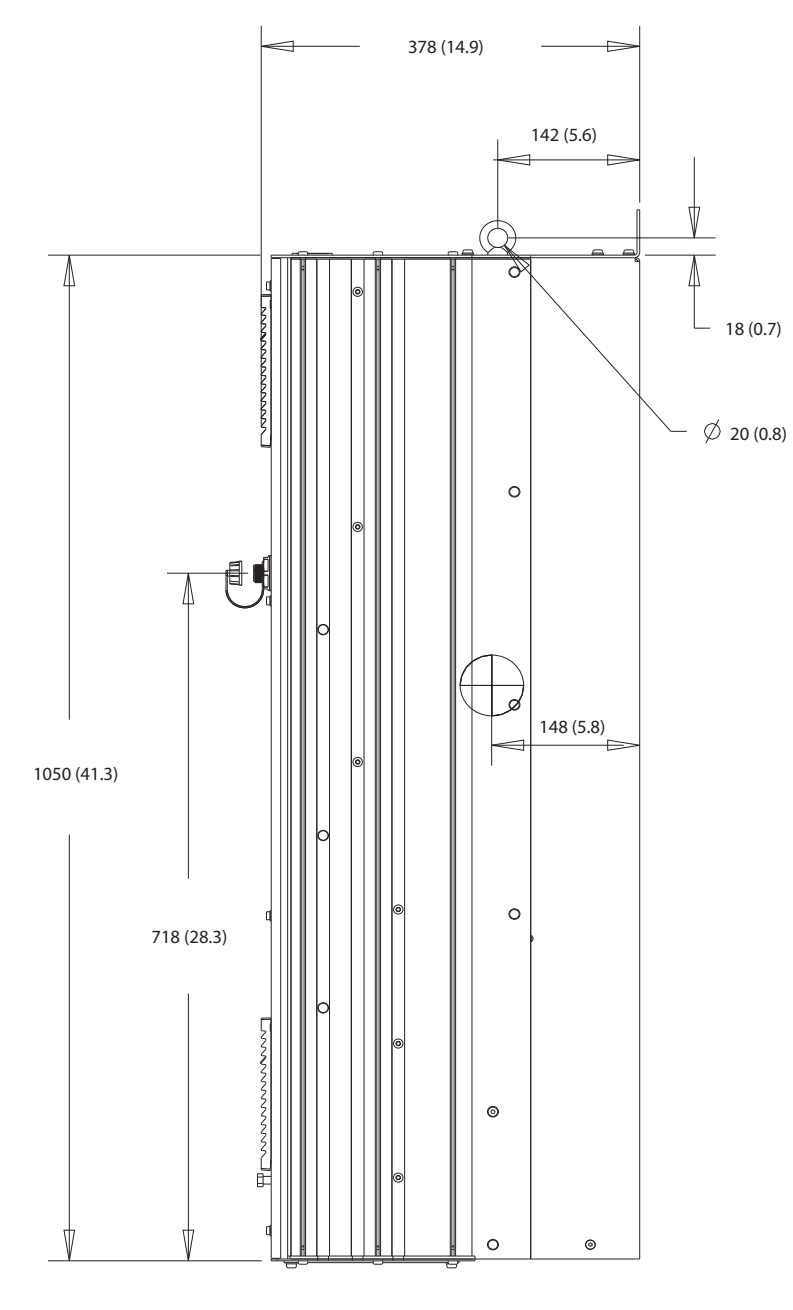

**Abbildung 10.8 Seitenansicht der Bauform D2**

**10 10**

Danfoss

### **Technische Daten VLT**® **HVAC Drive FC 102**

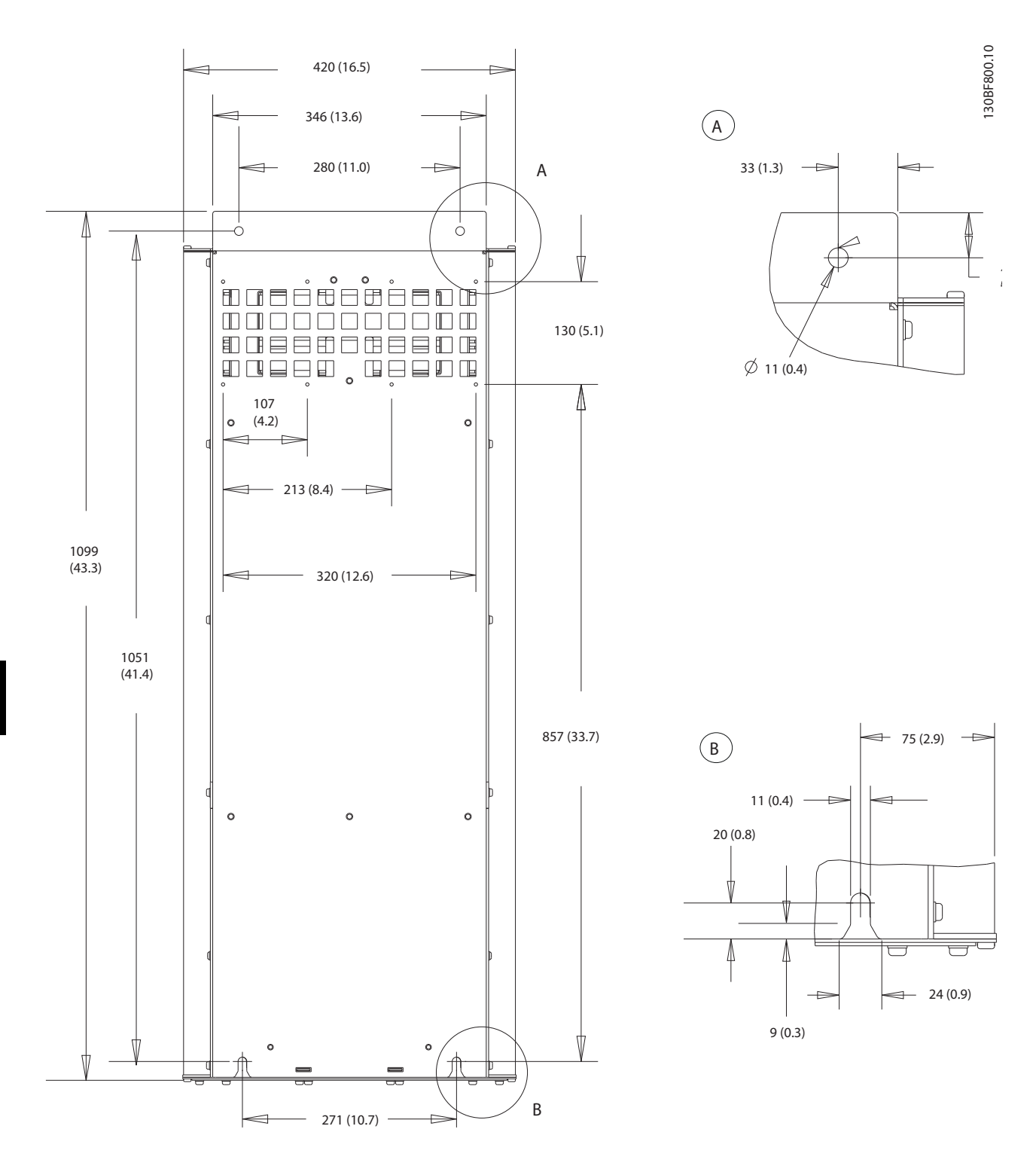

**Abbildung 10.9 Rückansicht der Bauform D2**

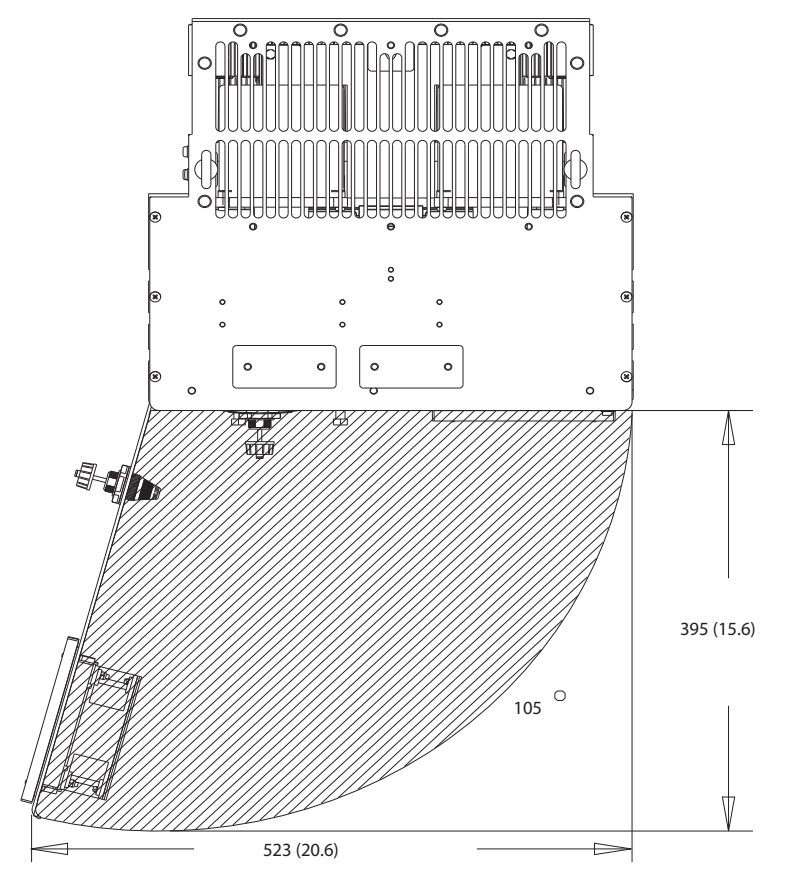

**Abbildung 10.10 Türabstand der Bauform D2**

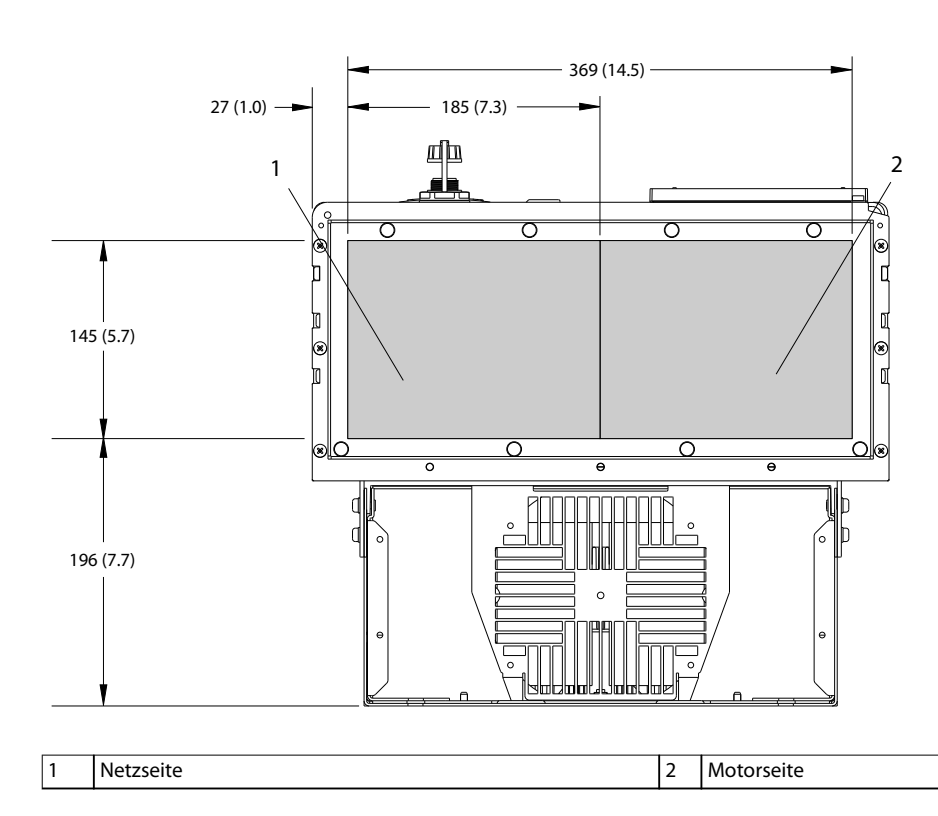

**Abbildung 10.11 Bodenplattenabmessungen der Bauform D2**

# 10.9.3 D3h – Außenabmessungen

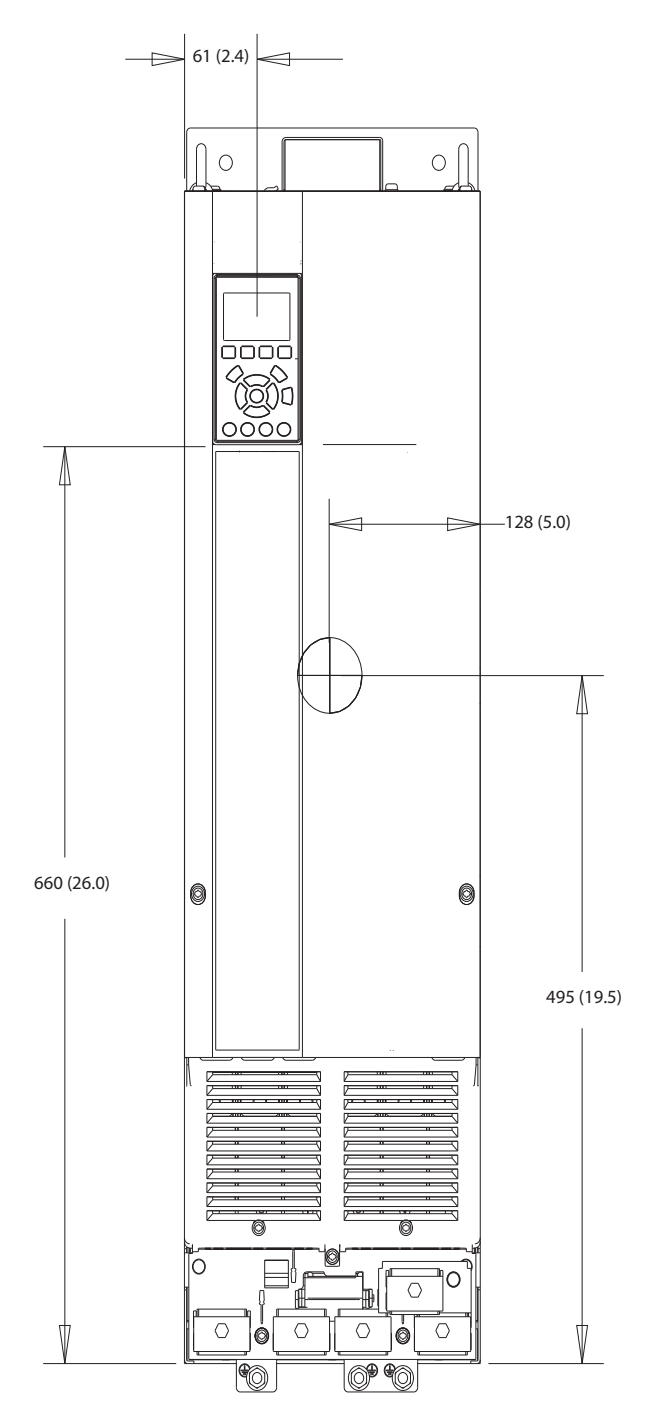

**Abbildung 10.12 Frontansicht der Bauform D3**

130BF322.10

Danfoss

130BF801.10

**Technische Daten Bedienungsanleitung**

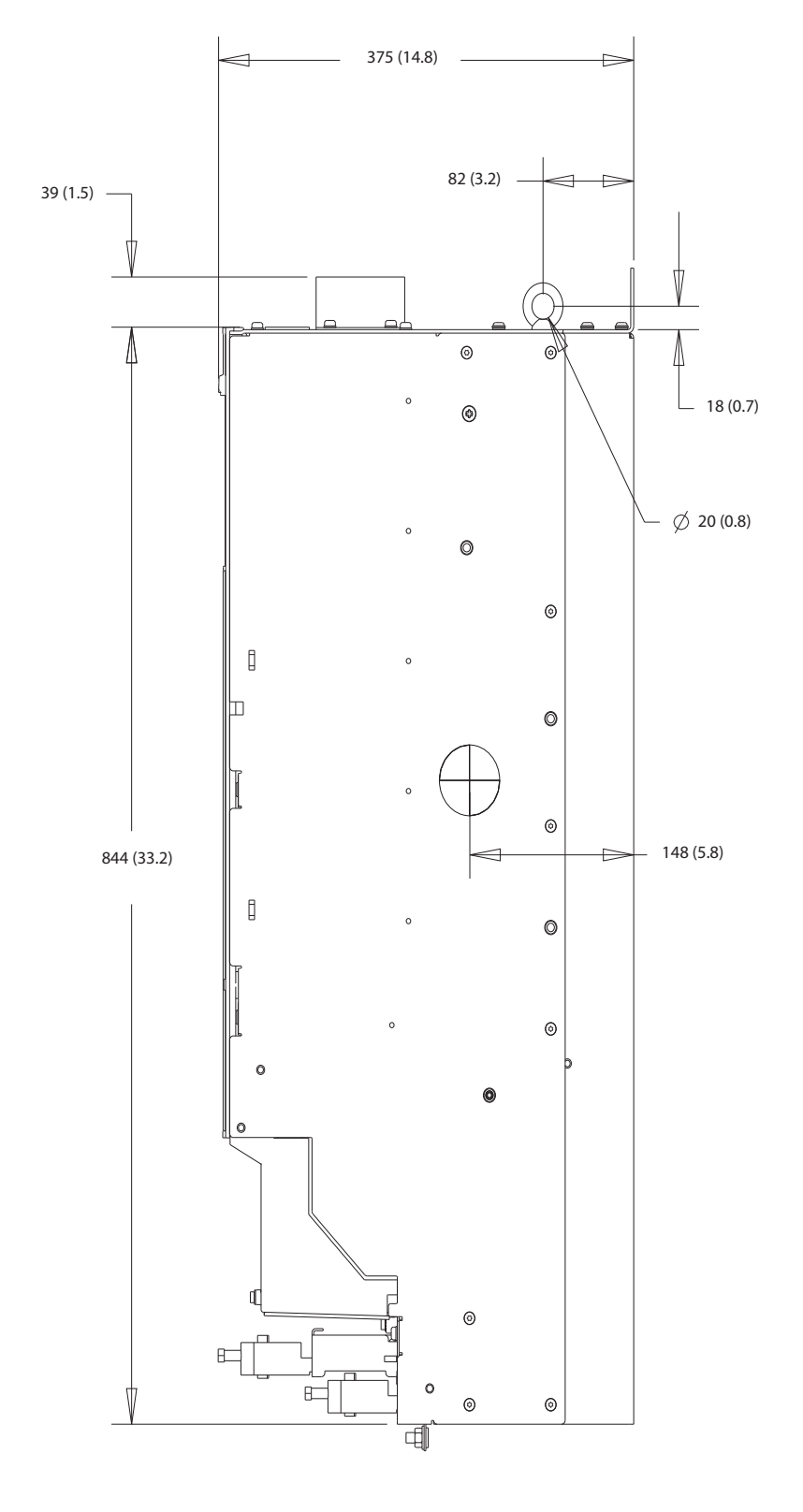

**Abbildung 10.13 Seitenansicht der Bauform D3**

Danfoss

**Technische Daten VLT**® **HVAC Drive FC 102**

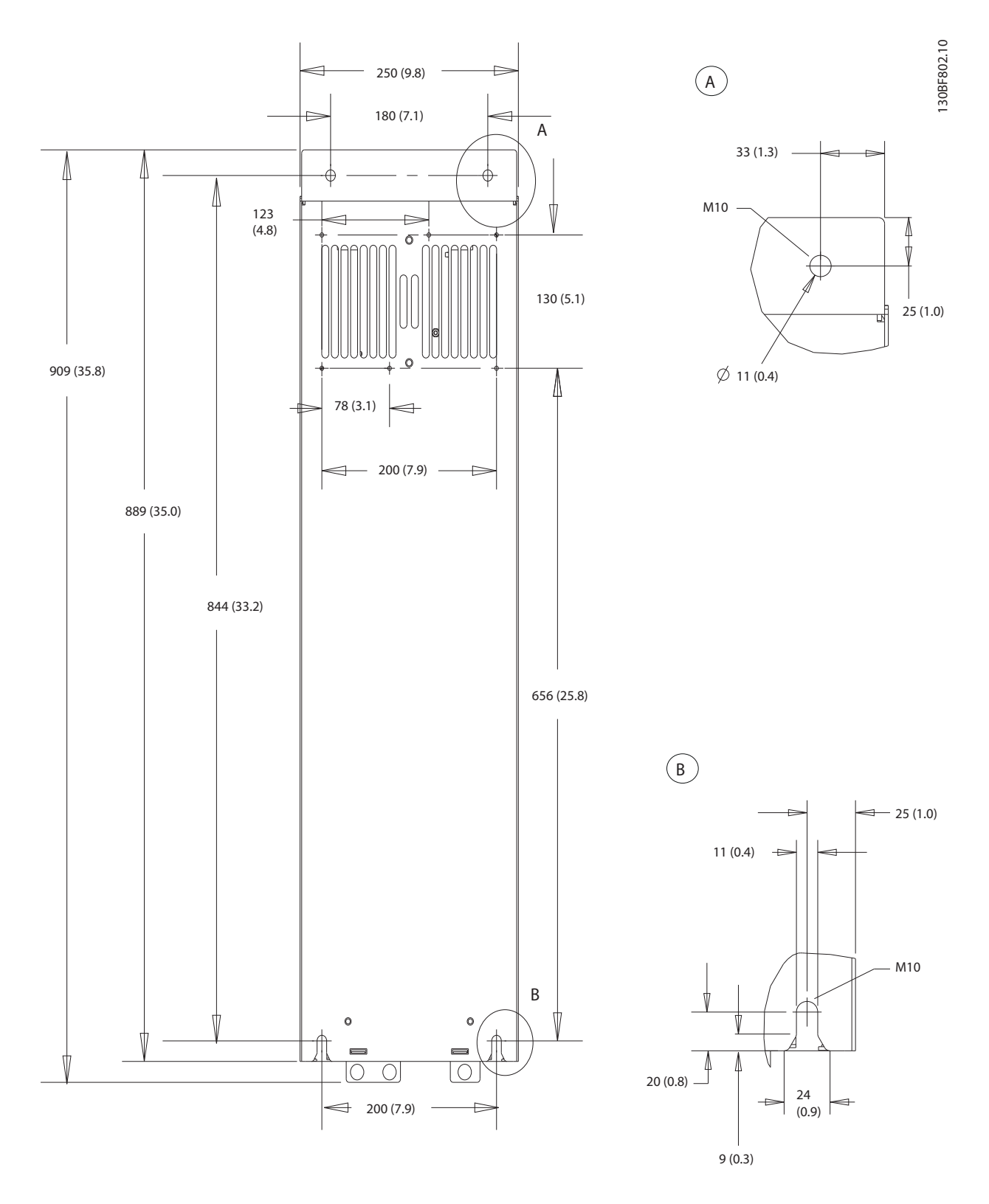

**Abbildung 10.14 Rückansicht der Bauform D3**

# 10.9.4 D4h – Gehäuseabmessungen

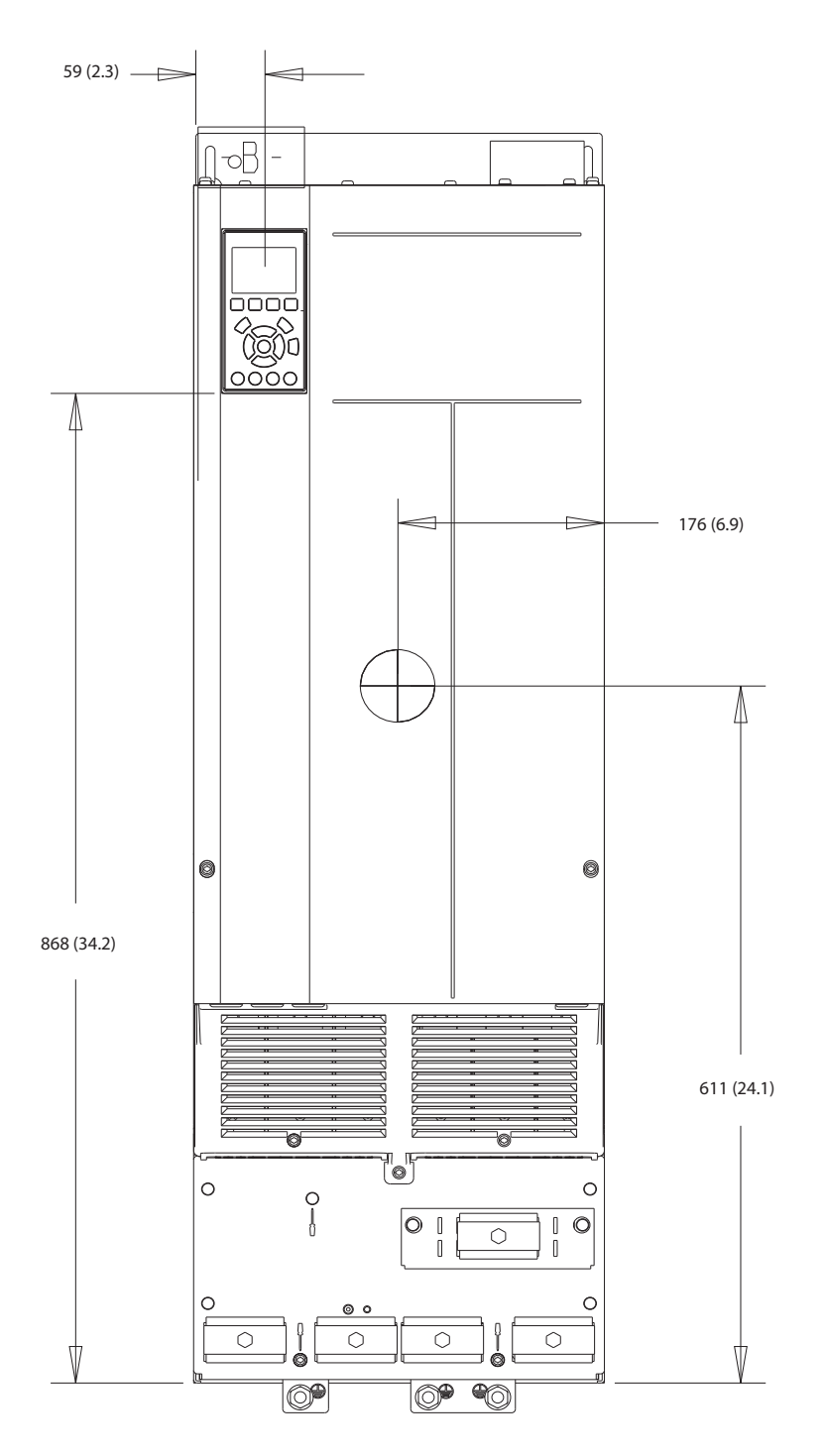

**Abbildung 10.15 Frontansicht der Bauform D4**

130BF323.10

Danfoss

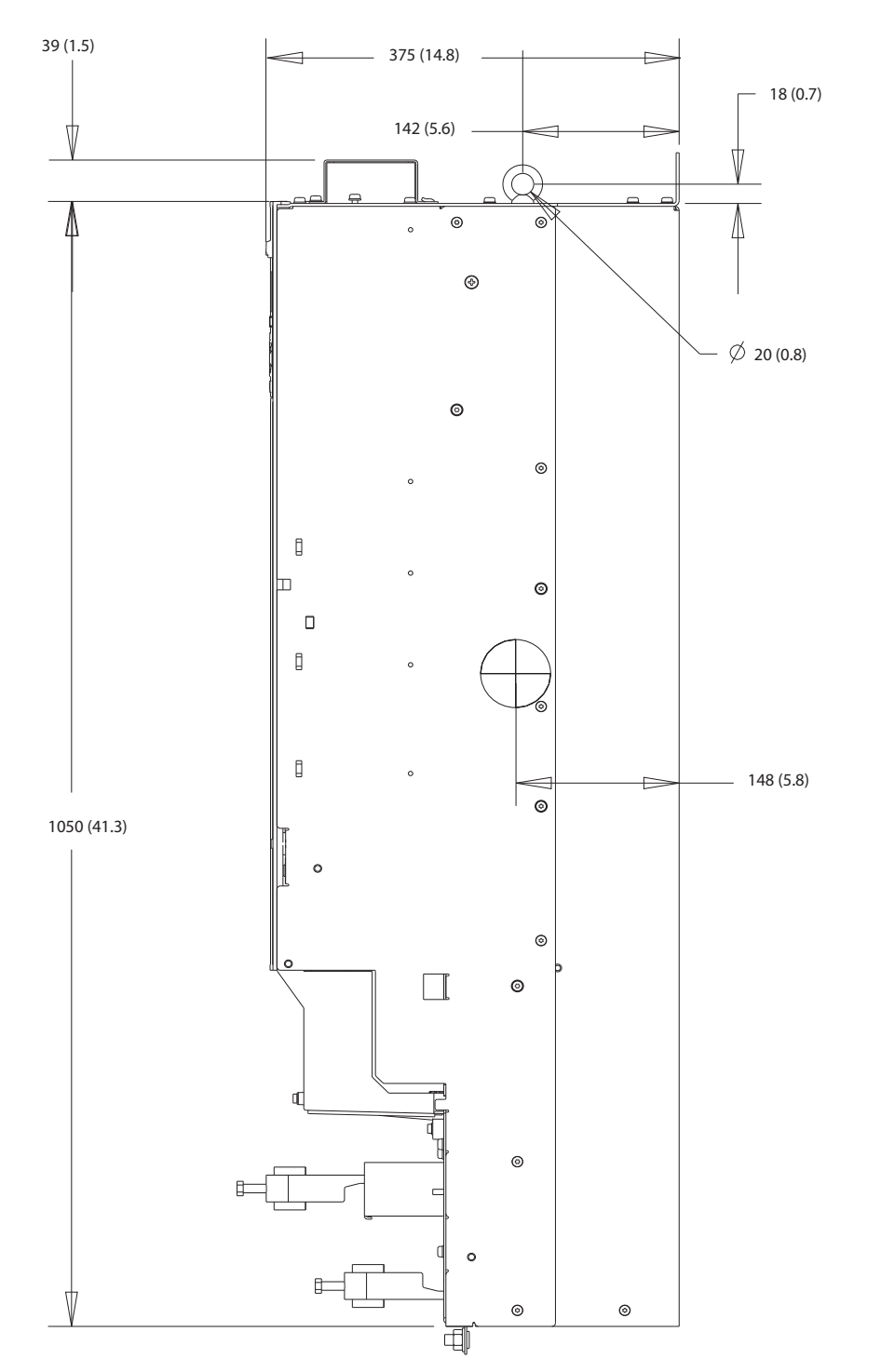

**Abbildung 10.16 Seitenansicht der Bauform D4h**

**10 10**

Danfoss

Technische Daten **Bedienungsanleitung** 

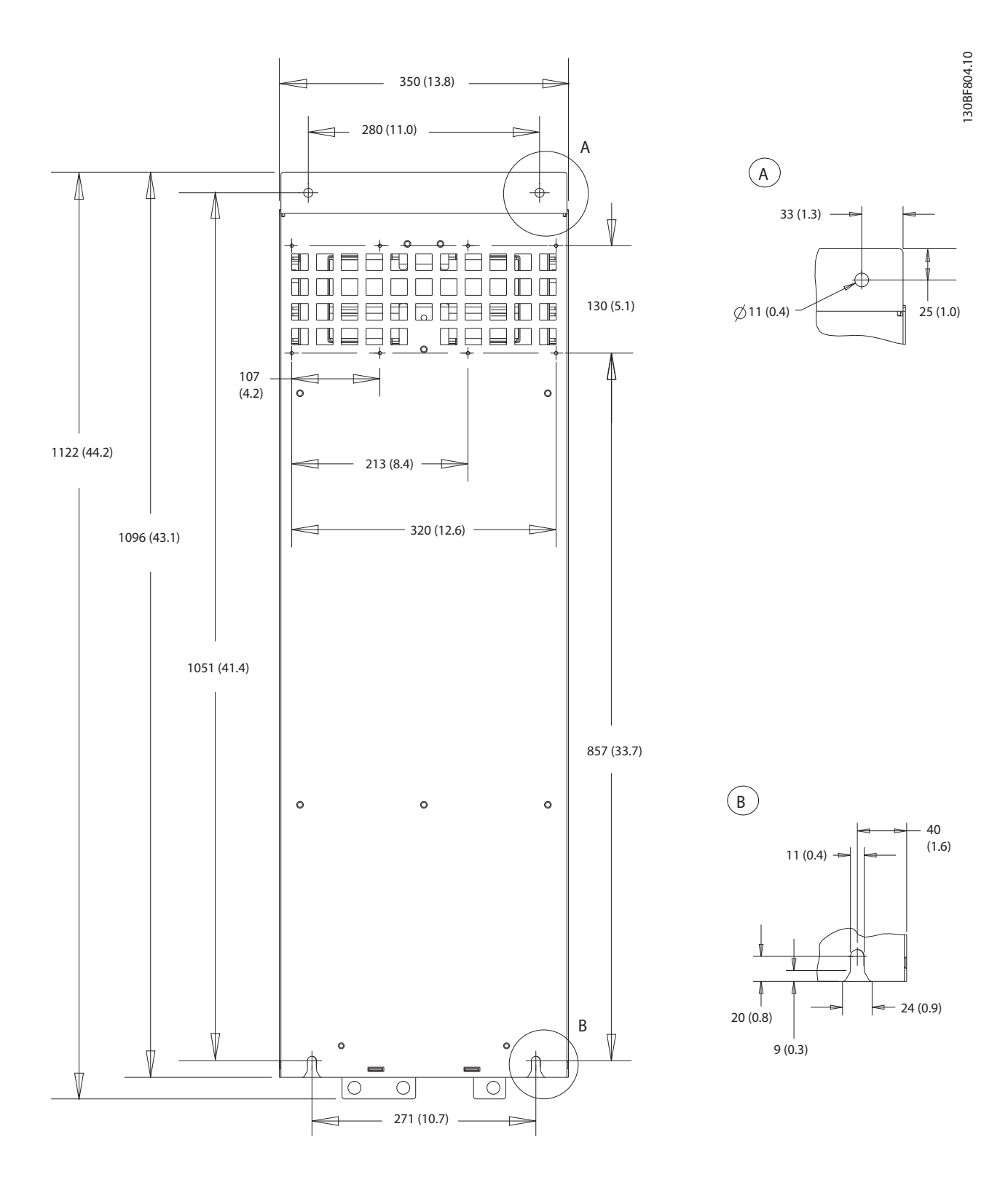

**Abbildung 10.17 Rückansicht der Bauform D4h**

# 10.9.5 Außenabmessungen D5h

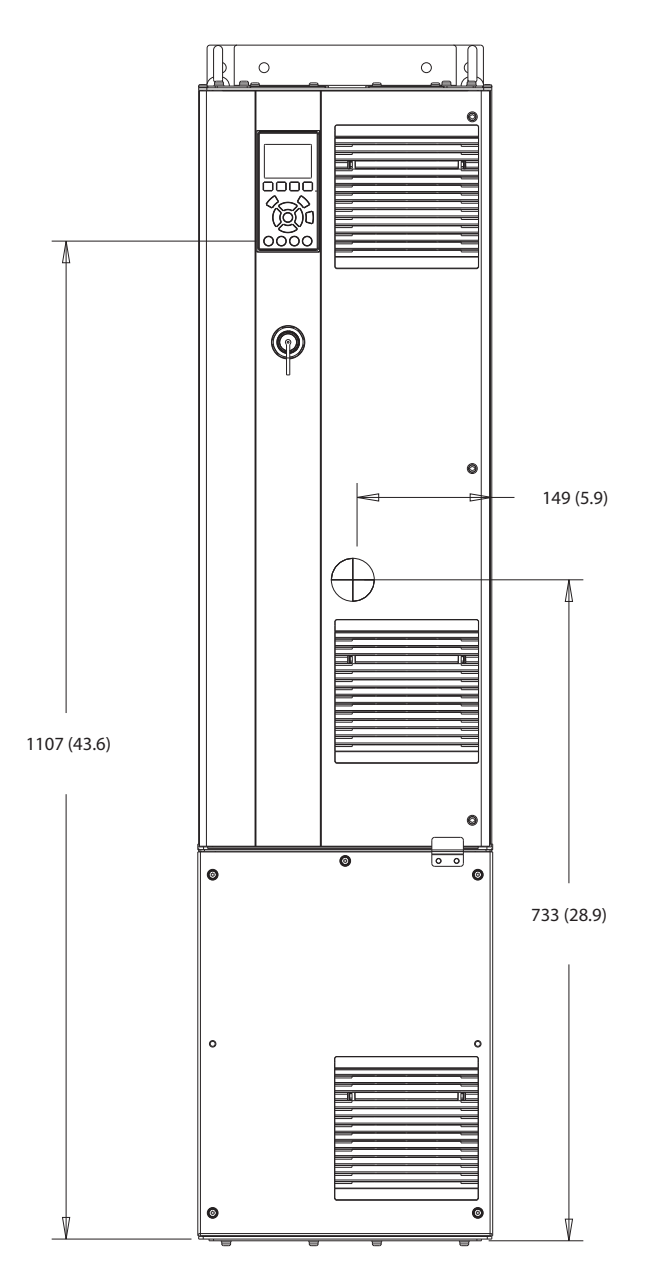

**Abbildung 10.18 Frontansicht der Bauform D5h**

130BF324.10

Danfoss

130BF805.10

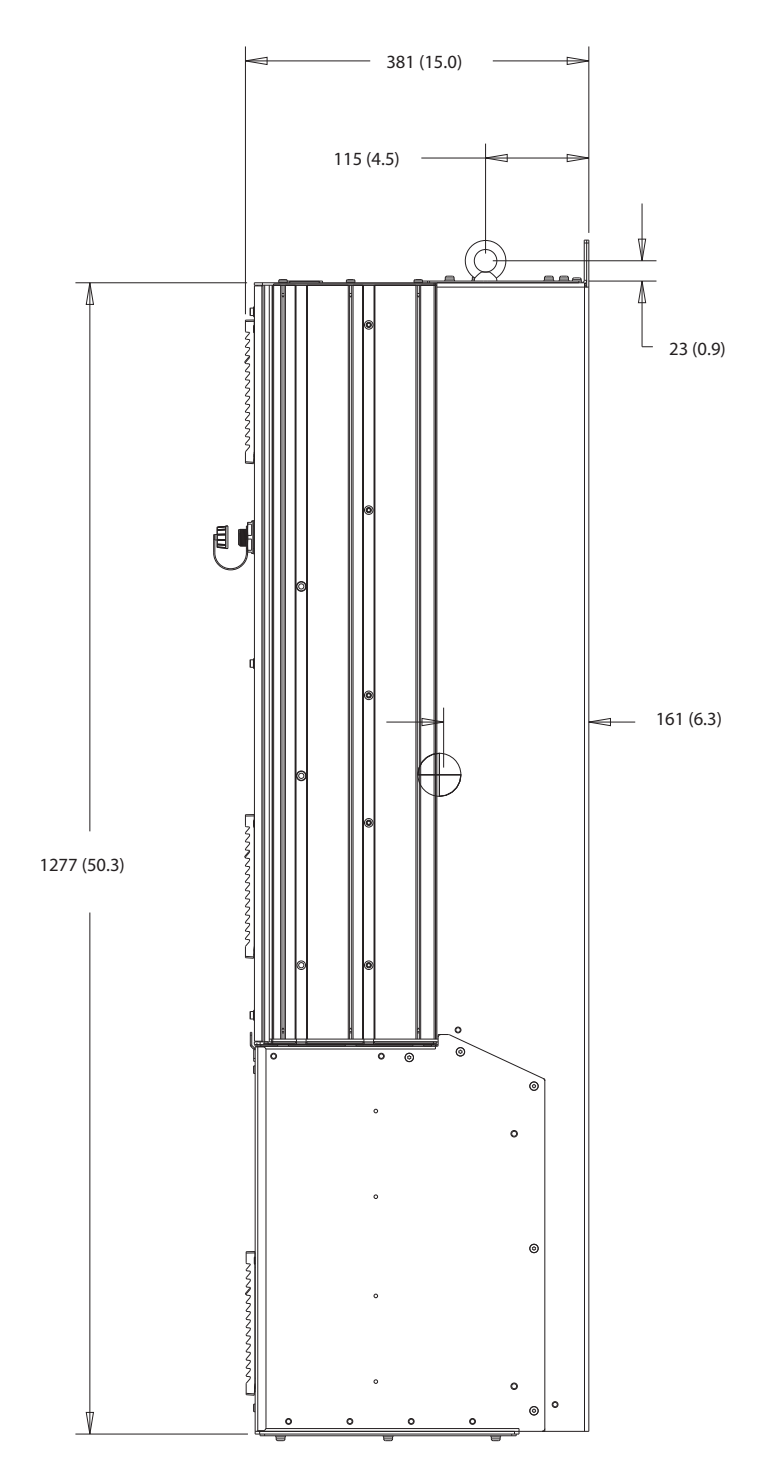

**Abbildung 10.19 Seitenansicht der Bauform D5h**

**10 10**

Danfoss

130BF806.10

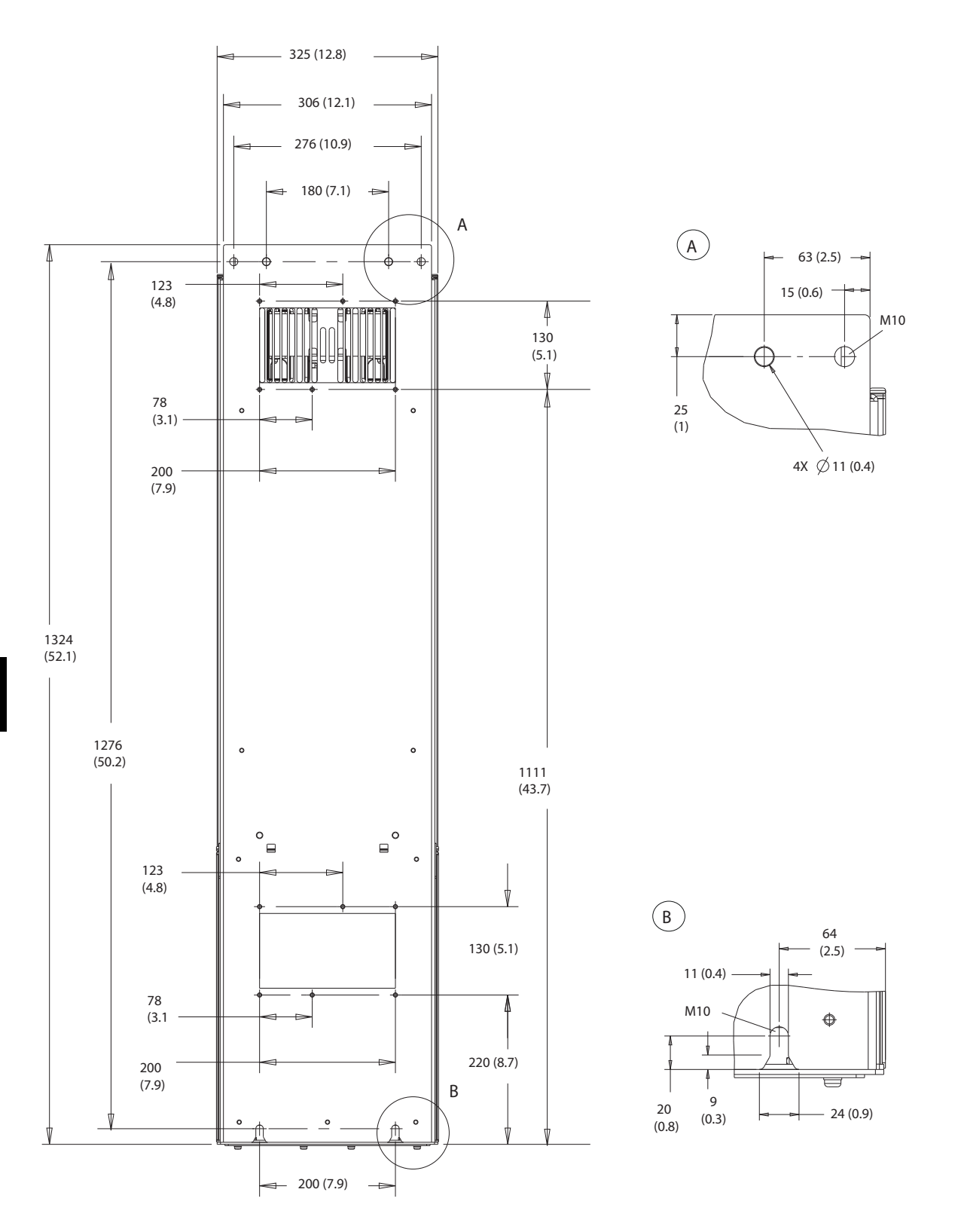

**Abbildung 10.20 Rückansicht der Bauform D5h**

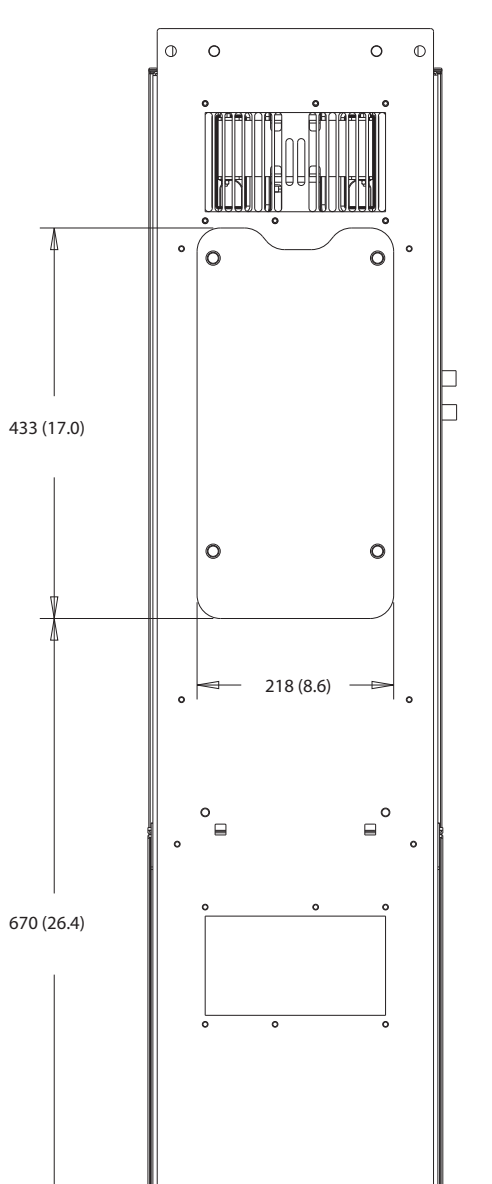

**Abbildung 10.21 Abmessungen des Kühlkörperzugangs D5h**

130BF828.10

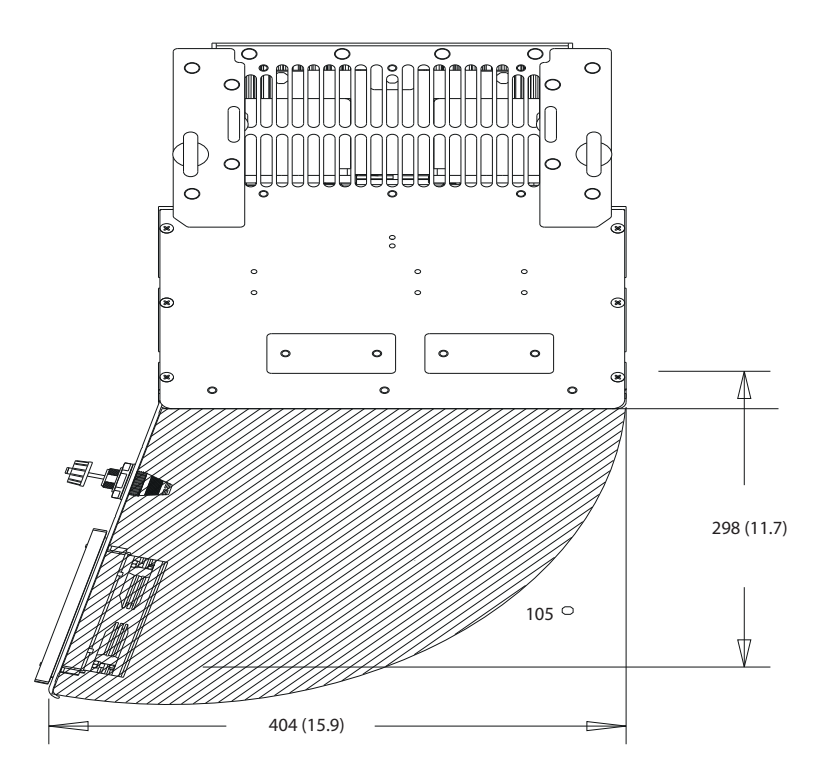

**Abbildung 10.22 Türabstand D5h**

**10 10**

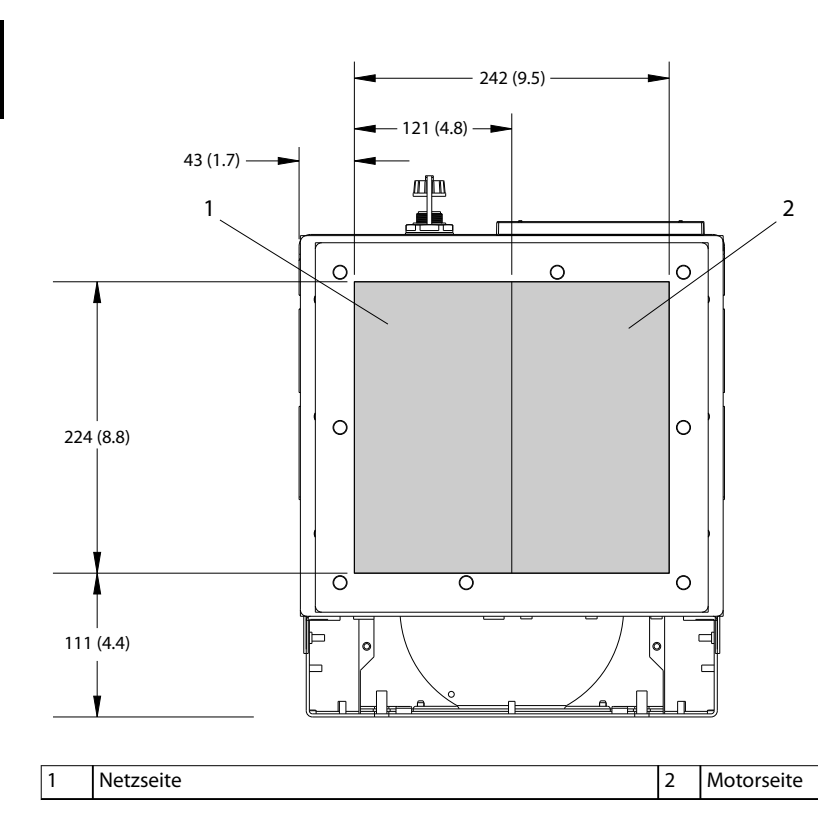

**Abbildung 10.23 Abmessungen der Bodenplatte D5h**

130BF669.10

# 10.9.6 Außenabmessungen D6h

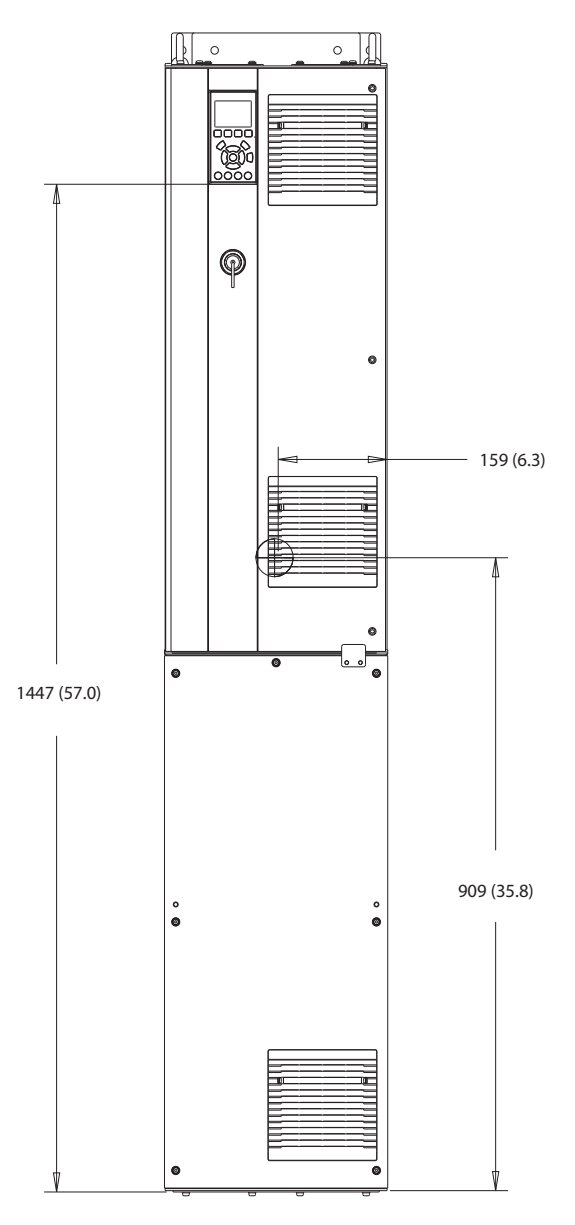

**Abbildung 10.24 Frontansicht der Bauform D6h**

130BF325.10

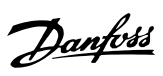

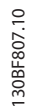

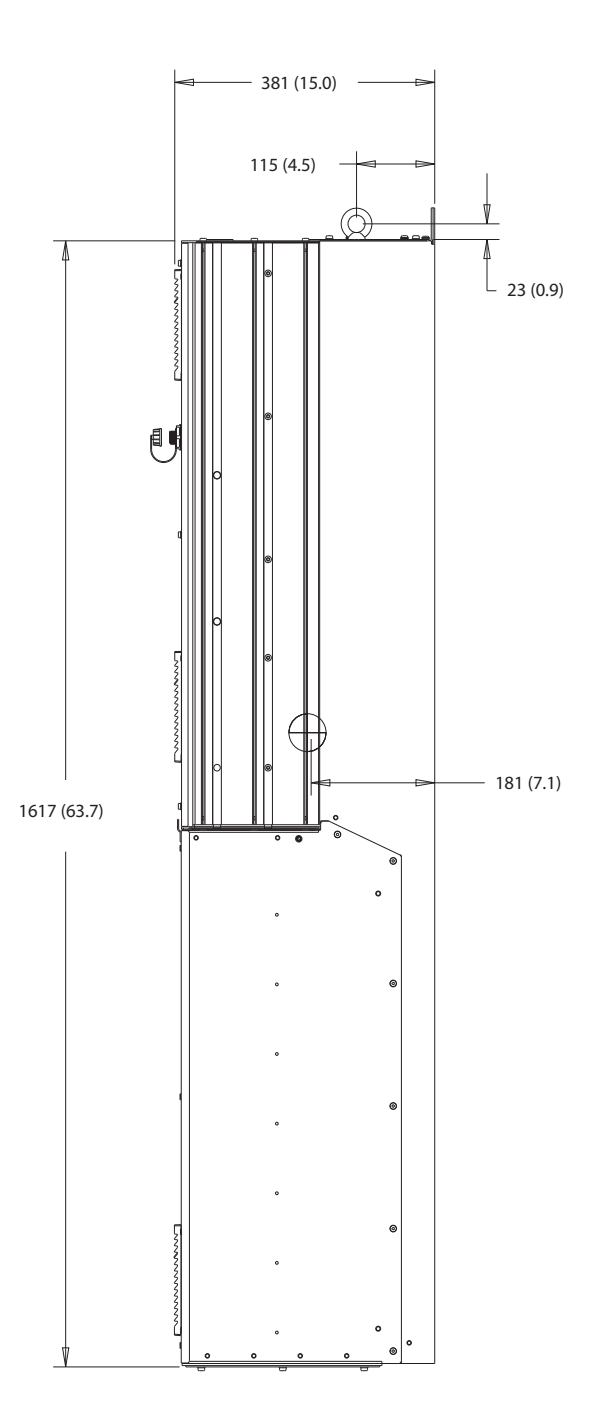

**Abbildung 10.25 Seitenansicht der Bauform D6h**

Danfoss

130BF808.10

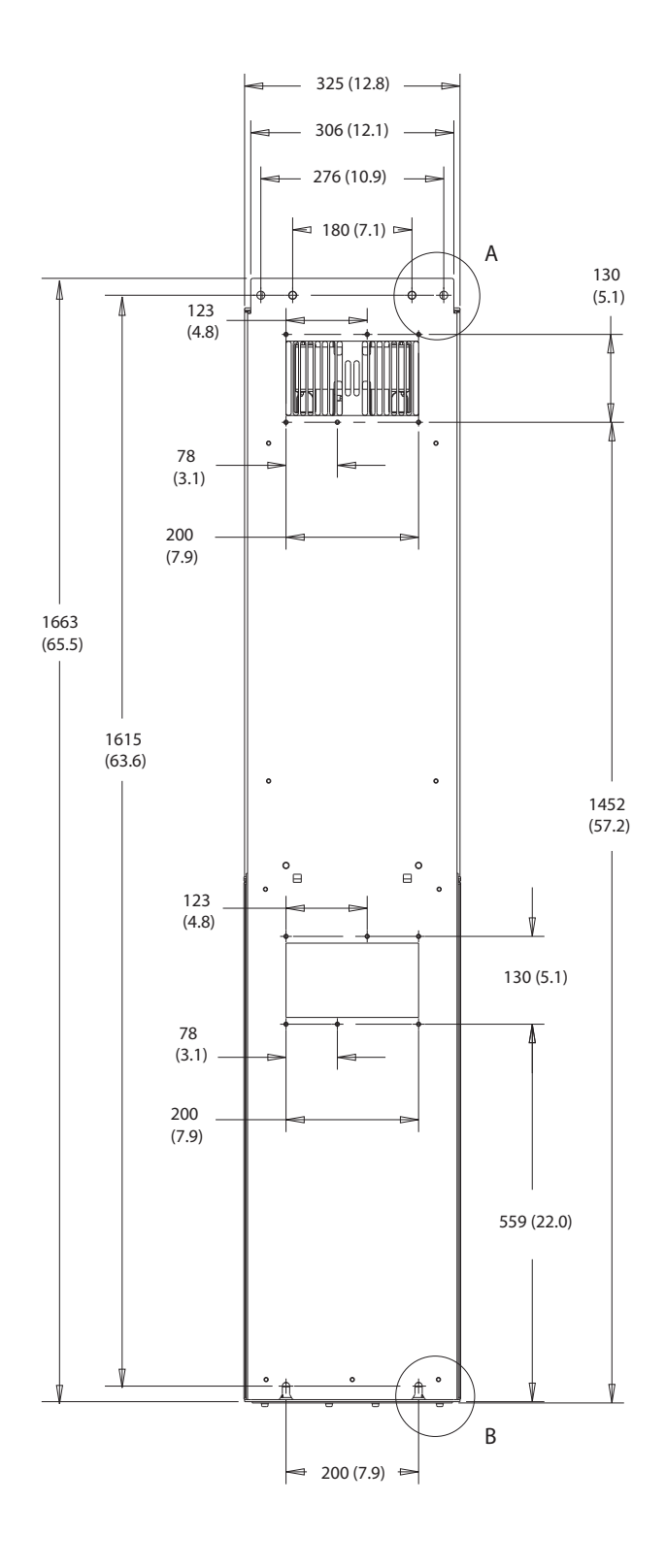

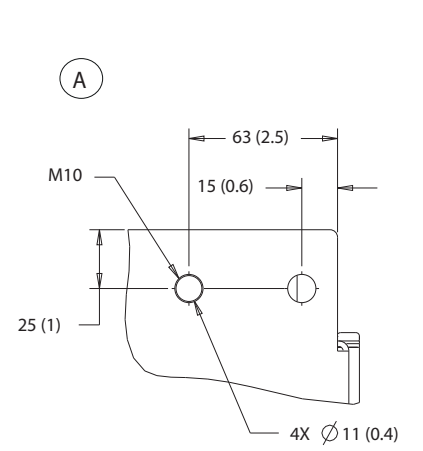

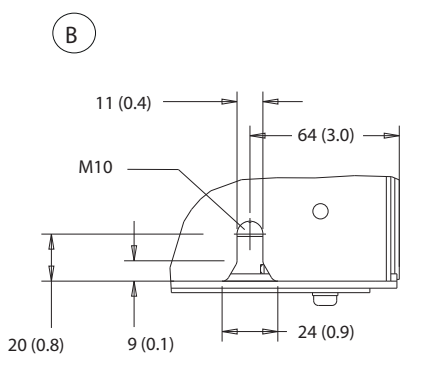

**Abbildung 10.26 Rückansicht der Bauform D6h**

 $\circ$  $\circ$   $\circ$  $\circ$ 

 $\ddot{\phantom{0}}$ (o  $\epsilon$ 433 (17.0)  $\circ$  $\circ$ 218 (8.6)  $\pm$  $\overline{\phantom{a}}^{\circ}$  $\ddot{\phantom{0}}$ 1009 (39.7)

**Abbildung 10.27 Abmessungen des Kühlkörperzugangs D6h**

130BF829.10
<span id="page-144-0"></span>

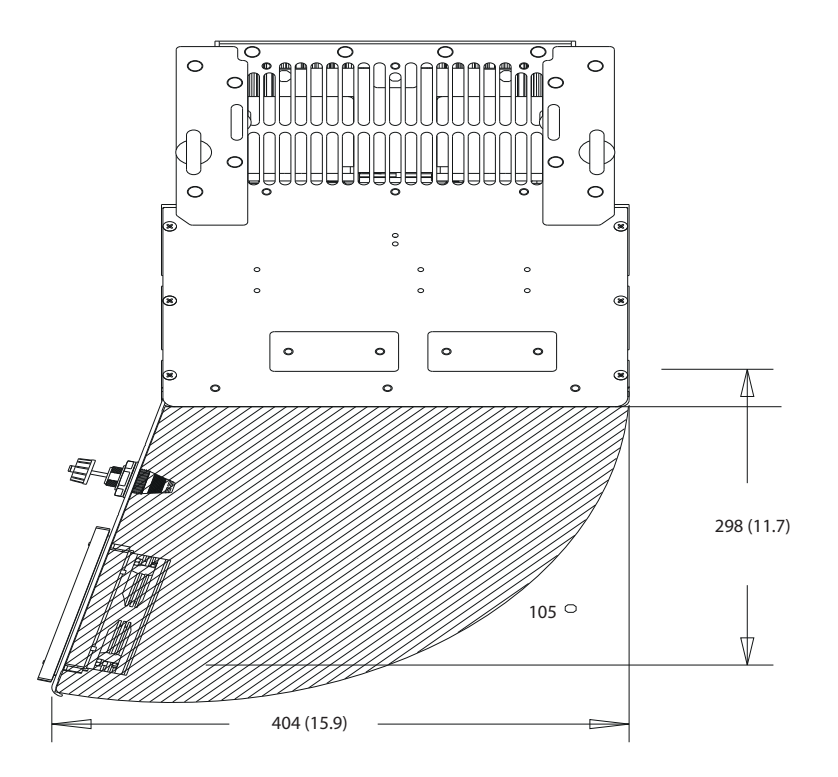

**Abbildung 10.28 Türabstand D6h**

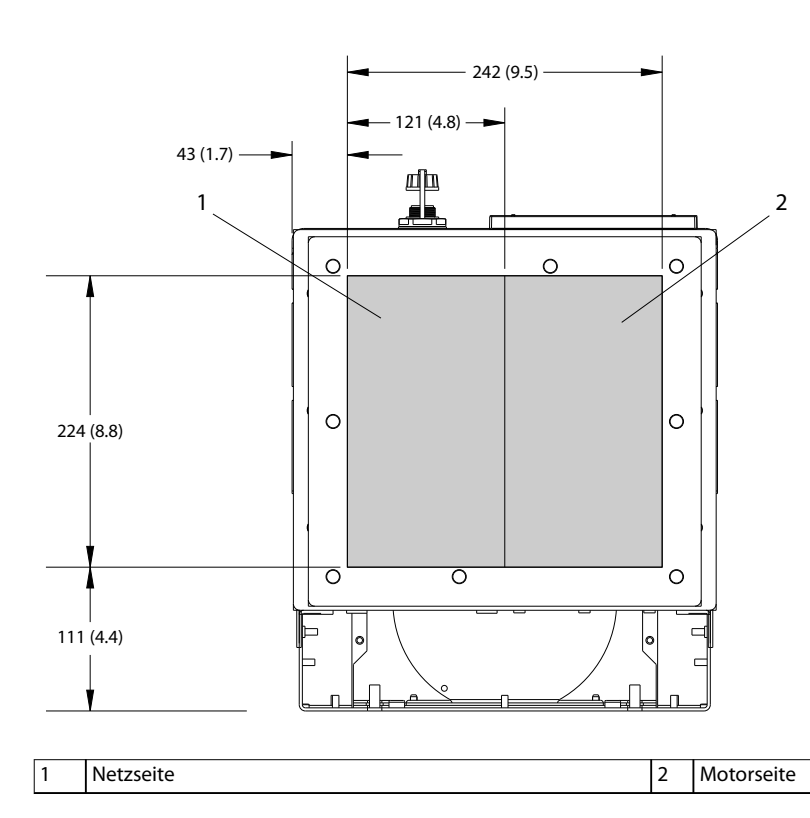

**Abbildung 10.29 Abmessungen der Bodenplatte D6h**

**10 10**

Danfoss

# <span id="page-145-0"></span>10.9.7 D7h – Außenabmessungen

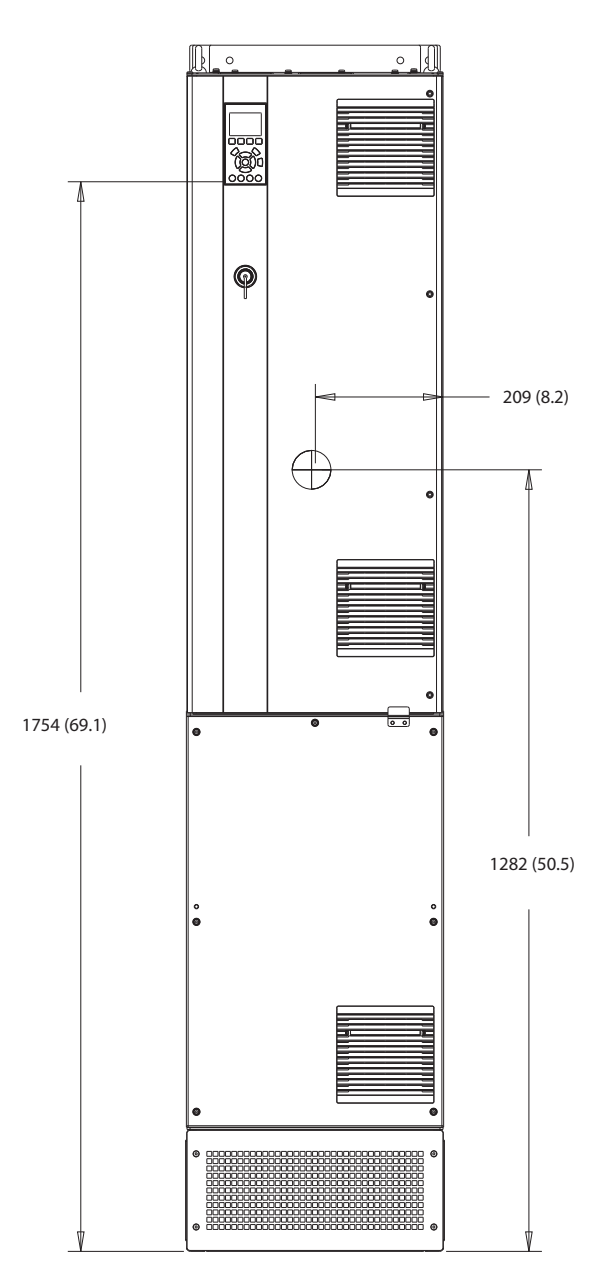

**Abbildung 10.30 Frontansicht der Bauform D7h**

# Danfoss

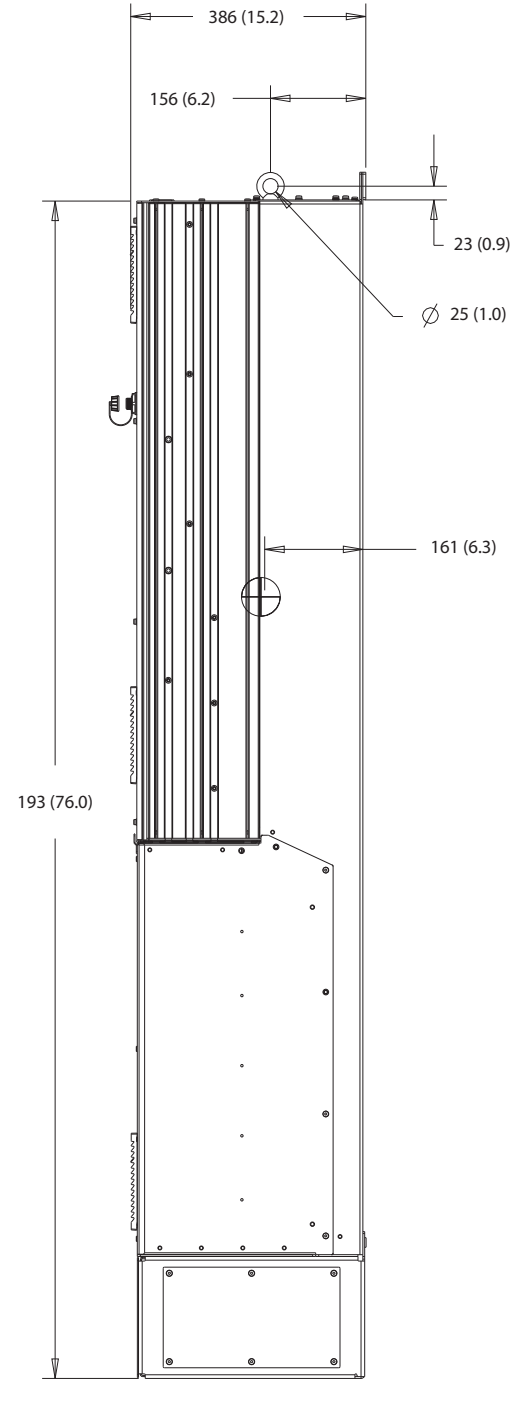

**Abbildung 10.31 Seitenansicht der Bauform D7h**

130BF809.10

Danfoss

70 (2.8)

**Technische Daten VLT**® **HVAC Drive FC 102**

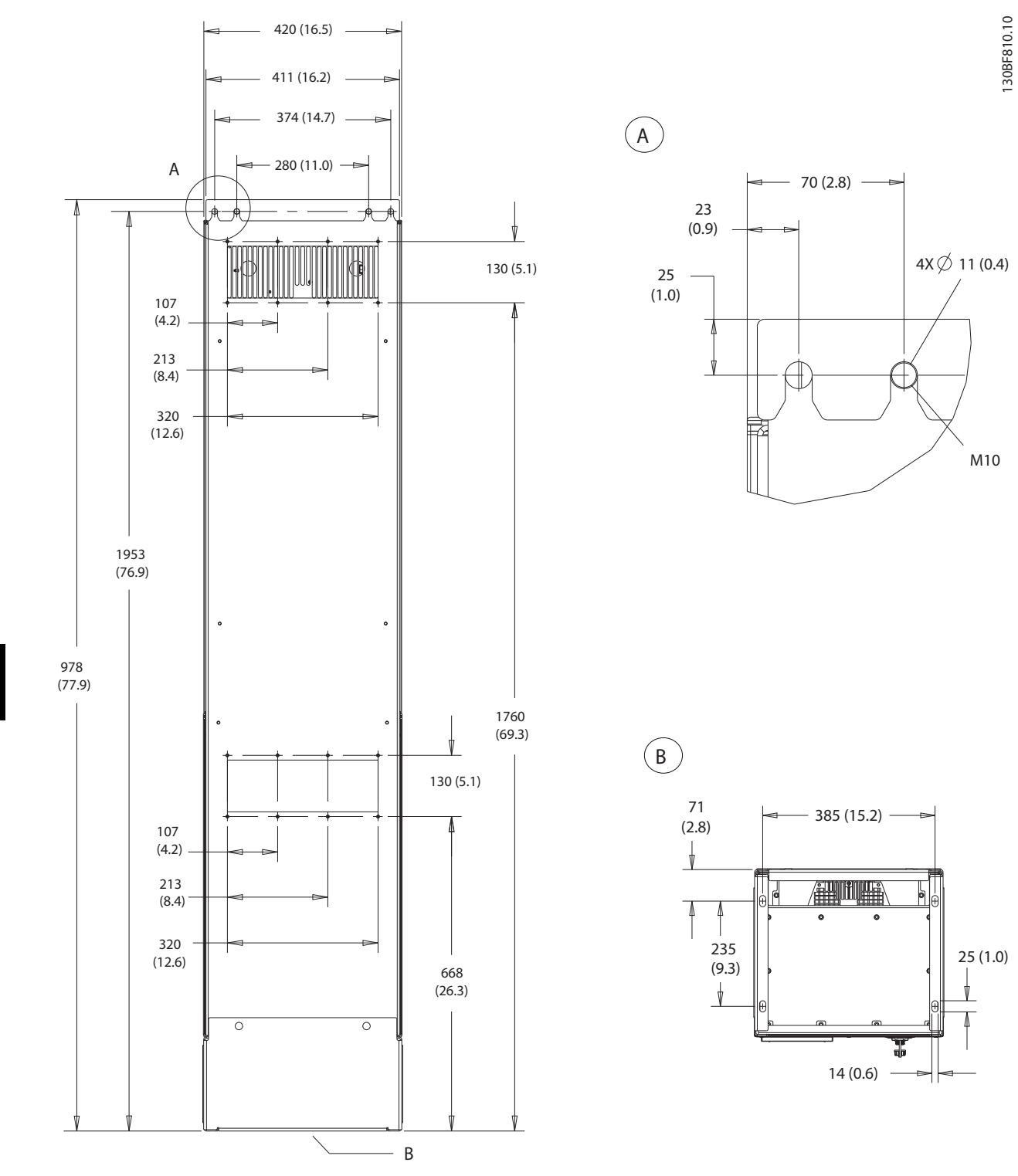

**10 10**

**Abbildung 10.32 Rückansicht der Bauform D7h**

25 (1.0)

M10

14 (0.6)

385 (15.2)

**相叫哨** 

<span id="page-148-0"></span>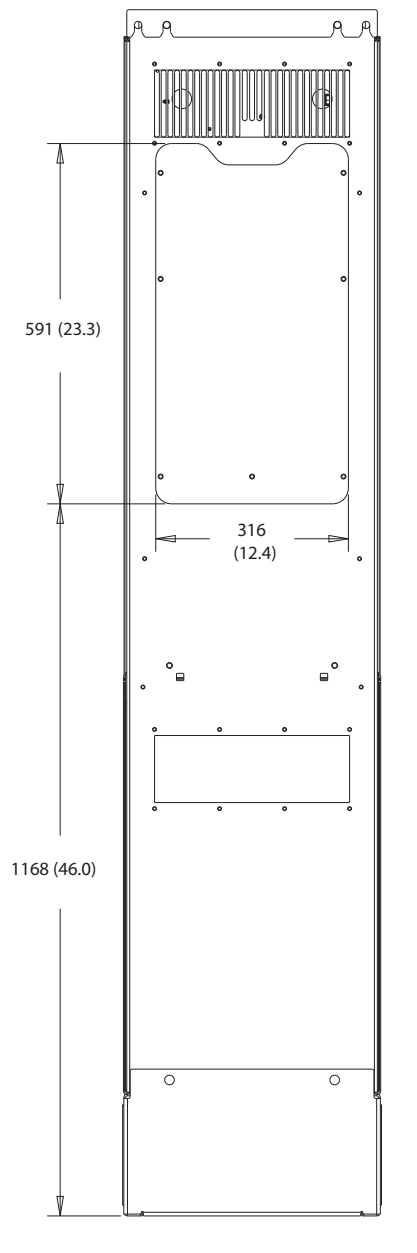

**Abbildung 10.33 Kühlkörper-Zugangsabmessungen für D7h**

130BF830.10

Danfoss

130BF832.10

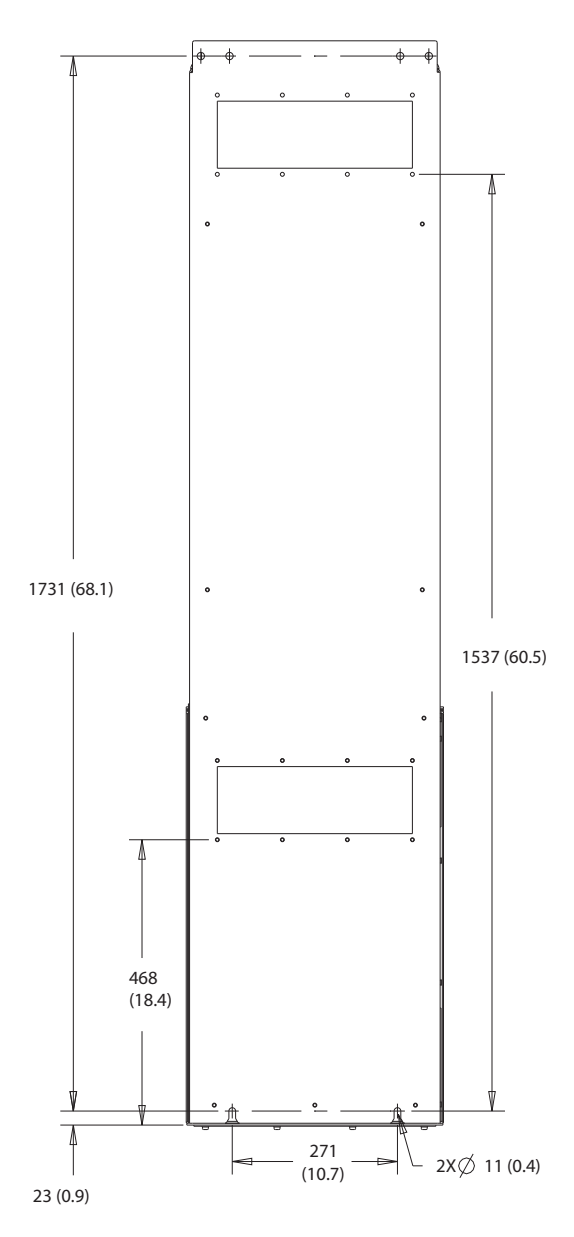

**Abbildung 10.34 Wandmontageabmessungen für D7h**

<span id="page-150-0"></span>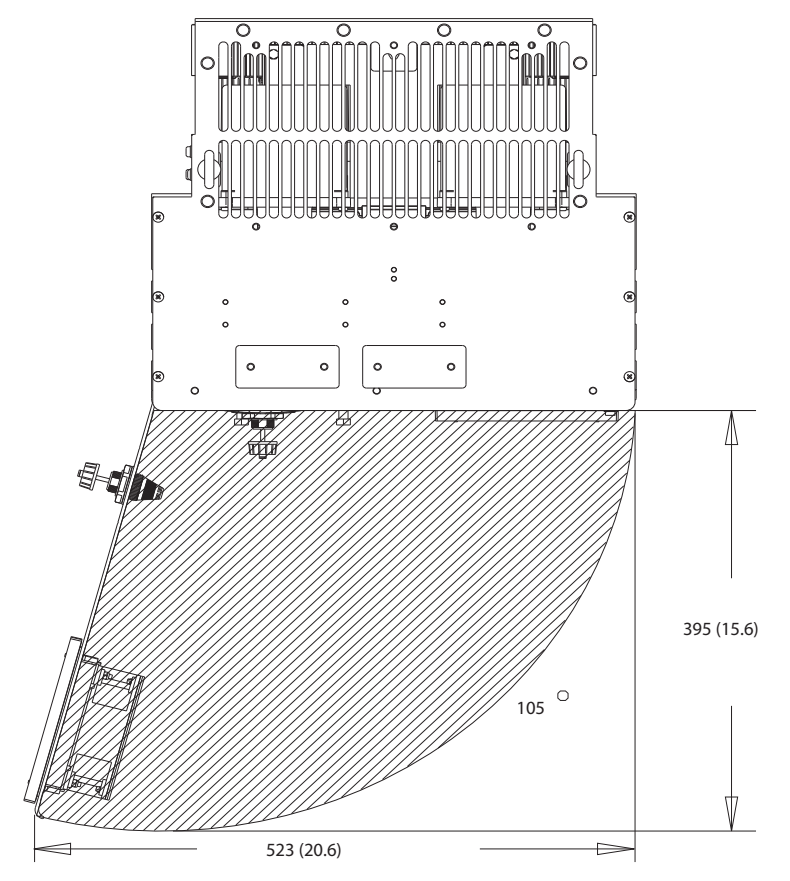

**Abbildung 10.35 Türabstand der Bauform D7h**

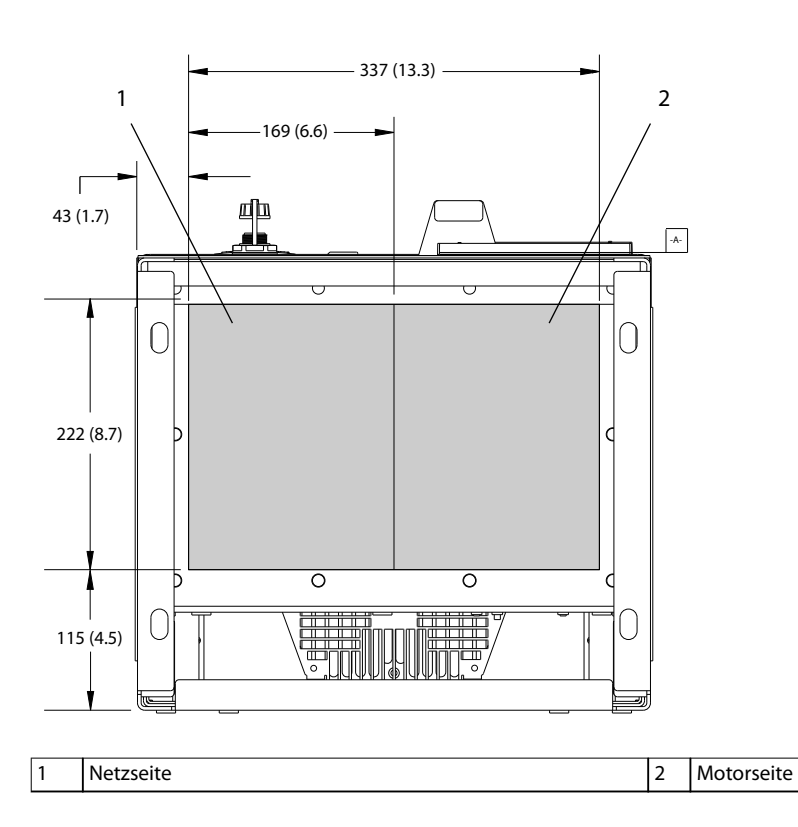

**Abbildung 10.36 Bodenplattenabmessungen der Bauform D7h**

130BF670.10

Danfoss

<span id="page-151-0"></span>**Technische Daten VLT**® **HVAC Drive FC 102**

# 10.9.8 D8h – Außenabmessungen

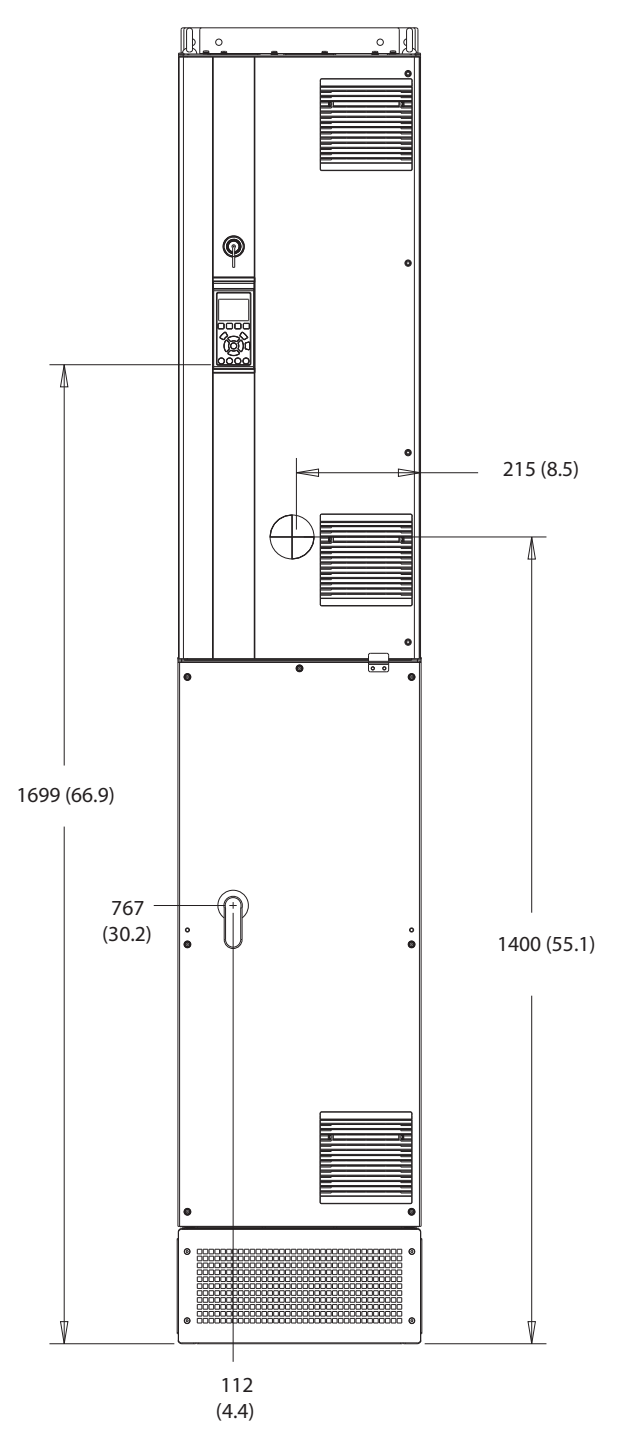

**Abbildung 10.37 Frontansicht der Bauform D8**

**10 10**

130BF327.10

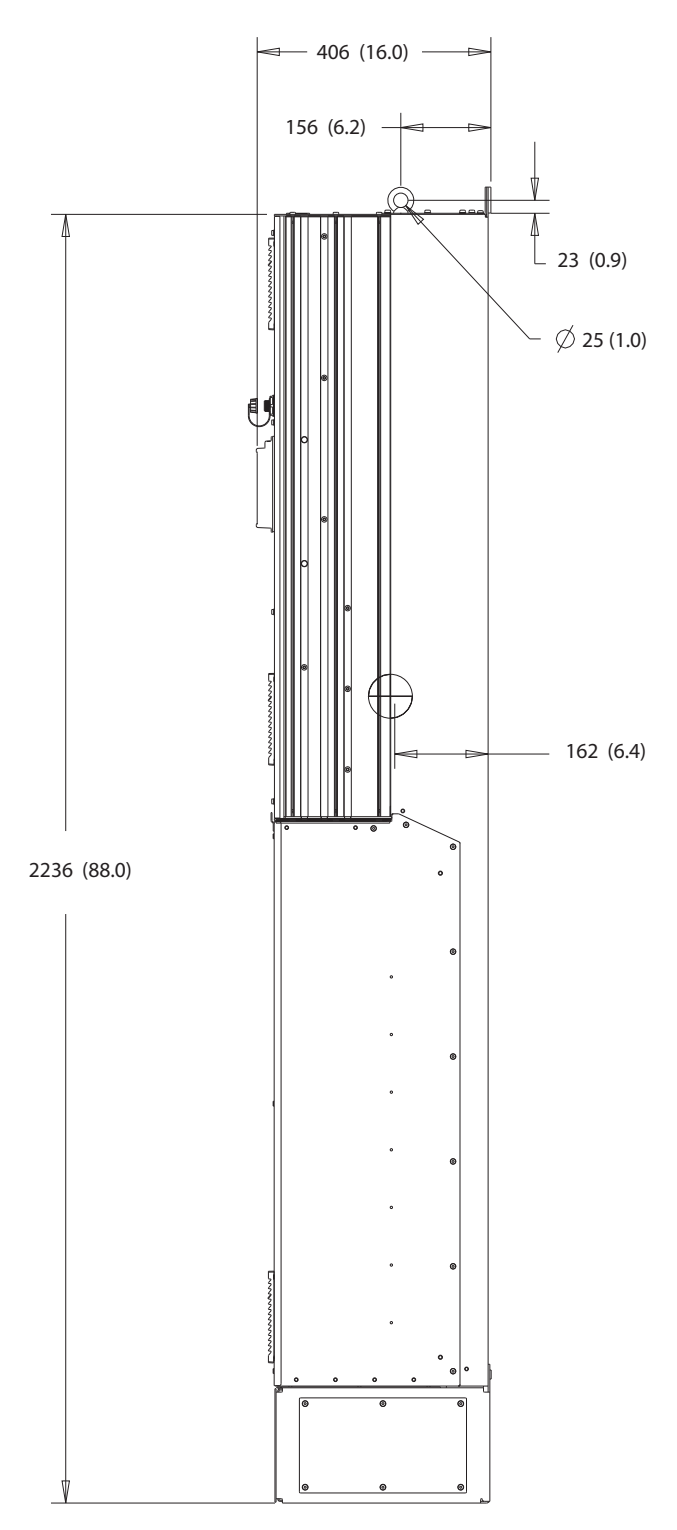

**Abbildung 10.38 Seitenansicht der Bauform D8h**

130BF811.10

Danfoss

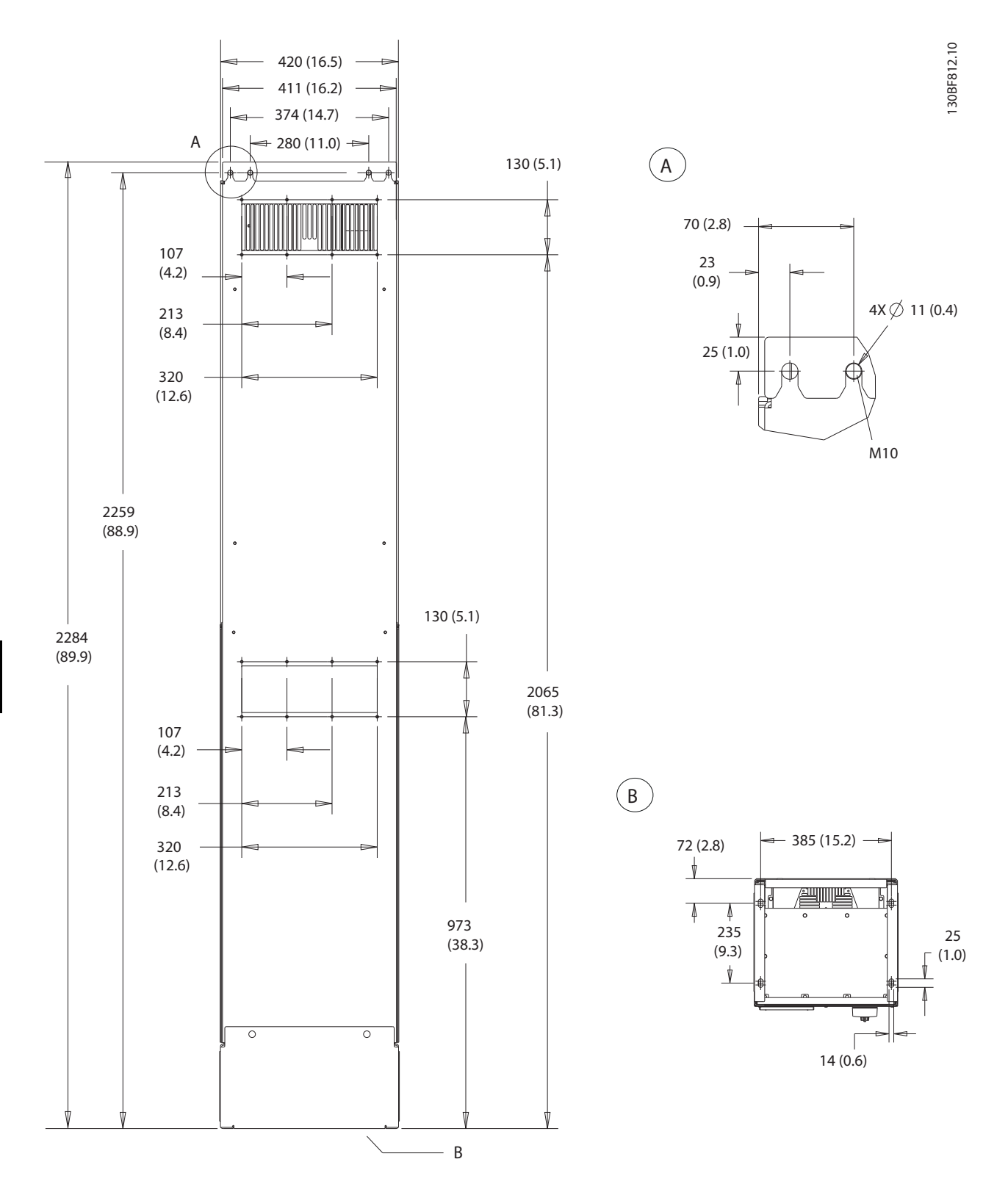

**Abbildung 10.39 Rückansicht der Bauform D8h**

<span id="page-154-0"></span>

Danfoss

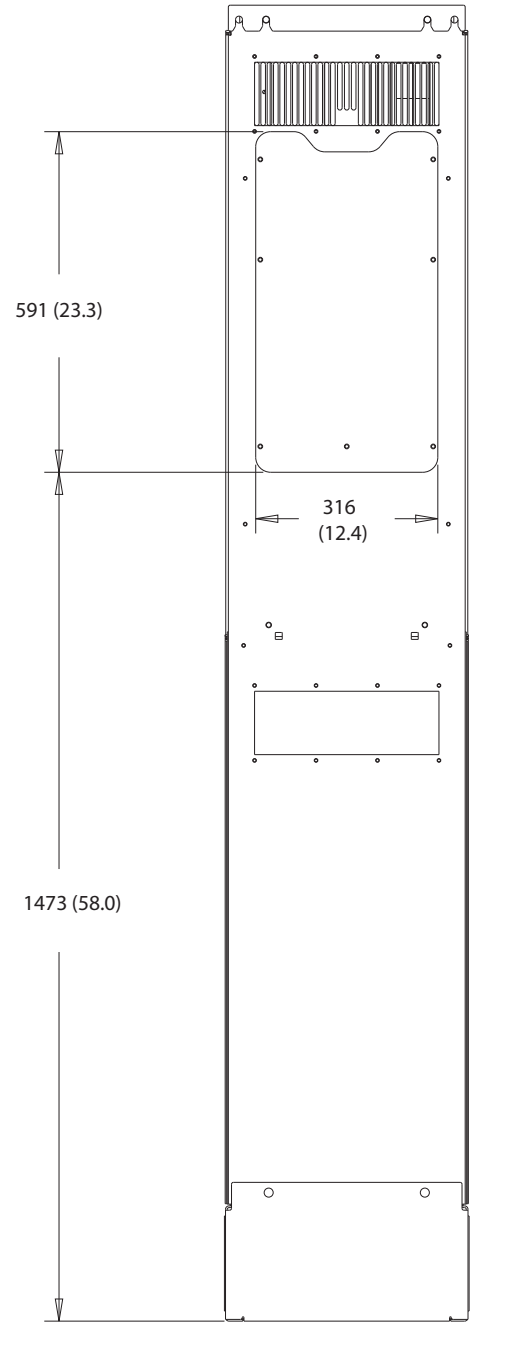

**Abbildung 10.40 Kühlkörper-Zugangsabmessungen für D8h**

130BF831.10

<span id="page-155-0"></span>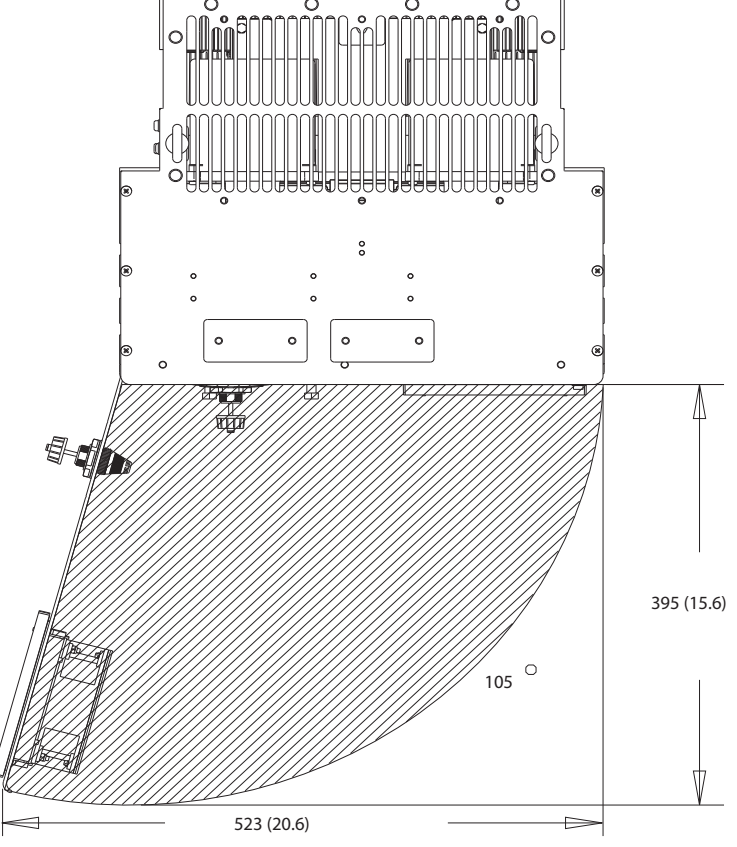

**10 10**

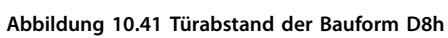

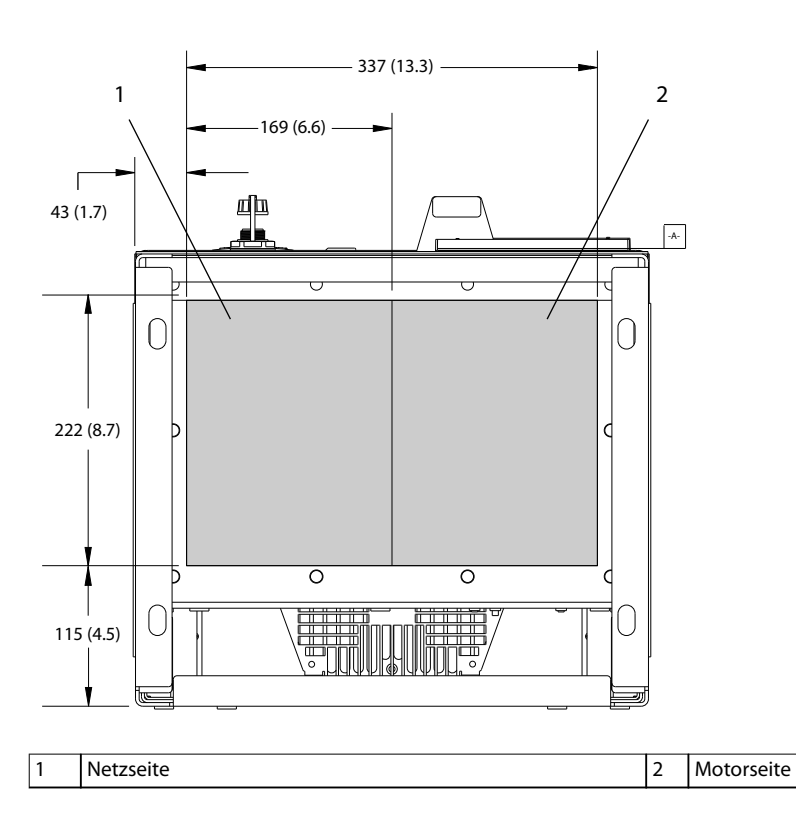

**Abbildung 10.42 Bodenplattenabmessungen der Bauform D8h**

Danfoss

130BF610.10

# <span id="page-156-0"></span>11 Anhang

#### 11.1 Abkürzungen und Konventionen

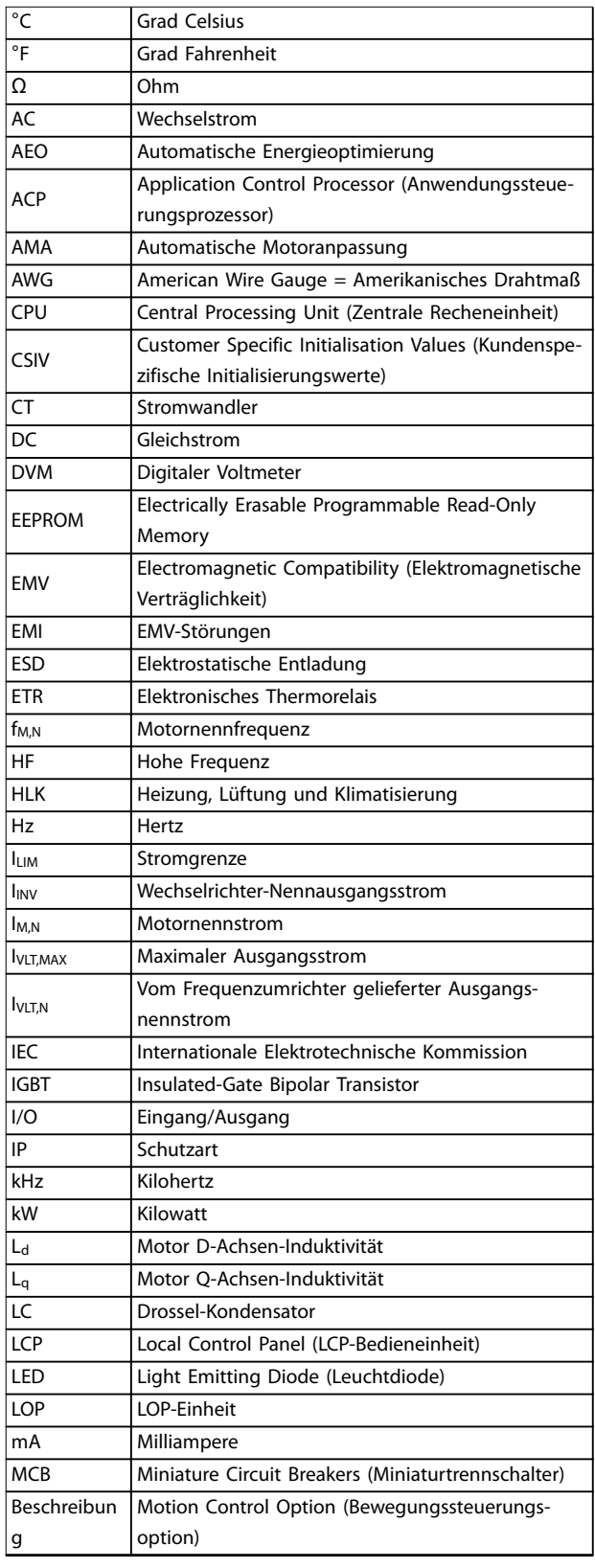

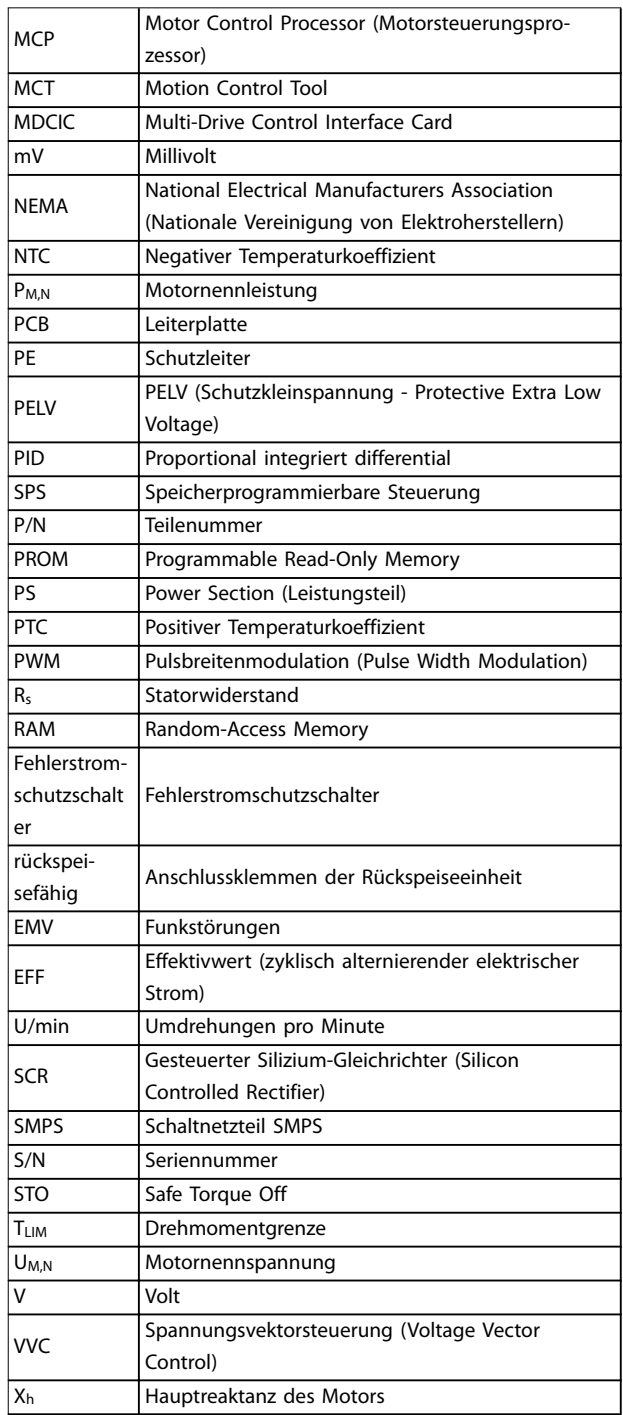

#### **Tabelle 11.1 Abkürzungen, Akronyme und Symbole**

#### **Konventionen**

- **•** Nummerierte Listen zeigen Vorgehensweisen.
- **•** Aufzählungslisten zeigen weitere Informationen und Beschreibung der Abbildungen.
- **•** Kursivschrift bedeutet:

Danfoss

- <span id="page-157-0"></span>**-** Querverweise
- **-** Links
- **-** Parametergruppenname
- **-** Parameteroption

- **-** Fußnoten
- **-** Parametername
- **•** Alle Abmessungen in mm (Zoll).
- 

#### 11.2 Werkseitige Parametereinstellungen (International/Nordamerika)

Die Einstellung von Parameter 0-03 Ländereinstellungen auf [0] International oder [1] Nordamerika ändert die Werkseinstellungen einiger Parameter. Tabelle 11.2 zeigt eine Liste der davon betroffenen Parameter.

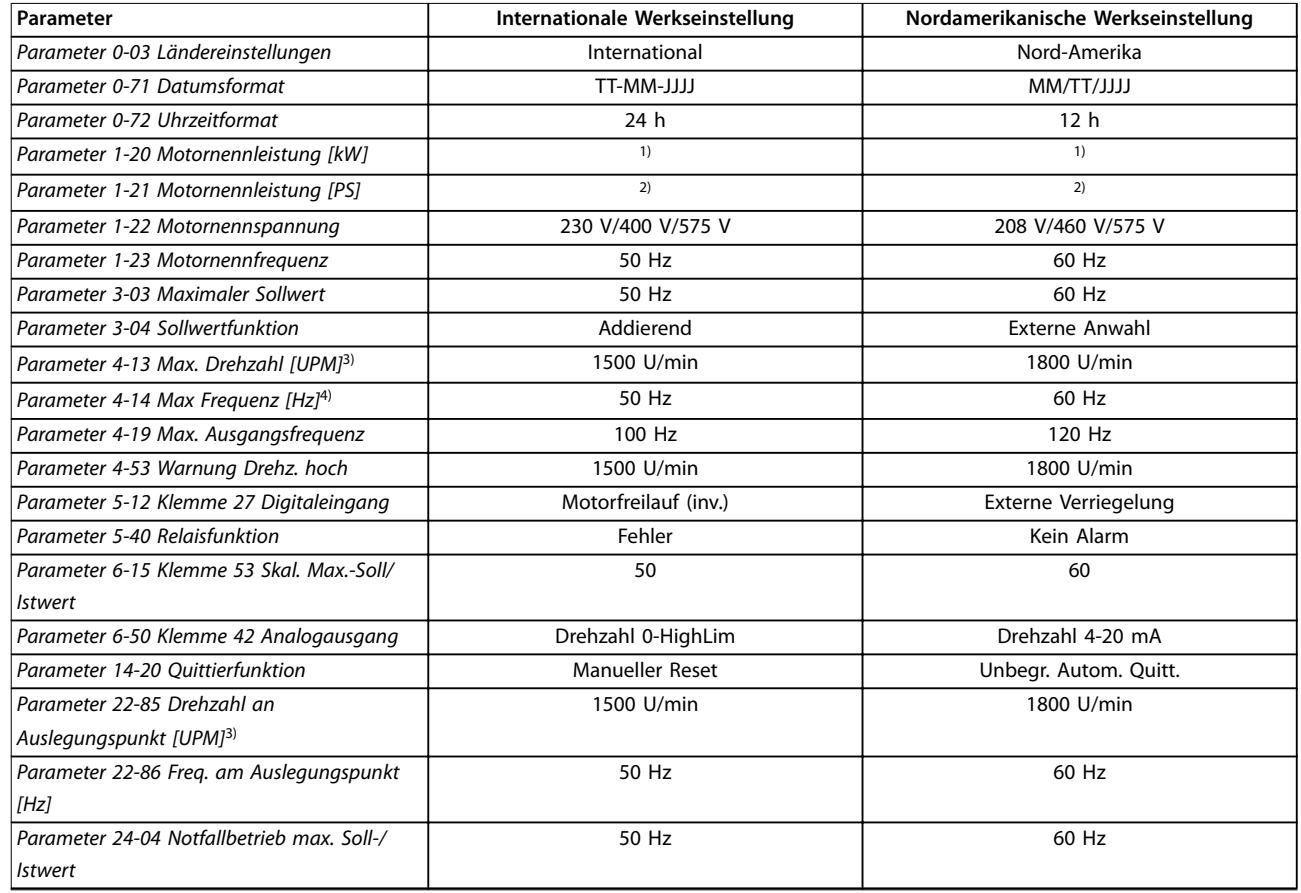

#### **Tabelle 11.2 Werkseitige Parametereinstellungen (International/Nordamerika)**

1) Parameter 1-20 Motornennleistung [kW] wird nur angezeigt, wenn Parameter 0-03 Ländereinstellungen auf [0] International eingestellt ist. 2) Parameter 1-21 Motornennleistung [PS] wird nur angezeigt, wenn Parameter 0-03 Ländereinstellungen auf [1] Nord-Amerika eingestellt ist. 3) Das LCP zeigt diesen Parameter nur an, wenn Parameter 0-02 Hz/UPM Umschaltung auf [0] U/min [UPM] programmiert ist. 4) Das LCP zeigt diesen Parameter nur an, wenn Parameter 0-02 Hz/UPM Umschaltung auf [1] Hz programmiert ist.

#### 11.3 Parameter Menu Structure

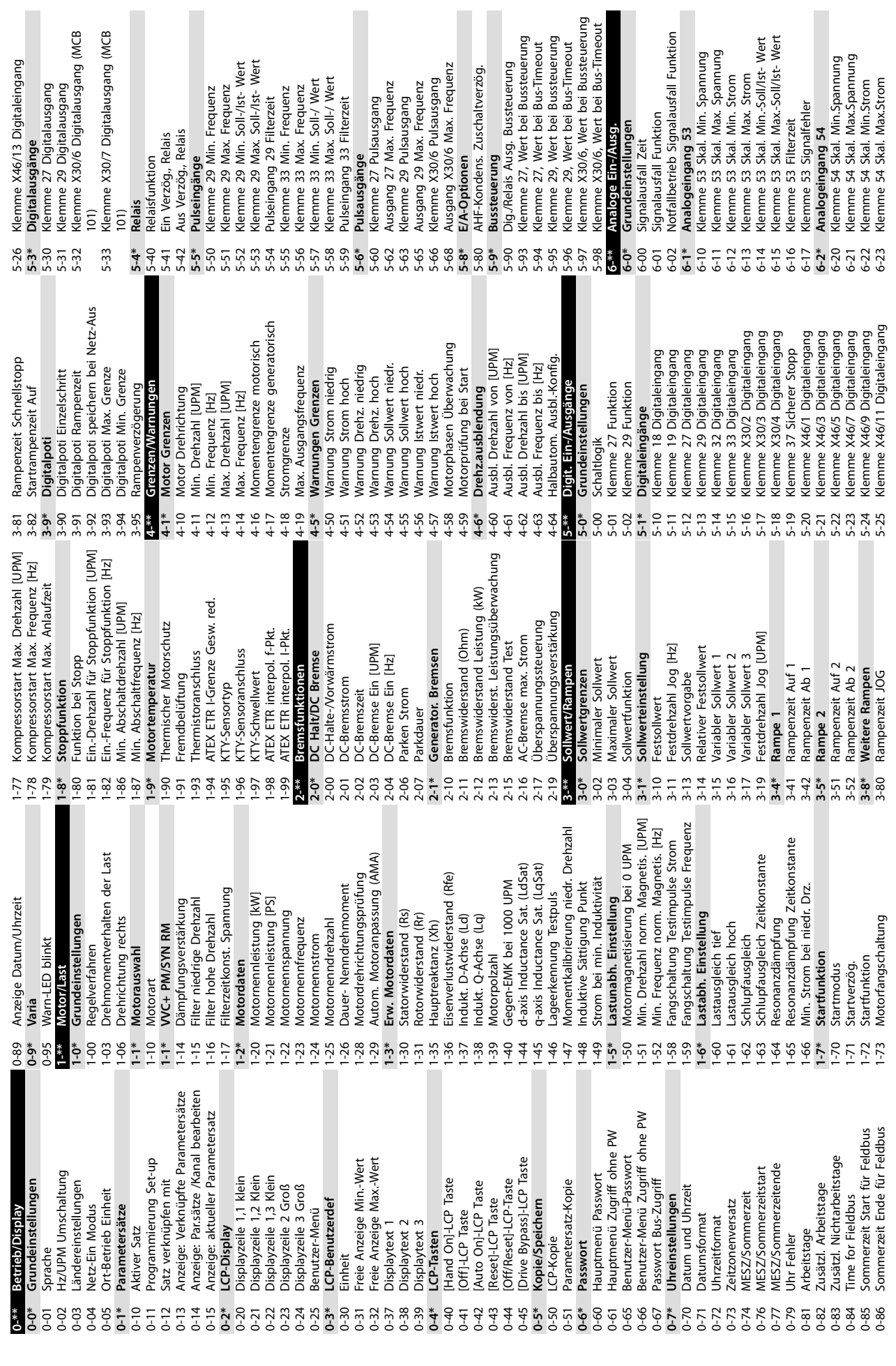

Danfoss

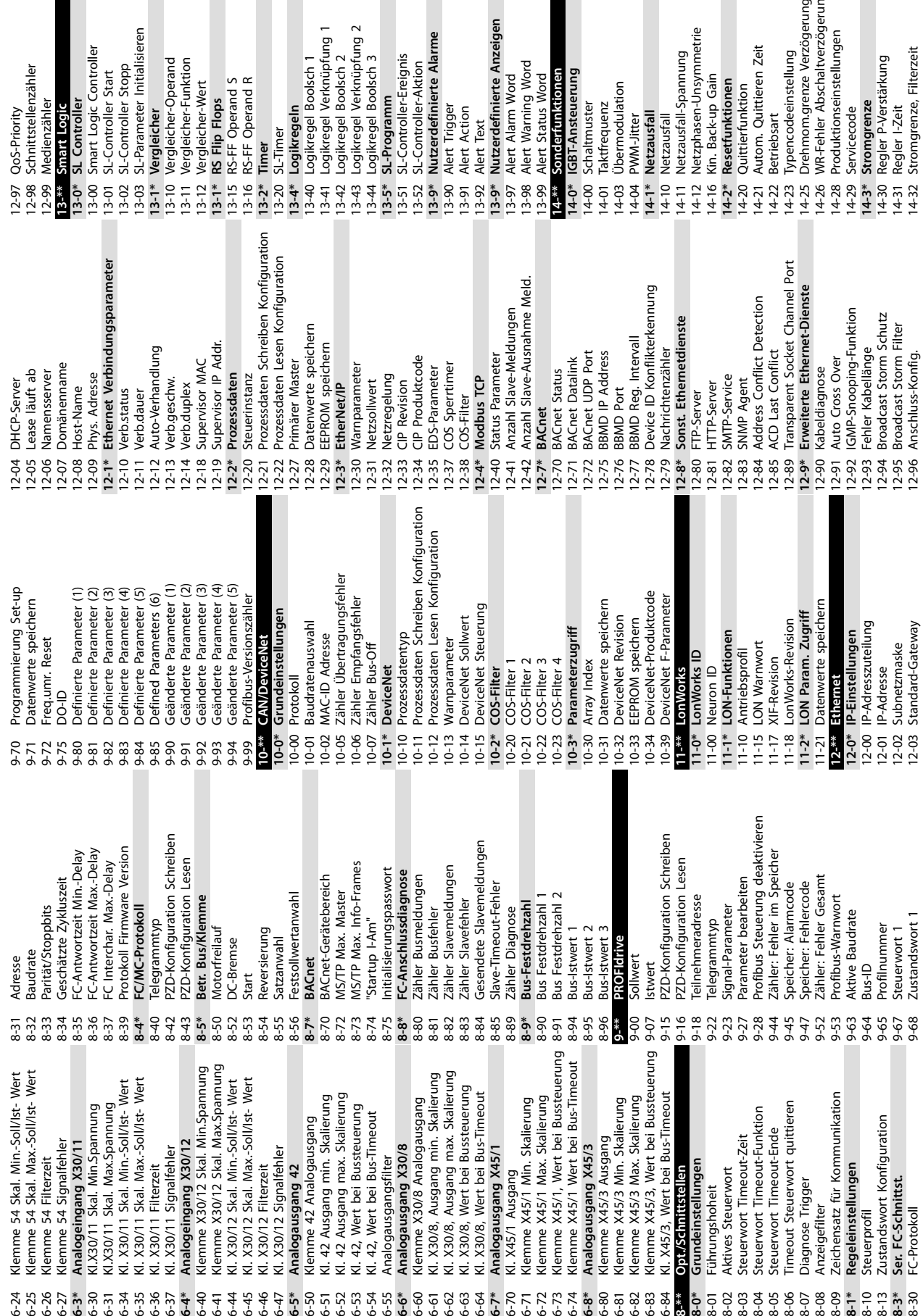

12-97 QoS-Priority 12-98 Schnittstellenzähler 12-99 Medienzähler **13-\*\* Smart Logic 13-0\* SL Controller** 13-00 Smart Logic Controller 13-01 SL-Controller Start 13-02 SL-Controller Stopp 13-03 SL-Parameter Initialisieren

 $12-97$ <br>12-98

QoS-Priority

Schnittstellenzähler

Medienzähler 13-0\* SL Controller

12-99 Medienzähler<br>13-\*\* Smart Logic

**11 11**

**13-1\* Vergleicher** 13-10 Vergleicher-Operand 13-11 Vergleicher-Funktion 13-12 Vergleicher-Wert **13-1\* RS Flip Flops** 13-15 RS-FF Operand S 13-16 RS-FF Operand R **13-1\* RS Pip Flops**<br>13-15 RS-FF Operand S<br>13-16 RS-FF Operand R<br>13-2\* Timer<br>13-4\* Logikregel Roolsch<br>13-40 Logikregel Boolsch<br>13-40 Logikregel Boolsch 13-20 SL-Timer **13-4\* Logikregeln** 13-40 Logikregel Boolsch 1 13-41 Logikregel Verknüpfung 1 13-42 Logikregel Boolsch 2 13-43 Logikregel Verknüpfung 2 13-44 Logikregel Boolsch 3 **13-5\* SL-Programm** 13-51 SL-Controller-Ereignis 13-52 SL-Controller-Aktion **13-9\* Nutzerdefinierte Alarme**

13-03 SL-Parameter<br>**13-1\* Vergleicher**<br>13-10 Vergleicher-Op

Vergleicher-Operand

13-11 Vergleicher-Funktion<br>13-12 Vergleicher-Wert

SL-Parameter Initialisieren

SL-Controller Stopp

Smart Logic Controlle

SL-Controller Start

 $13-01$  $13 - 02$ 

 $13 - 00$ 

**Anhang VLT**® **HVAC Drive FC 102**

13-90 Alert Trigger 13-91 Alert Action 13-92 Alert Text

Logikregel Boolsch 2<br>Logikregel Verknüpfung 2

Logikregel Boolsch 3

Logikregel Verknüpfung 1

 $13-41$  $13-42$  $13-43$  $13-44$ 

Logikregel Boolsch 1

**13-9\* Nutzerdefinierte Anzeigen** 13-97 Alert Alarm Word 13-98 Alert Warning Word 13-99 Alert Status Word **14-\*\* Sonderfunktionen 14-0\* IGBT-Ansteuerung** 14-00 Schaltmuster 14-01 Taktfrequenz 14-03 Übermodulation 14-04 PWM-Jitter **14-1\* Netzausfall** 14-10 Netzausfall 14-11 Netzausfall-Spannung 14-12 Netzphasen-Unsymmetrie 14-16 Kin. Back-up Gain **14-2\* Resetfunktionen** 14-20 Quittierfunktion 14-21 Autom. Quittieren Zeit 14-22 Betriebsart 14-23 Typencodeeinstellung

Alert Alarm Word

 $13-97$ 13-99

Alert Warning Word<br>Alert Status Word

 $13 - 98$ 

Sonderfunktionen<br>IGBT-Ansteuerung

 $\frac{14}{14}$ <br>14-0°

Schaltmuster Taktfrequenz

Übermodulation

 $14-03$ 

 $14 - 01$ 

14-04 PWM-Jitter<br>14-1\* Netzausfall 14-10 Netzausfall

Danfoss

14-25 Drehmom.grenze Verzögerungszeit 14-26 WR-Fehler Abschaltverzögerung 14-28 Produktionseinstellungen

**THATHIPS**<br>THATHIPS<br>THATHIPS THATH

Typencodeeinstellung

Betriebsart

Autom. Quittieren Zeit

Netzphasen-Unsymmetrie

Kin. Back-up Gain

Resetfunktionen

Quittierfunktion

Netzausfall-Spannung

 $14-11$ 

Drehmom.grenze Verzögerungszeit<br>WR-Fehler Abschaltverzögerung

14-29 Servicecode **14-3\* Stromgrenze** 14-30 Regler P-Verstärkung 14-31 Regler I-Zeit 14-32 Stromgrenze, Filterzeit

Servicecode

Stromgrenze<br>Regler P-Verstärkung

Stromgrenze, Filterzeit

Regler I-Zeit

Produktionseinstellungen

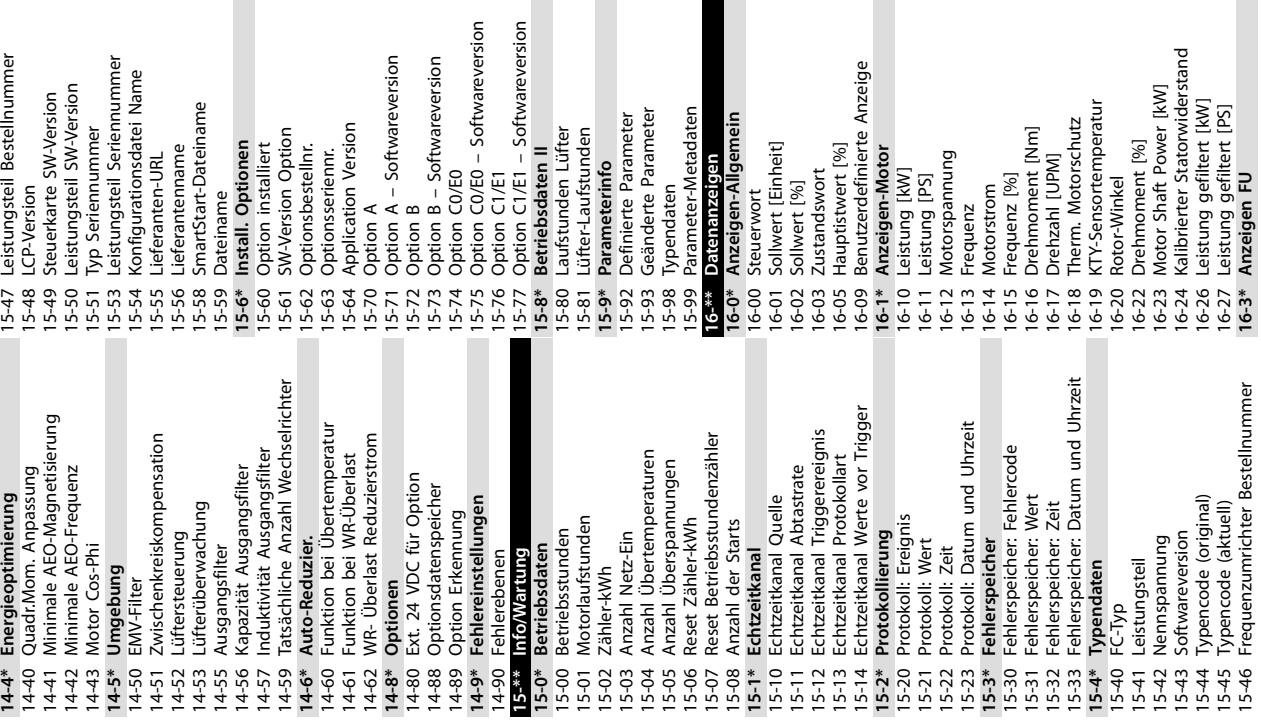

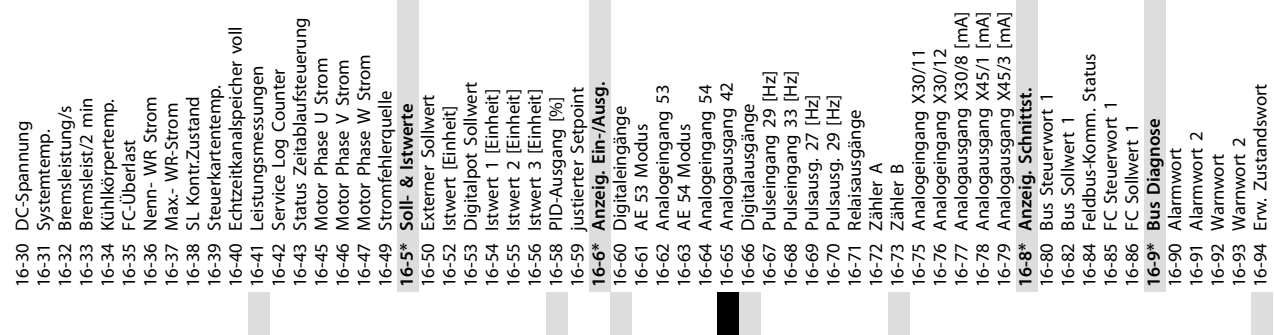

**Iderte Parameter** 

ndaten

ert [Einheit]

irwort

vert<sup>[%]</sup>

orstrom

nierte Parameter

meterinfo

er-Laufstunden

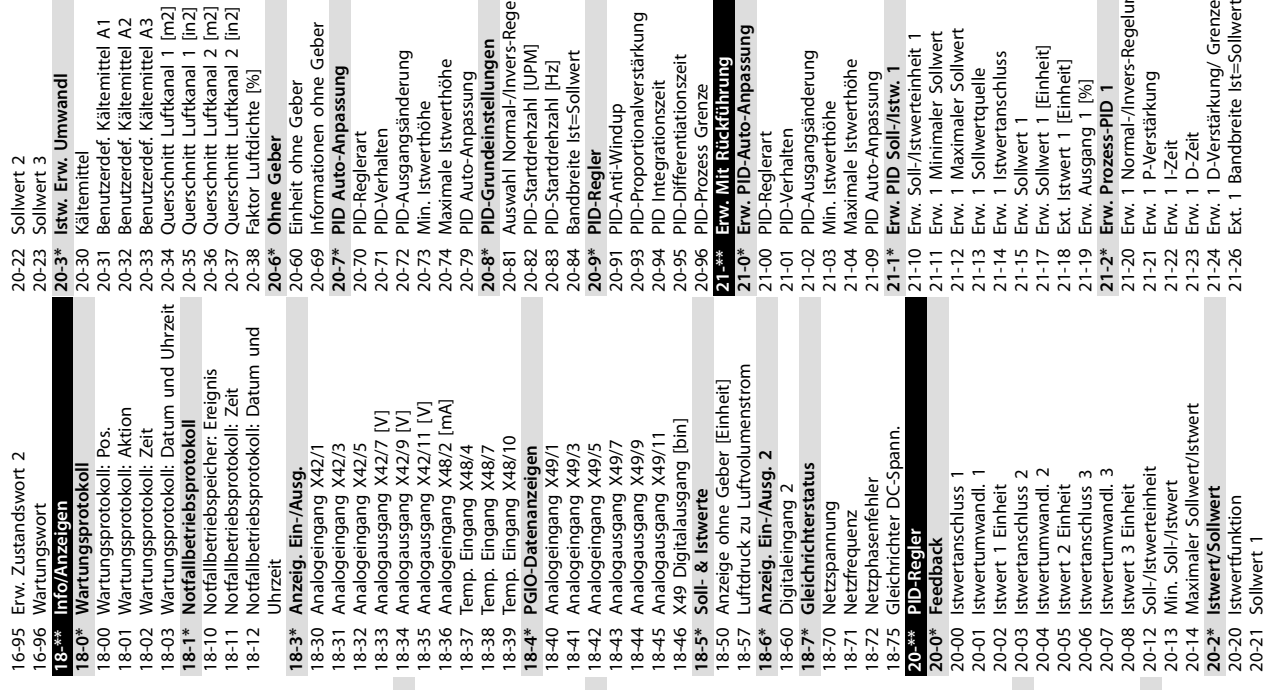

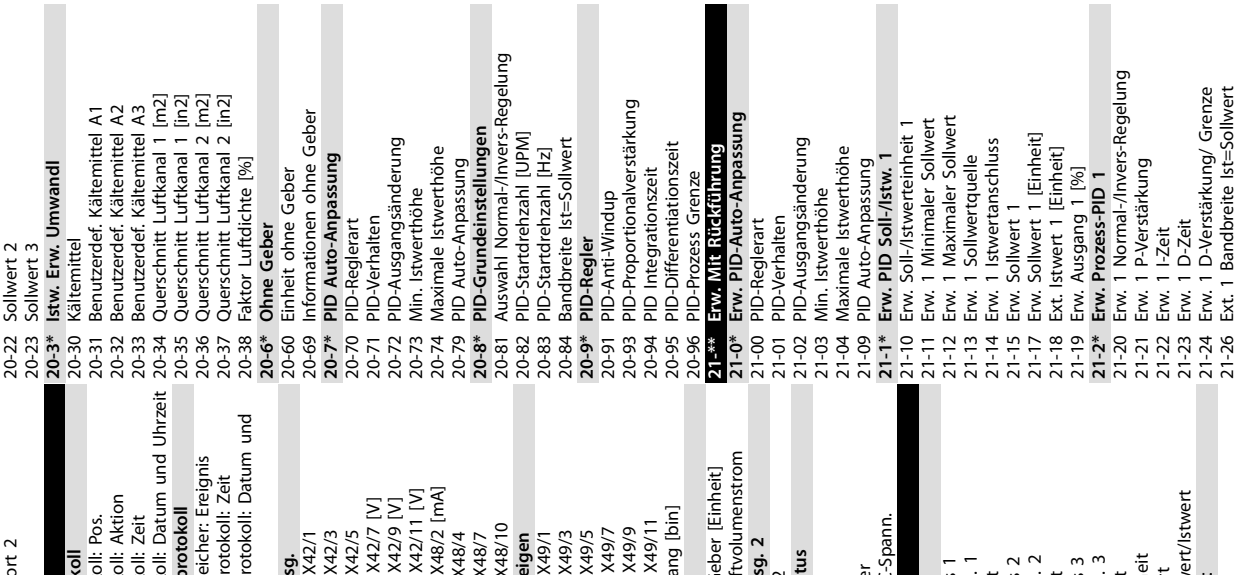

**Anhang Bedienungsanleitung**

Danfoss

ungsteil Bestellnummer

ungsteil Seriennummer

Seriennummer

igurationsdatei Name

rtStart-Dateiname

iname

rantenname ranten-URL

15-46 Frequenzumrichter Bestellnummer

**16-3\* Anzeigen FU**

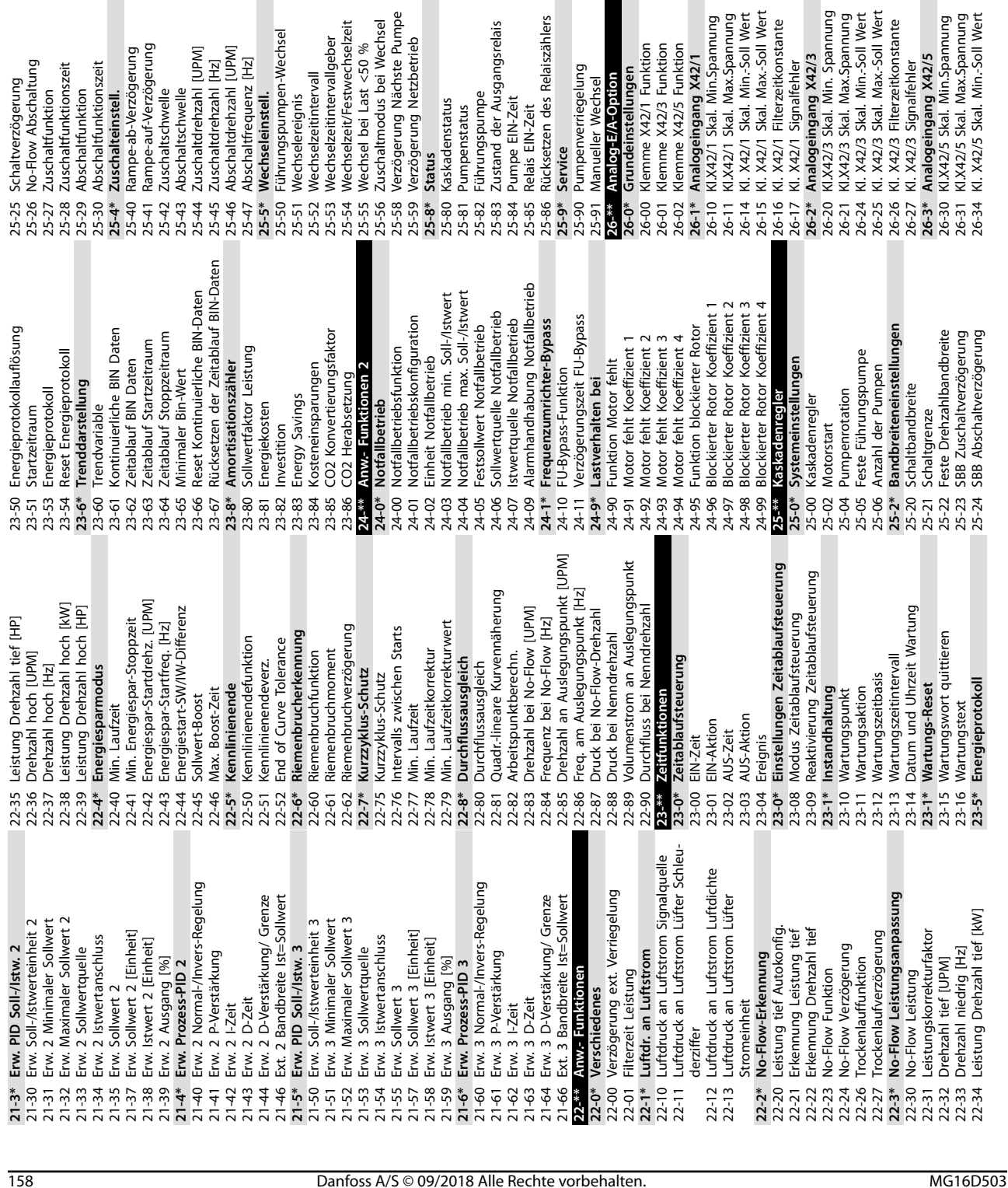

26-35 Kl. X42/5 Skal. Max.-Soll Wert 26-36 Kl. X42/5 Filterzeitkonstante 26-37 Kl. X42/5 Signalfehler **26-4\* Analogausgang X42/7** 26-40 Kl. X42/7 Ausgang

> $\overline{a}$  $\overline{a}$  $\Rightarrow$

**11 11**

26-41 Kl. X42/7, Ausgang min. Skalierung 26-42 Kl. X42/7 Ausgang max. Skalierung 26-43 Kl. X42/7, Wert bei Bussteuerung 26-44 Kl. X42/7, Wert bei Bus-Timeout **26-5\* Analogausgang X42/9** 26-50 Kl. X42/9 Ausgang

26-51 Kl. X42/9, Ausgang min. Skalierung 26-52 Kl. X42/9 Ausgang max. Skalierung 26-53 Kl. X42/9, Wert bei Bussteuerung 26-54 Kl. X42/9, Wert bei Bus-Timeout **26-6\* Analogausgang X42/11** 26-60 Kl. X42/11 Ausgang

26-35 Kl. X42/5 Skal. Max.-Soll Wert<br>26-35 Kl. X42/5 Signalfehler<br>26-37 Kl. X42/5 Signalfehler<br>26-4\* **Analogausgang X42/7**<br>26-4\* **Analogausgang X42/7**<br>26-41 Kl. X42/7, Ausgang min. Skalierung<br>26-43 Kl. X42/7, Ausgang max.

zögerung ögerung

26-61 Kl. X42/11, Ausgang min. Skalierung 26-62 Kl. X42/11 Ausgang max. Skalierung 26-63 Kl. X42/11, Wert bei Bussteuerung 26-64 Kl. X42/11, Wert bei Bus-Timeout

en-Wechsel

s

**30-\*\* Sonderfunktionen 30-2\* Erw. Startanpassung** 30-22 Erkennung blockierter Rotor 30-23 Erkennungszeit blockierter Rotor [s] **30-5\* Konfiguration der Einheit** 30-50 Modus Kühlkörperlüfter

30-\*\* Sonderfunktionen

Erkennungszeit blockierter Rotor [s]

etzbetrieb

rinciniui gazetti procenti tei<br>**Konfiguration der Einheit**<br>Modus Kühlkörperlüfter

Erkennung blockierter Rotor

**30-9\* Wifi LCP** 30-90 SSID 30-91 Kanal 30-92 Passwort 30-93 Sicherheitstype 30-94 IP Adresse 30-95 Submaske 30-96 Port<br>30-97 Wifi Timeout Aktion 30-97 Wifi Timeout Aktion **31-\*\* Bypassoption** 31-00 Bypassmodus

31-01 Bypass-Startzeitverzögerung 31-02 Bypass-Abschaltzeitverzögerung 31-03 Testbetriebaktivierung 31-10 Bypass-Zustandswort 31-11 Bypass-Laufstunden 31-19 Remote-Bypassaktivierung **31-\*\* Drucksensor-Option 31-2\* Konfiguration** 31-20 Druck/Drehzahl-Kurve 31-21 Mindestgrenzwert 31-22 Höchstgrenzwert 31-23 Verzögerungszeit

 $31 - 01$ 

ngen tion **nsel** 

31-<del>\*\*</del> Bypassoption<br>31-00 Bypassmodus

s Relaiszählers

*usgangsrelais* 

 $\mathbf{Q}$ 

Bypass-Startzeitverzögerung

Bypass-Abschaltzeitverzögerung

Testbetriebaktivierung

 $31 - 02$ <br> $31 - 03$ <br> $31 - 10$ 

Funktion Funktion Funktion

 $3 X42/1$ 

 $31 - 11$ 

Bypass-Zustandswort Bypass-Laufstunden

zypase – association<br>Remote-Bypassaktivierung<br>Drucksensor-Option

Druck/Drehzahl-Kurve

Konfiguration

 $31-19$ <br> $31-2*$ <br> $31-2*$ <br> $31-20$ 

Min-Soll Wert

Mindestgrenzwert Verzögerungszeit Höchstgrenzwert

 $\frac{1}{3}$ <br> $\frac{1}{3}$ <br> $\frac{1}{3}$ <br> $\frac{1}{3}$ <br> $\frac{1}{3}$ <br> $\frac{1}{3}$ <br> $\frac{1}{3}$ 

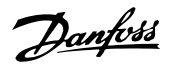

Drucksensor CMP-Zustand

31-24 Verzögerungszeit für das automatische

Verzögerungszeit für das automatische

Quittieren<br>31-25 Druck Filter-Zeitkonstante 31-25 Druck Filter-Zeitkonstante

**31-2\* Anzeigen** 31-26 Drucksensor 1 31-27 Drucksensor 2 31-28 Drucksensor 3 31-29 Drucksensor 4 31-30 Drucksensor CMP-Zustand

zeitkonstante

Drucksensor<sub>2</sub> Drucksensor 3 Drucksensor 4

2020<br>2020 2020<br>2020 2020 2021

Drucksensor 1 Anzeigen

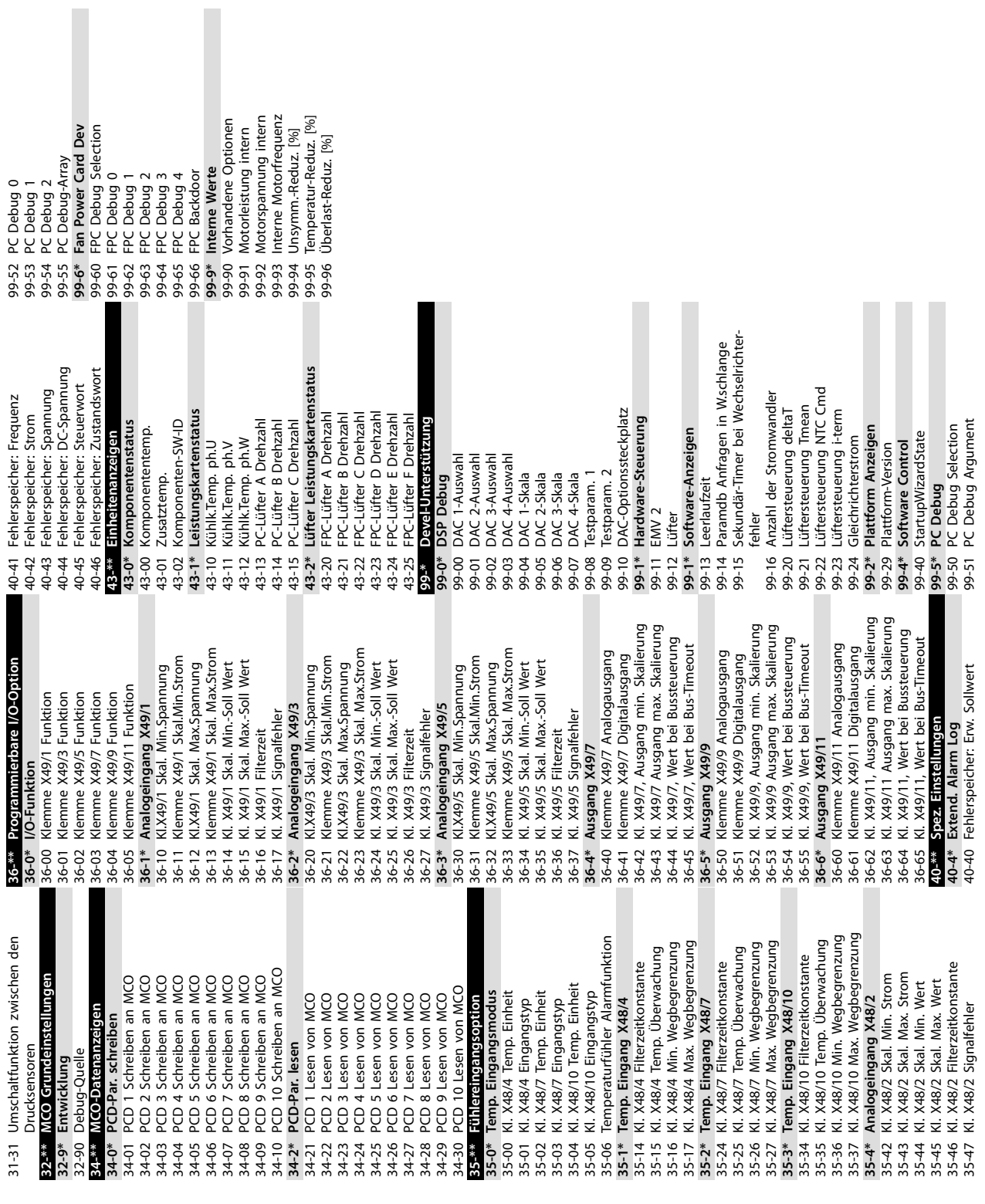

Danfoss

### Index

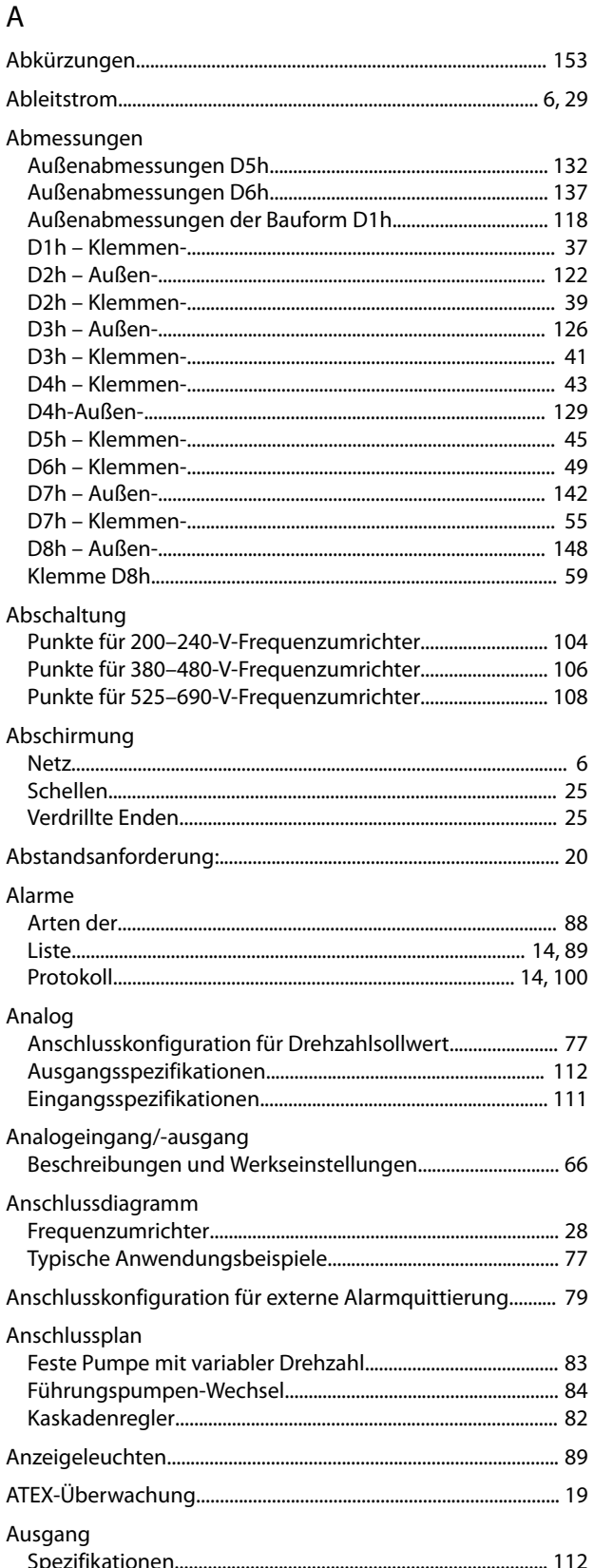

#### Außenabmessungen

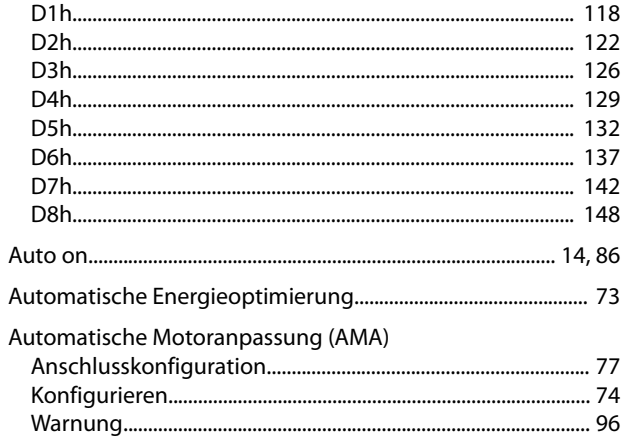

#### $\overline{B}$

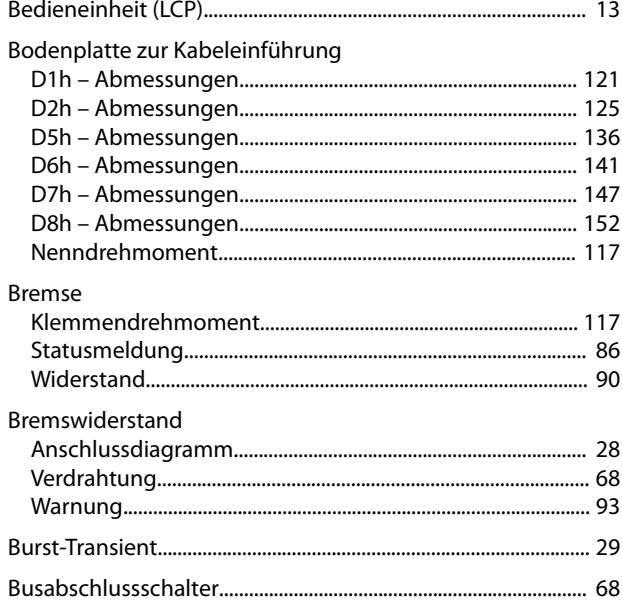

#### D

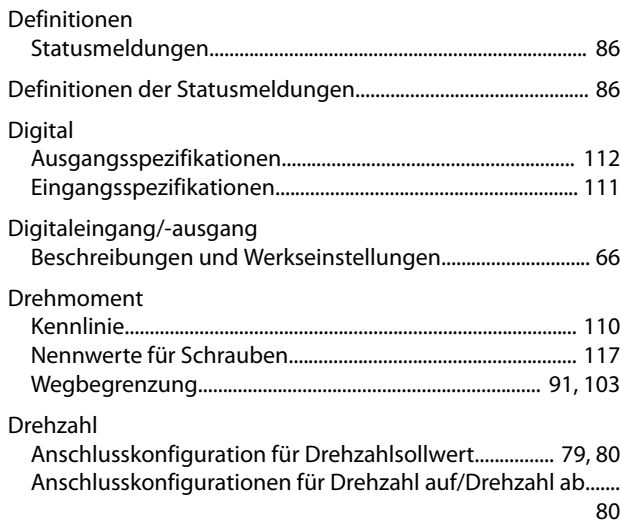

#### $\mathsf E$

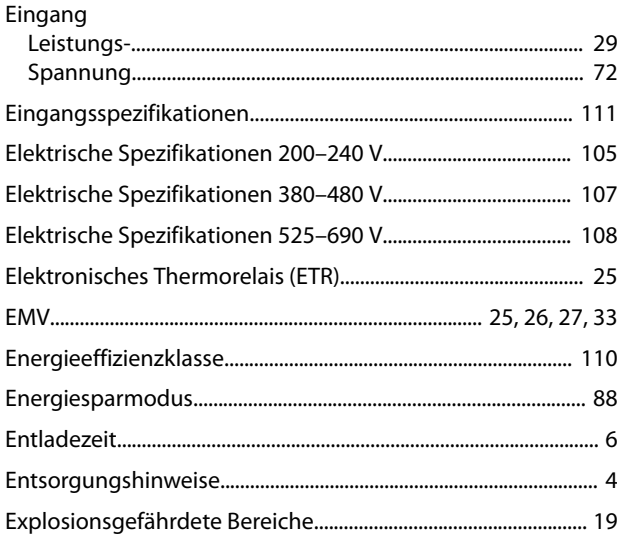

## $\overline{F}$

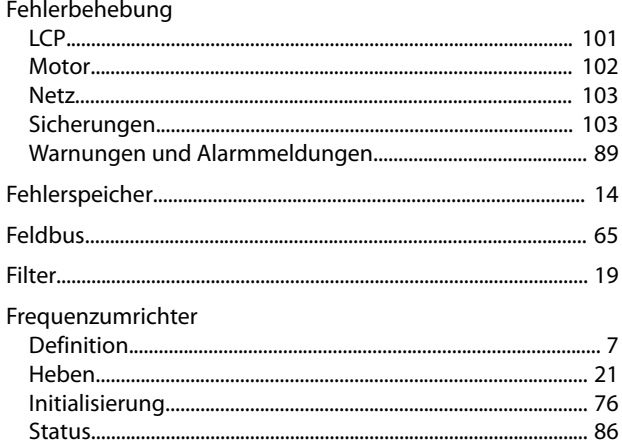

### G

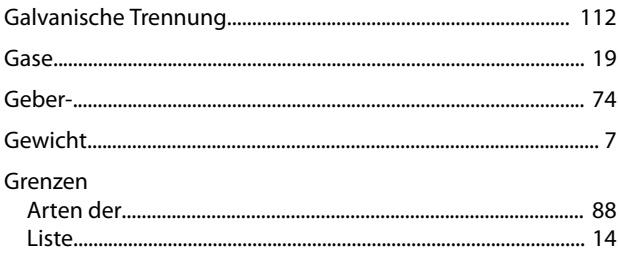

#### $\overline{H}$

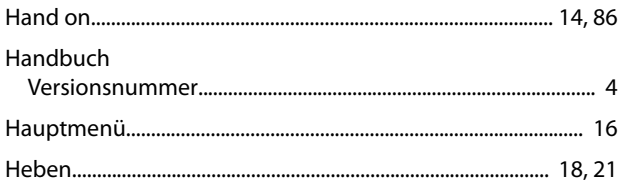

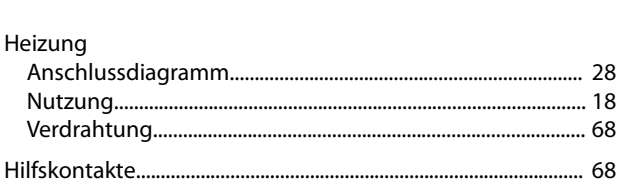

Danfoss

#### $\overline{1}$

Heizung

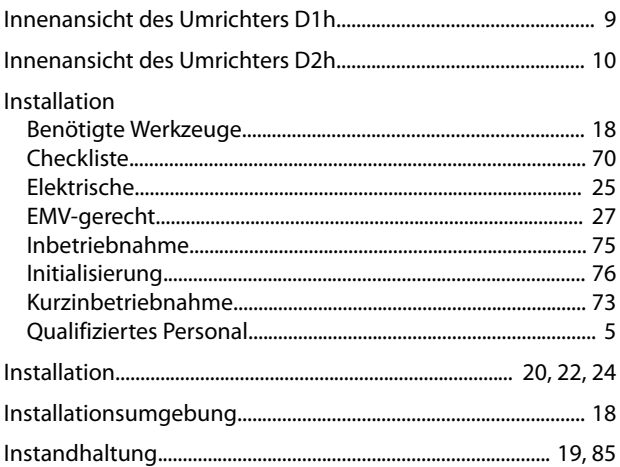

# $\mathsf{K}$

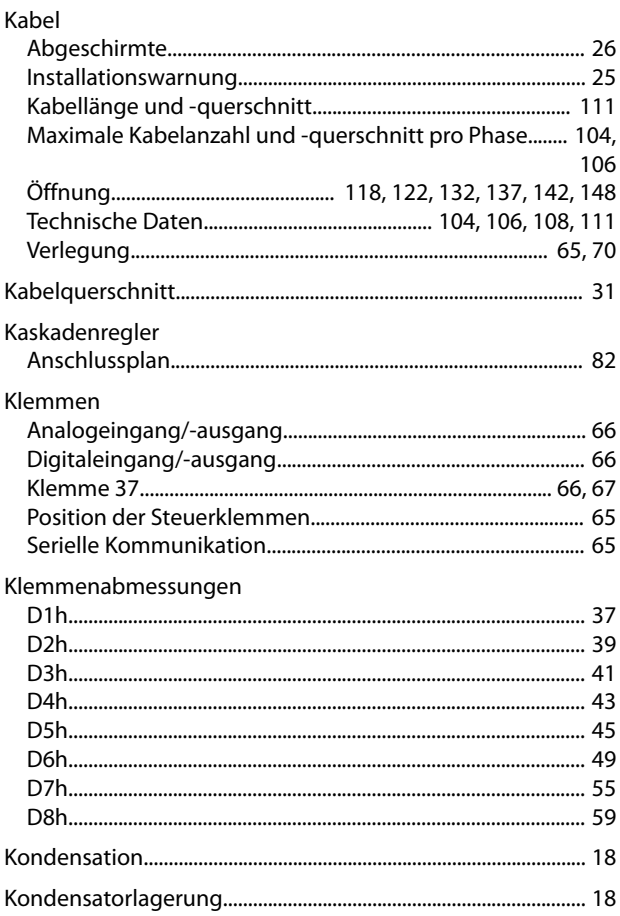

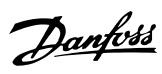

#### Kühlkörper

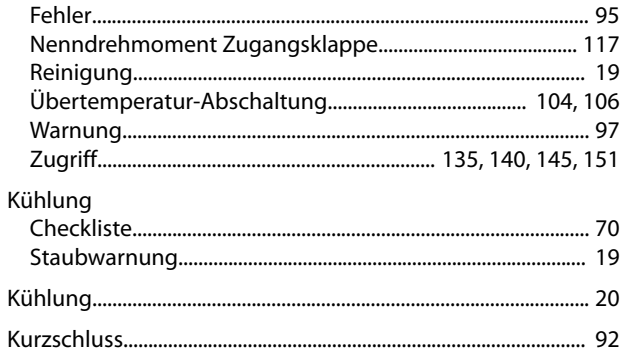

# $\mathsf L$

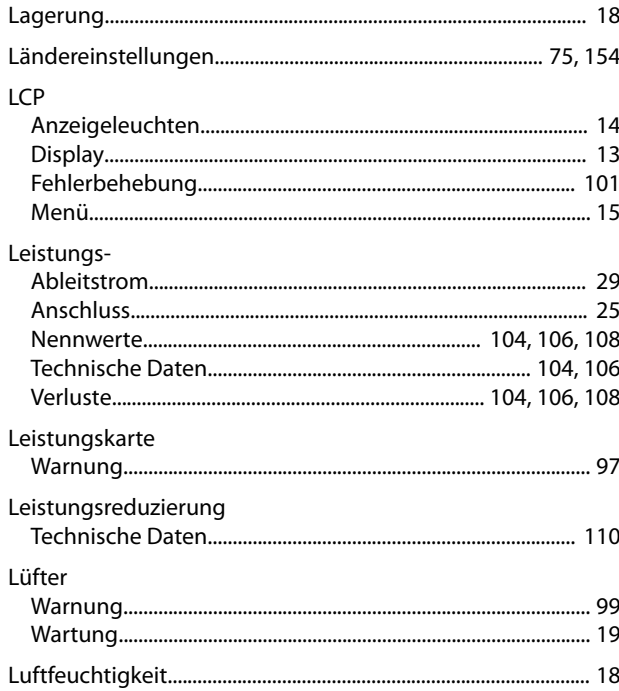

#### M

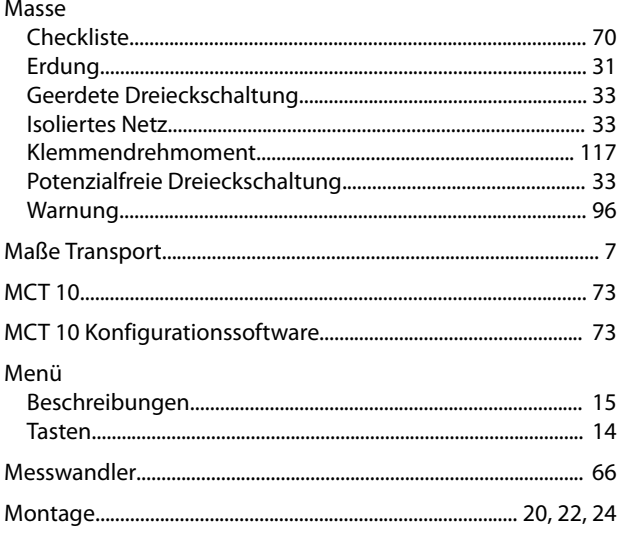

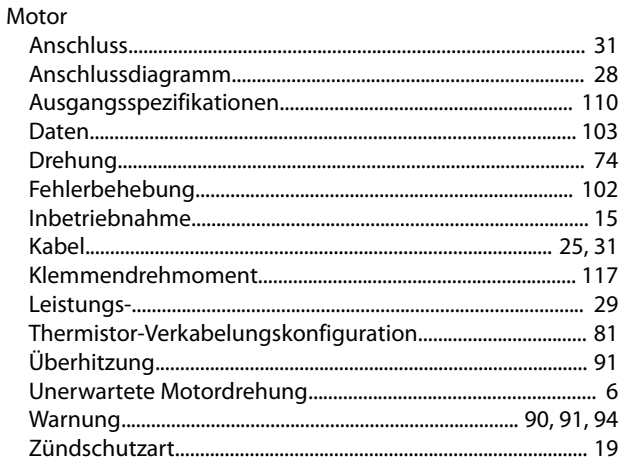

#### $\overline{\mathsf{N}}$

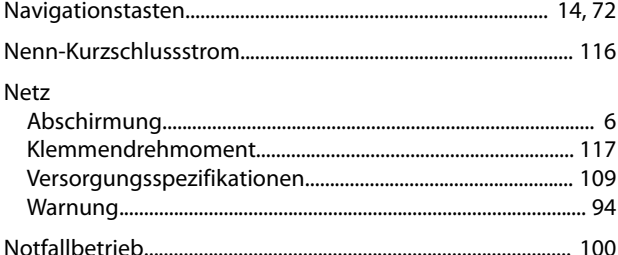

#### $\circ$

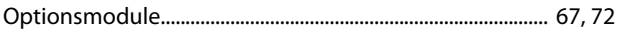

#### $\mathsf{P}% _{0}\left( \mathsf{P}_{0}\right) ^{1+\sigma}\left( \mathsf{P}_{0}\right) ^{1+\sigma}\left( \mathsf{P}_{0}\right)$

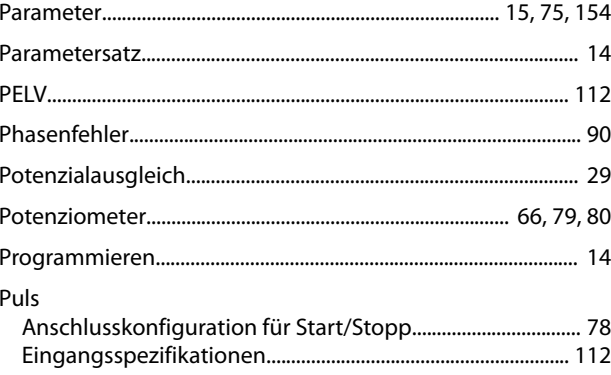

#### $\mathsf Q$

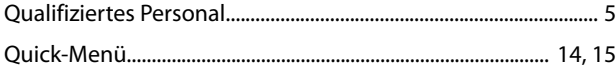

#### ${\sf R}$

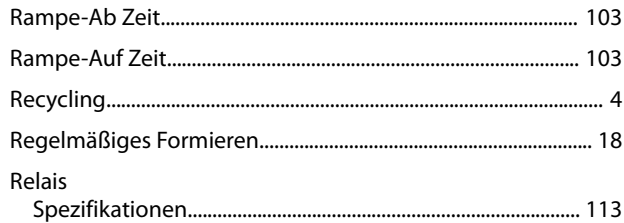

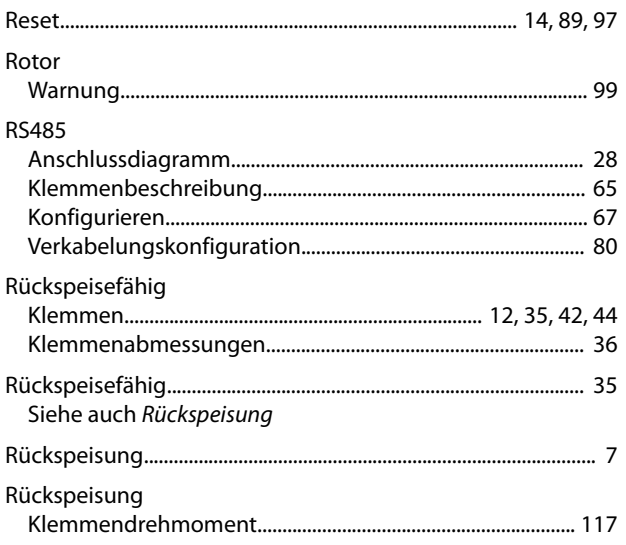

# $\mathsf{S}$

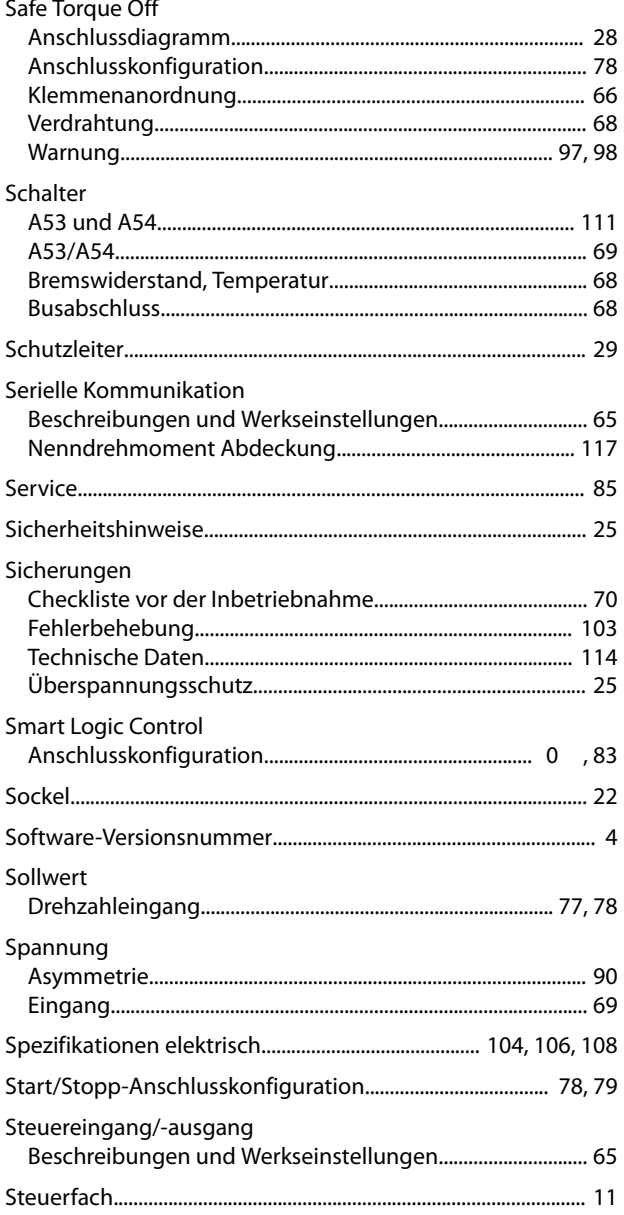

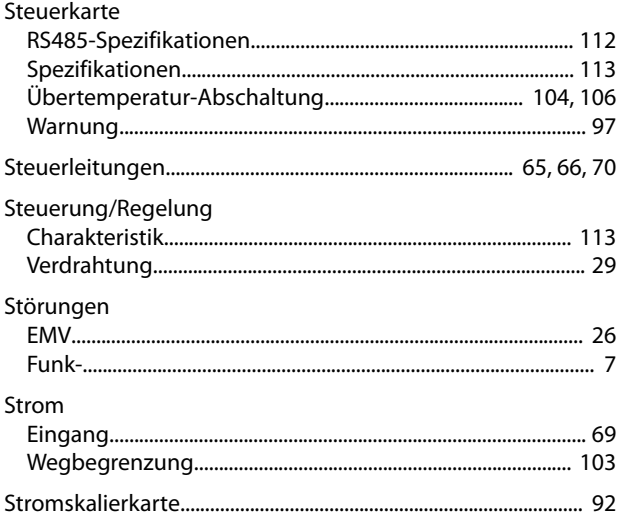

Danfoss

#### $\mathsf{T}$

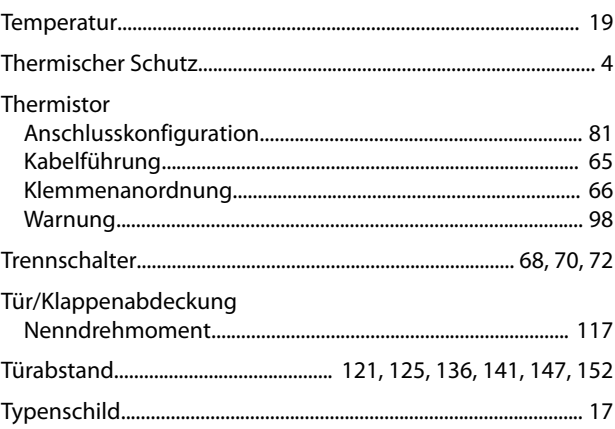

# Ü

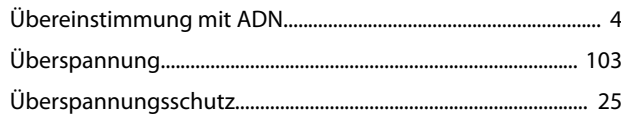

#### $\cup$

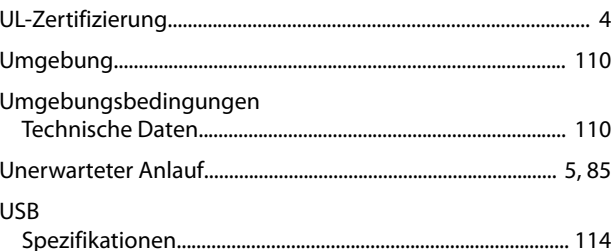

#### $\sf V$

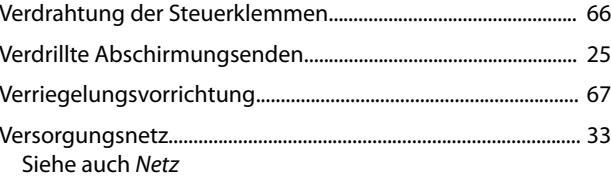

Danfoss

#### W

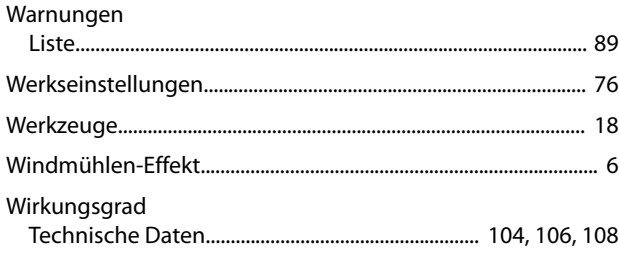

# $\overline{z}$

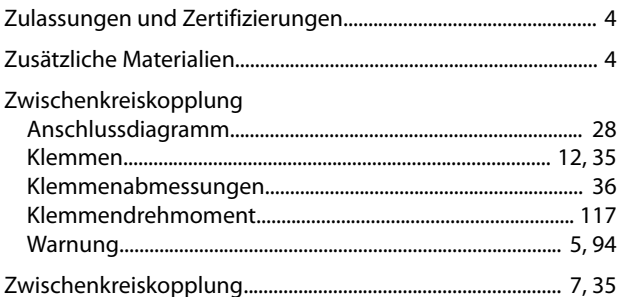

Danfoss

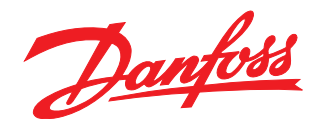

Die in Katalogen, Prospekten und anderen schriftlichen Unterlagen, wie z.B. Zeichnungen und Vorschlägen enthaltenen Angaben und technischen Daten sind vom Käufer vor Übernahme und<br>Anwendung zu prüfen. Der Käufer kann aus d vorsätzlich oder grob fahrlässig gehandelt haben. Danfoss behält sich das Recht vor, ohne vorherige Bekanntmachung im Rahmen der angemessenen und zumutbaren Änderungen an seinen<br>Produkten – auch an bereits in Auftrag genom

Danfoss A/S Ulsnaes 1 DK-6300 Graasten [vlt-drives.danfoss.com](http://vlt-drives.danfoss.com)

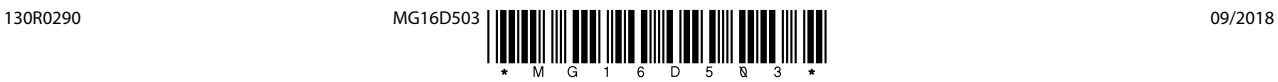